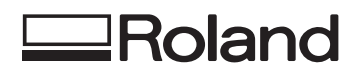

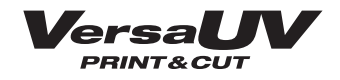

# **LEC-540 Manual do Usuário**

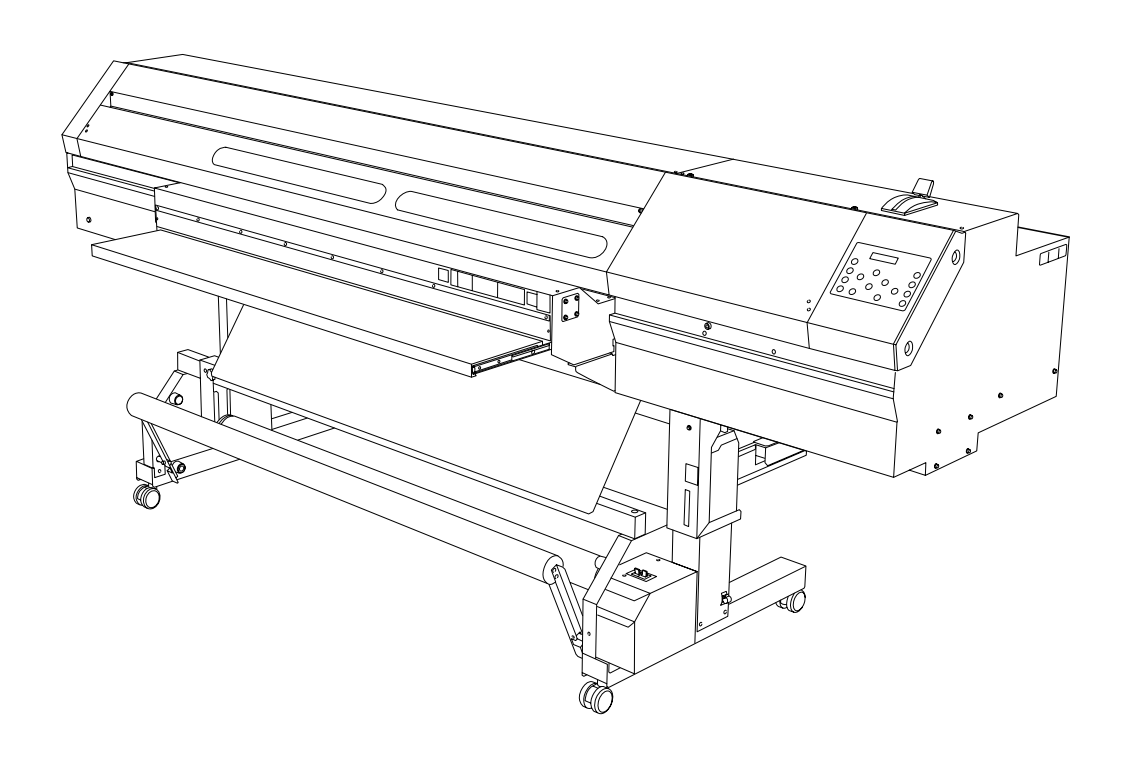

Muito obrigado por adquirir este produto.

- Ø Para garantir a utilização correta, com completo entendimento do funcionamento deste produto, leia todo o manual e guarde-o em um local seguro.
- Ø São proibidas transcrições ou cópias (totais ou parciais) não-autorizadas deste manual.
- $\geq 0$  conteúdo deste documento e as especi $\hat{M}$ cações deste produto estão sujeitos a mudanças sem aviso prévio.
- Ø A documentação e o produto foram preparados e testados da melhor forma possível. Caso você encontre qualquer erro na impressão ou falha técnica, por favor, avise-nos.
- Ø A Roland DG Corp. não se responsabiliza por quaisquer perdas ou danos, diretos ou indiretos, que possam ocorrer com o uso deste produto, independentemente de quaisquer falhas de operação por parte do mesmo.
- Ø A Roland DG Corp. não assume qualquer responsabilidade por perdas ou danos, diretos ou indiretos, que possam ocorrer com qualquer artigo criado com este equipamento.

#### **Para os EUA**

### **DECLARAÇÃO DE INTERFERÊNCIA DE FREQUÊNCIA DE RÁDIO DA COMISSÃO FEDERAL DE COMUNICAÇÕES**

NOTA:Este equipamento foi testado e está em conformidade com os limites padrões para um aparelho digital Classe A, de acordo com a Seção 15 das Normas da FCC.

Estes limites foram criados para garantir uma proteção razoável contra interferências prejudiciais quando o equipamento estiver em operação em um ambiente comercial.

Este equipamento gera, utiliza e pode irradiar energia de radiofrequência e, se não for instalado e utilizado de acordo com o manual de instruções, pode causar interferência prejudicial às radiocomunicações.

O funcionamento deste equipamento em uma área residencial pode causar interferência prejudicial e, neste caso, o usuário deverá arcar com a correção da mesma.

Alterações ou modificações não-autorizadas neste sistema poderão invalidar a autoridade do usuário no que diz respeito à operação do equipamento.

### **Para o Canadá**

### **CLASSE A AVISO**

Este aparelho digital Classe A é compatível com todos os requisitos dos Regulamentos Canadenses de Equipamentos que Causam Interferências.

**CLASSE A AVISO**

Este aparelho digital Classe A é compatível com todos os requisitos dos Regulamentos Canadenses de Equipamentos que Causam Interferências.

### **Para a Califórnia**

### **AVISO**

Este produto contém produtos químicos, incluindo chumbo, classificados como capazes de causar câncer, defeitos congênitos e outros danos reprodutivos, incluindo falhas.

#### **Para Países da União Europeia**

### **AVISO**

Este é um produto da Classe A.Em um ambiente doméstico este produto poderá causar rádiointerferência e, em tais casos, pode ser solicitado que o usuário tome as medidas adequadas.

#### **Para Países da União Europeia**

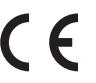

**Fabricante: ROLAND DG CORPORATION 1-6-4 Shinmiyakoda, Kita-ku, Hamamatsu-shi, Shizuoka-ken, 431-2103 JAPÃO**

**Representante autorizado nos Países da União Europeia: Roland DG Corporation, Escritório Alemão Halskestr.7, 47877 Willich, Alemanha**

Este produto usa os softwares de Licença Pública Geral GNU (GPL) / Licença Pública GeraL Menor GNU (LGPL)Você tem o direito de adquirir, modificar e distribuir o código fonte para este software GPL/LGPL.Você pode obter o código fonte GPL/LGPL usado neste produto fazendo o download no site: URL:http://www.rolanddg.com/gpl/ http://www.rolanddg.com/gpl/

A Roland DG Corp. licenciou a tecnologia MMP através do TPL Group.

#### **AVISO**

#### **Instruções de Aterramento**

No caso de mau funcionamento ou diminuição de energia, o aterramento proporciona um caminho de menor resistência para a corrente elétrica, reduzindo o risco de choque elétrico. Este dispositivo é equipado com um cabo que contém um condutor de aterramento e um plugue de aterramento.O plugue deve estar conectado a uma saída adequada que esteja corretamente instalada e aterrada de acordo com todos os códigos e leis locais.

Não modifique o plugue fornecido – se este não for compatível com a tomada, providencie a instalação da entrada correta com um eletricista qualificado.

Conexões impróprias do condutor de aterramento podem resultar em risco de choque elétrico.O condutor com isolante, de superfície externa verde, com ou sem faixas amarelas, é o condutor de aterramento.Se o conserto ou substituição do fio elétrico ou plugue for necessário, não conecte o condutor de aterramento a um terminal com corrente.

Peça auxílio a um eletricista qualificado ou equipe de serviços se não compreender totalmente as instruções de aterramento ou se estiver em dúvida quanto ao devido aterramento do aparelho.

Use somente cabos de extensão com três fios que possuam plugue de aterramento de 3 pontas e receptáculos de 3 pólos compatíveis com o plugue do equipamento.

Fios danificados ou gastos devem ser reparados ou substituídos imediatamente.

#### **Instruções de Operação**

MANTENHA A ÁREA DE TRABALHO LIMPA.Áreas e bancadas desordenadas são um convite para acidentes.

NÃO OPERAR EM AMBIENTES PERIGOSOS.Não use equipamentos elétricos em locais úmidos ou expostos à chuva. Mantenha a área de trabalho bem iluminada.

DESCONECTE AS FERRAMENTAS antes de realizar o serviço ao mudar os acessórios, como lâminas, peças menores, cortadores e outros.

REDUZA O RISCO DE INICIALIZAÇÃO ACIDENTAL. Certique-se de que o interruptor está na posição OFF (desligado) antes de conectá-lo à tomada.

USE ACESSÓRIOS RECOMENDADOS.Consulte o manual do proprietário para ver os acessórios recomendados.O uso de acessórios inadequados pode causar risco de lesões às pessoas.

NUNCA DEIXE O EQUIPAMENTO EM FUNCIONAMENTO DESACOMPANHADO.DESLIGUE A ENERGIA.Não abandone o equipamento até que este pare por completo.

# Índice

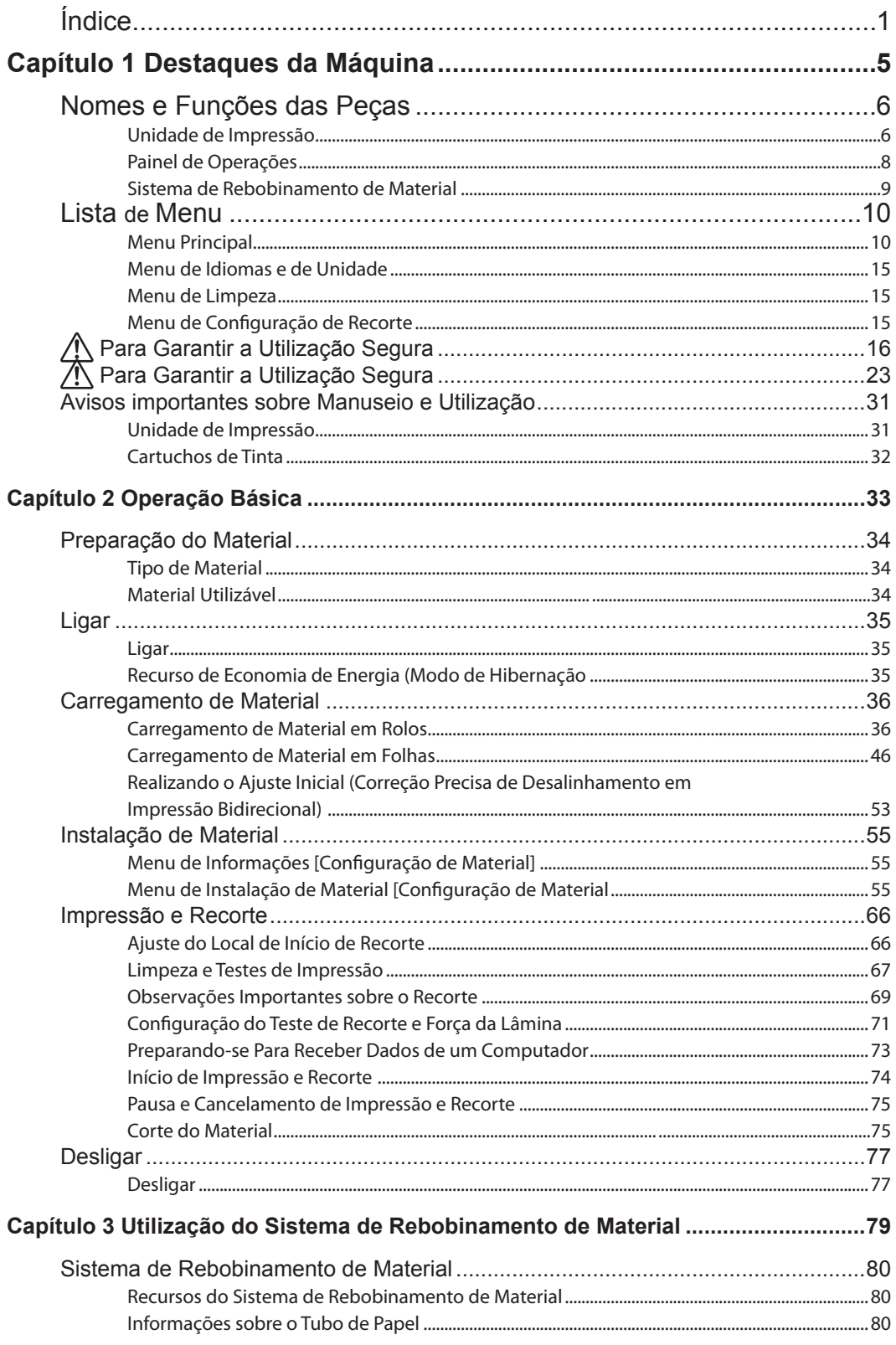

Ì

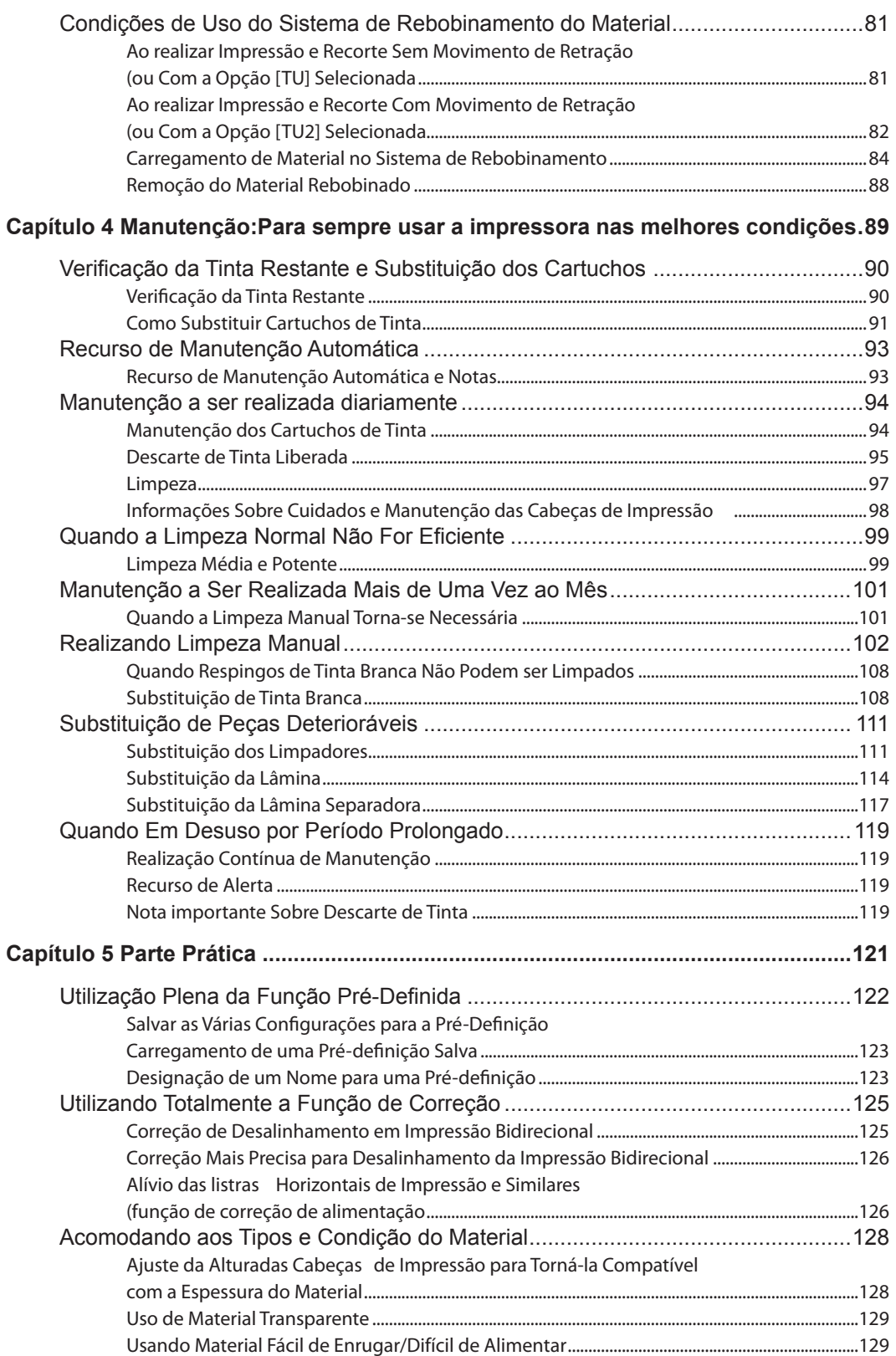

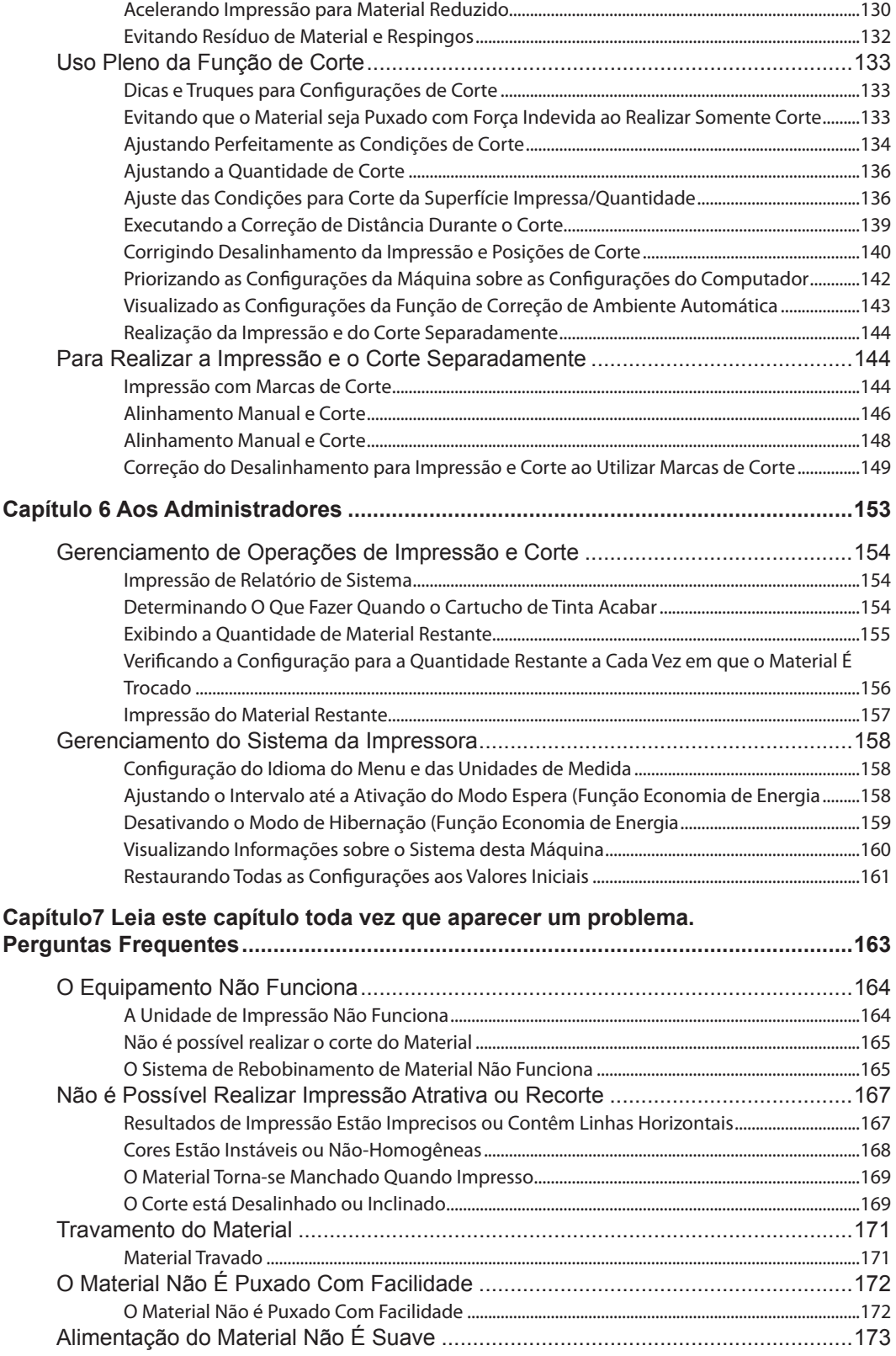

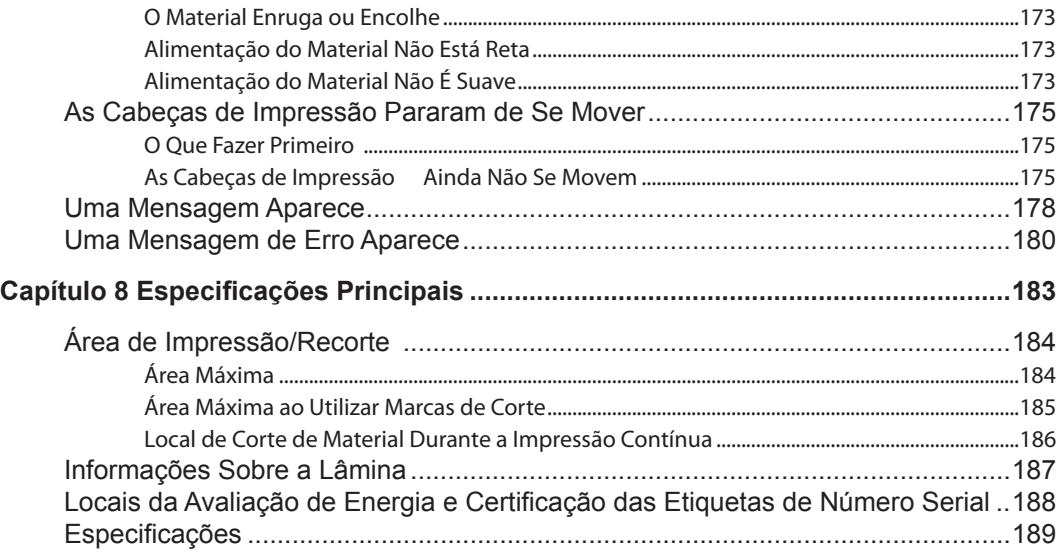

# *Capítulo 1 Destaques da Máquina*

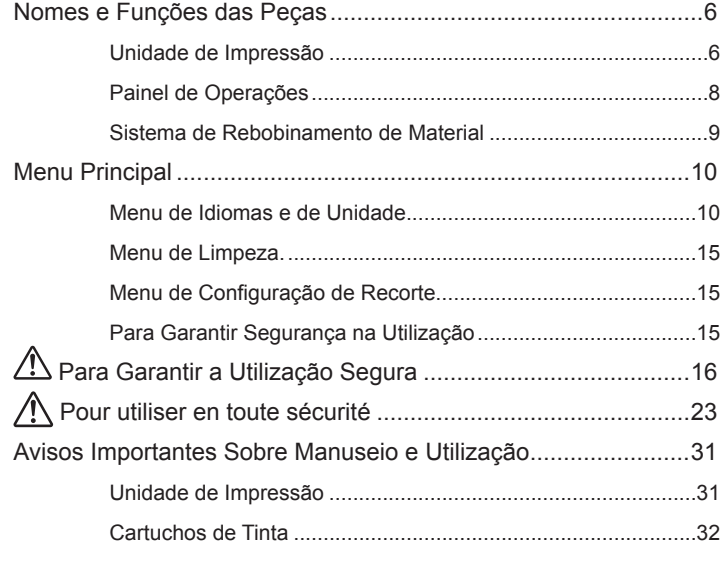

# **Nomes e Funções das Peças**

# **Unidade de Impressão**

#### **Frente**

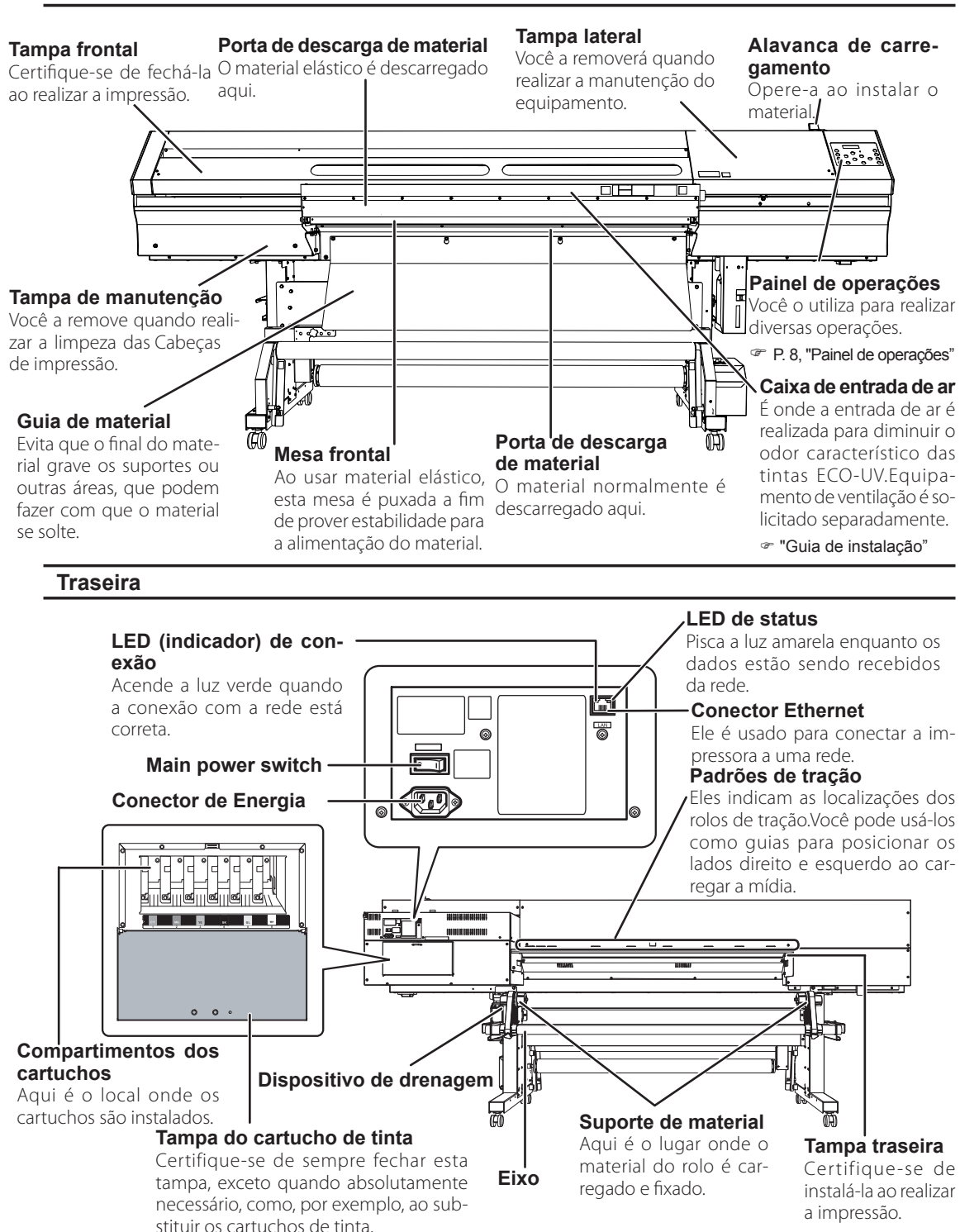

#### A lâmina e a lâmina de separação encontram-se dentro deste.<br>Alleman deste dentro deste. **Carro da Cabeça de Impressão**  $\frac{5}{100}$ As Cabeças de Impressão encontram-se dentro deste. **Emissor de UV**  $\Omega$  $\Theta$ Este é o LED ultravioleta (UV). Ele emite luz apenas durante a impressão. **Tampa frontal interior Padrões de tração Rolos de pressão esquerdos**  Estes indicam os locais dos- e direitos. **Mesa** rolos de tração. Os rolos de Eles prendem o material quando a Este é o trajeto pelo qual o material passa.Um ventilador pressão sempre precisam alavanca de carregamento estiver de sucção embutido que ser colocados dentro da área abaixada. indicada por cada um desses impede que o material fique **Prendedores do**  .<br>padrões. solto. **material** 豇 Evita que o material **Rolos de pressão**  fique solto e previne **intermediários** desgaste na aresta do A quantidade que pode ser material ao tocar os ca-ढे usada varia de acordo com cotes de impressão. a largura do material. **Proteção da lâmina** Protege a ponta da lâmina durante o corte. **Rolos de tração** Estes rolos movem o material para frente e para trás. **Guia da lâmina** A lâmina de separação passa por ela quando você realiza o corte do material. e de la década de la década de la década de la década de la década de la década de la década de la década de l<br>La década de la década de la década de la década de la década de la década de la década de la década de la déc **Mesa traseira** Ao usar material elástico, esta mesa é puxada a fim de prover estabilidade para a alimentação do material.Ao usar um material suave, como o material em rolo, coloque a mesa de volta no lugar. **Mesa dianteira**

**Limite externo das Cabeças de Impressão**

**Carro de corte**

## *7*

# **Painel de Operações**

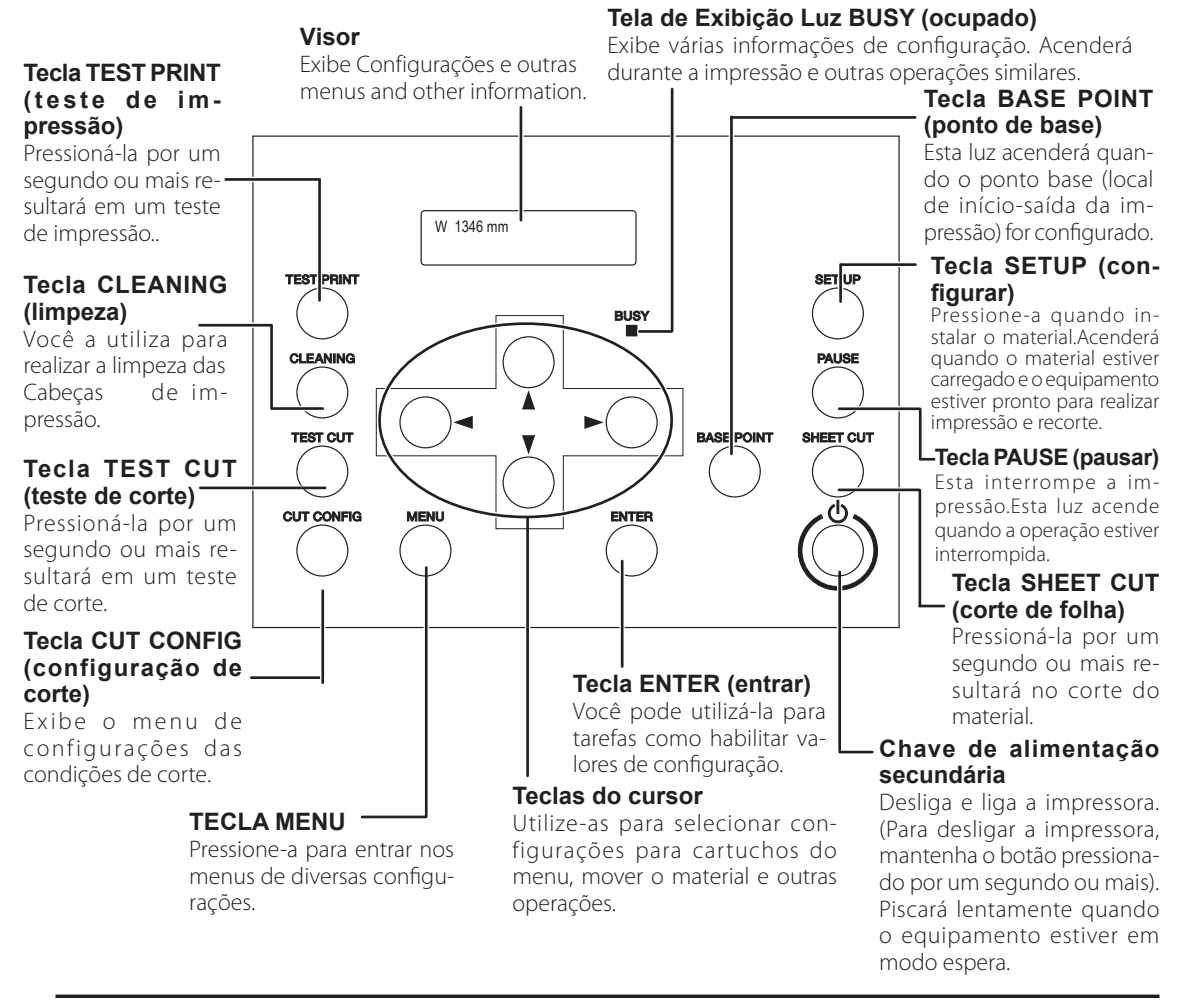

#### **Notas do Painel**

Neste documento, as teclas e luzes no painel de operações são indicadas pelas imagens a seguir:

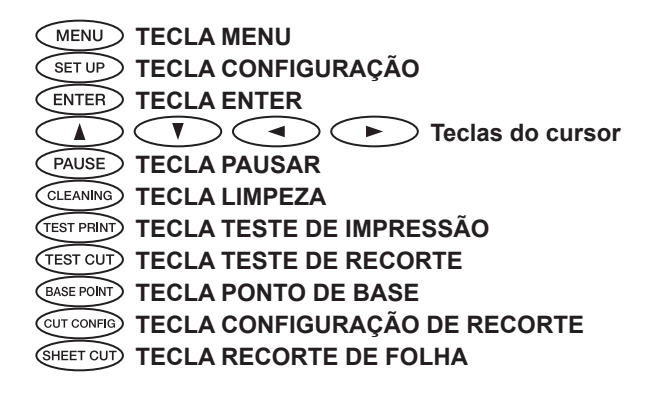

# **Sistema de Rebobinamento do Material**

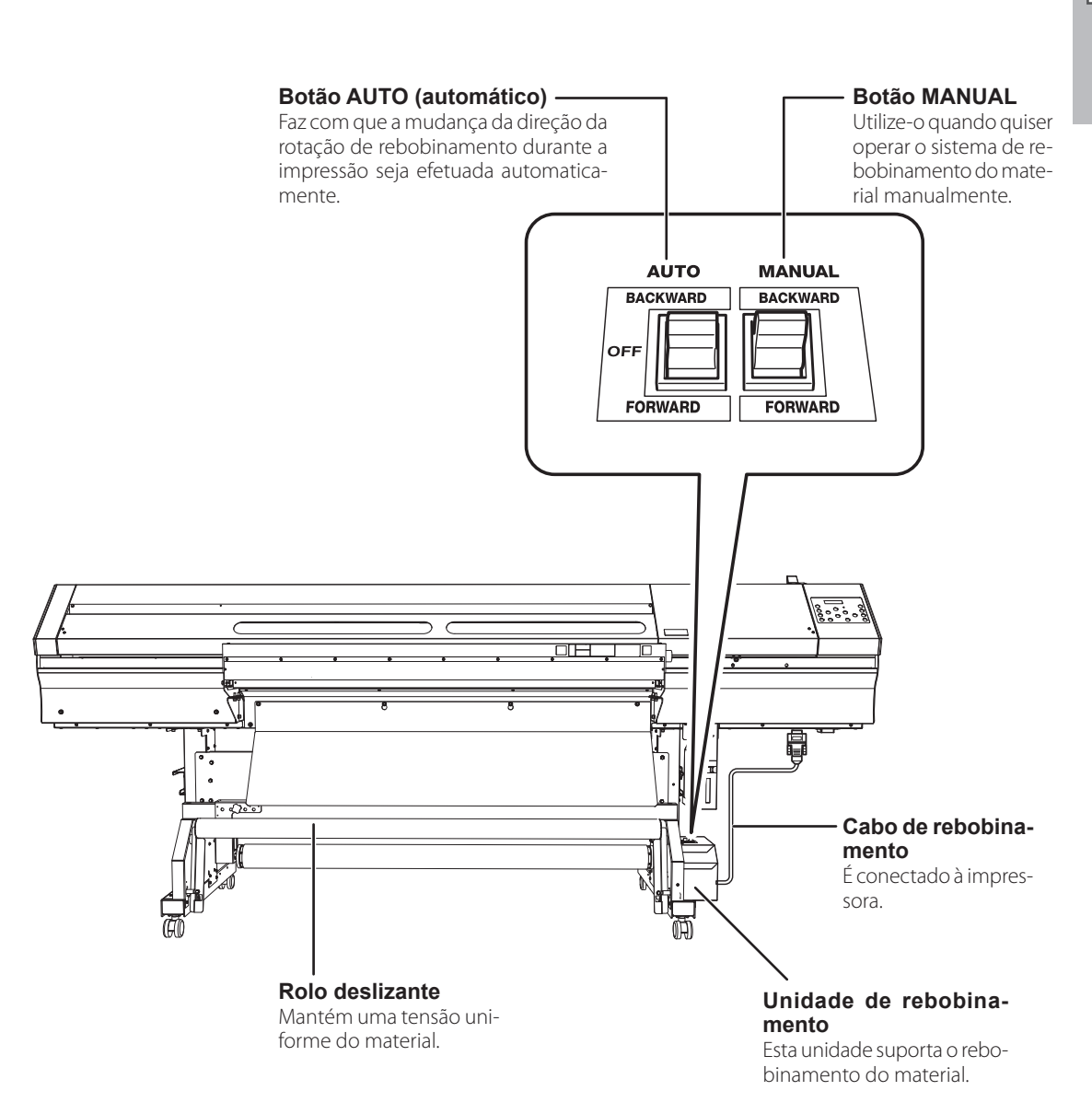

# **Lista de Menu**

## **Menu principal**

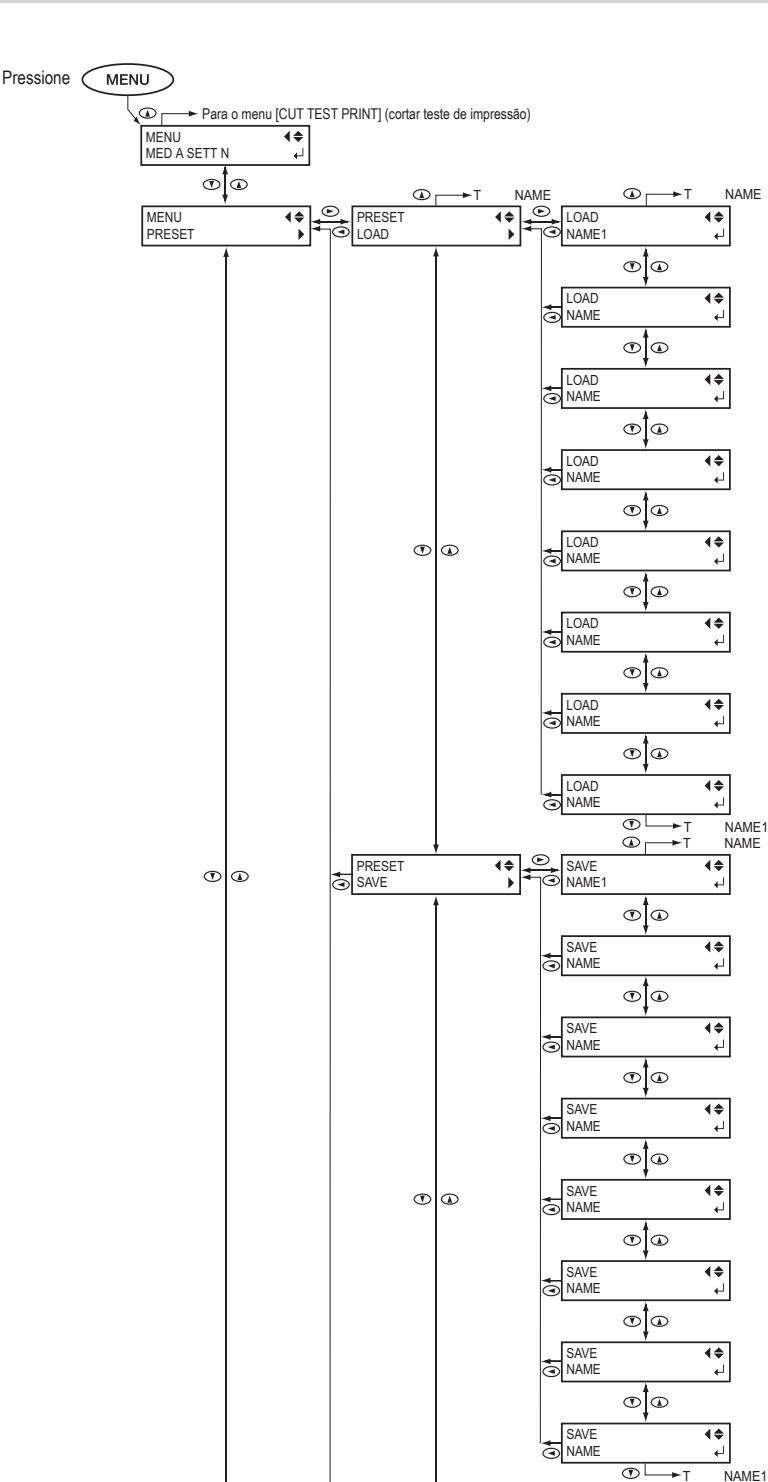

**1 da Máquina Destaques** 

**1**

**da Máquina Destaques** 

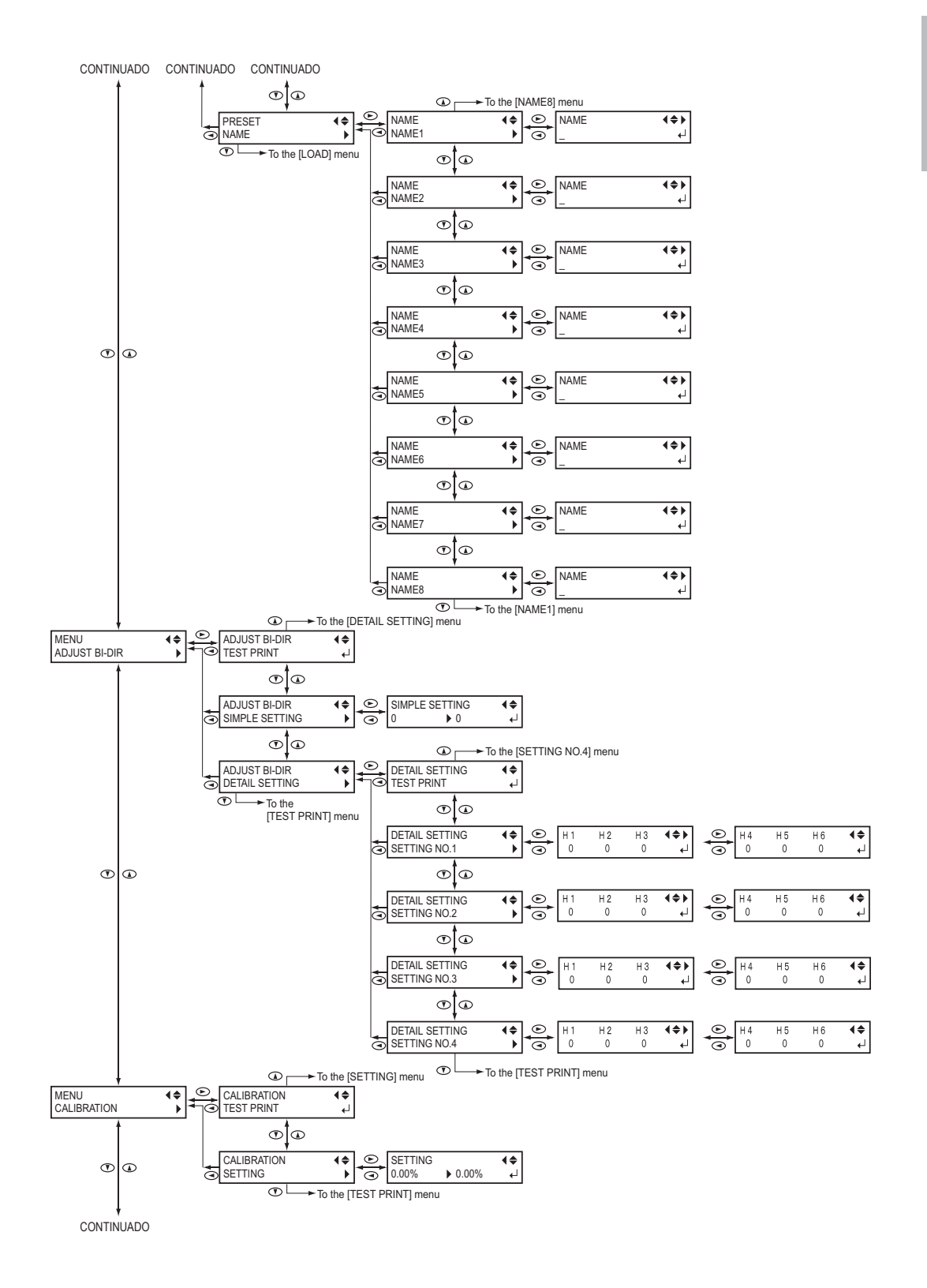

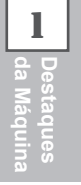

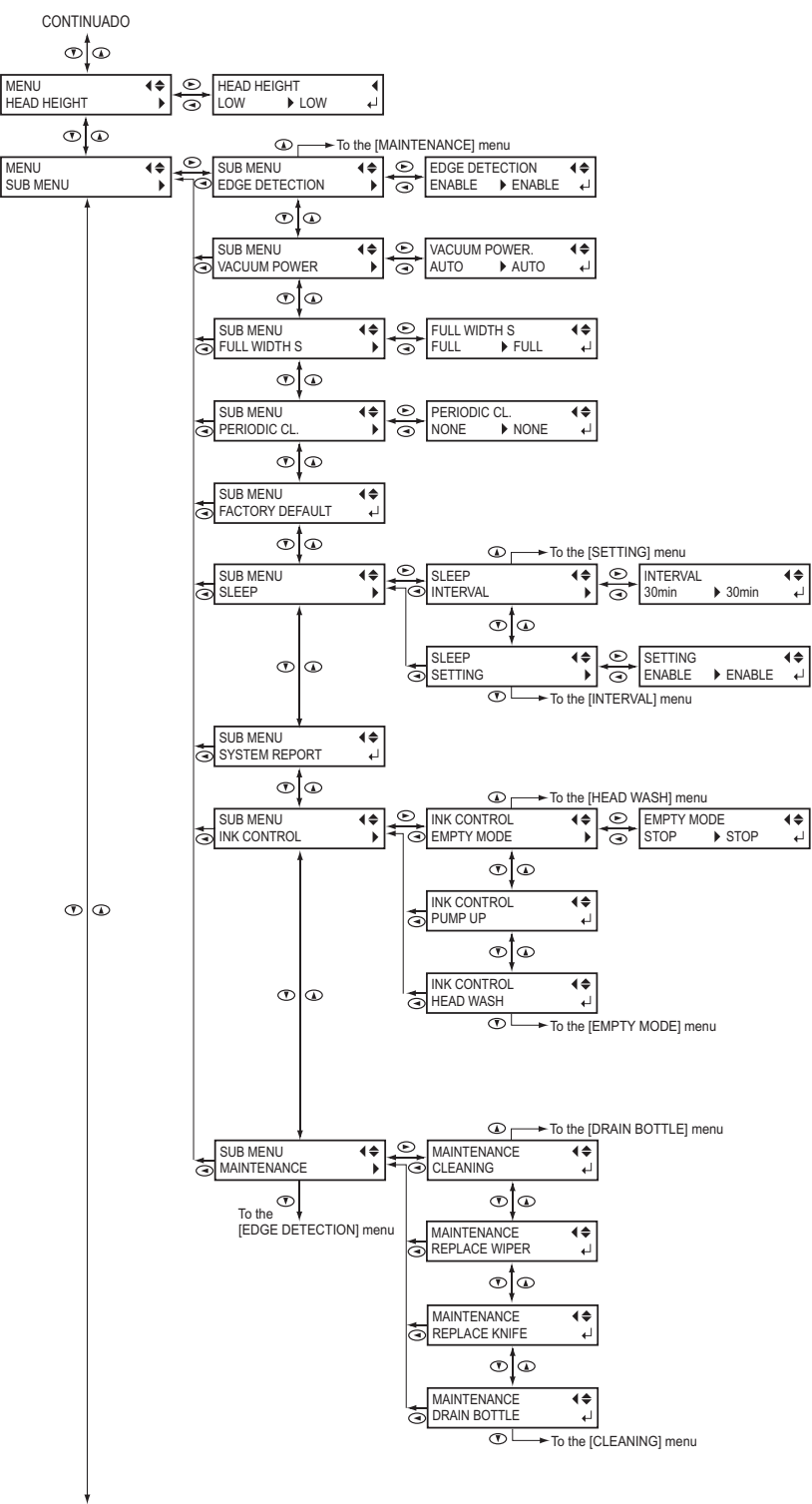

CONTINUADO

**1**

**da Máquina Destaques** 

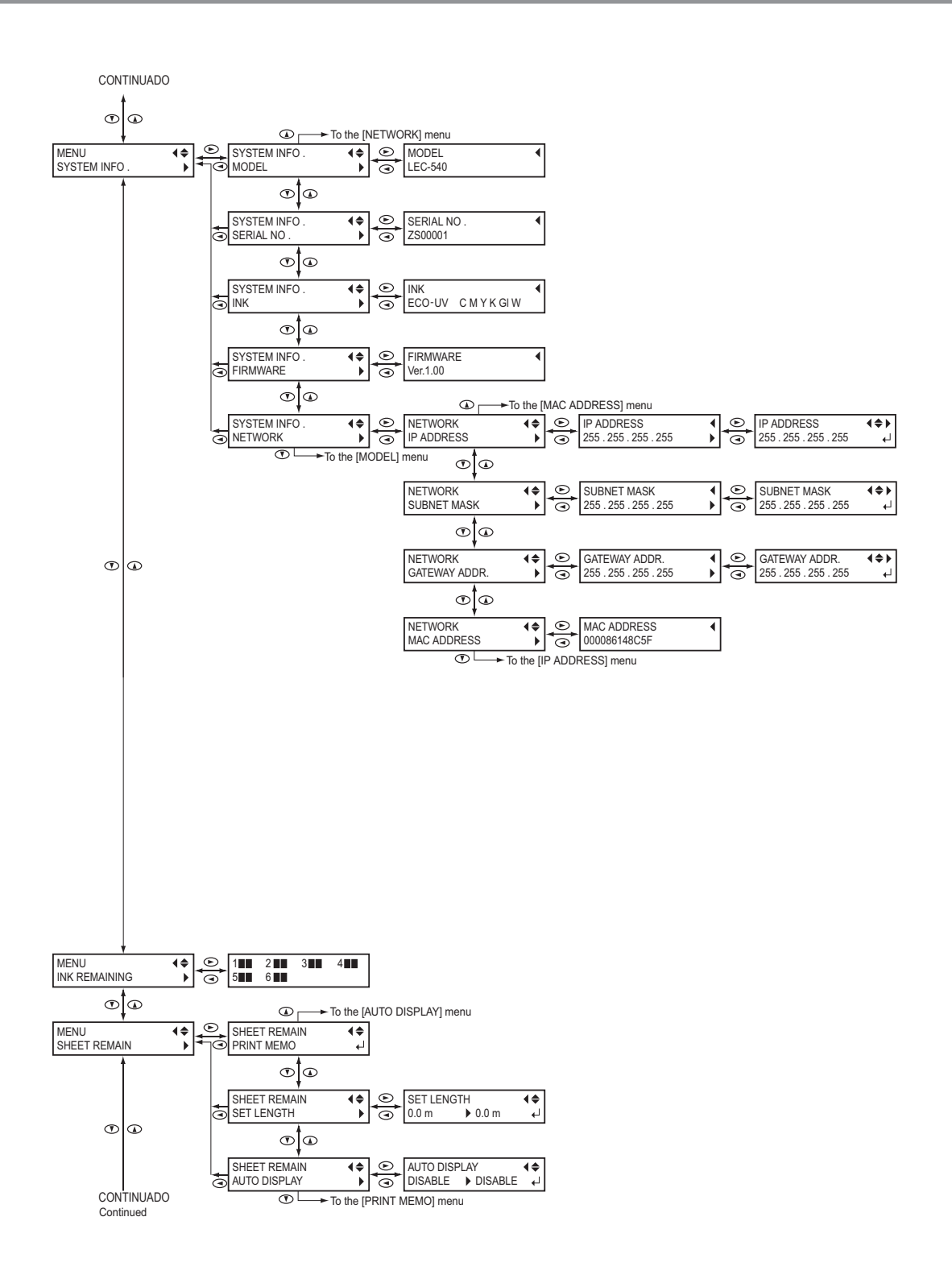

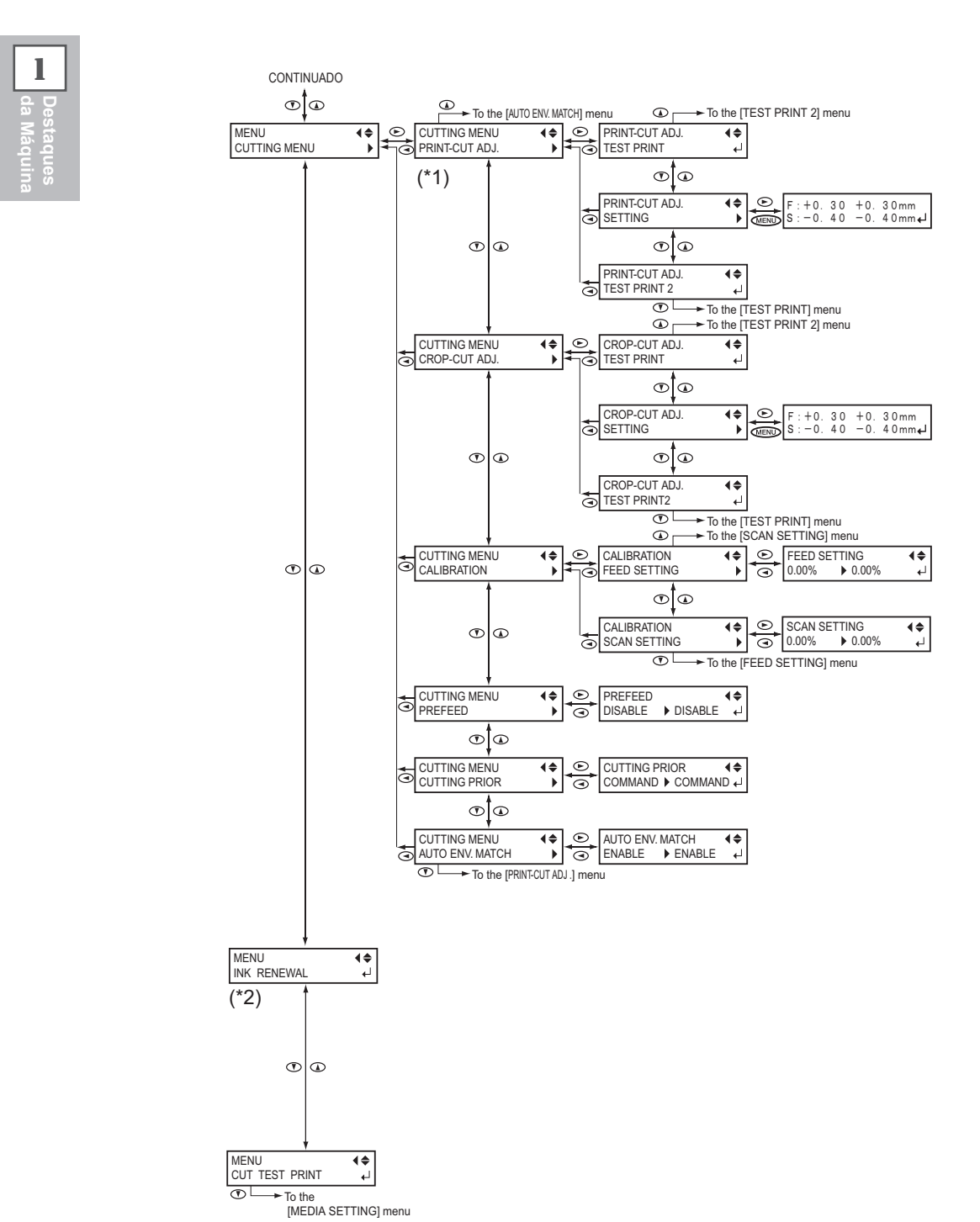

- (\*1) Apertar  $\mathcal{L}$  MENU  $\mathcal{L}$ , e pressionar  $\mathcal{L}$  con Fig. exibe este menu,
- (\*2) Este item do menu não é exibido quando se usa as quarto cores de tinta "CMYKGIGI" (cyan, magenta, amarelo e preto, gloss, gloss).

# **Menu de Idiomas e de Unidade**

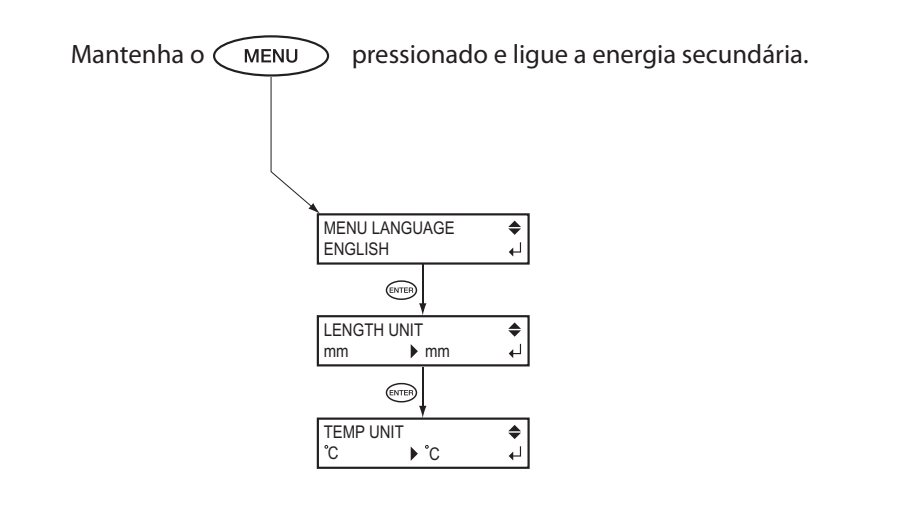

### **Menu de Limpeza**

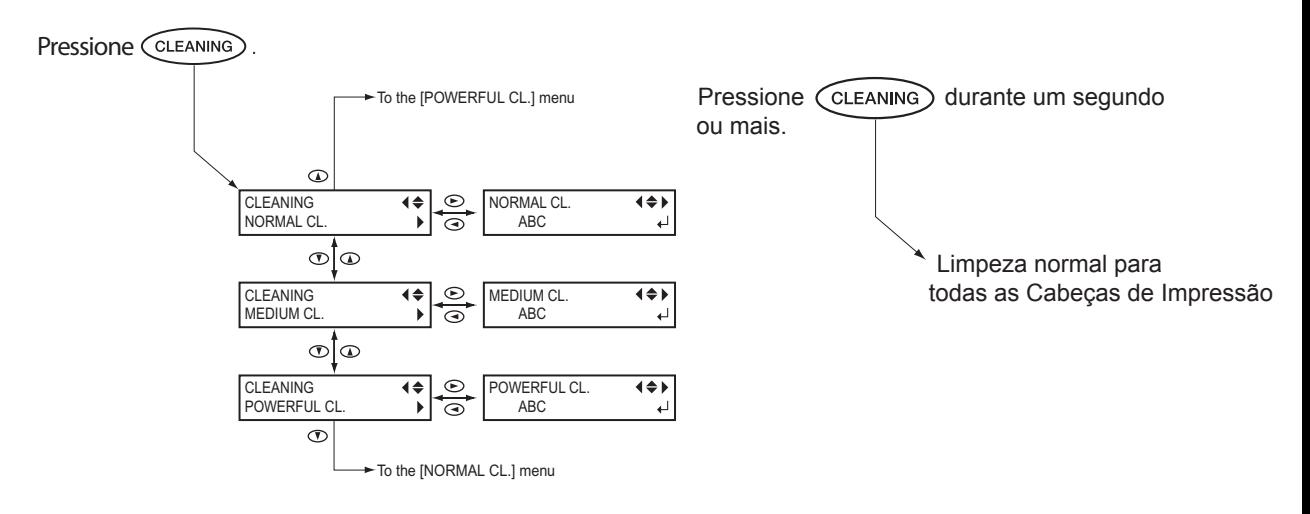

### **Menu de Configuração de Recorte**

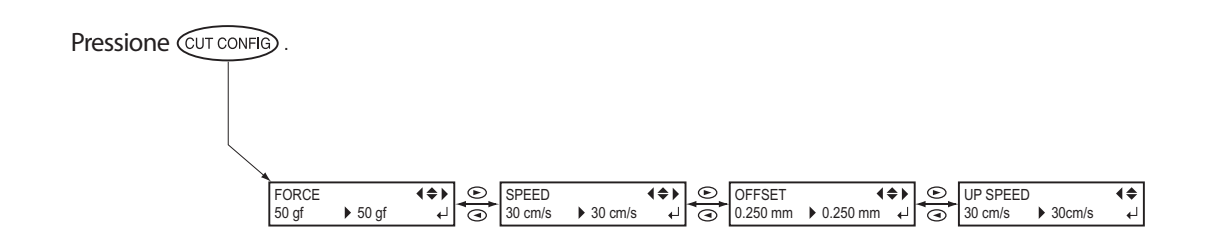

**O manuseio ou operação impróprio deste equipamento pode resultar em lesões ou danos ao local. Pontos importantes que devem ser lembrados para prevenir tais lesões ou danos são descritos a seguir:**

# Sobre  $\hat{\triangle}$  Notas de AVISO e  $\hat{\triangle}$  CUIDADO

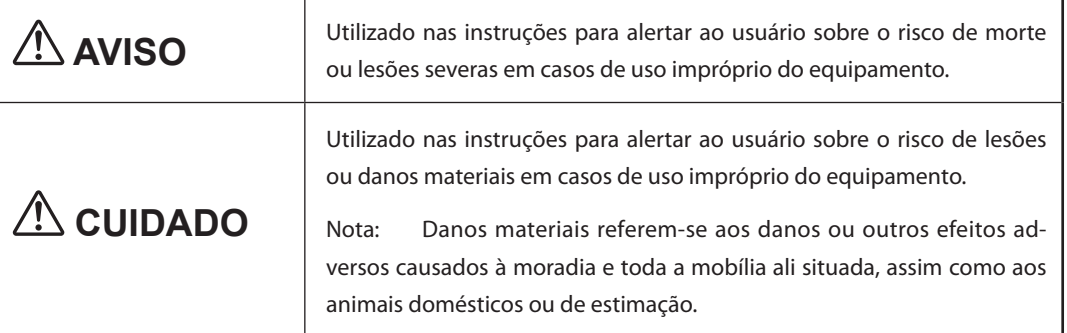

# **Sobre os Símbolos**

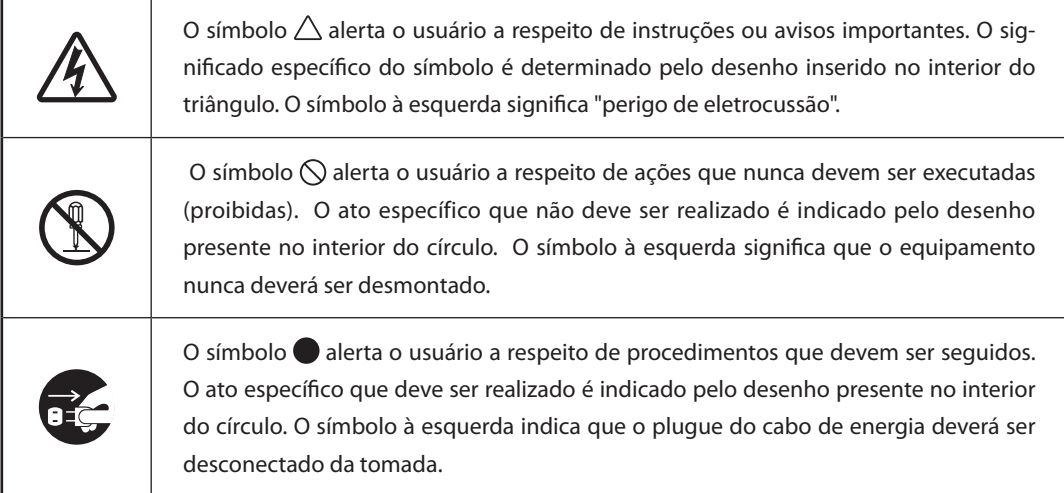

# **O uso incorreto pode causar lesões**

# **AVISO**

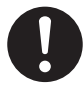

**Certique-se de seguir os procedimentos operacionais descritos neste documento. Nunca permita que alguém não familiarizado com o manuseio ou utilização toque no equipamento.**

O uso ou manuseio incorreto pode causar um acidente.

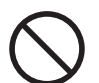

**Mantenha esta máquina longe de crianças.**

Esta máquina inclui setores e componentes que pode causar risco para as crianças, e podem resultar em lesões, cegueira, choque ou outros acidentes sérios.

### **Nunca opere o equipamento quando estiver cansado ou após ingestão de álcool ou qualquer medicamento.**

Operação requer lucidez e reflexos em boas condições. A capacidade de julgamento estando prejudicada pode resultar em acidente.

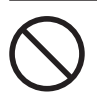

**Nunca utilize o equipamento para qualquer propósito que não seja o original, ou faça uso indevido do equipamento que exceda sua capacidade.**

Fazê-lo poderá resultar em lesões ou incêndio.

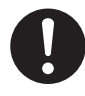

**Para acessórios (itens opcionais e de consumo, cabo de energia e similares), use apenas artigos autorizados compatíveis com este equipamento.**

Itens incompatíveis poderão causar acidentes.

**Antes da limpeza, manutenção ou inserção e rebobinamento de cartuchos opcionais, desconecte o cabo de energia.** Realizar tais operações enquanto o equipamento estiver conectado a uma fonte de energia poderá causar lesões ou choque elétrico.

# $\Lambda$  AVISO

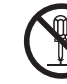

### **Nunca tente desmontar, consertar ou**  modificar a máquina.

Fazer isso poderá causar incêndio, choque elétrico ou lesões. Deixe que um técnico de serviços habilitado realize os devidos reparos.

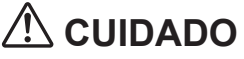

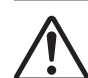

**Tome cuidado para evitar compressão de partes do corpo ou cortes.**

O contato inadvertido com certas áreas pode fazer com que a mão ou dedos sejam comprimidos ou fiquem presos. Seja cauteloso ao realizar tais operações.

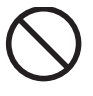

**Nunca tente operar o equipamento utilizando gravata, colar ou qualquer peça**  da roupa folgada. Prenda firmemente **cabelos longos.**

Esses itens podem ficar presos no equipamento, resultando em lesões.

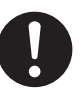

#### **Conduza as operações em local claro, com boa iluminação.**

Trabalhar em um local escuro pode levar a acidentes, como ficar preso ao equipamento devido a um tropeço descuidado.

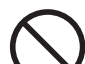

### **Não suba ou se apóie no equipamento.**

O equipamento não foi feito para suportar o peso de uma pessoa. Subir ou se apoiar no equipamento poderá desalojar componentes e causar um escorregão ou queda, resultando em lesões.

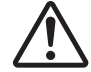

### **Cuidado: ferramenta de corte.**

Este equipamento possui uma ferramenta interna. Para prevenir lesões, manuseie-a com cuidado.

# **AVISO**

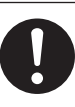

**1**

**da Máquina Destaques** 

**Conecte a uma tomada elétrica que seja**  compatível com as classificações (de **voltagem, frequência e corrente) deste equipamento.**

Voltagem incorreta ou insuficiente poderá resultar em incêndio ou choque.

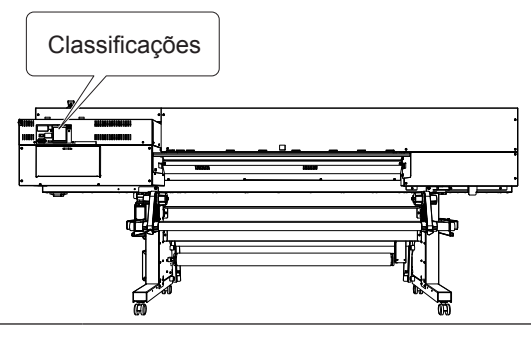

**Nunca o utilize em exteriores de qualquer local onde a exposição à água ou alta umidade possa ocorrer. Nunca toque o equipamento com as mãos molhadas.** Fazê-lo poderá resultar em choque ou incêndio.

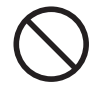

**Nunca permita que algum objeto estranho entre no equipamento. Nunca exponha a máquina a respingos de líquidos**  Inserir objetos, tais como moedas ou fósforos, ou permitir que respingos de bebidas atinjam as aberturas de ventilação pode acarretar incêndio ou choque elétrico. Se qualquer objeto ou substância entrar no equipamento, desconecte o cabo de energia imediatamente e entre em contato com seu representante autorizado Roland DG Corp.

Nunca coloque qualquer objeto infla**mável próximo ao equipamento. Nunca utilize um spray aerossol nas proximidades. Nunca utilize o equipamento em qualquer local onde possa haver acúmulo de gases.**

Combustão ou explosão podem ser perigosos.

# $\Lambda$  AVISO

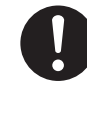

**Manuseie o cabo de energia, o plugue e a tomada elétrica corretamente e com cuidado. Nunca utilize qualquer objeto que esteja danicado.**

O uso de um objeto danificado pode acarretar incêndio ou choque elétrico.

**Quando utilizar um cabo de extensão ou o elétrico, escolha aquele que seja adequado às classicações do equipamento (para voltagem, frequência e corrente).** O uso de uma longa extensão ou de múltiplas cargas elétricas em uma única tomada pode causar incêndio.

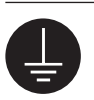

#### **Aterramento.**

Isto pode prevenir incêndio ou choque elétrico, em caso de mau funcionamento, através da dispersão da corrente.

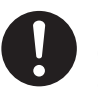

### **Posicione o equipamento para que o plugue elétrico esteja ao alcance imediato a qualquer momento.**

Isso permite a rápida desconexão do plugue elétrico em caso de emergência. Instale a máquina ao lado de uma tomada elétrica. Também estabeleça espaço vazio suficiente para permitir acesso imediato à tomada elétrica.

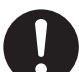

**Se houver faíscas, fumaça, cheiro de queimado, sons incomuns ou operações anormais, desconecte imediatamente o cabo de energia. Nunca utilize o equipamento se qualquer componente estiver**  danificado.

Continuar a utilizar o equipamento poderá resultar em incêndio, choque elétrico ou lesões. Contate seu representante autorizado Roland DG Corp.

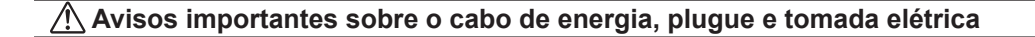

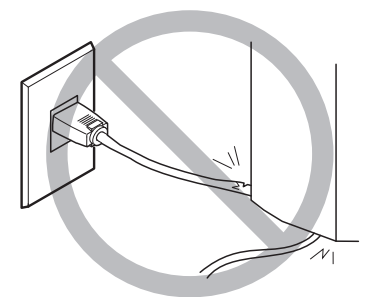

**Nunca coloque qualquer objeto em cima ou danique o Cabo de Energia.**

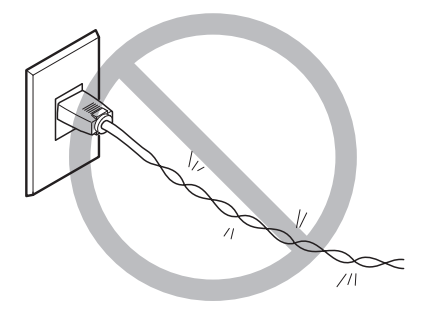

**Nunca dobre ou torça utilizando força indevida.**

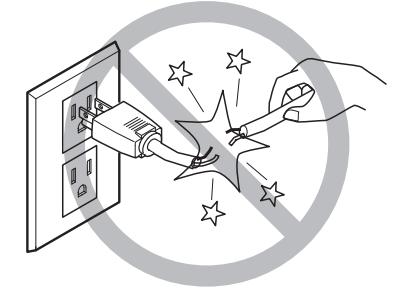

**Nunca puxe utilizando força excessiva.**

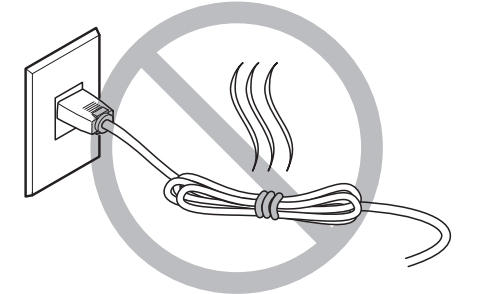

**Nunca empacote, amarre ou enrole o Cabo de Energia.**

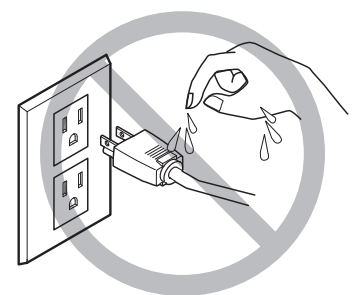

**Nunca permita que se molhe.**

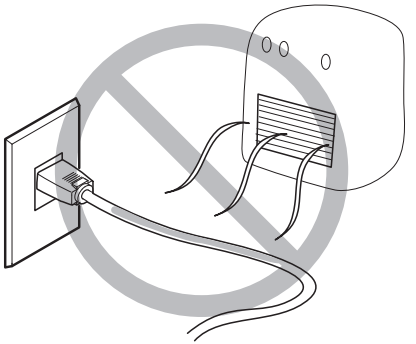

**Nunca deixe aquecer.**

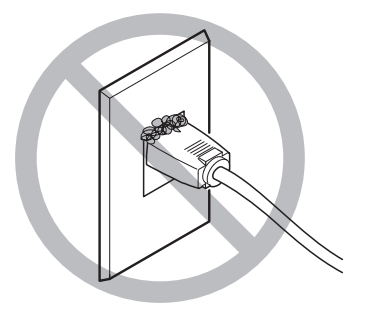

**Poeira pode causar incêndio.**

# **AVISO**

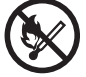

**Mantenha chamas longe da área de trabalho.**

A tinta e o líquido liberado são inflamáveis.

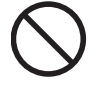

**Nunca armazene a tinta, solução de limpeza ou o líquido drenado nos seguintes locais.**

 **Qualquer local exposto à chamas**

 **Qualquer local onde possa ocorrer alta temperatura**

 **Próximo de água sanitária ou de qualquer outro agente oxidante ou material explosivo**

 **Qualquer local dentro do alcance de crianças**

Fogo pode ser perigoso. A ingestão acidental pelas crianças pode representar perigo à saúde.

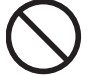

**Nunca coloque um cartucho de tinta no fogo.**

A tinta pode vazar, pegar fogo e espalhar o fogo para outros objetos próximos.

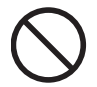

**Nunca ingira ou inale a tinta, a solução de limpeza ou o líquido liberado – ou permita que os mesmos entrem em contato com sua pele e olhos.**

Fazê-lo pode ser prejudicial à saúde.

### **Em caso de ingestão ou mal-estar**

- **Em caso de contato com os olhos, lave-os imediatamente com água por pelo menos 15 minutos. Se a irritação nos olhos persistir, procure atendimento médico.**
- **Em caso de contato com a pele, lave o local com sabão imediatamente. Se ocorrer inamação ou irritação, procure atendimento médico.**
- **Em caso de ingestão, não induza o vômito e procure atendimento médico imediatamente. Forçar o vômito pode causar risco de engasgamento.**
- **Se o odor causar mal-estar físico, vá até um local bem-ventilado e permaneça em repouso. Se a náusea ou tontura persistir, procure atendimento médico.**

# **CUIDADO**

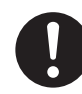

**Assegure ventilação adequada na área de trabalho.**

A falta de ventilação pode resultar em risco à saúde ou perigo de combustão devido aos vapores da tinta.

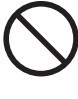

### **Nunca permita que um cartucho de tinta sofra impacto e nunca tente desmontá-lo.**

Pode haver vazamento de tinta.

**1**

**da Máquina**

# **Este equipamento pesa 300 Kg (661 lb.). O material pesa 30 Kg (66 lb.).**

# $\hat{\mathbf{A}}$ NISO

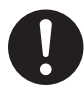

**Instale o equipamento em um local nivelado, estável e que tenha condições de suportar o peso do equipamento.**

O peso total da máquina pode chegar a 300 Kg (661 lb.) ou mais. A instalação em local impróprio pode causar um acidente grave, incluindo rolamento, queda ou desmoronamento.

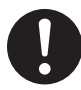

**Descarga e posicionamento são operações que devem ser realizadas por 6 pessoas ou mais.**

Tarefas que exijam esforços indevidos quando executadas por uma quantidade pequena de pessoas podem resultar em lesão física. Também, se deixados cair, tais cartuchos podem causar lesão.

# $\Lambda$  AVISO

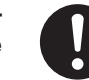

### **Certique-se de travar os pés de sustentação.**

Se o equipamento começar a balançar, há o risco de um grave acidente, incluindo esmagamento de partes do corpo ou do equipamento.

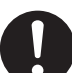

**Ao armazenar o material em rolo, implemente as medidas de segurança adequadas para assegurar-se de que o material não rolará, cairá ou tombará.**

Há o risco de enroscamento embaixo do material e sofrimento de sérias lesões.

**O manuseio de material em rolo é uma operação que deve ser realizada por duas pessoas ou mais, com precauções que devem ser tomadas para prevenir quedas.**

A tentativa de levantar um material pesado, que exija esforço demasiado, poderá causar danos físicos.

# **Este equipamento utiliza luz ultravioleta**

# **CUIDADO**

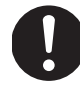

**Nunca olhe para a luz azul-branca (ultravioleta) emitida pela área da cabeça de impressão por um período de tempo prolongado.**

Olhar diretamente para a luz ultravioleta de perto por um período de tempo prolongado pode causar danos aos olhos.

### **Cuidado: Luz Ultravioleta**

Este equipamento está equipado com tampas para manter a emissão externa de luz ultravioleta em níveis baixos, porém o manuseio ou operação incorreto pode provocar danos físicos ocasionados pela luz ultravioleta. A severidade dos danos depende da intensidade e do comprimento de onda da luz ultravioleta, e da duração do tempo de exposição. A exposição prolongada à luz ultravioleta forte com comprimentos de onda prejudiciais poderá causar danos aos olhos ou à pele. Manuseie com cuidado.

# **Etiquetas de Aviso**

Etiquetas de aviso são afixadas para identificar claramente quais são as áreas de perigo. O signifi**cado destas etiquetas está descrito a seguir: Certique-se de dar a devida importância aos avisos.** Além disso, nunca remova as etiquetas ou permita que seu conteúdo fique ininteligível.

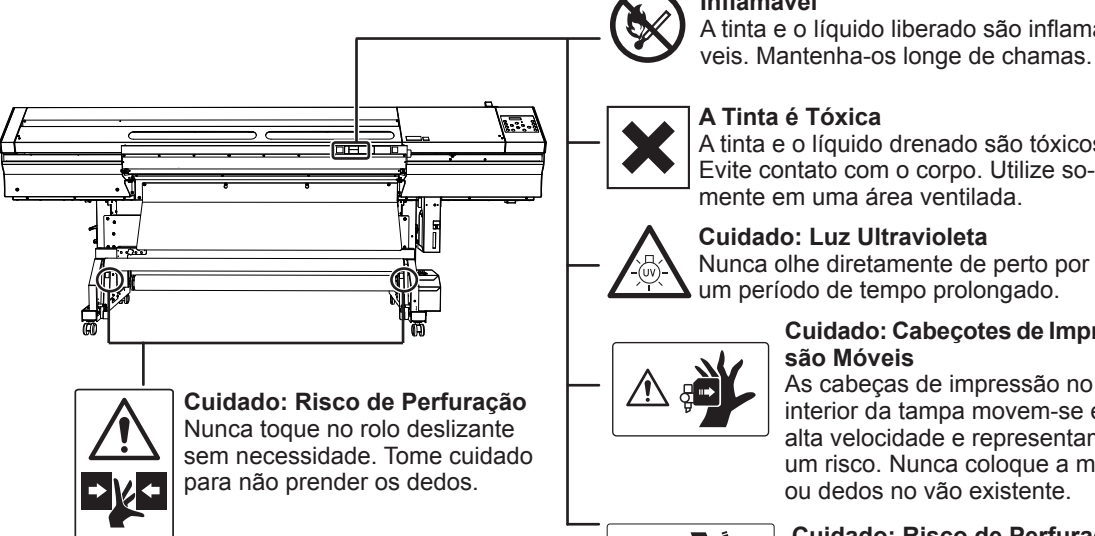

### **Inflamável**

A tinta e o líquido liberado são inflamáveis. Mantenha-os longe de chamas.

### **A Tinta é Tóxica**

A tinta e o líquido drenado são tóxicos. Evite contato com o corpo. Utilize somente em uma área ventilada.

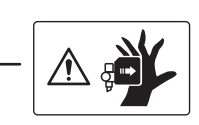

#### **Cuidado: Cabeçotes de Impressão Móveis**

As cabeças de impressão no interior da tampa movem-se em alta velocidade e representam um risco. Nunca coloque a mão ou dedos no vão existente.

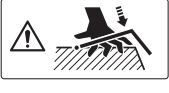

#### **Cuidado: Risco de Perfuração** Tenha cuidado para não prender os dedos ao carregar o material ou fechar as tampas.

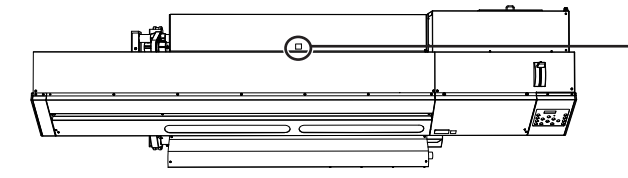

**Cuidado: Luz Ultravioleta** Nunca olhe diretamente de perto por um período de tempo prolongado.

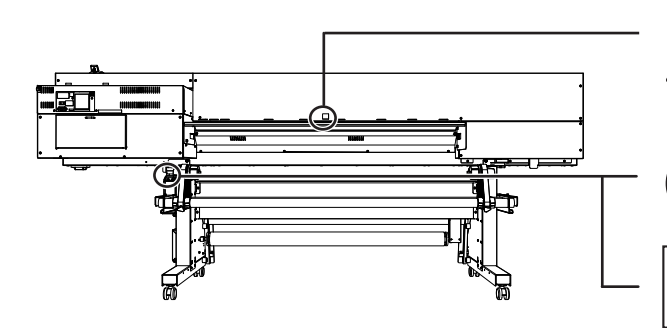

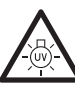

#### **Cuidado: Luz Ultravioleta** Nunca olhe diretamente de perto por um período de tempo prolongado.

# **Inflamável**

A tinta e o líquido liberado são inflamáveis. Mantenha-os longe de chamas.

**A Tinta é Tóxica**

A tinta e o líquido drenado são tóxicos. Evite contato com o corpo. Utilize somente em uma área bem ventilada.

**La manipulation ou l'utilisation inadéquates de cet appareil peuvent causer des blessures ou des dommages matériels. Les précautions à prendre pour prévenir les blessures ou les dommages sont décrites ci-dessous.**

# **Avis sur les avertissements**

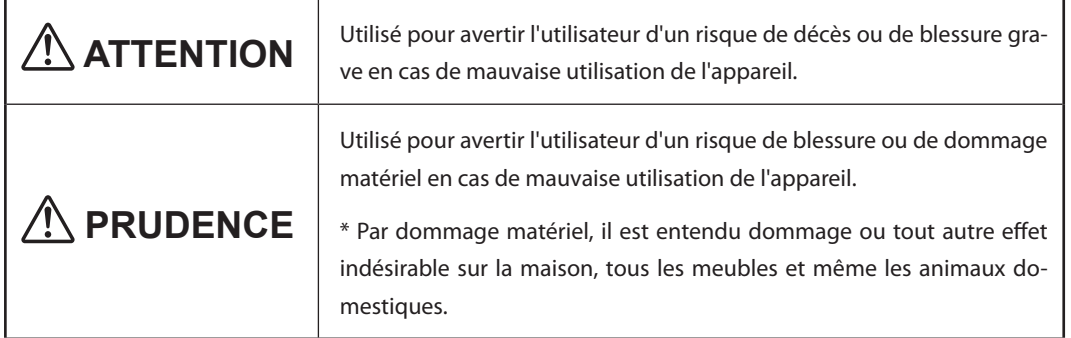

# **À propos des symboles**

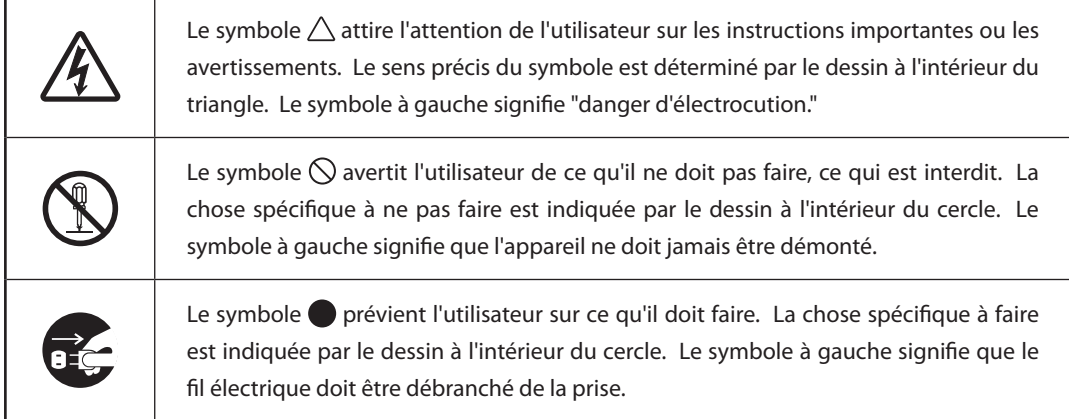

# **ATTENTION**

accidents graves.

**S'assurer de suivre les procédures d'utilisation décrites dans la documentation. Ne jamais permettre à quiconque ne connaît pas le fonctionnement ou la manutention de l'appareil de le toucher.** L'utilisation ou la manutention incorrectes peuvent causer un accident.

**1**

**da Máquina Destaques** 

> **Garder les enfants loin de l'appareil.**  L'appareil comporte des zones et des composants qui présentent un danger pour les enfants et qui pourraient causer des blessures, la cécité, la suffocation ou d'autres

**Ne jamais faire fonctionner l'appareil après avoir consommé de l'alcool ou des médicaments, ou dans un état de fatigue.** L'utilisation de l'appareil exige un jugement sans faille. L'utilisation avec les facultés affaiblies pourrait entraîner un accident.

Ne jamais utiliser l'appareil à des fins **autres que celles pour lesquelles il est conçu. Ne jamais l'utiliser de manière abusive ou d'une manière qui dépasse sa capacité.**

Le non-respect de cette consigne peut causer des blessures ou un incendie.

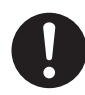

**Utiliser uniquement des accessoires d'origine (accessoires en option, articles consommables, câble d'alimentation et autres articles semblables), compatibles avec l'appareil.**

Les articles incompatibles risquent de causer des accidents.

# **ATTENTION**

électrique.

**Débrancher le câble d'alimentation avant de procéder au nettoyage ou à l'entretien**  de l'appareil, et avant d'y fixer ou d'en **retirer des accessoires en option.** Tenter ces opérations pendant que l'appareil est branché à une source d'alimentation peut causer des blessures ou un choc

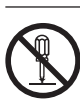

### **Ne jamais tenter de démonter, de réparer**  ou de modifier l'appareil.

Le non-respect de cette consigne risque de provoquer un incendie, un choc électrique ou des blessures. Confier les réparations à un technicien ayant la formation requise.

# **PRUDENCE**

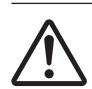

### **Faire preuve de prudence pour éviter l'écrasement ou le coincement.**

La main ou les doigts peuvent être écrasés ou coincés s'ils entrent en contact avec certaines surfaces par inadvertance. Faire preuve de prudence pendant l'utilisation de l'appareil.

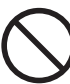

#### **Ne jamais faire fonctionner l'appareil si on porte une cravate, un collier ou des vêtements amples. Bien attacher les cheveux longs.**

Ces vêtements ou ces objets peuvent être coincés dans l'appareil, ce qui causerait des blessures.

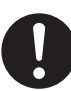

### **Utiliser l'appareil dans un endroit propre et bien éclairé.**

Travailler dans un endroit sombre ou encombré peut causer un accident; l'utilisateur risque, par exemple, de trébucher malencontreusement et d'être coincé par une partie de l'appareil.

# **PRUDENCE**

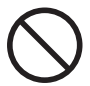

### **Ne jamais grimper ni s'appuyer sur la machine.**

La machine n'est pas conçue pour supporter le poids d'une personne. Grimper ou s'appuyer sur la machine peut déplacer des éléments et causer un faux pas ou une chute, ce qui causerait des blessures.

# **PRUDENCE**

**Attention : outil de coupe.** Cet appareil contient un outil interne. Pour éviter les blessures, manipuler l'outil avec soin.

# **Risque de décharge ou de choc électrique, d'électrocution ou d'incendie**

# **ATTENTION**

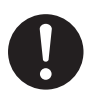

#### **Brancher à une prise électrique conforme aux caractéristiques de cet appareil (tension, fréquence et courant).**

 Une tension incorrecte ou un courant insuffisant peuvent causer un incendie ou un choc électrique.

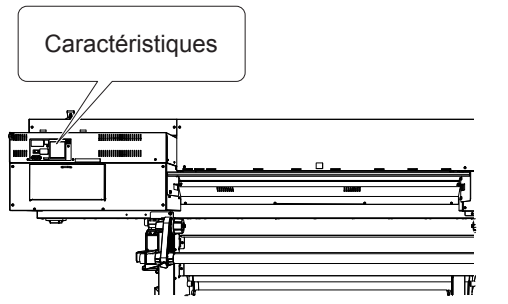

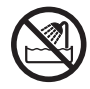

**Ne jamais utiliser à l'extérieur ni à un endroit où l'appareil risque d'être exposé à de l'eau ou à une humidité élevée. Ne jamais toucher l'appareil avec des mains mouillées.**

Le non-respect de cette consigne risque de provoquer un incendie ou un choc électrique.

# **ATTENTION**

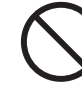

**Ne jamais insérer d'objet étranger dans l'appareil. Ne jamais exposer l'appareil aux déversements de liquides.**

L'insertion d'objets comme des pièces de monnaie ou des allumettes, ou le déversement de liquides dans les orifices de ventilation peuvent causer un incendie ou un choc électrique. Si un objet ou du liquide s'infiltre dans l'appareil, débrancher immédiatement le câble d'alimentation et communiquer avec le représentant Roland DG Corp. autorisé.

Ne jamais placer d'objet inflammable à **proximité de l'appareil. Ne jamais utili**ser de produit inflammable en aérosol à **proximité de l'appareil. Ne jamais utiliser l'appareil dans un endroit où des gaz peuvent s'accumuler.**

Une combustion ou une explosion pourraient se produire.

# **Risque de décharge ou de choc électrique, d'électrocution ou d'incendie**

# **ATTENTION**

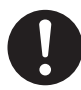

**Manipuler le câble d'alimentation, la che et la prise électrique correctement et avec soin.**

Ne jamais utiliser un article endommagé, car cela pourrait causer un incendie ou un choc électrique.

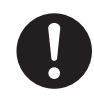

**Si une rallonge ou une bande d'alimentation électrique sont utilisées, s'assurer qu'elles correspondent aux caractéristiques de l'appareil (tension, fréquence et courant).**

L'utilisation de plusieurs charges électriques sur une prise unique ou une longue rallonge peut causer un incendie.

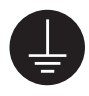

### **Mise à la terre.**

La mise à la terre peut prévenir un incendie ou un choc électrique dus à une fuite de courant en cas de défaillance.

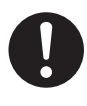

**Placer l'appareil de façon à ce que la che soit facile d'accès en tout temps.** Ainsi, l'appareil pourra être débranché rapidement en cas d'urgence. Installer l'appareil près d'une prise électrique. En outre, prévoir suffisamment d'espace pour que la prise électrique soit facile d'accès.

# **ATTENTION**

**S'il se produit des étincelles, de la fumée, une odeur de brûlé, un bruit inhabituel ou un fonctionnement anormal, débrancher immédiatement le câble d'alimentation. Ne jamais utiliser si un composant est endommagé.**

Continuer à utiliser l'appareil peut causer un incendie, un choc électrique ou des blessures. Communiquer avec le représentant Roland DG Corp. Autorisé.

### Remarques importantes à propos du câble d'alimentation, de la fiche et de la prise électrique

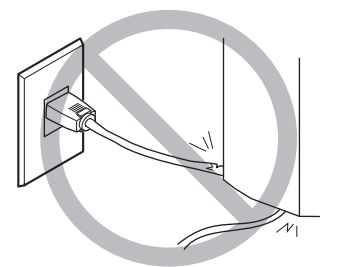

**Ne jamais déposer aucun objet sur le câble, sur**  la fiche ou sur la prise car cela risque de les **endommager.**

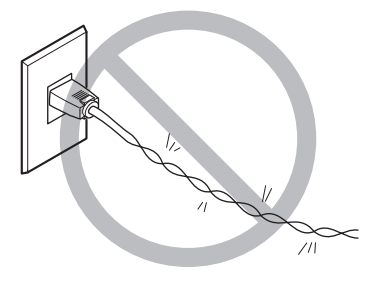

**Ne jamais plier ni tordre le câble avec une force excessive.**

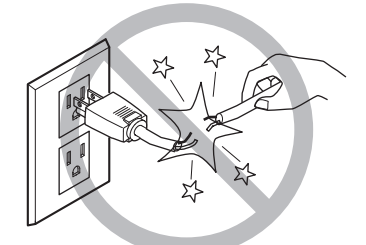

Ne jamais tirer sur le câble ou la fiche avec une **force excessive.**

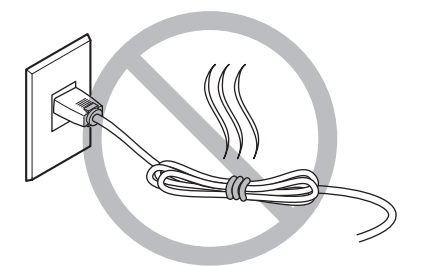

**Ne jamais plier ni enrouler le câble.**

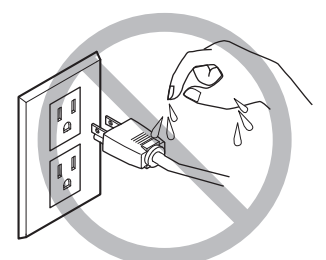

Ne jamais laisser l'eau toucher le câble, la fiche **ou la prise.**

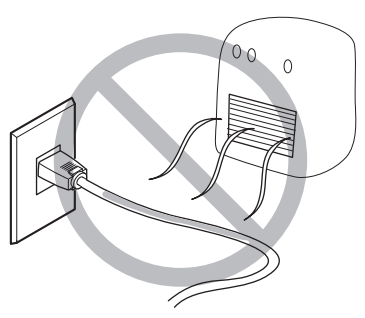

Ne jamais chauffer le câble, la fiche ou la prise.

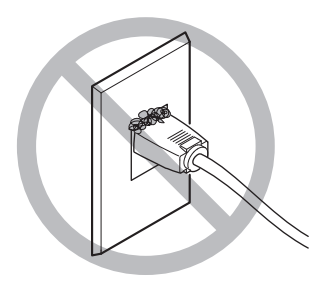

**La poussière peut causer un incendie.**

# L'encre, les liquides nettoyants et les liquides usées sont inflam**mables et toxiques**

# **ATTENTION**

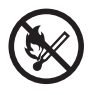

#### Ne pas approcher une flamme nue de **l'espace de travail.**

L'encre et les liquides usés sont inflammables.

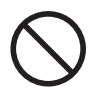

**Ne jamais entreposer d'encre, de liquide de nettoyage ou des liquides usés dans les endroits suivants :**

O un endroit exposé à une flamme nue: O un endroit où il y a risque de tempé**rature élevée;**

 **près d'eau de Javel, d'un autre agent d'oxydation ou de matériel explosif; tout endroit à la portée d'enfants.**

Il y a risque d'incendie. L'ingestion accidentelle par un enfant peut présenter un risque pour la santé.

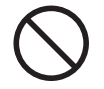

**Ne jamais incinérer une cartouche d'encre.**

De l'encre pourrait couler, s'enflammer et le feu se répandre à des objets proches.

# **ATTENTION**

**Ne jamais boire l'encre, le liquide de nettoyage ni les liquides usés, ne pas en respirer les vapeurs et ne pas laisser les produits entrer en contact avec les yeux ou la peau.**

Cela est dangereux pour la santé.

# **PRUDENCE**

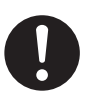

**S'assurer que le lieu de travail est bien aéré.**

L'absence d'aération adéquate peut créer une situation dangereuse pour la santé ou un risque de combustion à cause des vapeurs qui émanent de l'encre.

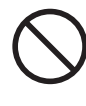

**Ne jamais soumettre une cartouche d'encre à des chocs. Ne jamais tenter d'ouvrir une cartouche d'encre.** De l'encre pourrait s'échapper.

### **En cas d'ingestion ou de trouble physique**

- **En cas de contact avec les yeux : rincer immédiatement et abondamment à l'eau courante pendant au moins 15 minutes. Si les yeux sont toujours irrités, consulter un médecin.**
- **En cas de contact avec la peau : laver immédiatement à l'eau et au savon. En cas d'irritation**  ou d'inflammation de la peau : consulter un médecin.
- **En cas d'ingestion : ne pas provoquer le vomissement et demander immédiatement l'aide d'un médecin. Provoquer le vomissement peut créer un risque de suffocation.**
- **Si l'odeur cause un trouble physique, amener la personne dans un endroit bien aéré et la faire se reposer. Si l'étourdissement ou la nausée persistent, consulter un médecin.**

# **Le poids de cet appareil est de 300 kg (299,82 kg.) Le poids du support est de 30 kg (29,94 kg.)**

# **ATTENTION**

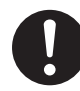

**Installer l'appareil à un endroit stable et plat et capable de supporter son poids.** Le poids total de l'appareil peut être d'au moins 300 kg (299,82 kg.). Installer l'appareil à un endroit inapproprié peut provoquer un accident grave comme le renversement, la chute ou l'écrasement.

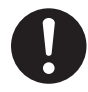

**Le déchargement et la mise en place doivent être faits par au moins six personnes.**

Les tâches qui exigent un effort trop grand si elles sont exécutées par un petit nombre de personnes peuvent être cause de blessures. La chute d'articles très lourds peut aussi causer des blessures.

# **ATTENTION**

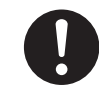

**S'assurer de verrouiller les roulettes de la base.**

Si l'appareil devait commencer à basculer, il s'ensuivrait un accident grave, par exemple l'écrasement de membres ou du corps.

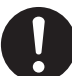

**Prendre les mesures de sécurité adéquates pour l'entreposage des rouleaux de support pour s'assurer qu'ils ne rouleront pas, ne tomberont pas et ne se renverseront pas.**

Il y a risque d'être écrasé par le support et de subir des blessures graves.

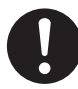

**La manutention du support en rouleau doit être faite par deux personnes ou plus et il faut prendre des précautions pour éviter les chutes.**

Tenter de soulever des objets trop lourds peut causer des blessures.

# **Cet appareil utilise des rayons ultraviolets.**

# **PRUDENCE**

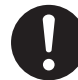

**Ne jamais regarder pendant de longues périodes le rayonnement blanc bleuté (ultraviolet) émis par la tête d'impression.** Le fait de regarder directement et de près le rayonnement ultraviolet pendant une période prolongée peut causer des lésions oculaires.

### **Attention : Rayonnement ultraviolet**

Cet appareil est muni de couvercles destinés à empêcher les fuites de rayonnement ultraviolet à faible niveau, mais sa manipulation ou son utilisation incorrectes peuvent causer des lésions dues au rayonnement ultraviolet. La gravité des lésions est fonction de l'intensité et de la longueur d'onde du rayonnement ultraviolet et de la durée de l'exposition. L'exposition prolongée à un fort rayonnement ultraviolet de longueur d'onde dangereuse peut causer des lésions oculaires ou cutanées. La prudence est de rigueur.

# **Vignettes d'avertissement**

**Des vignettes d'avertissement sont apposées pour qu'il soit facile de repérer les zones dangereuses. La signication des vignettes est donnée ci-dessous. Respecter les avertissements. Ne jamais retirer les vignettes et ne pas les laisser s'encrasser.**

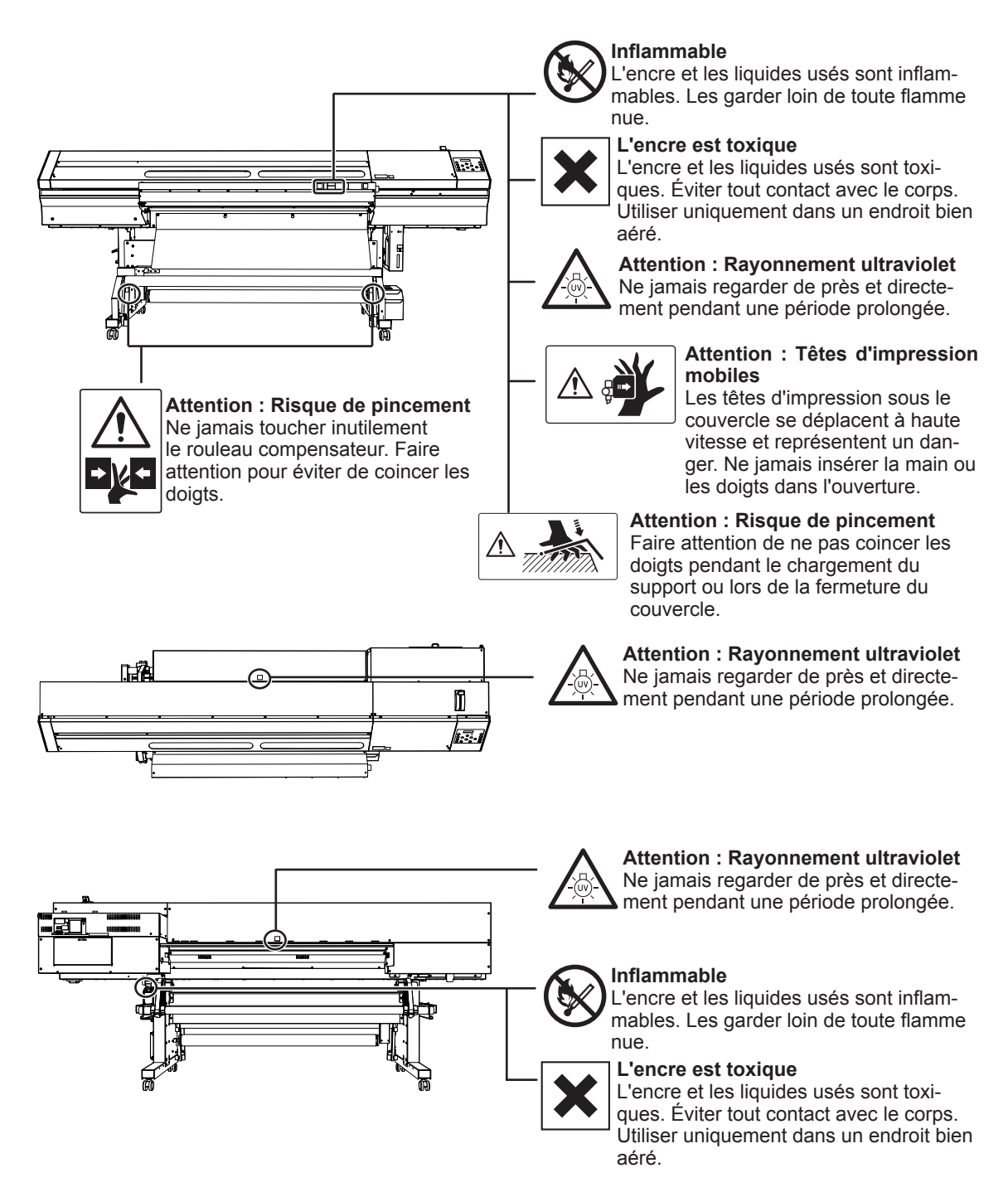

**Esta máquina é um aparelho de precisão. Para garantir o melhor desempenho desta máquina, atente para os pontos importantes a seguir. Não observar tais pontos pode não somente resultar em perda de desempenho, mas também pode causar falha ou pane.**

# **Unidade de Impressão**

*Esta máquina é um aparelho de precisão.*

- **Manuseie-a com cuidado, e nunca sujeite a máquina a impacto ou força excessiva.**
- **Nunca coloque sem necessidade suas mãos ou dedos no interior da tampa, nos compartimentos de cartuchos de tinta ou em outras áreas internas da máquina.**

*Instale em um local adequado.*

**E** Instale em um local que possua a temperatura especificada e umidade relativa. Instale em um **local silencioso e estável que ofereça boas condições de operação.**

### *As Cabeças de Impressão e o emissor de UV são dispositivos sensíveis*

- **Nunca os toque sem necessidade ou permita que a mídia os arranhem. Não manuseá-los com cuidado pode causar danos.**
- **E** As Cabeças de Impressão podem tornar-se danificados se secarem. O equipamento previne **automaticamente o ressecamento, porém operação imprópria pode tornar essa função inoperante. Opere-o corretamente, de acordo com este manual.**
- **Nunca deixe a máquina com um cartucho de tinta removido. A tinta restante na impressora pode ressecar e obstruir as cabeças de impressão.**
- **As cabeças de impressão são componentes que se desgastam. É necessário efetuar reposição periódica das mesmas, com freqüência determinada pela utilização.**

## **Cartuchos de Tinta**

*Há vários tipos de cartuchos de tinta.*

 **Use um tipo que seja compatível com a impressora. Além disso, utilize somente cartuchos originais da Roland DG Corp.**

#### *Nunca sujeite o equipamento a impacto ou tente desmontá-lo*

- **Nunca o derrube ou agite com força. O impacto poderá romper o compartimento interno e causar vazamento de tinta.**
- **Nunca tente desmontá-lo.**
- **Nunca tente recarregar a tinta.**
- O Se cair tinta em suas mãos ou roupas, lave-as o quanto antes. A remoção pode ficar difícil, caso **haja demora na remoção.**

#### *Armazenamento*

- **Use a tinta antes da data de vencimento impressa no cartucho de tinta.**
- **Armazene o cartucho de tinta em um local longe da luz solar ou de iluminação intensa.**
- **Armazene o cartucho de tinta lacrado em um local bem ventilado em uma temperatura acima de 5°C (41 °F) e abaixo de 35°C (95T) e umidade relativa de 20 a 80%.**
- **Uma vez aberto, armazene o cartucho de tinta na embalagem lacrada original (escura).**

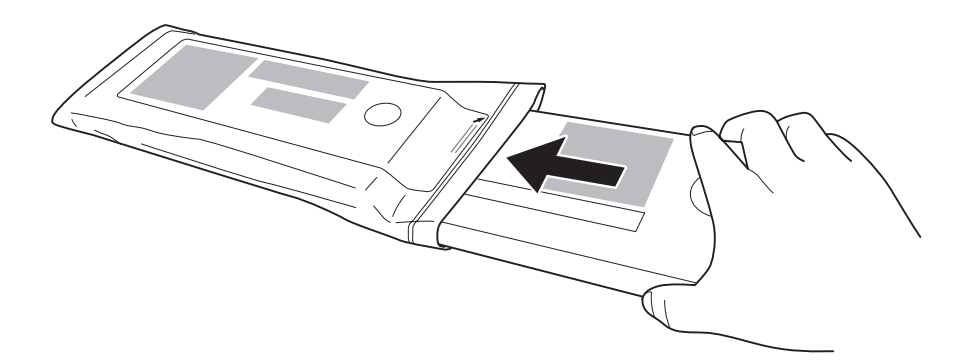

# *Capítulo 2 Operação Básica*

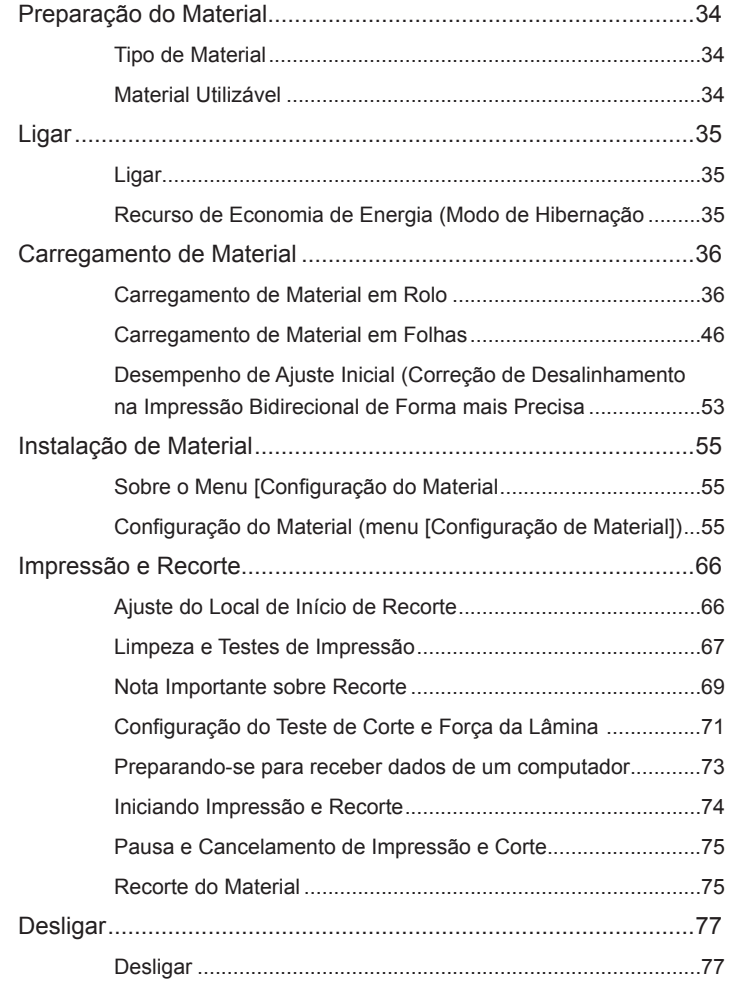

# **Tipo de material**

Neste manual, o papel usando para a impressão é chamado de "material". Há os dois seguintes tipos principais de material usados nesta máquina.

- **Material em rolo: Material enrolado em um tubo de papel**
- **Material em folha: Material não enrolado em um tubo de papel como o material de tamanho padrão**

Vários tipos de qualidade de papel de material em rolo e folha são selecionáveis de acordo com a sua finalidade. Para informações detalhadas sobre cada material, entre em contato com o seu fornecedor. O material também está disponível a partir do seguinte website.

**http://www.rolanddg.com/**

# **Material utilizável**

Este equipamento não imprime necessariamente todos os tipos de material. Quando selecionar o material, efetue um teste antecipadamente para garantir a obtenção da qualidade satisfatória de impressão.

#### **Tamanho**

#### **Largura (Tanto para materiais em rolo quanto em folha)**

260 a 1371 mm (10,3 a 54 polegadas)

**A)Espessura do material para recorte (Tanto para materiais em rolo quanto em folha)**  0,08 mm a 0,22 mm (0,3 a 1 mil) (de acordo com a composição do material)

**B)Espessura máxima do material (Tanto para materiais em rolo quanto em folha)**

Somente Impressão:1,0 mm (4 mil) Quando executando corte: 0,4 mm (1,6 mil)

**Diâmetro externo do rolo**

210 mm (8,2 pol.)

#### **Diâmetro interno (central) do tubo do material**

76,2 mm (3 polegadas) ou 50,8 mm (2 polegadas)

Nota: Para utilizar o material de 2 polegadas, as flanges dos materiais opcionais são necessárias. Para informações sobre itens opcionais, entre em contato conosco ou com o seu revendedor autorizado.

#### **Peso do material**

30 kg (66 Ib.)

## **Outras condições**

- Materiais como os citados a seguir não podem ser utilizados.
- Mídia cuja extremidade esteja presa ao tubo de papel (centro).
- $\triangleright$  Mídia que esteja severamente torcida ou tenha uma forte tendência de embaraço
- Mídias que não resistem à tensão do sistema de recolhimento e alimentação de mídia
- Mídia cujo tubo de papel (centro) esteja dobrado ou amassado
- Mídia que ceda sob seu próprio peso quando carregada
- Mídia com perda de firmeza do rolo
- Mídia que é irregularmente enrolada
- Material que possua uma carga eletroestática
# **Ligar**

### **Ligar**

#### **Procedimento**

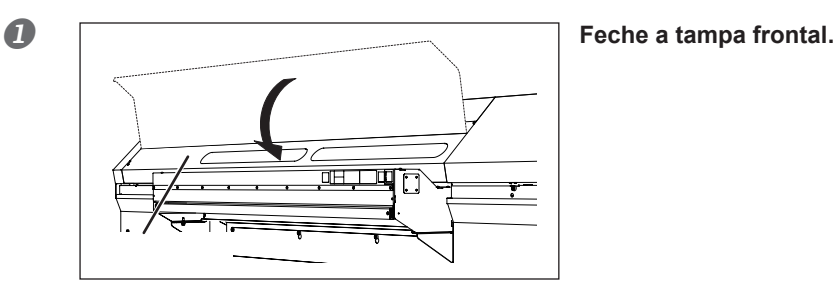

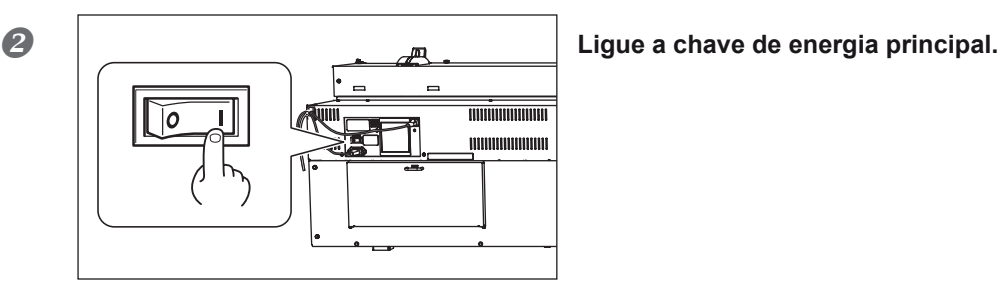

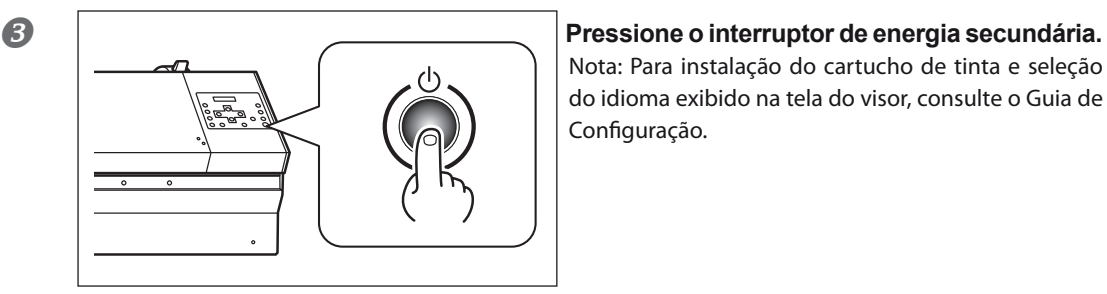

Nota: Para instalação do cartucho de tinta e seleção do idioma exibido na tela do visor, consulte o Guia de Configuração.

### **Recurso de Economia de Energia (Modo de Hibernação)**

Este equipamento dispõe de uma função de economia de energia que entra em um modo "sleep" (espera) de baixo consumo em intervalos inoperantes predeterminados. O padrão de fábrica para o tempo após o qual o equipamento entra em modo de hibernação é de 30 minutos. Quando o equipamento estiver em modo de hibernação, a chave de energia secundária piscará lentamente. Usar o painel de operação ou executar operações como o envio de dados de produção do computador (quando o material estiver carregado) restaura o modo normal do equipamento.

Esta configuração de modo de hibernação pode ser alterada. Entretanto, recomendamos deixar o recurso de economia de energia ativado e configurar o tempo de ativação para o modo de hibernação para 30 minutos ou menos para reduzir o consumo de energia e assim por diante.

 $\degree$  Pág. 158, "Configuração do Intervalo até a Ativação do Modo de Hibernação (Função de Economia de Energia), ", Pág. 159 "Desativação do" Modo de Hibernação (Função de Economia de Energia)"

### **Instalação do Material em Rolo**

- **CUIDADO Instale o material em rolo corretamente.** Senão, o material poderá cair e causar lesões.
- **CUIDADO Um material em rolo pesa aproximadamente 30 kg (29,94 kg). O manuseio de material em rolo é uma operação que deve ser realizada por duas pessoas ou mais, com precauções que devem ser tomadas para prevenir quedas.** A tentativa de levantar um material pesado, que exija esforço demasiado, poderá causar danos físicos. Também, se deixados cair, tais cartuchos podem causar lesão.

### **CUIDADO Nunca instale materiais que pesem mais de 30 kg (66 lb.) .** O equipamento pode não suportar o peso e tombar, ou ainda ocasionar a queda do material.

 **CUIDADO Quando realizar a impressão, certique-se de prender a tampa traseira.** Quando a tampa traseira não estiver instalada, a luz ultravioleta poderá escapar do equipamento com mais facilidade.

### *1.* **Instale o material no suporte de material.**

Nota: O suporte de material deste equipamento é de uso exclusivo para o material de tubo de papel (núcleo) com diâmetro interno de 3 polegadas. Para utilizar o material de 2 polegadas, as flanges dos materiais opcionais são necessárias. Para informações sobre itens opcionais, entre em contato conosco ou com o seu revendedor autorizado.

#### *A* **a Abra a tampa dianteira.**

b **Mova as travas de material da direita e da esquerda para as extremidades.** c **Coloque a mesa traseira de volta no lugar.**

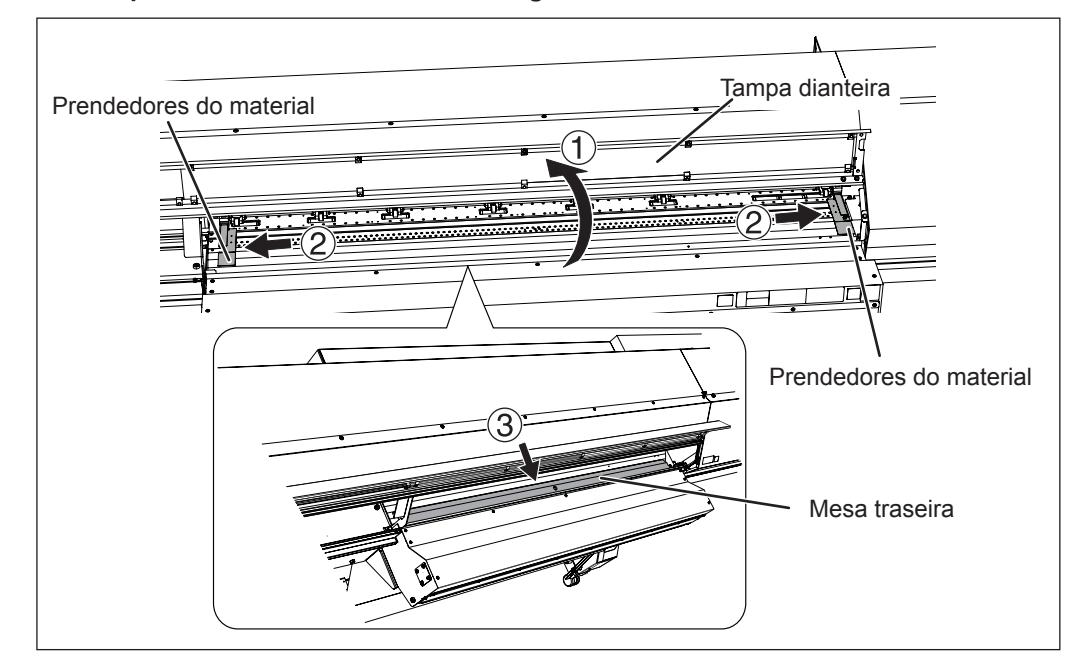

### **IMPORTANTE!**

**Ao usar um material suave, certique-se de colocar a mesa traseira de volta no lugar.** Ao usar um material suave, como o material em rolo, coloque a mesa traseira de volta no lugar. Caso contrário, ocorre uma alimentação instável do material e isto pode resultar em mau funcionamento ou problemas.

### **2 Retire a tampa traseira.**

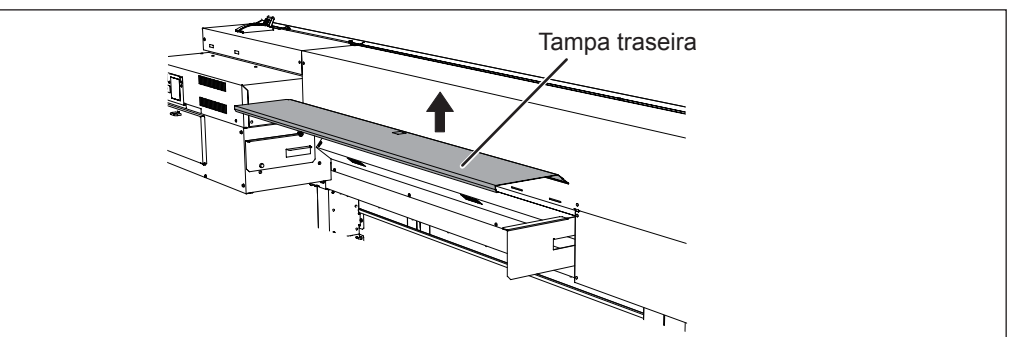

**Básica Operação** 

**3** ① Afrouxe os parafusos de retenção do suporte de material.

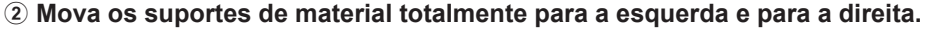

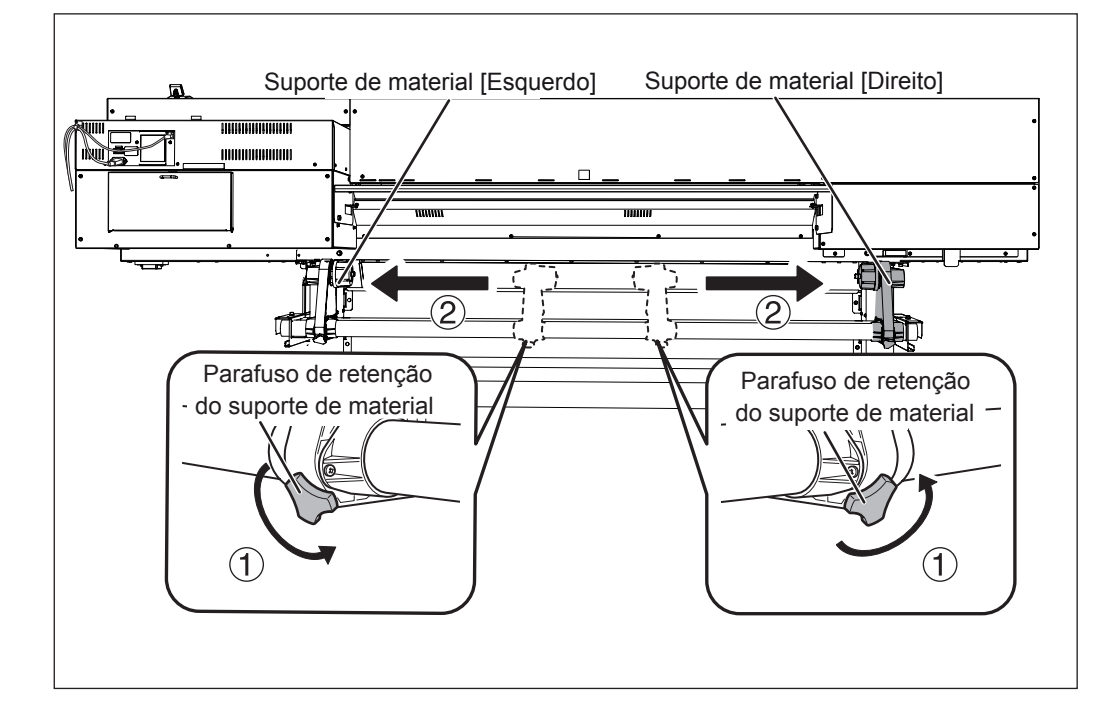

#### **Continua na próxima página**

#### a **Encaixe o tubo de papel (centro) na tampa da extremidade do suporte de material [Esquerdo].**

Não fixe o suporte de material agora.

b **Mova o suporte de material [Direito] e encaixe a tampa do material no núcleo do tubo de papel do material.**

Encaixe com firmeza para impedir que o material se solte.

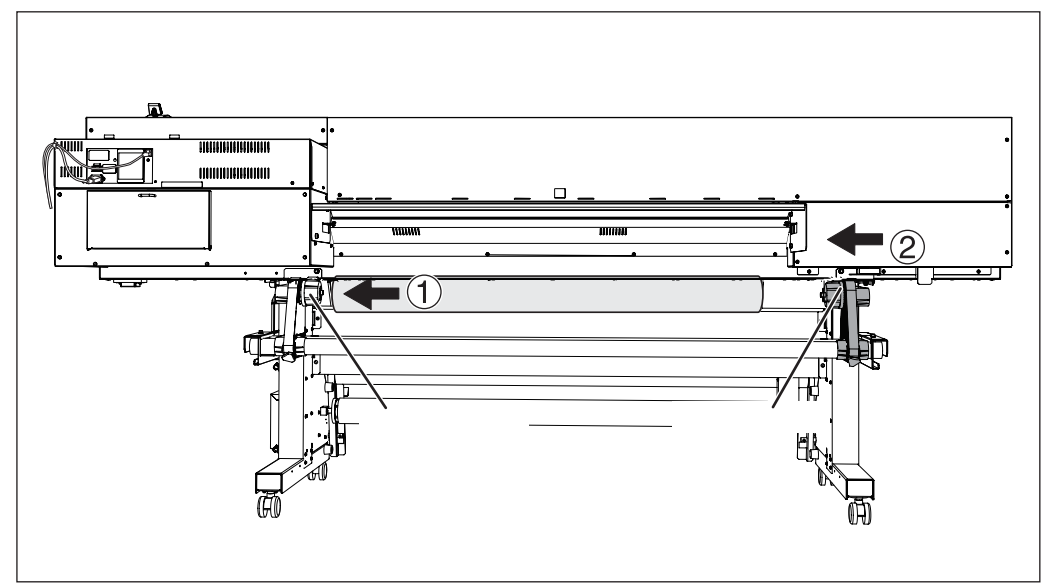

### **IMPORTANTE!**

#### **Instale de acordo com os procedimentos.**

Instale o material enquanto o suporte de material esquerdo estiver posicionado próximo da extremidade do material, como mostrado na figura. Também, nunca fixe o suporte do material no lugar antes de carregar o material. Carregar o material sem realizar estas etapas adequadamente pode tornar impossível a alimentação do material ou pode resultar em impressão de má qualidade.

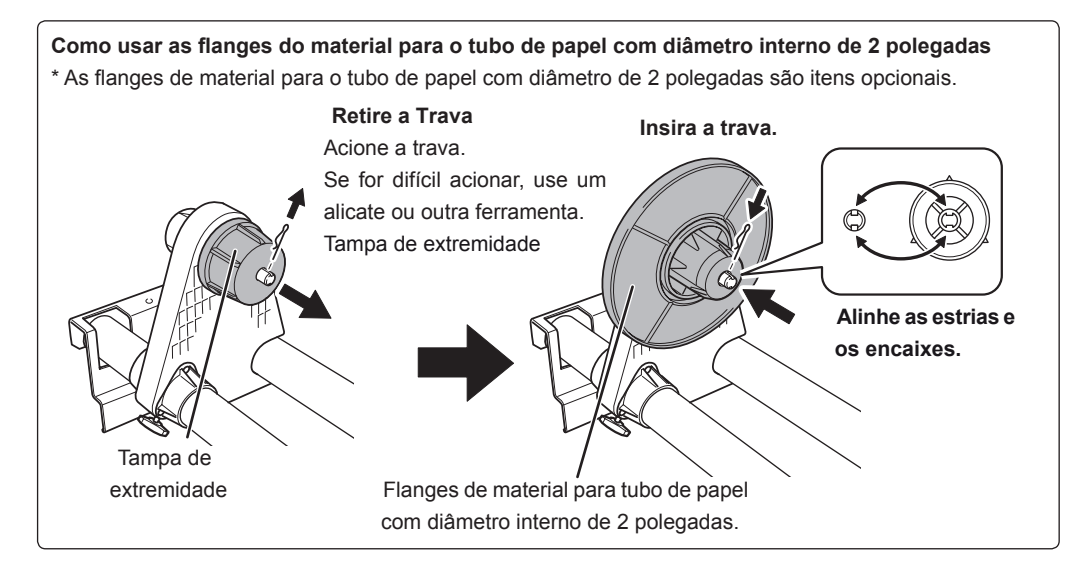

#### **Segure o lado externo do suporte de material [Esquerdo] e posicione as bordas laterais esquerda e direita do material para encaixar nos padrões de tração.**

Ao selecionar a posição, segure os dois lados do suporte de material a partir do lado externo e mova o mesmo. Ao mover, não segure diretamente o material.

#### **CUIDADO Nunca realize esta operação enquanto estiver com as mãos em um lugar**  diferente do especificado.

O material pode cair do suporte de material, causando lesões.

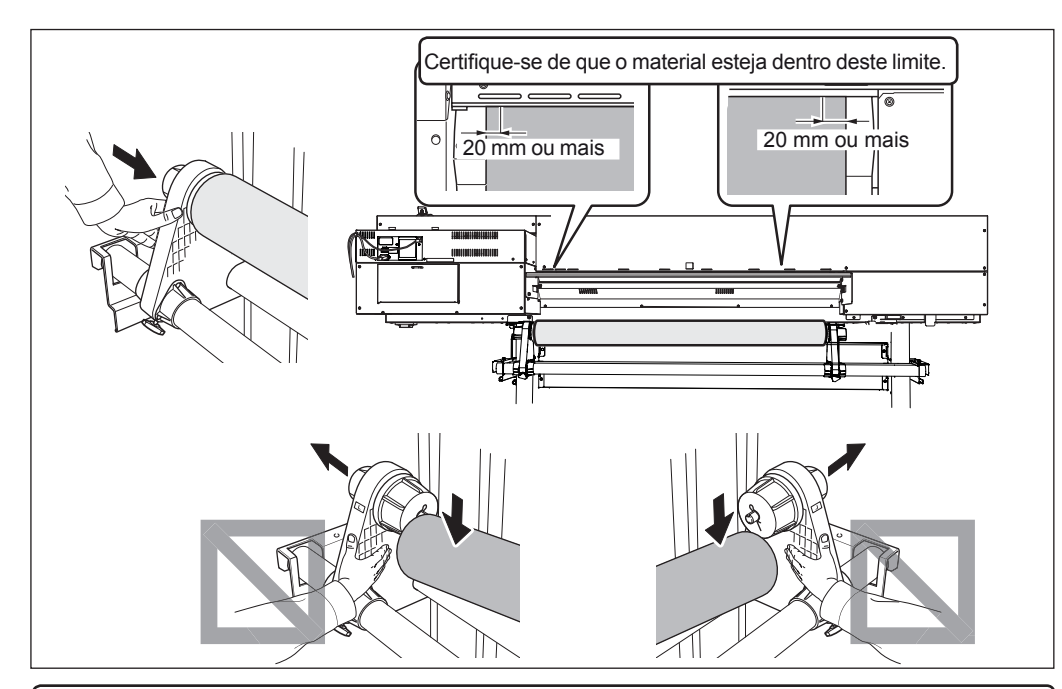

### **IMPORTANTE!**

#### Decida finalmente nessa etapa as posições esquerda e direita do material.

Depois de concluído este procedimento, se o lado esquerdo e direito não tenham se encaixado corretamente à posição devida ao manter o meio com os rolamentos de ponto, repita o procedimento. A qualidade de impressão é afetada devido à alimentação inclinada do material, se segurar o material forçadamente somente para reajustar a posição.

#### **Fixe o suporte de material ao apertar levemente os parafusos de retenção do suporte de material.**

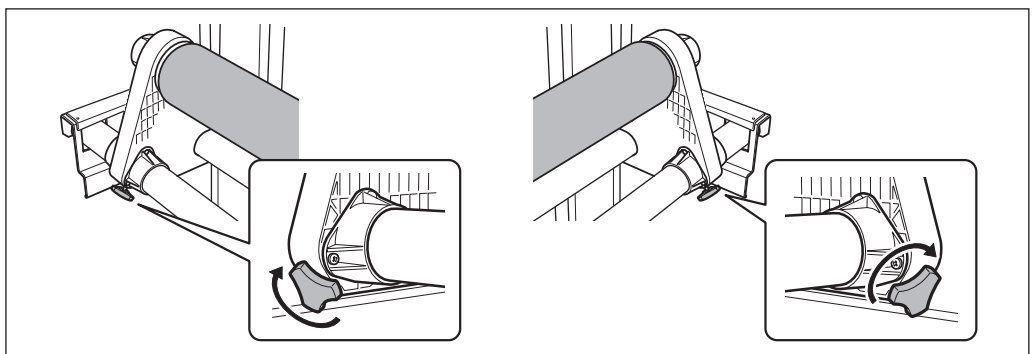

### 2. Passe o material pela impressora e fixe os suportes de material.

#### **Passe o material pela impressora e fixe os suportes de material.**

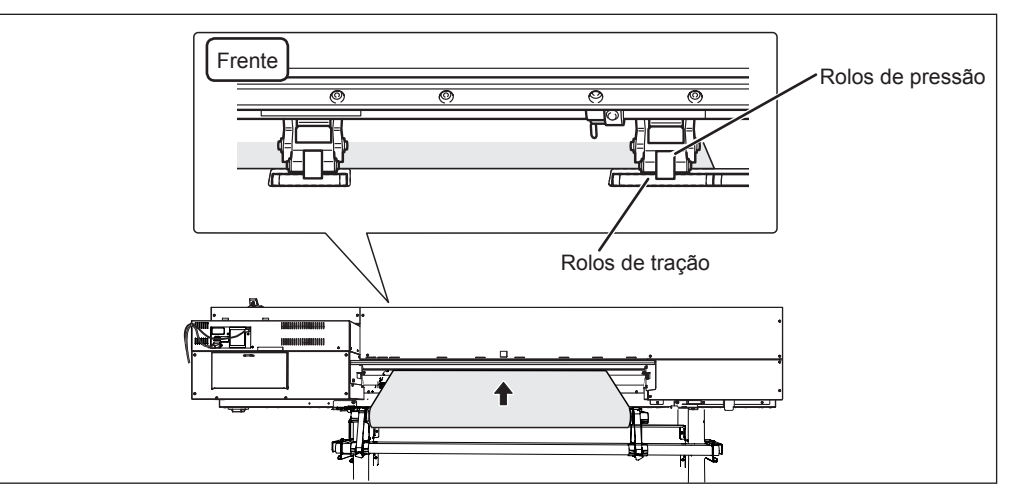

#### **Puxe o material sobre o rolo.**

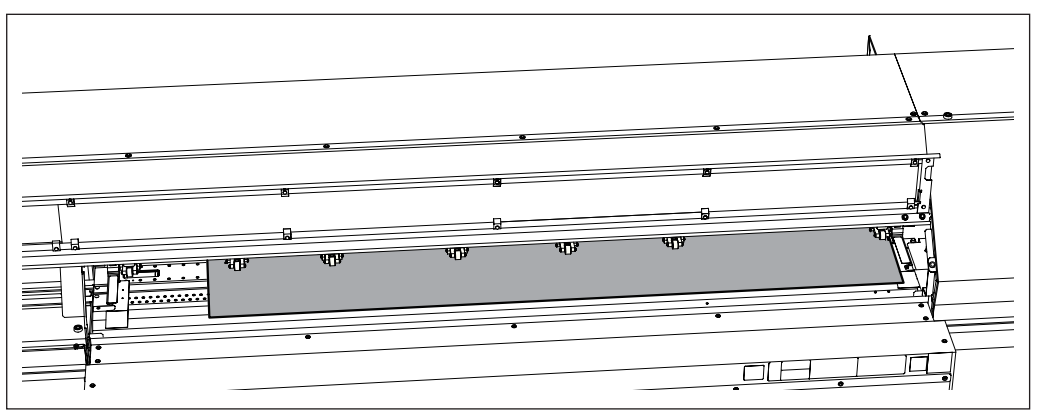

*O* Verifique se as duas bordas do material estão posicionadas sobre os rolos de tração. Certique-se de colocar a borda direita do material sobre a extremidade direita dos rolos de tração.

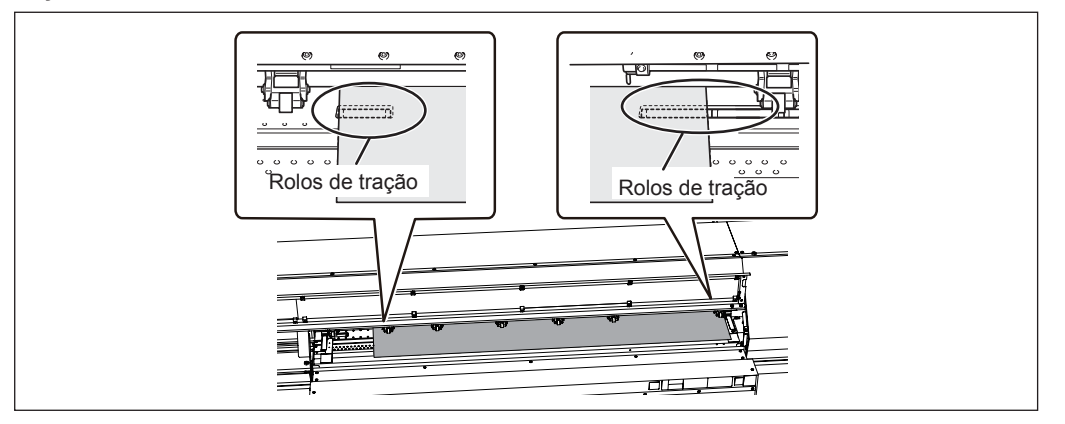

#### **Posicione os rolamentos de pressão esquerdo e direito em ambas extremidades do material.**

Coloque-os sobre as posições das margens do material em aproximadamente 10 mm respectivamente.

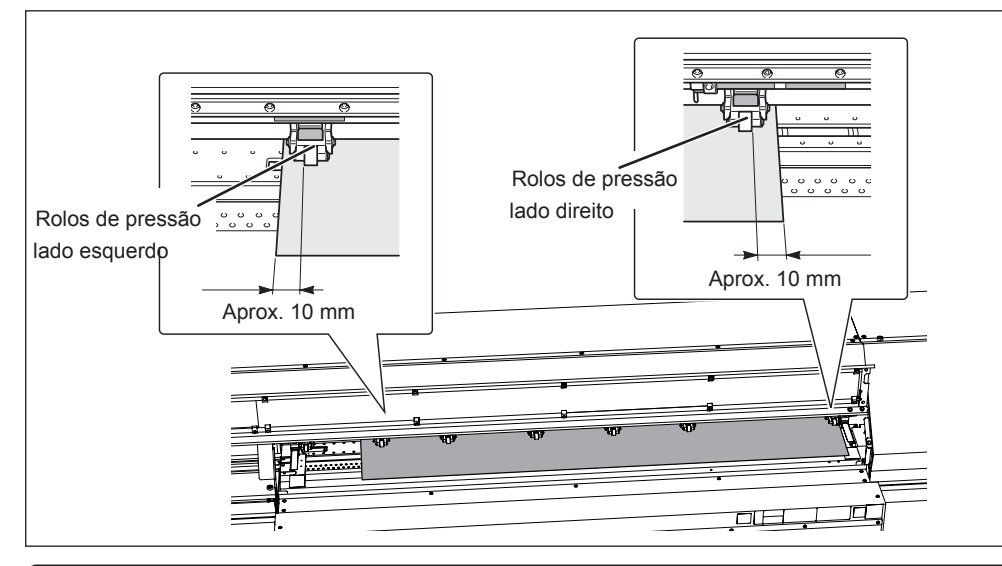

### **IMPORTANTE!**

Caso deseje reajustar a posição do material nesta etapa, volte ao procedimento 1 e refaça o procedimento  $I. - \bullet$ . A qualidade de impressão é afetada devido à alimentação inclinada do material, se segurar o material somente para reajustar a posição.

#### **Posicione os rolamentos de pressão central sobre os rolamentos de tração.**

Os padrões de tração podem ser encontrados no local onde estão os rolos de tração. Ao posicionar os rolos de pressão central, escolha locais onde eles possam estar espaçados da forma mais igual possível acima do rolo de tração que está dentro dos rolos de pressão direito e esquerdo. Os rolos de pressão centrais não podem ser rebaixados para nenhuma outra posição, exceto acima dos rolos de tração.

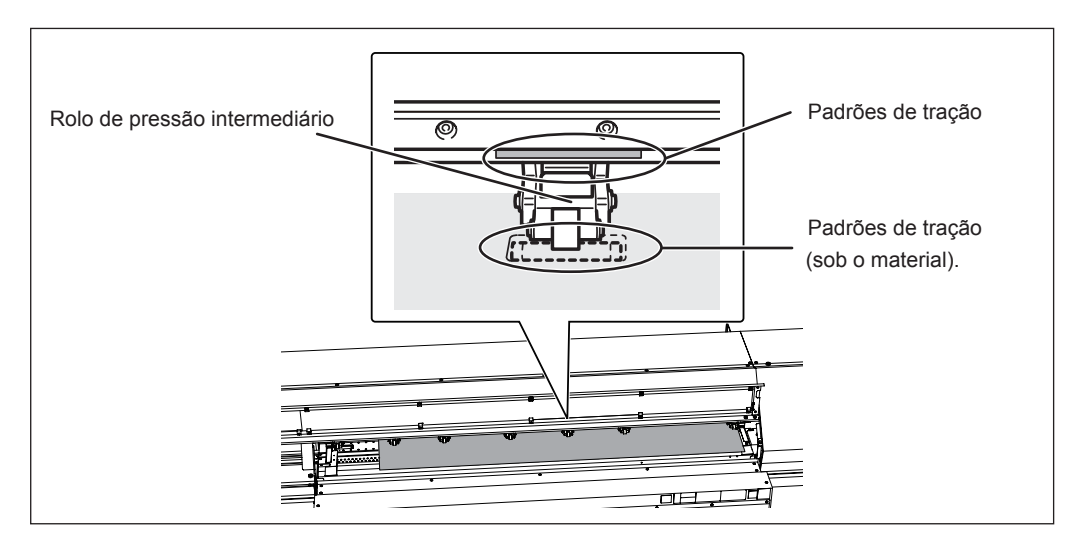

**2**

**Básica Operação** 

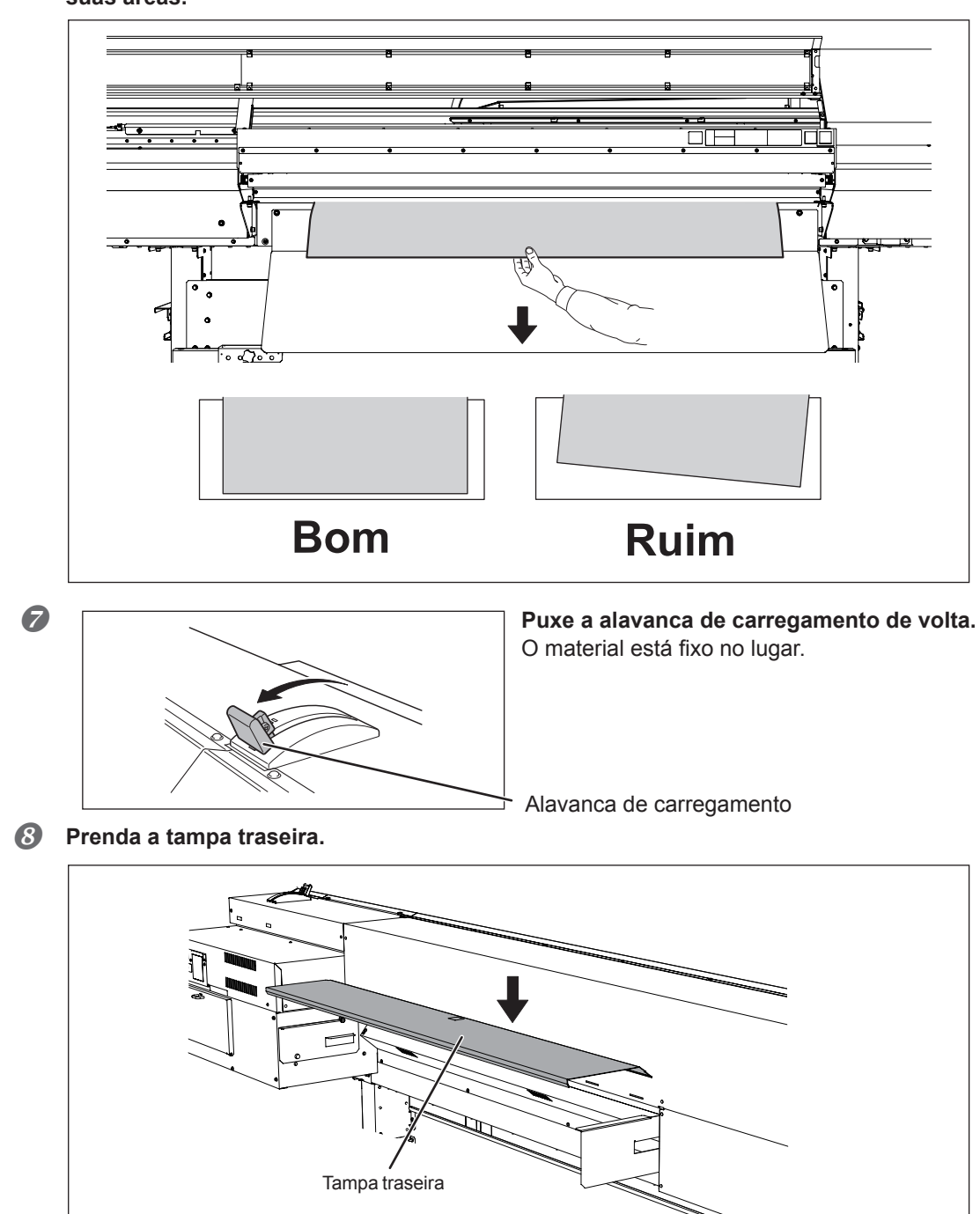

ጉ ┐

**6** Segure o material no centro e puxe, tomando cuidado para manter reta e firme todas **suas áreas.** 

## *3.* **Prenda as extremidades do material com o prendedor de material.**

#### **Aviso importante sobre o prendedor de material.**

- $\triangleright$  Insira os prendedores de material firmemente até o final até que eles se encaixem com um som de "clique" audível e certifique-se de que eles não fiquem soltos.
- A montagem incorreta poderá fazer com que o material fique preso e obstruído ou torne a impressão difícil, ou podem causar falha ou qualidade de impressão ruim.
- Se a espessura do material é de 0.5 milímetros ou mais, deixe os prendedores de material soltos. De outra maneira os cabeçotes de impressão podem atingir os prendedores de material, resultando em mau funcionamento ou outros problemas.
- Quando estiver executando somente o corte, não utilize os grampos de material.
- Pág. 69, "Aviso Importante sobre o Corte"

#### Como configurar o prendedor de material.

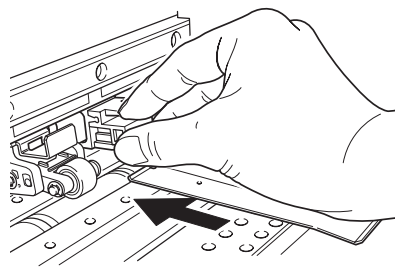

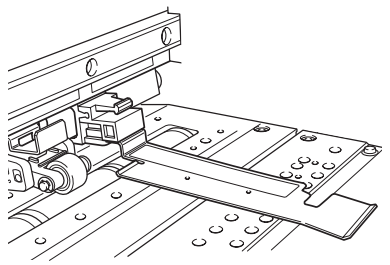

**Insira até se encaixar e ouvir um som de clique.**

#### **Como remover o prendedor de material.**

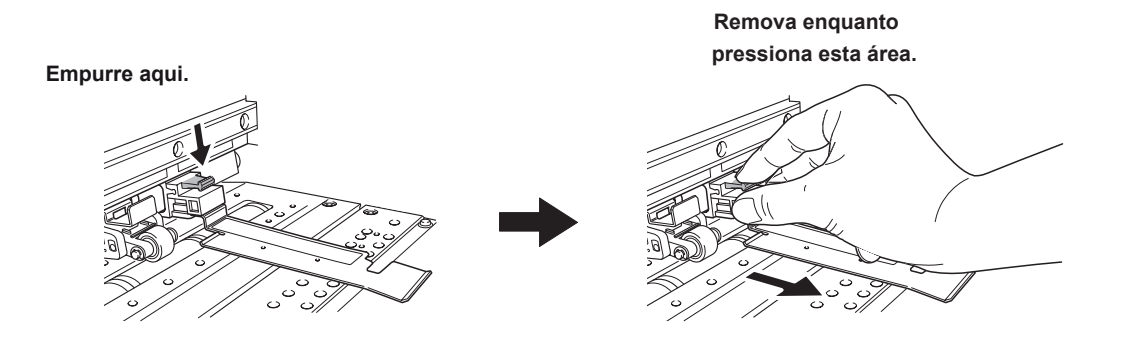

a **Mova os grampos do material para a direita e esquerda acima das bordas do material.** b **Alinhe as bordas do material com o centro dos orifícios dos grampos de material.** Quando estiver executando somente o corte, não utilize os grampos de material.

Pág. 69, "Aviso Importante sobre o Corte"

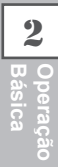

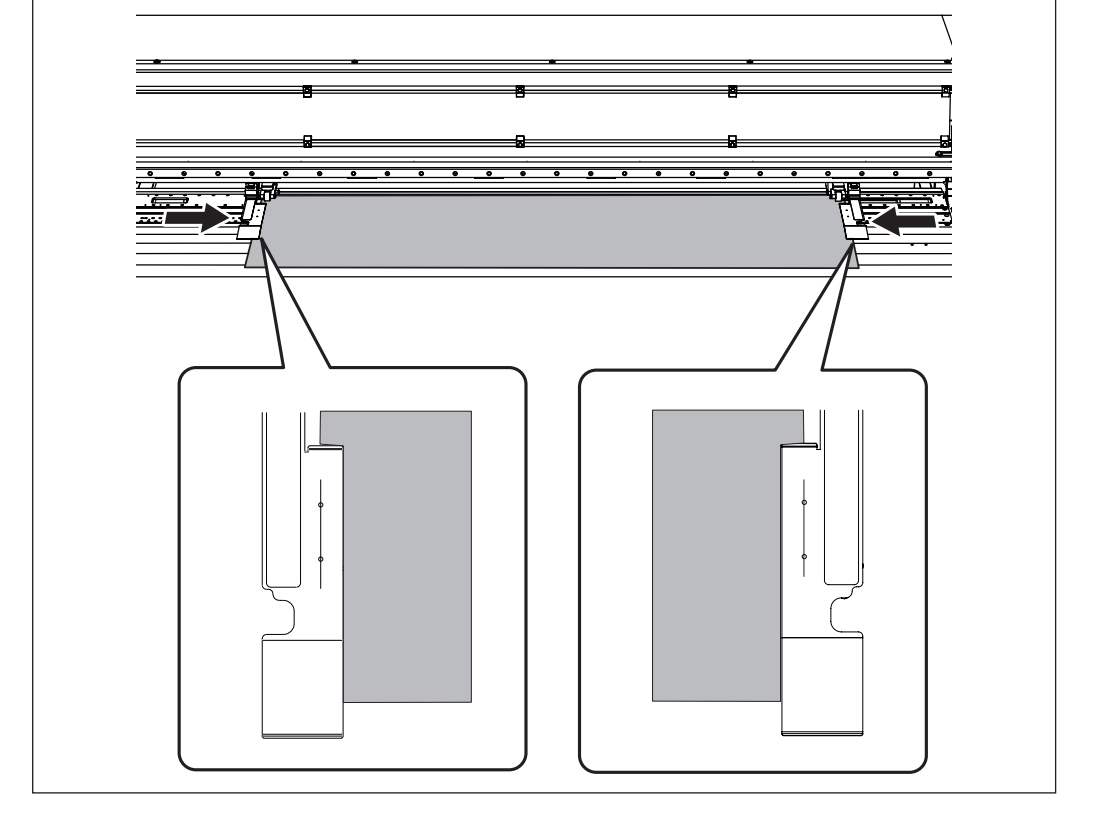

#### **Feche a tampa frontal.**

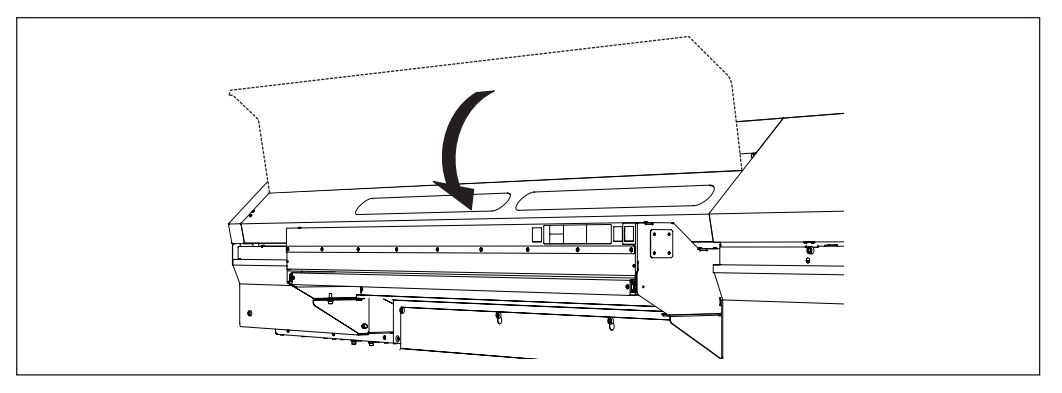

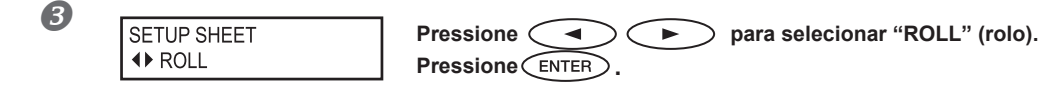

### **Pressione CETUP**

O trilho das Cabeças de Impressão move-se e detecta a largura do material. Esta operação é chamada de inicialização. Quando a inicialização termina (SETUP), permanece iluminado, e a dimensão da impressão é exibida na tela do visor. Isto completará o carregamento da mídia.

# **IMPORTANTE! Remova quando não estiver usando o material em rolo.**

Se o material em rolo carregado não estiver sendo utilizado por um longo período de tempo, o mesmo pode ceder. Isto causa uma baixa qualidade na impressão e erros do motor, sendo assim, certifique-se de remover e armazenar um material quando este não estiver sendo utilizado..

**2Básica Operação** 

### **Carregando o Material em Folha**

*1.* **Carregando o Material em Folha**

#### **Mede a espessura do material da folha.**

Se o valor medido for de 0.5 milímetros ou mais,aumente a altura das Cabeças de Impressão

Pág. 128 "Ajustando a Altura das Cabeças de Impressão para Torná-lo Compatível com a Espessura do Material"

#### **2** 1 Abra a tampa dianteira.

#### b **Mova as travas de material da direita e da esquerda para as extremidades.**

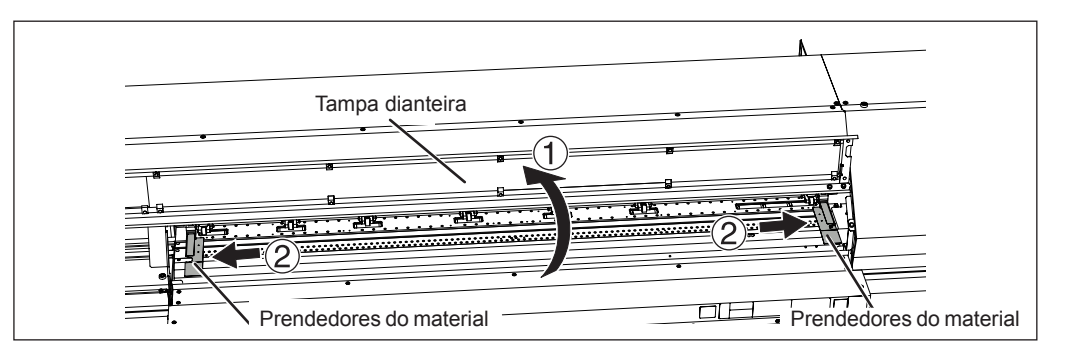

#### **Puxe a mesa traseira ao usar material elástico.**

a **Segure o centro da mesa traseira e puxe -a um pouco.**

b **Coloque seus dedos na área côncava, e puxe reto a mesa traseira.**

Puxe a mesa traseira até ouvir um "clique".

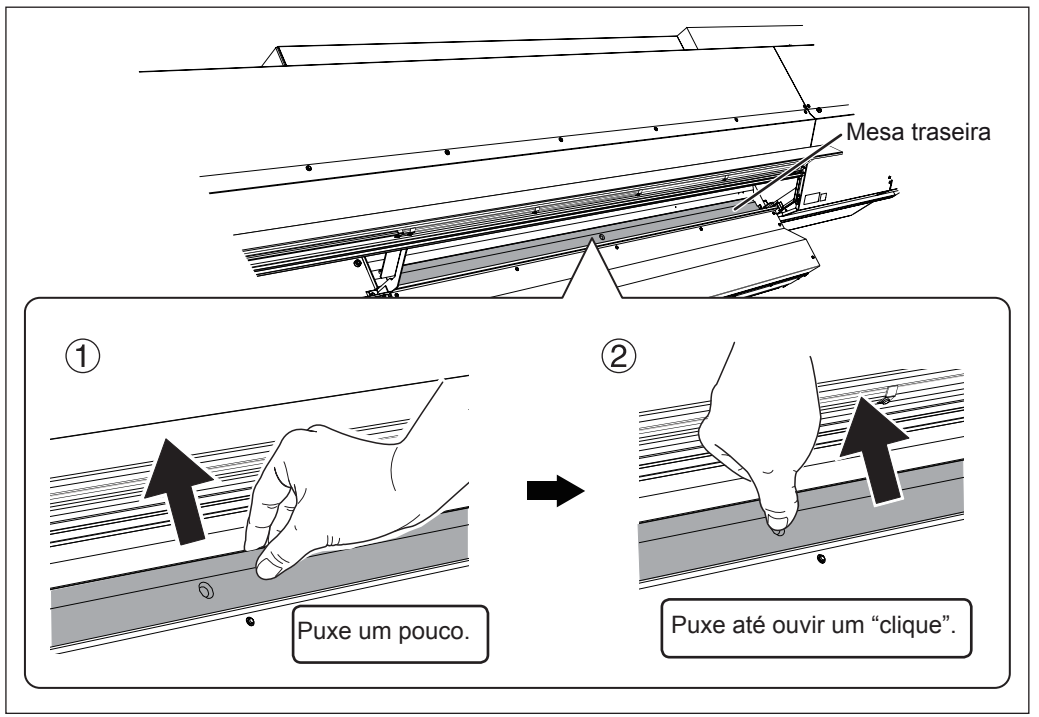

### **IMPORTANTE!**

**Ao usar um material suave, certique-se de colocar a mesa traseira de volta no lugar.** Ao usar um material suave, como o material em rolo, coloque a mesa traseira de volta no lugar. Caso contrário, ocorre uma alimentação instável do material e isto pode resultar em mau funcionamento ou problemas.

#### **Puxe a mesa dianteira.**

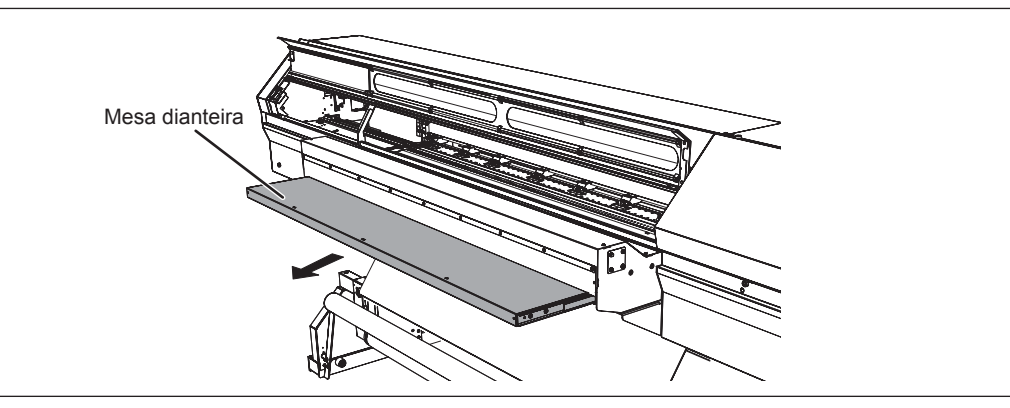

 **CUIDADO Nunca se apoie ou coloque qualquer coisa na mesa dianteira.** Se a mesa dianteira sofrer algum tipo de carga, pode ser prejudicada.

#### **5** ① Afrouxe os parafusos de retenção do suporte de material.

#### b **Mova os suportes de material totalmente para a esquerda e para a direita.**

Mova os suportes para um local onde não atrapalhem o material descer da traseira da máquina. Se atrapalharem o material, remova-os com o eixo. Para informações sobre a remoção, consulte o "Guia de Instalação".

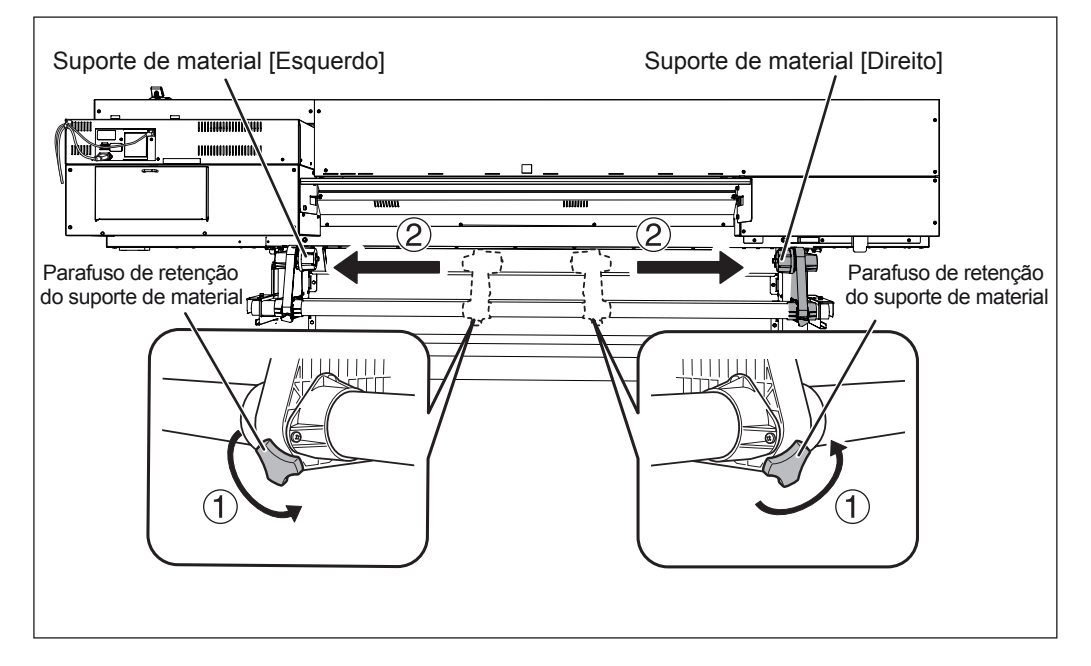

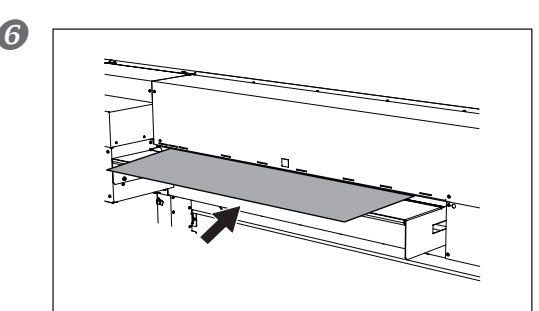

**C Deslize o material em folha nesta máquina a Deslize o material em folha nesta máquina a partir do topo da tampa traseira.**

#### **Passe o material pela impressora e fixe os suportes de material.**

Procedimento 2.  $\bullet$  para  $\bullet$  de [Carregamento de Material de Rolo]

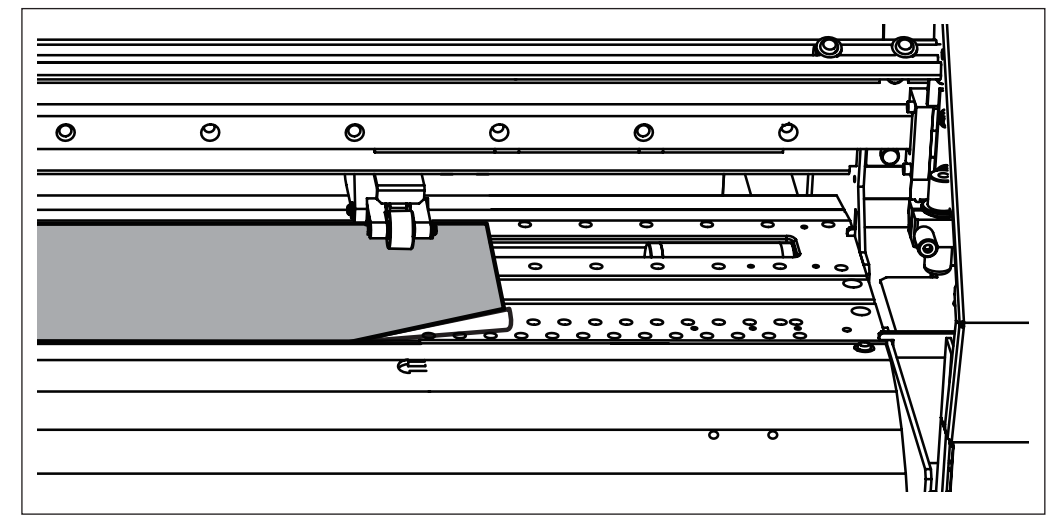

Alinhe a extremidade do material de folha com o local mostrado na figura.

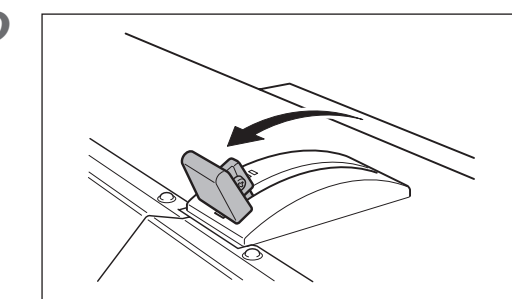

#### **Puxe a alavanca de carregamento de volta.**

O material de folha está fixo no lugar.

### *2.* **Certique-se que a alimentação de material está estável.**

#### *Pressione e sequre*  $\left(\sqrt{2}\right)$ .

Segure a chave até o que o fim do material em folha passe pela saída do material e seu local final de impressão venha para cima do rolo.

### **IMPORTANTE!**

Se acontecer uma das situações descritas abaixo, problemas como Cabeças de Impressão atingindo o material em folha podem ocorrer, resultado em mau funcionamento ou coisa do tipo. Reinstale o material em folha. Se o problema persistir, o material em folha não pode ser usado.

- O material em folha não passa pela porta de descarga de material.
- O material em folha fica enrugado ou se solta do rolo.
- O material em folha entra em contado com a tampa traseira e fica enrugado ou amassado.
- $\sigma$  Pág. 34, " Material Utilizável," pág. 173, " Rugas e Amassados do Material ," pág. 173, "A Alimentação do Material não é Suave"

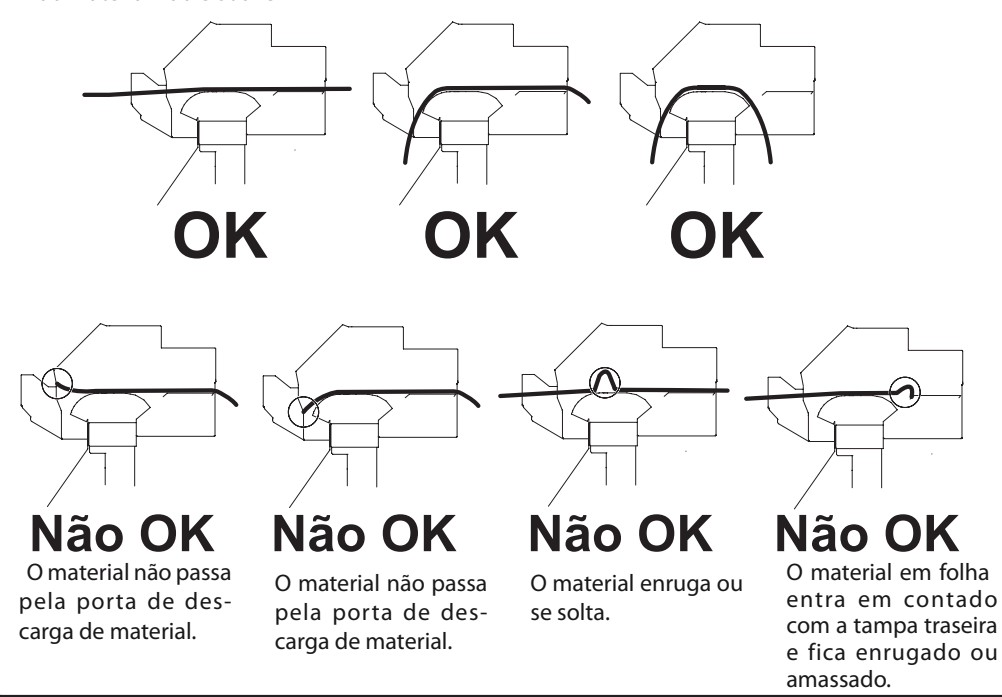

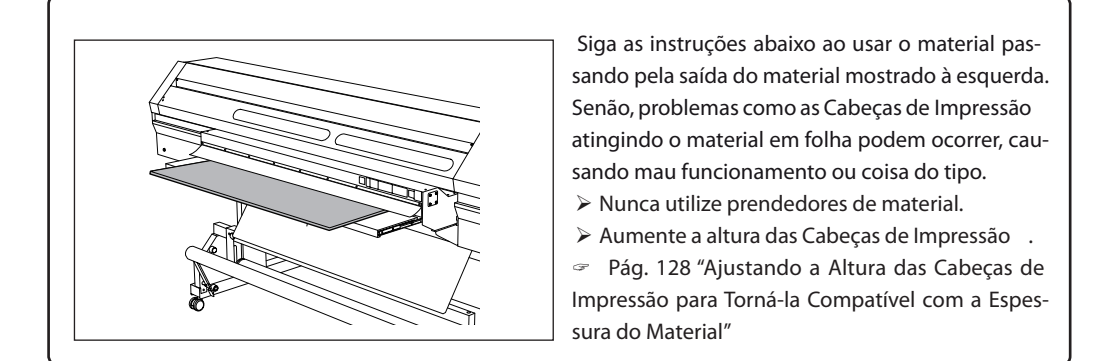

### **P** Pressione e segure **1**.

Segura até que a extremidade do material em folha alcance o local mostrado na figura.

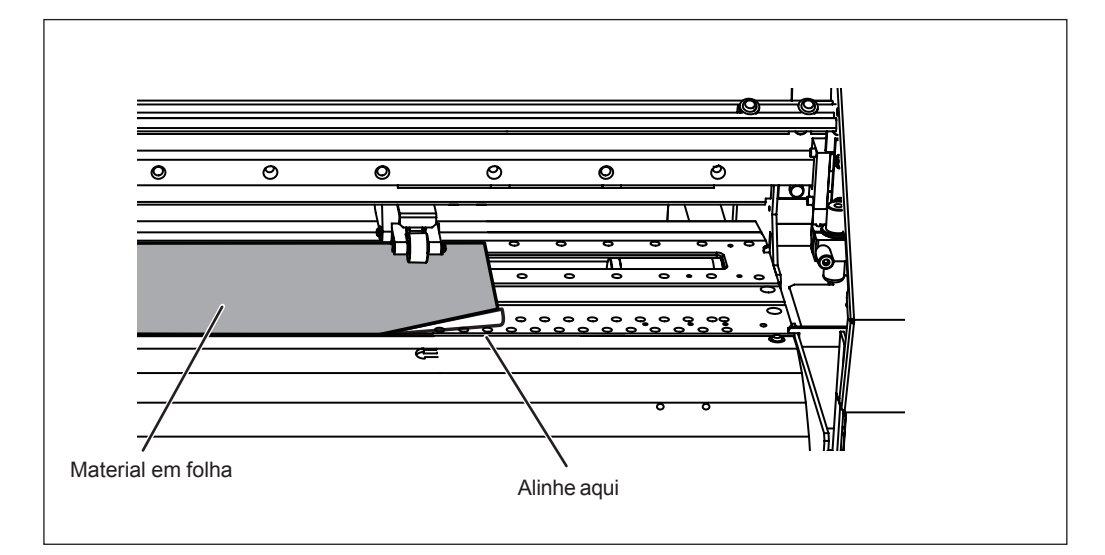

#### **Continua na próxima página**

### *3.* **Prenda as extremidades do material com o prendedor de material.**

#### **Aviso importante sobre o prendedor de material.**

- $\triangleright$  Insira os prendedores de material firmemente até o final até que eles se encaixem com um som de "clique" audível e certifique-se de que eles não fiquem soltos. A montagem incorreta poderá fazer com que o material fique preso e obstruído ou torne a impressão difícil, ou podem causar falha ou qualidade de impressão ruim.
- $\triangleright$  Se a espessura do material é de 0.5 milímetros ou mais, deixe os prendedores de material soltos. Senão, As cabeças de impressão podem atingir os prendedores de material, resultando em mau funcionamento ou outros problemas.
- Quando estiver executando somente o corte, não utilize os grampos de material.
- Pág. 69, "Aviso Importante sobre o Corte"

#### Como configurar o prendedor de material.

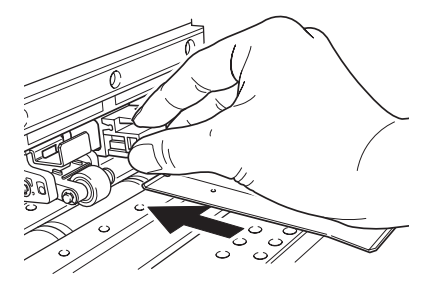

**Insira até se encaixar e ouvir um som de clique.**

#### **Como remover o prendedor de material.**

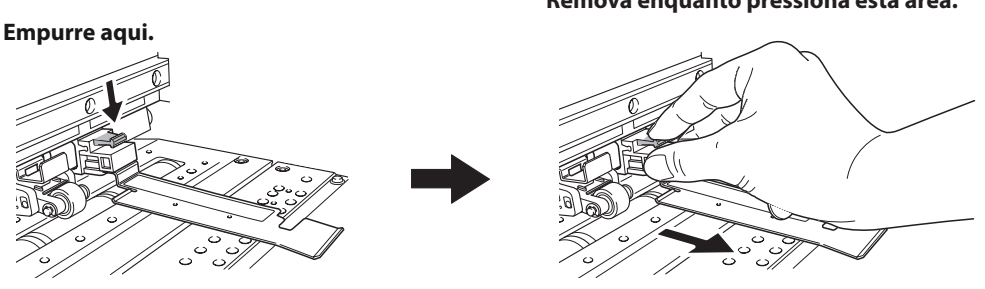

 **Remova enquanto pressiona esta área.**

**Continua na próxima página**

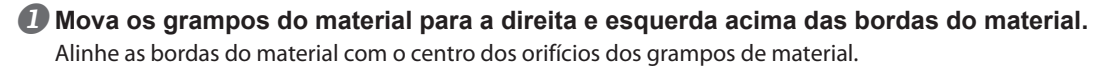

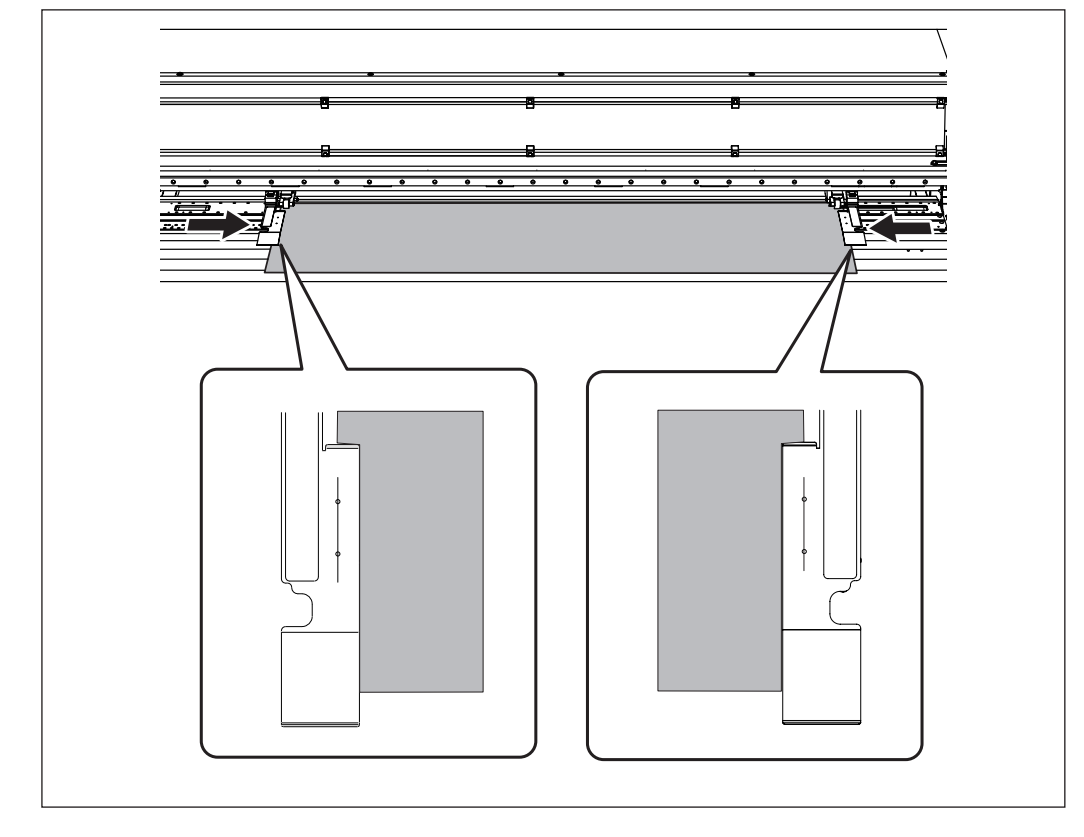

**Feche a tampa frontal.**

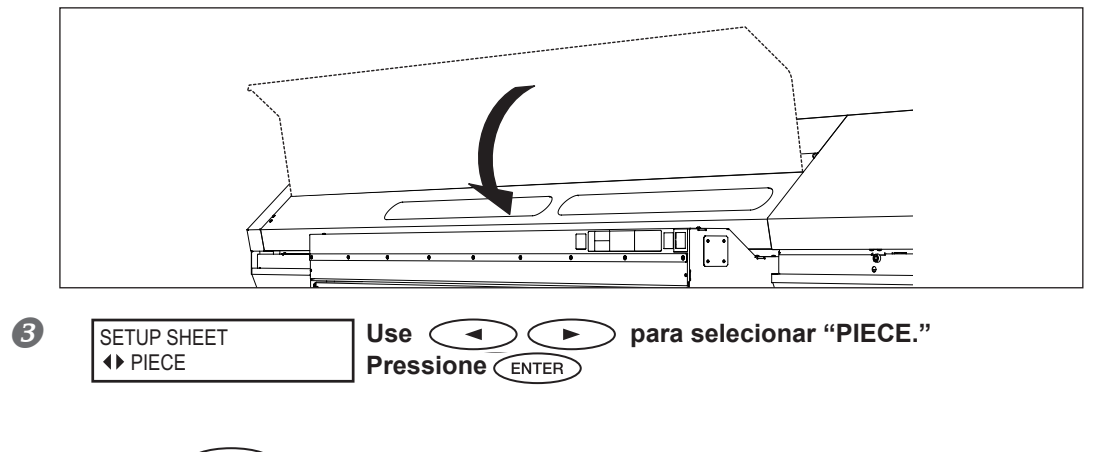

**Pressione CETUP** 

O trilho das Cabeças de Impressão move-se e detecta a largura e comprimento do material. Esta operação é chamada de inicialização. Quando a inicialização termina,  $\overline{C_{\text{SET UP}}}$  permanece iluminado, e a dimensão da impressão é exibida na tela do visor. Isto completará o carregamento da mídia.

#### **Desempenho do Ajuste Inicial (Correção Desalinhamento na Impressão Bidirecional Mais Precisamente)**

Execute o ajuste inicial (correção precisa do desalinhamento na impressão bidirecional) desta máquina. Este ajuste é necessário nos seguintes casos. Se a espessura do material é de mais de 0.5mm, aumente a altura das Cabeças de Impressão antes de desempenhar este ajuste.

- Pág. 128 "Ajustando a Altura das Cabeças de Impressão para Torná-lo Compatível com a Espessura do Material"
- **Ao utilizar esta máquina pela primeira vez**
- **Ao trocar o material para usar pela primeira vez**
- **Quando for necessária uma correção adicional para melhorar a impressão, como quando uma correção simples é feita para o desalinhamento na impressão bidirecional. pág. 125 "Correção de desalinhamento em impressão bidirecional"**

#### **Procedimento**

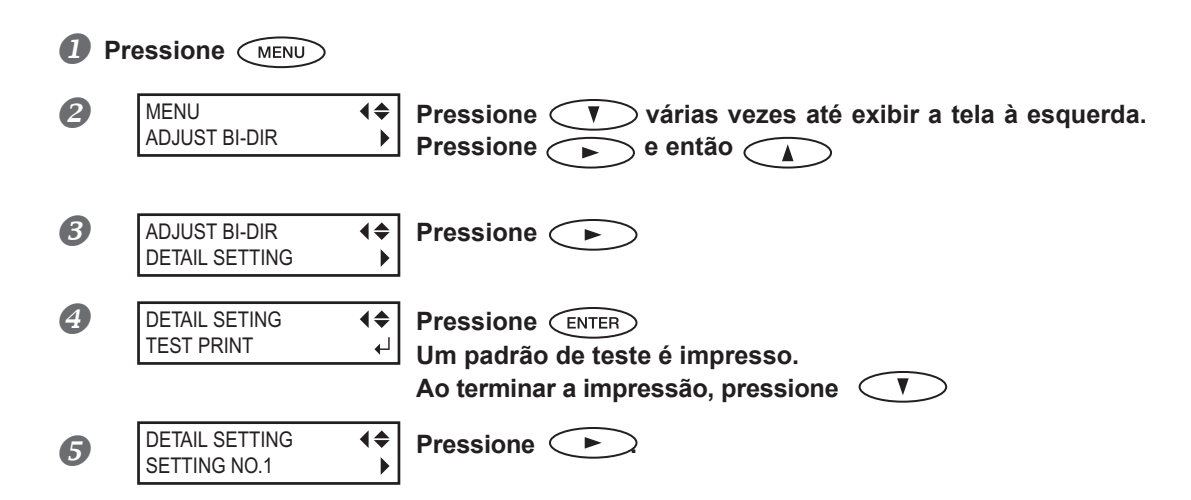

**Continua na próxima página**

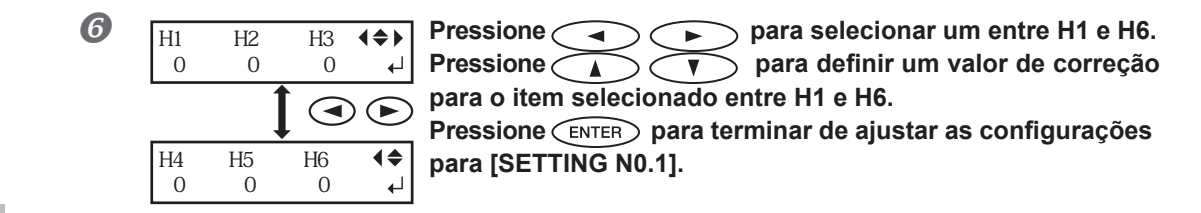

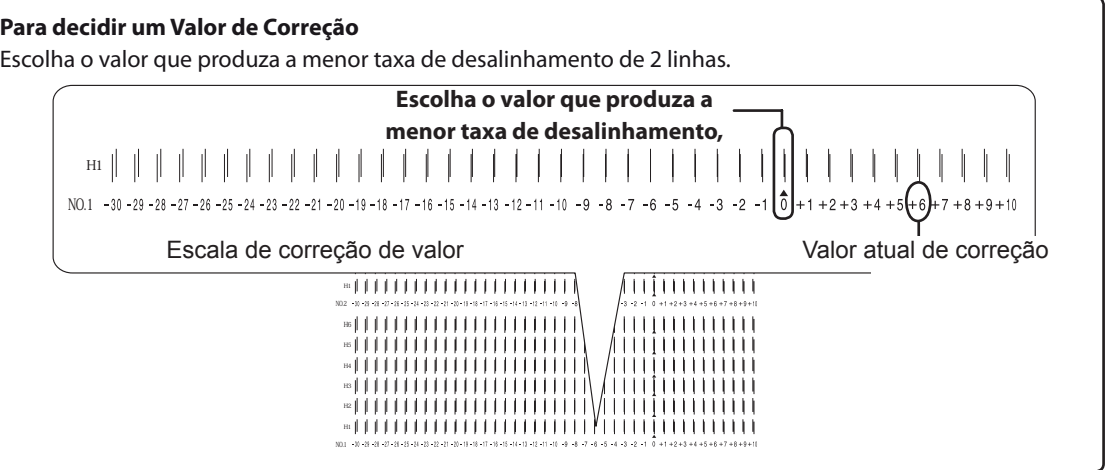

#### *Se os resultados do teste de impressão forem difíceis de se interpretar*

Examine os resultados a partir de diferentes ângulos em um local bem iluminado. Aproveite a luz refletida para possibilitar a verificação visual.

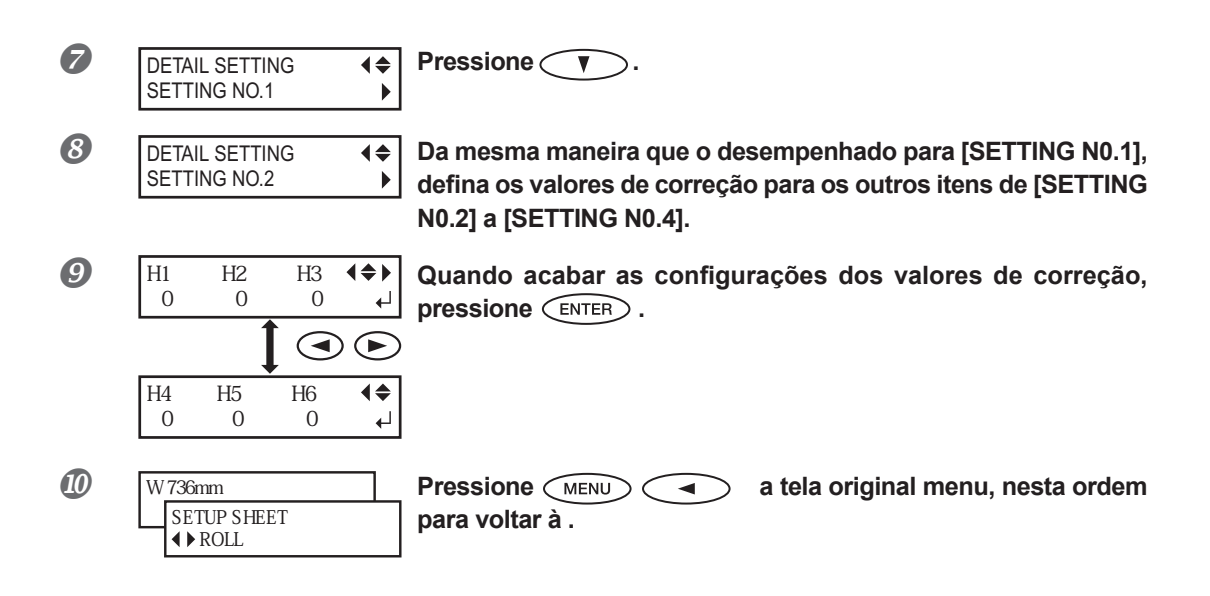

### **Sobre o Menu [Configuração do Material]**

Para garantir o resultado ideal de acordo com o tipo e tamanho de material, vários itens de configuração são fornecidos nesta máquina. Entretanto, é um trabalho difícil executar estas configurações uma a uma consultando este documento. Portanto, esta máquina oferece o menu [Configuração de Material] que guia estas configurações no modo interativo. Usando este menu, é possível ajustar todas as configurações básicas apenas seguindo as instruções exibidas na tela. Como os detalhes da configuração podem ser armazenados como o menu pré-definido, é possível operar de maneira eficiente salvando os passos da configuração quando utilizar o mesmo tipo de material. Uma vez armazenadas as configurações básicas como pré-definidas, é possível fazer o ajuste de acordo com a necessidade. Os itens configurados através do menu [Configuração de Material] também podem ser configurados individualmente.

### Configuração do Material (menu [Configuração de Material])

- Apenas Impressão: Desempenho de procedimento de *1.* a *5.* e *9.* .
- Impressão & Corte: Desempenhe todo o procedimento de *1.*. a *9.* .

Nota: Se qualquer configuração não for necessária para cada item de configuração, você pode ir para o próximo menu selecionando [NEXT] (Próximo).

 $\boldsymbol{I.}$  Iniciando o Menu [Media Setting] (Configuração do Material).

#### *Carregar o material.*

Verifique se não há nenhum afundamento no material. Se estiver, as configurações de valores de correção seguidos não funcionarão perfeitamente.

Pág 36, "Carregando o Material"

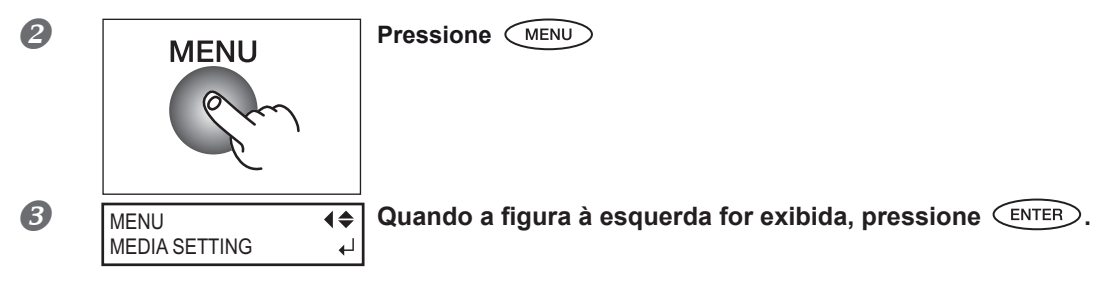

**Continua na próxima página**

### *2.* **Ajustando a altura do cabeçote**

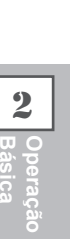

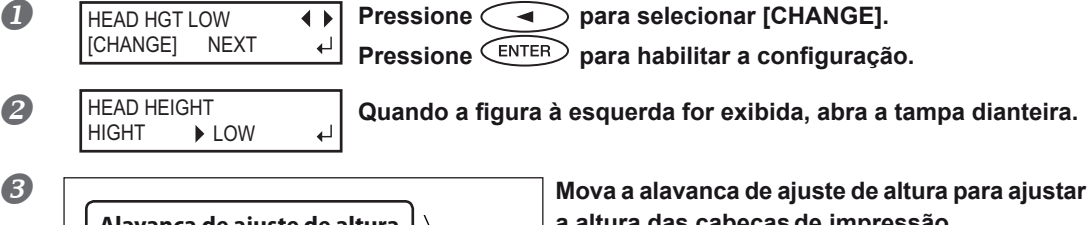

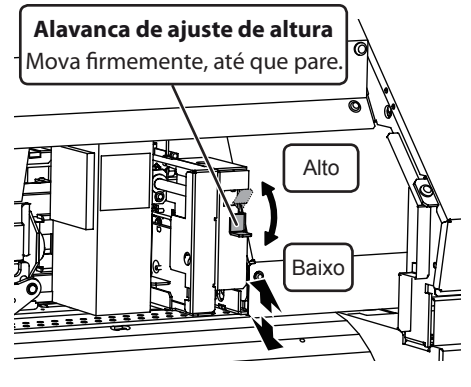

**a altura das cabeças de impressão.**

Ao mover para a direção [High], a campainha soa duas vezes, e para a direção [Low], a campainha soa uma vez.

#### **APONTAMENTO**

Normalmente definido para [baixo]. No entanto, quando a midia está a mais de 0,5 mm de espessura, é definido como [Alto].

#### **Feche a tampa frontal.**

Para o método de ajuste individual deste item de configuração e sua descrição, consulte a página 128, "Ajuste da Altura das cabeças de impressão para Compatibilidade com a Espessura do Material"

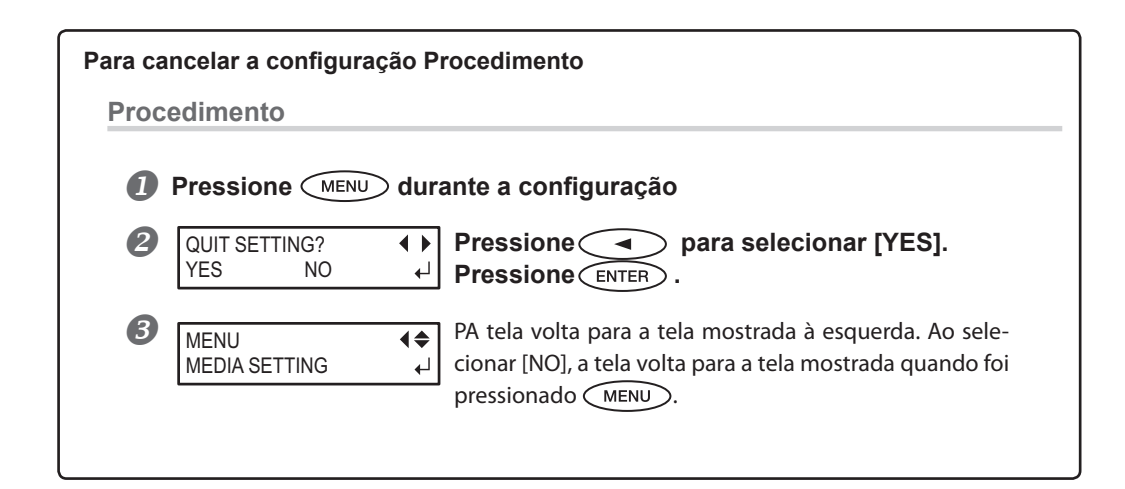

#### *2.* **Faça a correção da posição da direção de alimentação (Aliviar Listras Horizontais).**

### **APONTAMENTO**

Direção de alimentação significa a direção de alimentação do material . Desempenhe o ajuste de correção para o material com antecedência porque as listras horizontais ocorrer mais possivelmente durante a impressão quando a distância de movimento do material muda subitamente dependendo da espessura do material.

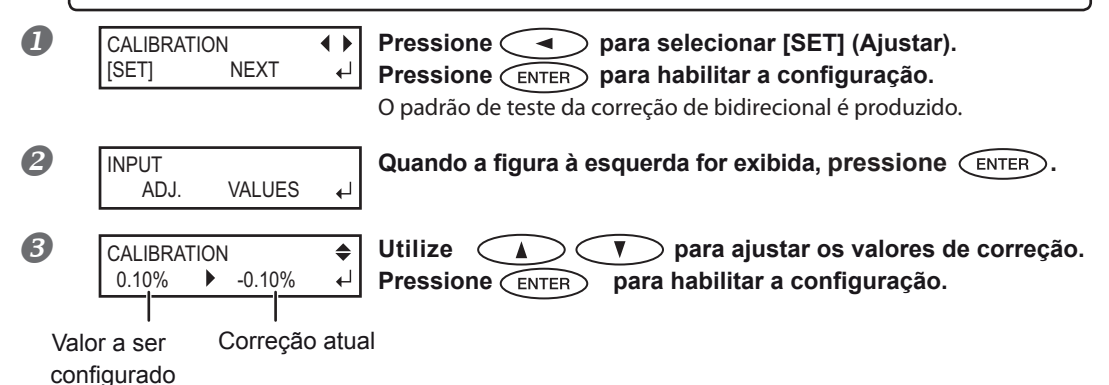

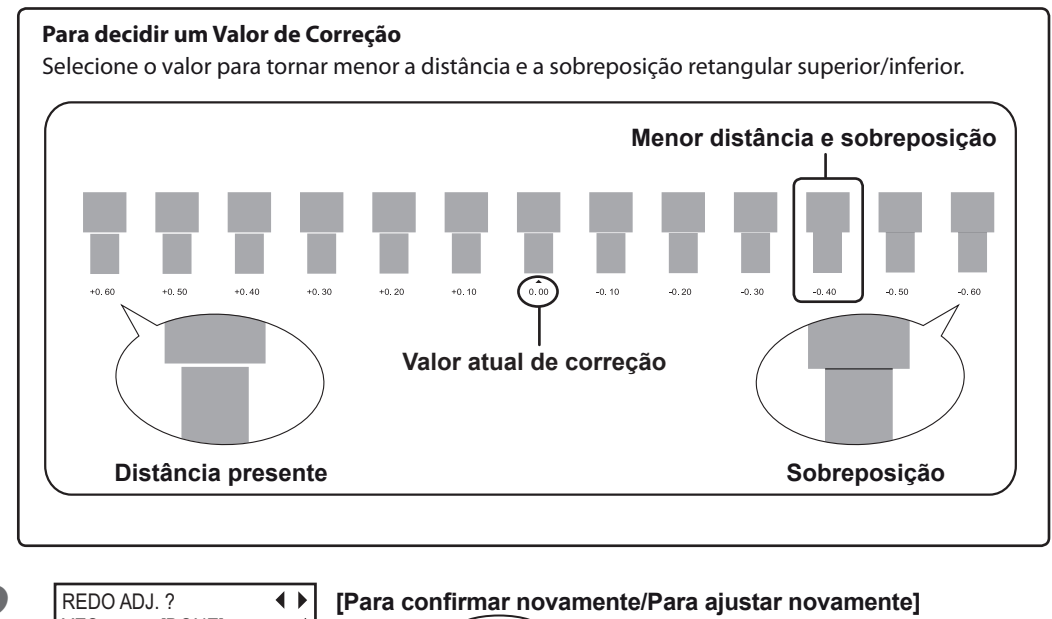

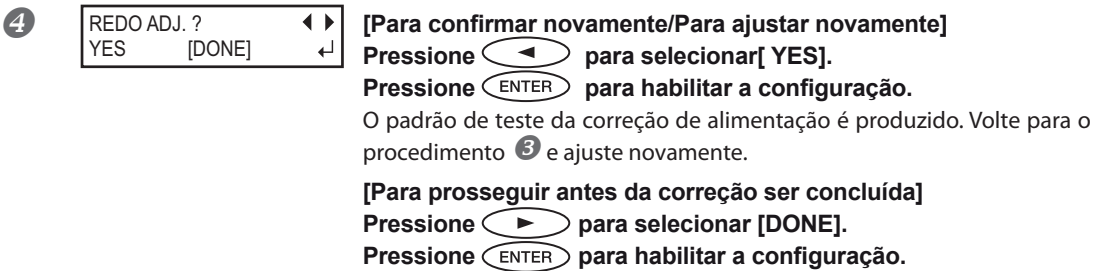

Para o método de ajuste individual deste item de configuração e sua descrição, consulte a página 126, "Alívio das Faixas Horizontais e Similares (função correção de alimentação)."

### *4.* **Corrigindo o desalinhamento na impressão bidirecional**

### **APONTAMENTO**

Esta máquina imprime no modo bidirecional (no qual as cabeças efetuam a impressão durante a passagem de saída e na passagem de retorno). Este método de impressão é chamado "Impressão Bidirecional". Este método oferece a vantagem de reduzir os tempos de impressão, mas ocorrem desalinhamentos sutis durante as passagens de saída e retorno. O procedimento para corrigir e eliminar o desalinhamento é a "Correção Bidirecional".

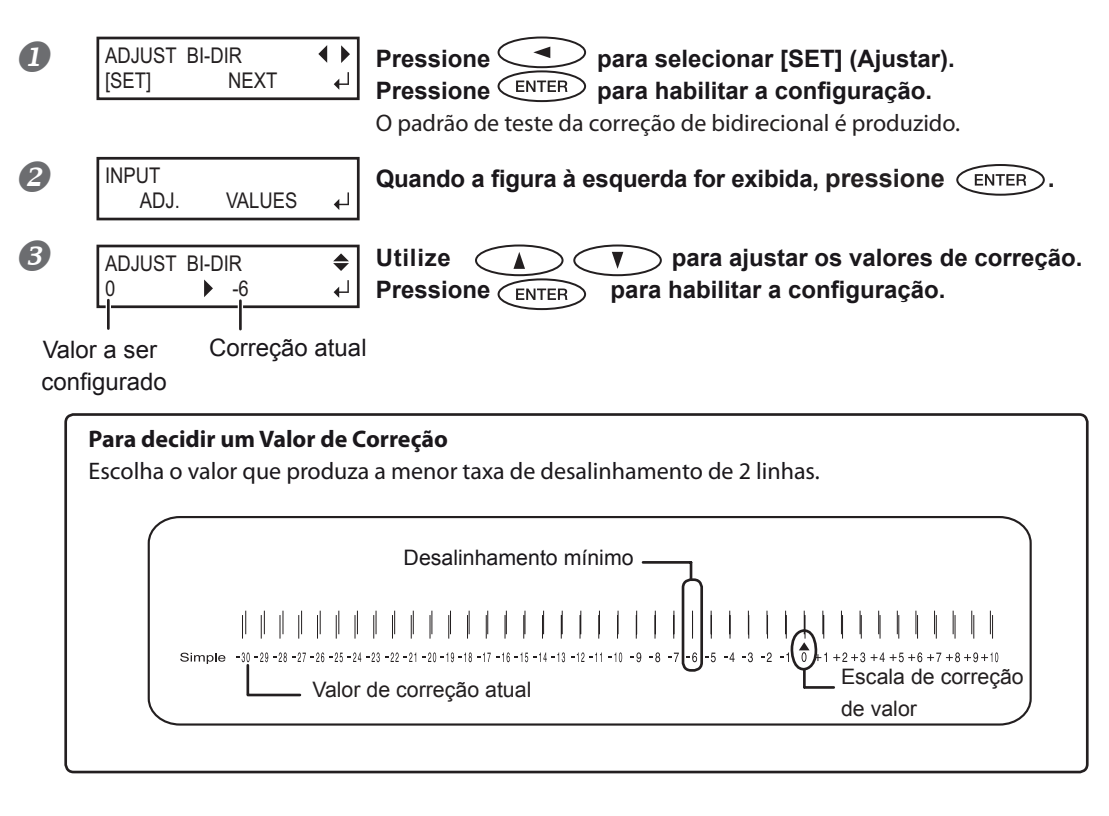

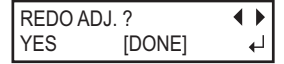

O padrão de teste da correção bidirecional é produzido novamente. Volte para o procedimento  $\mathcal{O}_e$  e ajuste novamente. [Para confirmar novamente/ajustar novamente] Pressione *Subseterata selecionar* [YES]. **Pressione**  $\left(\begin{matrix}ENTER\end{matrix}\right)$  **para ativar a configuração.** 

**[Para prosseguir antes da correção ser concluída] Pressione**  $\left( \rightarrow \right)$  para selecionar [DONE]. **Pressione (ENTER) para ativar a configuração.** 

Para o método de ajuste individual deste item de configuração e sua descrição, consulte a página 125, "Correção do Desalinhamento na Impressão Bidirecional".

### *5.* **Decisão sobre desempenhar o recorte ou não**

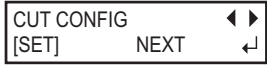

Vá para o Procedimento *9*. **[Somente Impressão]** Pressione **Pressional** para selecionar [PRÓXIMO]. **Pressione (ENTER) para ativar a configuração.** 

Vá para o Procedimento *6*. **[Impressão & Recorte]** Pressione  $\bigodot$  para selecionar [CONFIGURAR]. **Pressione (ENTER) para ativar a configuração.** 

 $6.$  Configuração da força da lâmina

### **APONTAMENTO**

Para recorte de alta qualidade, desempenhe um teste de recorte para verificar a qualidade do recorte para o material e ajustar a força da lâmina.

#### **Ao Cortar a Superfície Impressa**

- $\triangleright$  A tinta endurecida é espessa. Ao recortar a superfície impressa, desempenhe primeiro um teste de recorte na superfície que foi impressa.
- $\triangleright$  A extremidade da proteção para o suporte da lâmina pode arranhar ou danificar a superfície impressa. Caso isto ocorra, aumente o montante da extensão da lâmina.

 Pág. 136, "Ajuste Preciso do Montante de Recorte," pág. 136, "Ajuste das Condições para o Recorte da Superfície Impressa/Montante de Recorte".

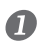

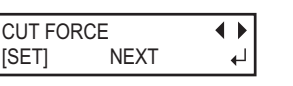

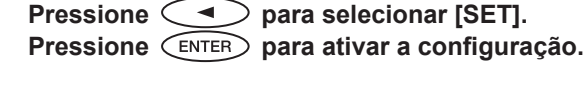

O padrão de teste é cortado. São cortados círculos e retângulos. Repique as duas formas.

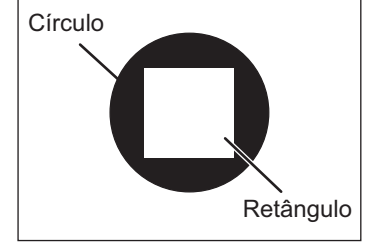

Continuação na próxima página

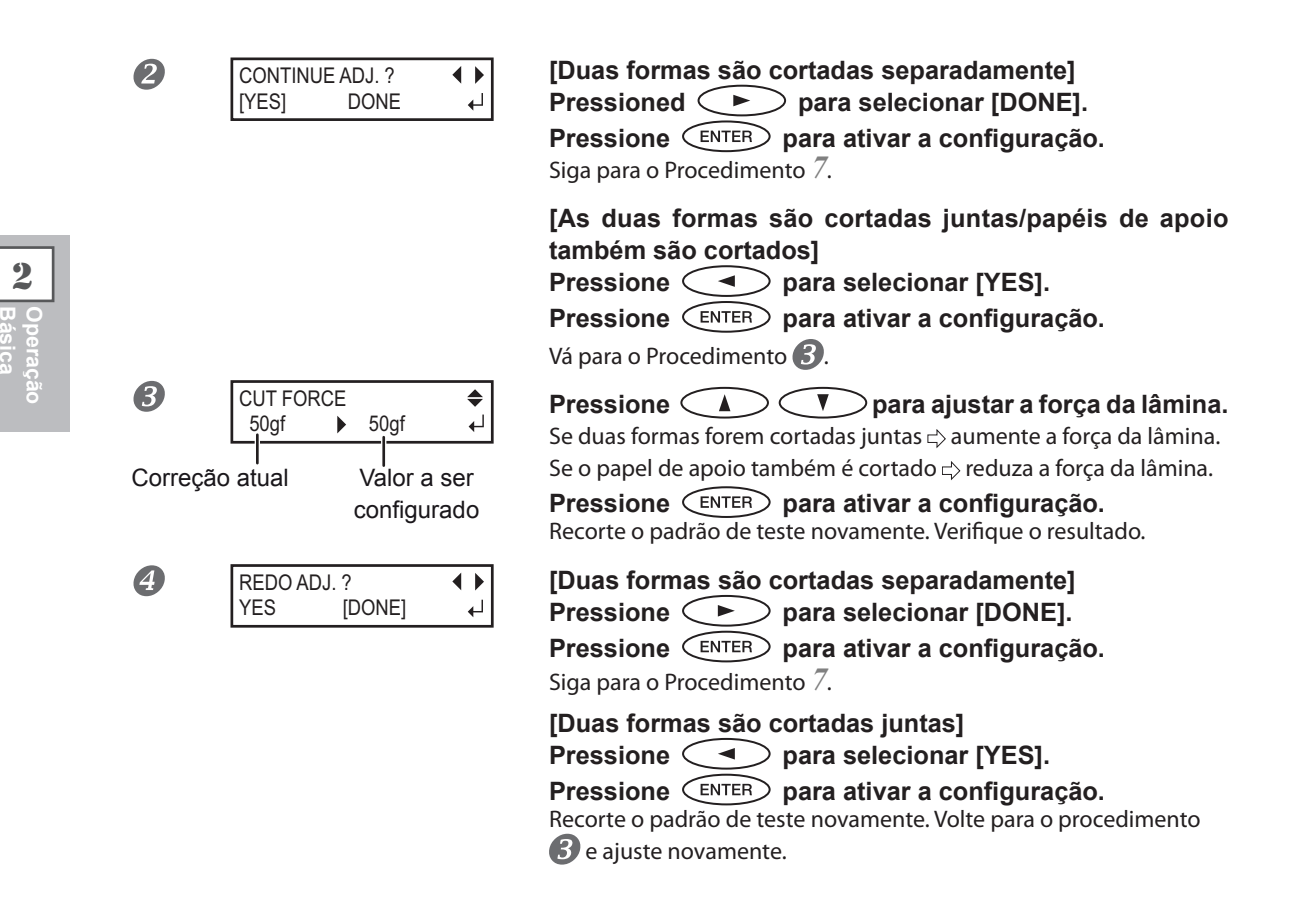

Para o método de ajuste individual deste item de configuração e sua descrição, consulte a página 134, "Ajuste das Condições de Recorte".

### *7.* **Correção do Desalinhamento para Impressão e Recorte**

#### **APONTAMENTO**

O desalinhamento sutil entre a impressão e as posições de recorte podem ocorrer devido à espessura do material ou da altura das cabeças de impressão. Recomendamos que realize a correção para corresponder com o material que estiver usando.

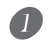

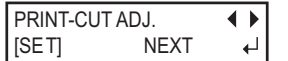

O padrão de teste (P&C1) é impresso e cortado. O padrão de teste é impresso em três locais no material:nas duas bordas e no centro. **Pressione**  $\leq$  $\leq$  $\geq$  **para selecionar [SET]. Pressione (ENTER) para ativar a configuração.** 

**2**

**Básica Operação** 

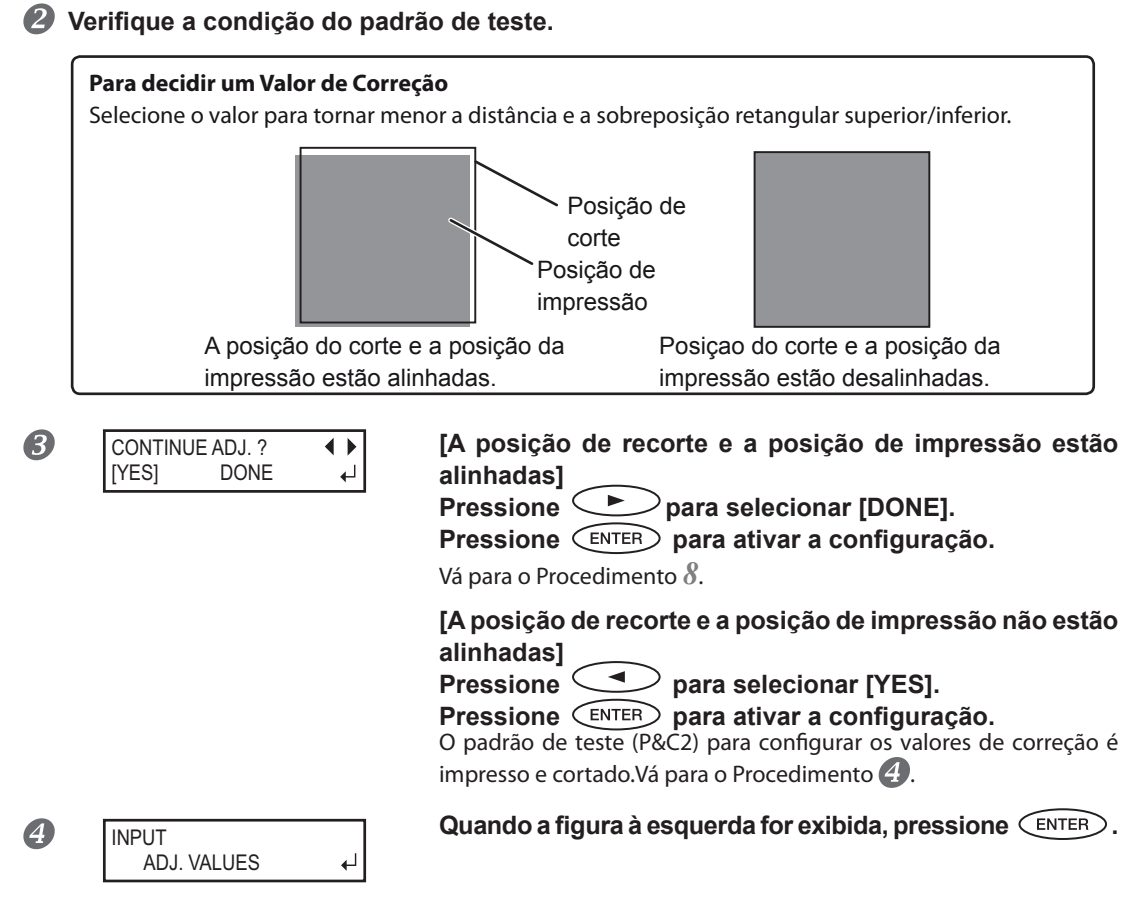

**Continua na próxima página**

#### **Verique os valores de correção da condição do padrão de teste.**

#### **Para verificar o padrão de teste (P&C2)**

O ponto onde a linha de corte e da escala de valor de correção se cruzarem será o valor da correção. Verifique a direção da varredura e o lado de [ALIMENTAÇÃO] respectivamente.

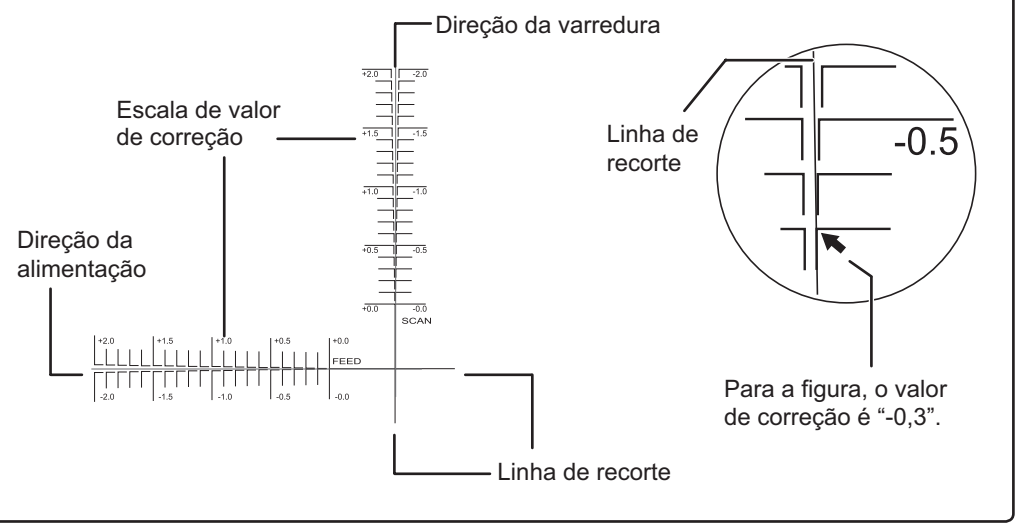

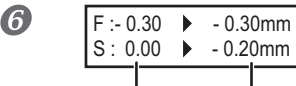

Valor atual de correção Valor a ser configurado

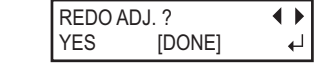

Use **para configurar o valor de correção de [ALIMENTAÇÃO] lado (F).**

Use  $\left(\rightarrow\right)$  para configurar o valor de correção **de escaladireção (S).**

#### Pressione <sup>(ENTER</sup>) para ativar a configuração.

O padrão de teste (P&C1) é impresso e cortado.Verifique a condição do padrão de teste para verificar se a posição de impressão e a posição de recorte estão alinhadas.

**[A posição de recorte e a posição de impressão estão alinhadas]** 

```
Pressione para selecionar [DONE].
```
Vá para o Procedimento *8*. **Pressione** *CENTER* para ativar a configuração.

**[A posição de recorte e a posição de impressão estão alinhadas]** 

**Pressione para selecionar [YES]. Pressione CENTER para ativar a configuração.** 

Volte para o Procedimento  $\boldsymbol{6}$  e configure os valores de correção novamente. Repita o Procedimento  $\mathbf{C}$  e  $\mathbf{Z}$  até obter o alinhamento ideal.

Para o método de ajuste individual deste item de configuração e sua descrição, consulte a página 140, "Correção do Desalinhamento das Posições de Impressão e de Recorte".

## *8.* **Correção do Desalinhamento para as Posições de Impressão e Recorte Correção do Desalinhamento para as Posições de Impressão e Recorte ao Utilizar Marcas de Corte. ao Utilizar Marcas de Corte.**

### **APONTAMENTO**

Ao remover o material impresso, e depois recarregá-lo e efetuar o corte, use as marcas de corte. Para este caso, a correção será desempenhada por causa do posicionamento de impressão e de recorte poder estar desalinhado mesmo quando se usa marcas de corte, dependendo da composição do material.

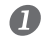

8

 $\boldsymbol{A}$ 

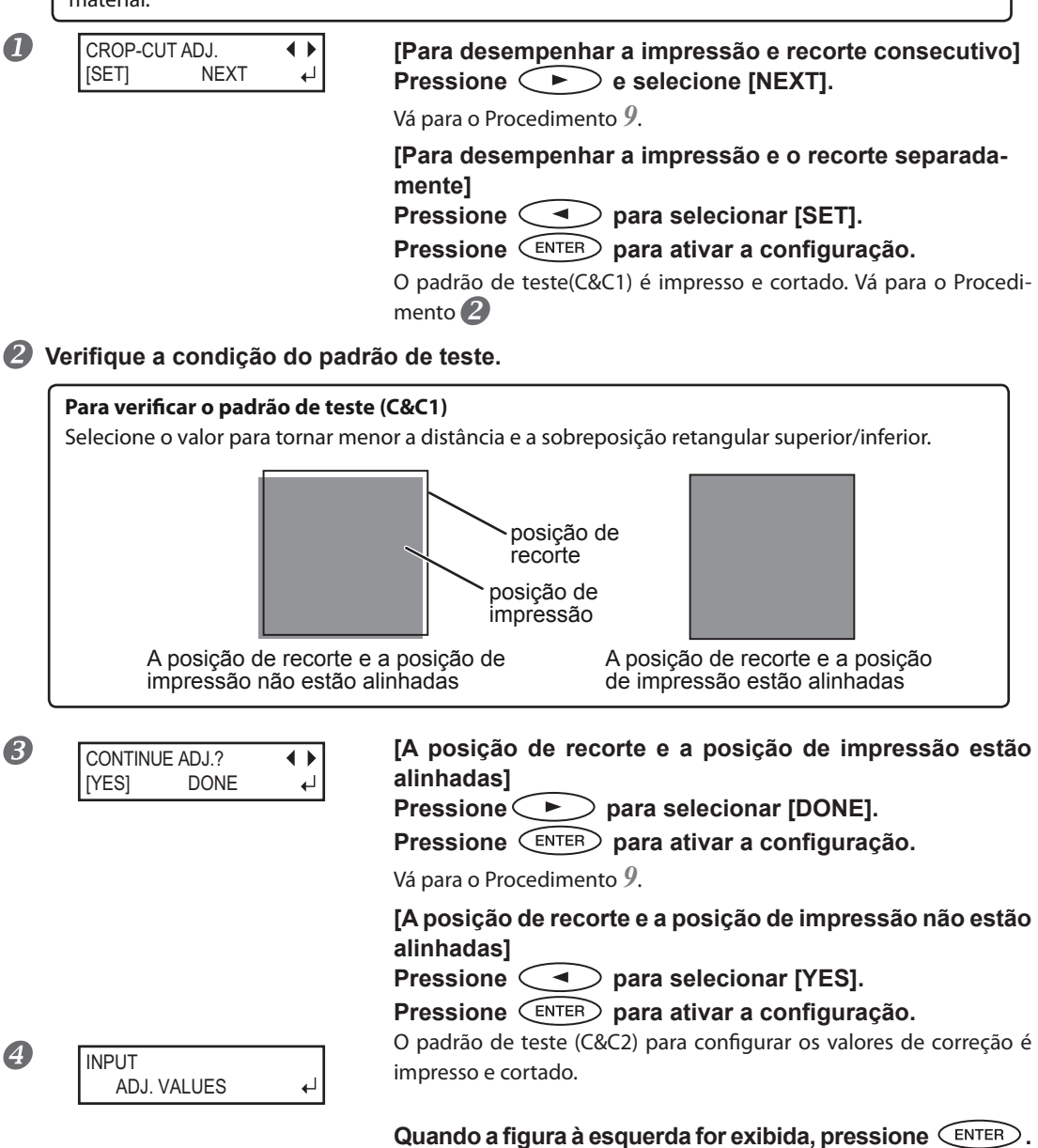

#### **Continua na próxima página**

#### $\bullet$  Verifique os valores de correção da condição do padrão de teste .

#### **Para verificar o padrão de teste (C&C2)**

O ponto onde a linha de corte e da escala de valor de correção se cruzarem será o valor da correção. Verifique a direção da varredura e o lado de [ALIMENTAÇÃO] respectivamente.

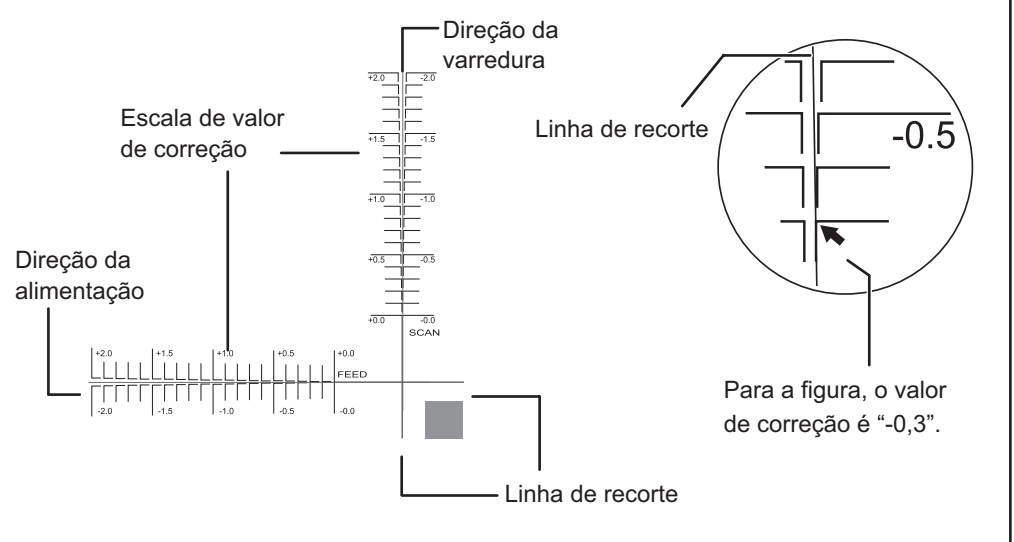

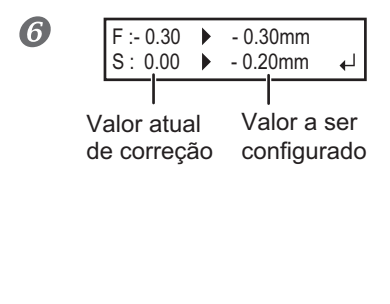

Use  $\left(\begin{array}{c} \Delta \end{array}\right)$   $\left(\begin{array}{c} \overline{r} \end{array}\right)$  para configurar o valor de correção **de [ALIMENTAÇÃO] lado.**

Use  $\bigcirc$   $\bigcirc$   $\bigcirc$  para configurar o valor de correção **de escala direção (S).**

**Pressione CENTER) para ativar a configuração.** 

O padrão de teste (C&C1) é impresso e cortado. Verifique a condição do padrão de teste para verificar se a posição de impressão e a posição de recorte estão alinhadas.

REDO ADJ. ?  $\leftrightarrow$ YES [DONE] لہ **[A posição de recorte e a posição de impressão estão alinhadas]**

Pressioned **para selecionar [DONE]**.

Vá para o Procedimento *9*. **Pressione** *CENTER* para ativar a configuração.

**[Posição de corte e posição de impressão não estão alinhadas]**

**Pressione**  para selecionar [YES].

**Pressione** *CENTER* para ativar a configuração.

Volte para o Procedimento  $\bigcirc$  e configure os valores de correção novamente. E repita o Procedimento  $\mathbf{6}$  e  $\mathbf{7}$  até o alinhamento perfeito ser obtido.

Para o método de ajuste individual deste item de configuração e sua descrição, consulte a página 149, "Correção do Desalinhamento das Posições de Impressão e de Recorte ao Usar Marcas de Corte".

2

### $9.$  Salvar a Configuração como Pré-definida

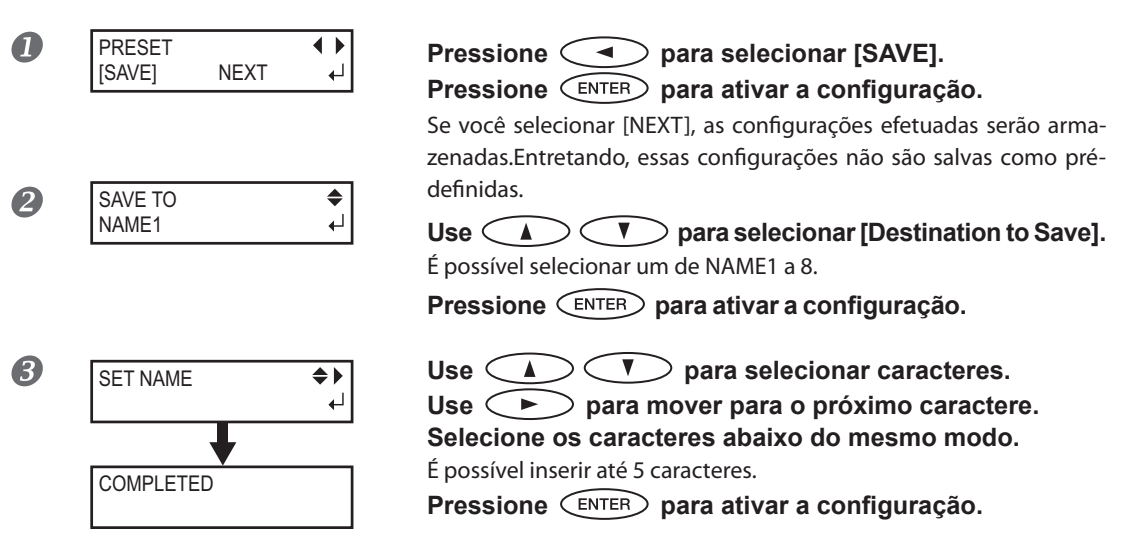

Para o método de ajuste individual deste item de configuração e sua descrição, consulte a página 122, "Utilizando Totalmente a Função Pré-definida".

Isso completa a operação do menu [Media Setting].

### **Ajuste do Local de Início do Corte**

Você pode configurar o local de início do corte no local de sua preferência. (É possível produzir sem esta configuração.) Note, entretanto, que esta configuração deve ser feita para cada página individualmente porque a configuração retorna à posição padrão quando a impressão é concluída para cada página.\*

\* Note, entretanto, que as posições esquerda e direita não são restauradas aos seus padrões para os padrões de teste.

**Procedimento**

 $(2)$ 

**O Abra a tampa dianteira,**

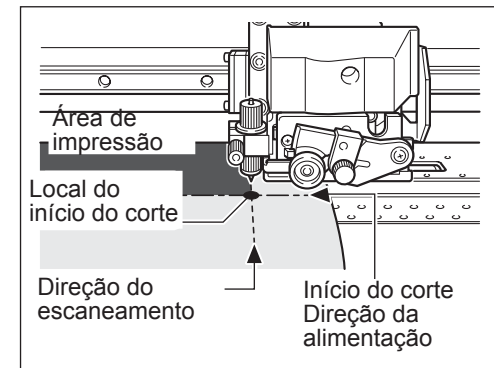

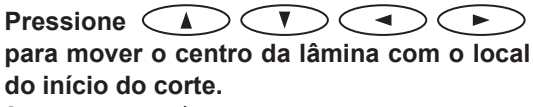

Somente o carro de corte se move.

#### $\Theta$  Quando o local for definido, pressione.

 $\boldsymbol{A}$ 

l B

W 600mm

**[gura] permanece iluminada e quando a tela exibir o caractere "B" junto com a largura de produção possível no local, a conguração está concluída.**

#### Nunca use  $\zeta \triangleq 0$  nos sequintes casos.

 $\triangleright$  Ao usar o sistema de rebobinamento do material.

O material pode ser puxado à força e resulta em erros ou mau funcionamento.

Antes ou depois da correção de alimentação ser feita

Folga no material em rolo pode impossibilitar a obtenção de um resultado de correção confiável. Também a folga no material em rolo após a correção de avanço pode causar deslizamento na distância de movimento do material durante a impressão, resultando em faixas horizontais.

Pág. 126, "Alívio das Faixas Horizontais e Similares (função correção de alimentação)"

### **Testes de Impressão e Limpeza**

Antes de proceder com a impressão real, recomendamos que efetue um teste de impressão para assegurar que não há ocorrência de respingos.Se constatada presença de respingos, desempenhe a limpeza das cabeças de impressão (Limpeza Normal).

#### **Como Realizar um Teste de Impressão**

#### **Procedimento**

#### **Ajuste do Local de Início do Corte**

Pág. 36, "Carregando o Material"

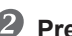

**P** Pressione *CEST PRINT* por um segundo ou mais.

Um padrão de teste é impresso.

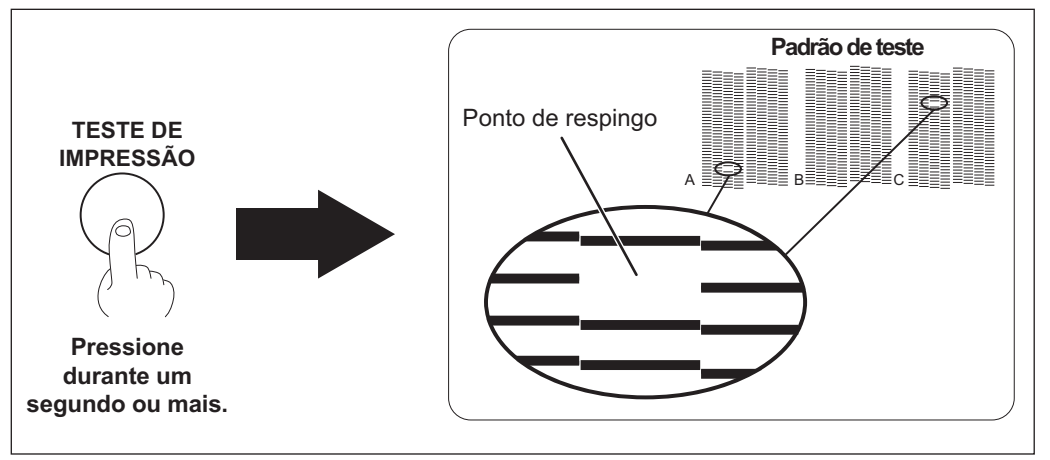

#### **Como Realizar uma Limpeza Normal**

#### **Procedimento**

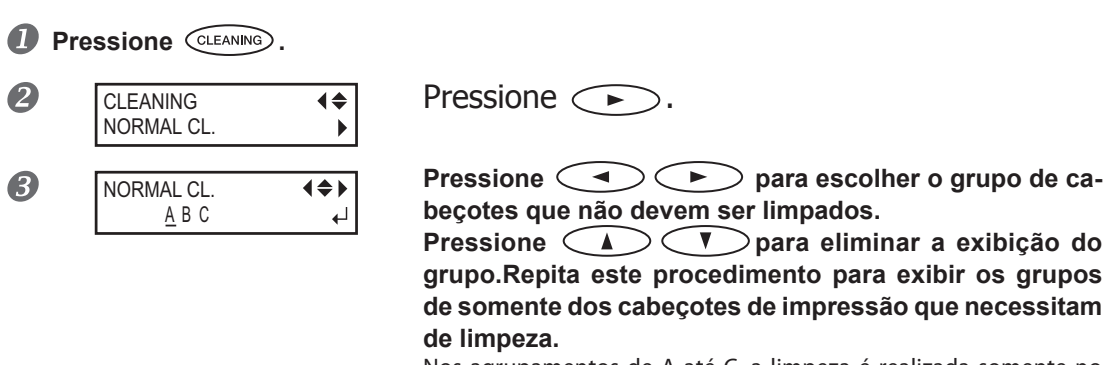

Nos agrupamentos de A até C, a limpeza é realizada somente no agrupamento exibido.

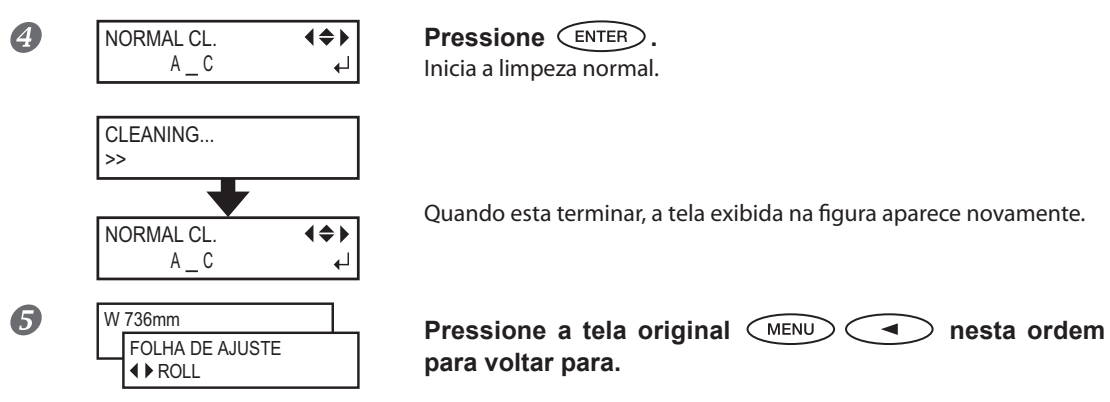

**6** Realize novamente um teste de impressão para garantir que os respingos foram solu**cionados.**

Se o problema persistir, tente fazer a limpeza mais uma vez. Se a impressora foi usada por um longo período de tempo, o problema pode persistir mesmo após dois ou três ciclos de limpeza. Tente usar um método de limpeza diferente.

Pág. 99, "Quando a Limpeza Normal Não É Ecaz"

#### *Se os Resultados do Teste de Impressão Forem Difíceis de Interpretar*

Examine os resultados a partir de diferentes ângulos em um local bem iluminado. Aproveite a luz refletida para possibilitar a verificação visual.

#### *Caso deseje desempenhar uma limpeza normal com todas as cabeças de impressão.*

Pressione CLEANINO durante um segundo ou mais. A limpeza normal para todos as cabeças começa.

### **Observações Importantes sobre o Recorte**

#### **Quando estiver executando somente o recorte, não utilize jamais os grampos de material.**

Quando estiver executando somente recorte, remova os grampos do material ou mova os mesmos para locais onde não prendem o material.

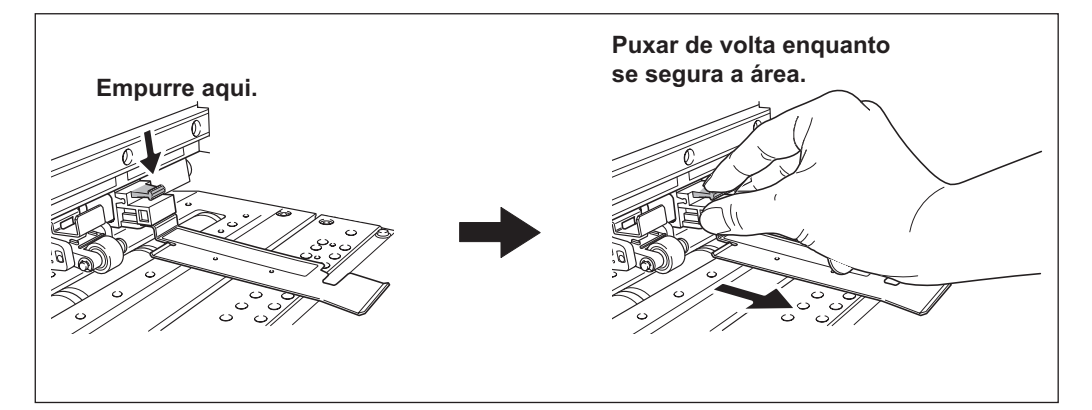

#### **Quando estiver executando apenas recorte usando um material em rolo, não deixe jamais que o material se solte da parte traseira da máquina. (ou ajuste o menu [PREFEED] (Préalimentação) para "ENABLE (Ativar)").**

Para o [PREFEED] (Pré-alimentação), consulte  $\in$  pág. 133, "Prevenção do Puxão do Material com Força In-Isto previne uma falha do motor ou queda do rolo porque o material é puxado com força excessiva.

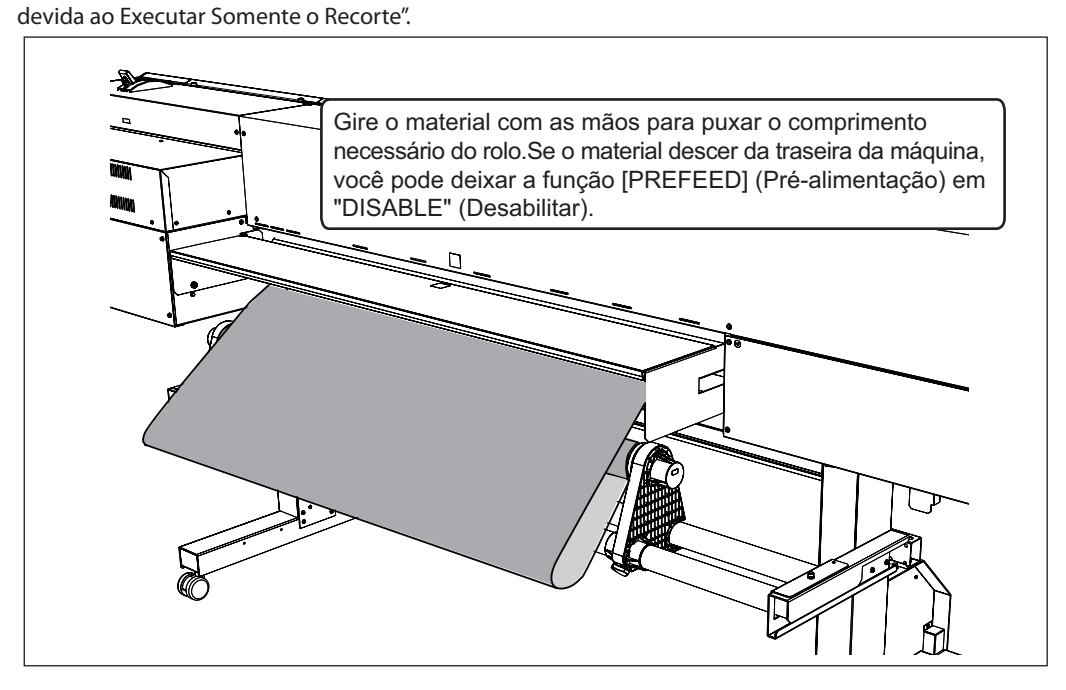

#### **Pressione voltar ou excluir o rolamento móvel quando o sistema de rebobinamento de material não é usado.**

O material puxado durante a produção longa pode interferir com o rolamento móvel e afetar a qualidade da produção.

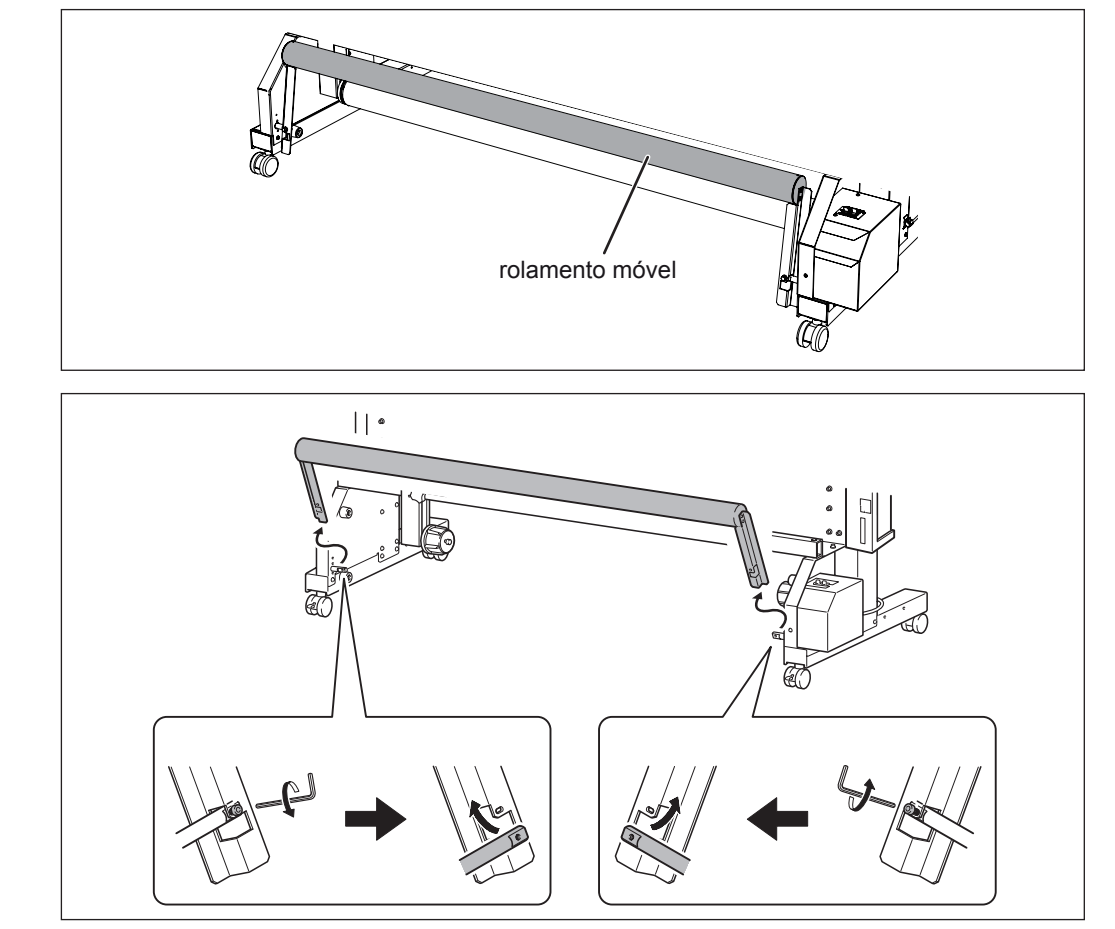
**2**

**Básica Operação** 

## **Conguração do Teste de Recorte e Força da Lâmina**

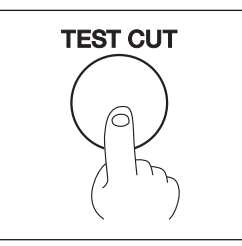

Para um corte com alta qualidade, antes de iniciar o corte propriamente dito, recomendamos executar um teste de recorte para verificar a qualidade de recorte para o material. Ajuste a força da lâmina de acordo com a qualidade de corte.

## *1.* **Execução de um teste de recorte**

Você pode escolher o local para o teste de recorte livremente. **P** Pressione  $\left(\begin{array}{c} \bullet \end{array}\right)\left(\begin{array}{c} \bullet \end{array}\right)$  para deslocar o carro de recorte para o local **onde se deseja desempenhar o teste de recorte.**

#### **Feche a tampa dianteira.**

O padrão de teste é cortado. **Pressione (EST CUT)** 

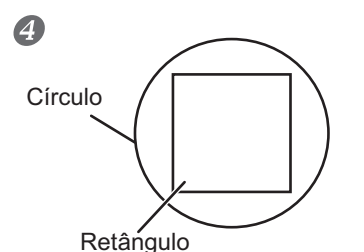

Você não precisa efetuar a configuração, pois a força da lâmina é apropriada. Repique as formas de corte para verificar a qualidade de **recorte.[As duas formas são cortadas separadamente]**

**[As duas formas são cortadas juntas/papéis de apoio também são cortados]**

Siga para o Procedimento seguinte para ajustar a força da lâmina.

## 2. Configuração da força da lâmina.

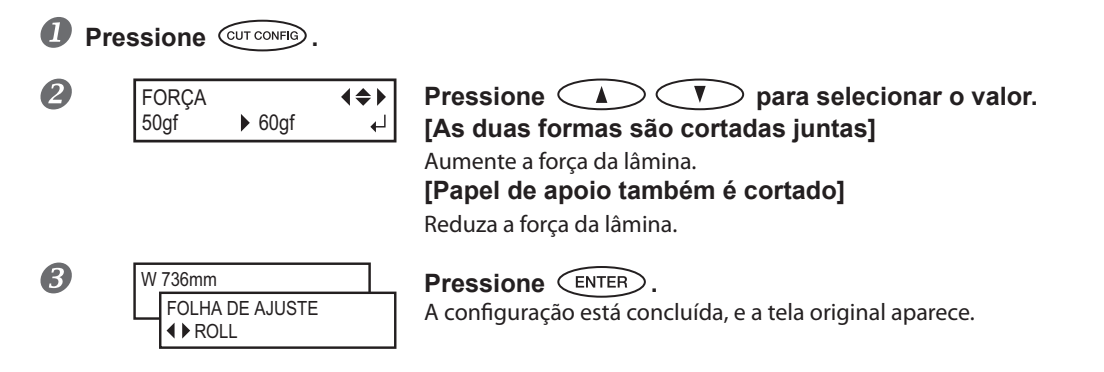

No menu [CUT CONFIG] (Configuração de Corte), também é possível configurar outras condições de corte além da força da lâmina. Consulte as páginas seguintes.

Pág. 134, "Ajuste no das Condições de Recorte"

#### **Continua na próxima página**

### **APONTAMENTO Ao Cortar a Superfície Impressa**

- A tinta endurecida é espessa. Ao recortar a superfície impressa, desempenhe primeiro um teste de recorte na superfície que foi impressa.
- A extremidade da proteção para o suporte da lâmina pode arranhar ou danificar a superfície impressa. Caso isto ocorra, aumente o montante da extensão da lâmina.

 Pág. 136, "Ajuste Preciso do Montante de Recorte," pág. 136, "Ajuste das Condições para o Recorte da Superfície Impressa/Montante de Recorte".

## **Preparando-se para Receber Dados de um Computador**

Ao concluir pág. 36, "Carregamento do Material," pág. 55, "Configuração de Material", você está preparado para receber os dados de um computador.

#### **Procedimento**

- **Feche a tampa dianteira.**
- *C* Certifique-se que  $\left(\sqrt{\frac{SETUP}{F}}\right)$  está iluminada. Se a luz não ligar, pressione  $\left(\mathbb{S}\text{F}^{\text{T UP}}\right)$ .
- **Certique-se que o menu superior seja exibido.** Se o menu superior não for exibido, pressione  $\overline{\text{MENU}}$ , então pressione  $\textcolor{black}{\bigodot}$

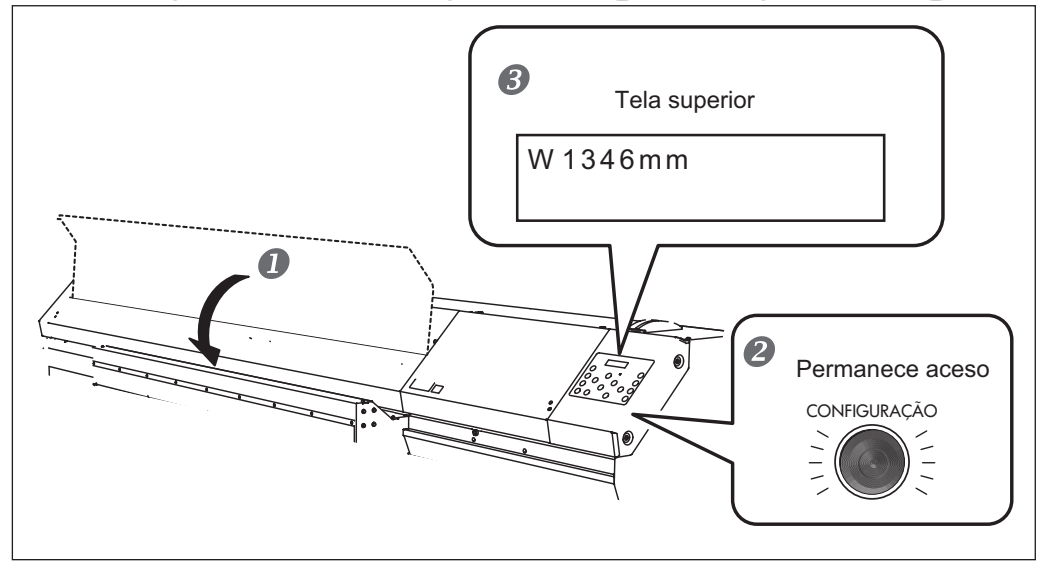

## **APONTAMENTO Não É Possível a Produção Nestas Situações**

- O equipamento não funciona quando a tampa dianteira está aberta.
- $\triangleright$  Nunca abra enquanto a impressão estiver em progresso. Se o fizer, a impressão será interrompida.
- $\triangleright$  Dados de um computador não serão aceitos quando  $\text{CET UP}\$  estiver apagado.
- Dados de um computador não serão aceitos quando você não estiver no menu superior.

## **Início da Produção**

Ao concluir a operação da página 73, "Preparação para Receber Dados de um Computador", você pode iniciar a produção.Para produzir, o seguinte procedimento é necessário.

#### a **Criação de Dados de Produção**

Criação de dados de produção usando o software de aplicativos como o Adobe lllustrator e outros do tipo. Para informações sobre como criar os dados, consulte a documentação do seu software de aplicativo.

#### b **Envio de Dados de Produção para Esta Máquina Utilizando o Software RIP.**

Use software RIP "Roland VersaWorks" incluso.Para ¡nformações sobre como instalar e usar o Roland Versa-Works, consulte o "Guia de Inicialização Rápida Roland VersaWorks" e a AJUDA do Roland VersaWorks. Caso use tinta branca e verniz , consulte o "Guia de Tinta Branca & verniz".

#### **IMPORTANTE! Pontos que devem ser observados**

- $\triangleright$  Certifique-se de ajustar os prendedores do material durante a impressão. Senão, as extremidades do material podem enrolar e se prender em cada cabeça de impressão.
- Durante a produção, nunca toque nos materiais que já foram liberados. Fazer isso pode obstruir a alimentação do material ou fazer com que ele raspe nas cabeças de impressão, causando atolamento do material ou danos as cabeças de impressão
- $\triangleright$  Mantenha a alavanca de carregamento levantada quando o equipamento não estiver em uso.

## **APONTAMENTO**

#### **Se a Tinta Acabar**

Quando a tinta acabar, um som de alerta acontecerá e o número do slot no qual a tinta acabou é exibido na tela de exibição.

Pág. 91, "Como Substituir os Cartuchos de Tinta"

#### **Antes de realizar impressões extensas, verifique a quantidade restante de tinta nos cartuchos.**

Antes de realizar impressões extensas, verifique a quantidade restante de tinta nos cartuchos. Quando a impressão é interrompida, a coloração na linha divisória pode ser alterada quando a impressão reinicia.

Pág. 90, "Vericação da Tinta Restante"

**2**

**Básica Operação** 

## **Pausa e Cancelamento da Produção**

É possível pausar e cancelar a impressão antes da conclusão. Não recomendamos retomar a impressão, pois há formação de listras horizontais no local onde a produção foi interrompida.

**Procedimento**

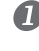

**Pressione** (PAUSE) antes da produção acabar.

Isto pausa a operação de impressão.

**Pressione** (PAUSE) novamente para retomar a impressão.

Para cancelar a produção, siga para o próximo Procedimento sem pressionar (PAUSE).

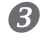

PARA CANCELAR, PRESSIONE A TECLA DE CONFIGURAÇÃO Isso pode cancelar a operação de impressão. **Quando a tela mostrada na figura for exibida, mantenha** pressinado *SET UP* por um segundo ou mais.

**Interrompa a transmissão de dados de produção do computador.**

## **Corte do Material**

#### **IMPORTANTE!**

Alguns materiais podem ser espessos ou compostos de plástico ou outros materiais resistentes. Para tais materiais, nunca desempenhe o corte usando (SHEET CU). Fazer tal coisa pode causar mau funcionamento ou outros problemas.

#### **Procedimento**

**Feche a tampa dianteira.**

*C* Certifique-se de que  $Q \times Q$  acenda.

**Continua na próxima página**

#### O material é cortado. **P** Pressione **CHEET CUT** durante um segundo ou mais.

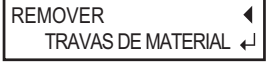

Quando as travas do material estão fixadas, a tela mostrada **na gura é exibida. Abra a tampa dianteira, remova as travas**  de material esquerda e direita, e então pressione  $\text{CENTER}$ .

A localização do corte no material é mostrada na figura abaixo.

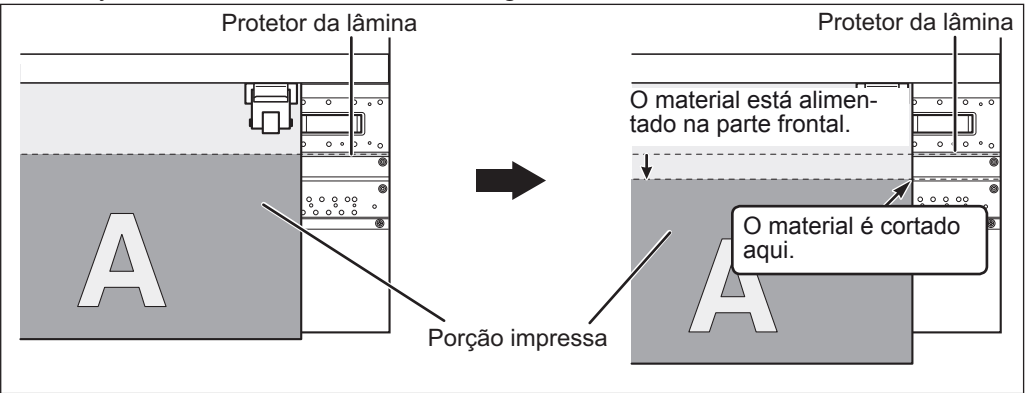

Você pode ajustar o software RIP para realizar o corte automático do material após o término da impressão. Para informações sobre como ajustar a configuração, consulte a documentação para o software RIP que você está utilizando.

### **IMPORTANTE!**

#### **Operações de corte**

- $\triangleright$  Certifique-se de soltar os prendedores do material. Desempenhar o corte com as travas de material fixadas pode causar interrupção da operação devido à detecção das travas.
- $\triangleright$  Se as travas de material estão presentes na máquina quando a configuração para executar o corte automático do do material é feita no computador, as travas de material são detectadas e nenhuma operação de corte é desempenhada.
- Antes de desempenhar o corte, nunca pressione  $\langle \bullet \rangle$  para puxar o material de volta. A menos que a extremidade do material tenha sido puxada para fora da mesa dianteira, o corte não será realizado corretamente.

#### **Dê Atenção à Composição do Material**

- $\triangleright$  Para alguns tipos de material, o corte é inviável.
- Alguns tipos de material podem permanecer no rolo após o corte. Se o material permanecer no rolo, remova-o manualmente.

## **Desligar**

## **Desligar**

#### **Procedimento**

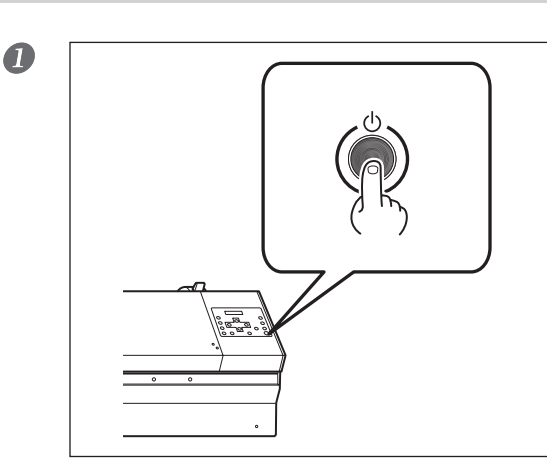

#### **Mantenha pressionado o botão da alimentação secundária por um segundo ou mais.**

A energia secundária é desligada. Desempenhe este processo após a conclusão da produção. A energia secundária é desligada. Desempenhe este processo após a conclusão da produção.

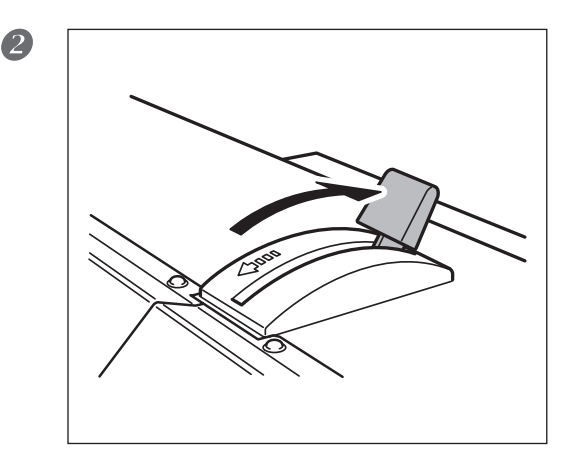

#### **Puxe a alavanca de carregamento de volta.**

Mesmo enquanto a energia secundária estiver ligada, mantenha a alavanca de nivelamento abaixada na traseira se esta máquina não estiver em uso.

#### **IMPORTANTE!**

#### **Deixe a alimentação principal ligada o tempo todo.**

Nunca desligue a energia principal.Ao ligar a alimentação principal, a função de manutenção automática é acionada periodicamente. Caso a função de manutenção automática não seja acionada, haverá risco de danos desta máquina, como nas cabeças de impressão.

#### **Nunca desligue a chave de alimentação principal ou desconecte o cabo de energia repentinamente enquanto a operação estiver em andamento.**

Desligar a alimentação principal ou desconectar o cabo de alimentação repentinamente quando a operação estiver em curso pode danificar as cabeças de impressão. Certifique-se de desligar primeiro a chave de energia secundária.Se a alimentação principal for acidentalmente desligada, imediatamente religue-a.

# *Capítulo 3 Usando O Sistema de Rebobinamento do Material*

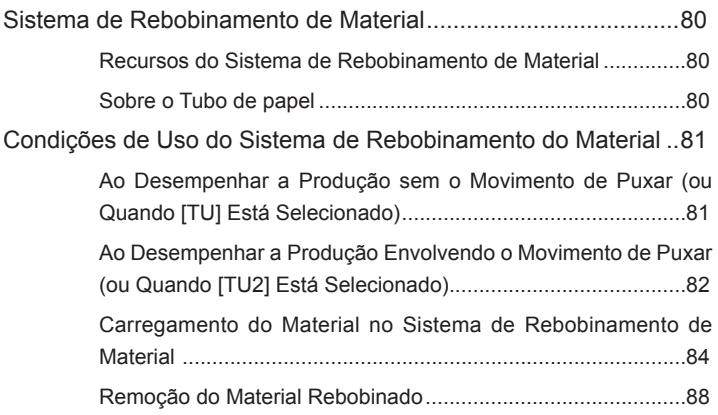

## **Recursos do Sistema de Rebobinamento de Material**

O sistema de rebobinamento de material torna possível a realização da produção enquanto o material é automaticamente rebobinado. Isso torna possível o funcionamento do equipamento sem monitoramento durante a noite e a eficiente impressão de materiais extensos.

## **Sobre o Rolo de Papel**

O rolo de papel incluso é uma peça especial exclusiva para o uso com esta máquina.Usar outra coisa que não o item incluso pode resultar em rolamento sem tração ou outros problemas que impedem o rebobinamento do material. O rolo de papel é uma peça que desgasta. O ciclo de reposição varia de acordo com as condições de uso, mas para garantir um bom rebobinamento de material, monitore o estado do rolo de papel e substitua-o quando necessário. Para comprar uma substituição, contate seu representante autorizado Roland DG Corp.

#### **Ao Desempenhar a Produção sem o Movimento de Puxar (ou Quando [TU] Está Selecionado)**

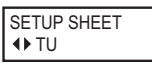

Ao usar o sistema de rebobinamento para desempenhar a produção sem o movimento de puxar, selecione [TU] do menu [SETUP SHEET].Quando [TU] é selecionado, siga as instruções abaixo.

#### *Nunca puxe o material com força excessiva.*

Se o material for puxado com força, isso pode resultar em interrupções durante a produção ou imprecisão dos locais de produção. Ao usar o sistema de rebobinamento de material, para evitar que o material seja removido com força indevida, observe os seguintes pontos.

- Defina o Item do menu de configuração [PREFEED] para "DISABLE" (Desabilitar).
- Nunca opere o computador MANUAL para a unidade de rebobinamento MANUAL quando a alavanca de carregamento estiver puxada.
- $\triangleright$  Nunca pressione  $\subset \blacktriangle$  para puxar o material de volta.
- $\triangleright$  Certifique-se de configurar o ponto de base quando o material é movido adiante ao pressionar  $\triangle$ após a configuração do material estiver concluída.
- Quando o computador tem uma configuração ativada para puxar o material após a produção, desative-a.
- Defina 120mm ou mais no computador para a margem do local do fim de produção para o próximo local de início de produção (ou o espaço entre as páginas).
- $\triangleright$  Não desempenhe a produção envolvendo o movimento de puxar, como o movimento de recorte ou a impressão de retomada.

#### *Procedimento para Realizar a Impressão Contínua de Duas ou Mais Páginas*

Ao realizar a impressão contínua e o rebobinamento de duas ou mais páginas, preste atenção nos seguintes pontos.

 $\triangleright$  Se a configuração para executar o corte automático do material puder ser feita no computador, então desative esta configuração. Ajustar a configuração no computador para executar o corte automático do material resulta no corte do material após a impressão de cada página. O rebobinamento será encerrado assim que o material for cortado.

## **Ao Desempenhar a Produção Envolvendo o Movimento de Puxar (ou Quando [TU2] Está Selecionado)**

SETUP SHEET **◆ TU2** 

Ao usar o sistema de rebobinamento para desempenhar a produção envolvendo o movimento de puxar, selecione [TU2] do menu [SETUP SHEET]. Quando [TU2] é selecionado, siga as instruções abaixo.

#### *Nunca puxe o material com força excessiva.*

Se o material for puxado com força, isso pode resultar em interrupções durante a produção ou imprecisão dos locais de produção. Ao usar o sistema de rebobinamento de material, para evitar que o material seja removido com força indevida, observe os seguintes pontos.

- Nunca opere o computador manual para a unidade de rebobinamento MANUAL quando a alavanca de carregamento estiver puxada.
- $\triangleright$  Nunca pressione  $\subset \blacktriangle$   $\supset$  para puxar o material de volta.
- $\triangleright$  Certifique-se de configurar o ponto de base quando o material é movido adiante ao pressionar  $\leq$ após a configuração do material estiver concluída.

> Defina 120mm ou mais no computador para a margem do local do fim de produção para o próximo local de início de produção (ou o espaço entre as páginas).

#### *Procedimento para Realizar a Impressão Contínua de Duas ou Mais Páginas*

Ao realizar a impressão contínua e o rebobinamento de duas ou mais páginas, preste atenção nos seguintes pontos.

 Se a configuração para executar o corte automático do material puder ser feita no computador, então desative esta configuração. Ajustar a configuração no computador para executar o corte automático do material resulta no corte do material após a impressão de cada página. O rebobinamento será encerrado assim que o material for cortado.

#### **Sobre o Comprimento da Impressão Individual**

Se o comprimento da impressão individual for muito longo, o material pode ficar sujo ao tocar no chão.Para evitar que o material fique sujo por encostar no chão, produza o material em cerca de 300 mm. Para produzir limitando o comprimento, use a função do software RIP.

 $\degree$  O método de configuração usando o Roland VersaWorks continua na próxima página.

#### **Como Imprimir Limitando o Comprimento (Roland VersaWorks)**

Esta seção descreve "como imprimir limitando o comprimento" usando o Roland VersaWorks (daqui em diante RVW). Para informações sobre os detalhas de uso do RVW, consulte o manual do usuário do RVW.

#### **Procedimento**

Selecione a pasta de entrada a ser utilizada. **Abra a janela "Que Properties" (ou janela "Job Setting")**

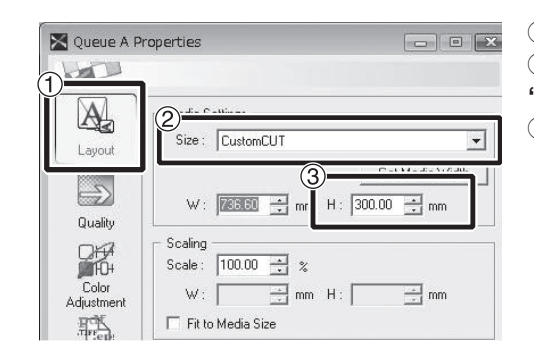

 $\overline{2}$ 

Janela "Que Properties" (propriedades da fila) (O item de configuração e o método na janela "Job Setting" são os mesmos que deste procedimento.)

a **Clique em** 

b **Selecione "CustomCUT" em [Size] em** "Media Settings" (configurações do material). c **Set "H."**

## **Carregamento do Material para o Sistema de Rebobinamento**

*1.* **Passar o material através da impressora**

#### **Mova o rolo tensionador para trás.**

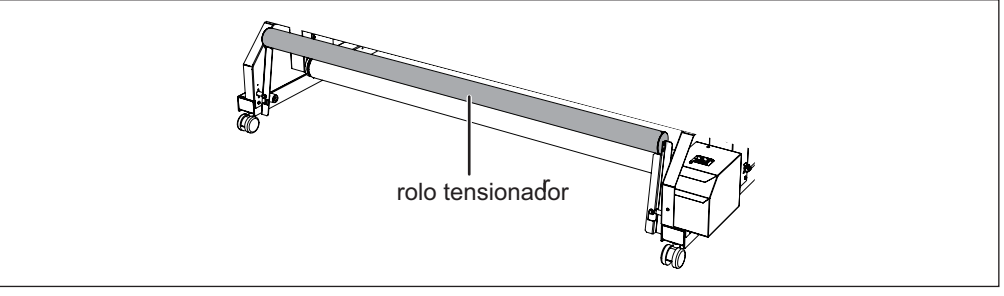

- - **Ligue a energia secundária da impressora.**
	- **Ao selecionar [TU] no menu [SETUP SHEET] (configuração do papel), certifique-se que o menu[PREFEED] (pré-alimentação) está congurado como [DISABLE] (desabilitar).**
		- $\degree$  Pág. 133, "Evitando que o Material Seja Puxado com Força Indevida ao Realizar Apenas Corte"

**Carregar o material em rolo para a impressora.**

## *1.* **Fixar o material ao rolo de papel.**

Ao fixar o tubo de papel, insira-o seguramente dentro das tampas de extremidade na unidade de rebobinamento. Para informações sobre como instalá-lo, consulte o Guia de Instalação.

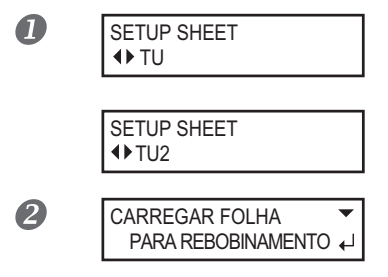

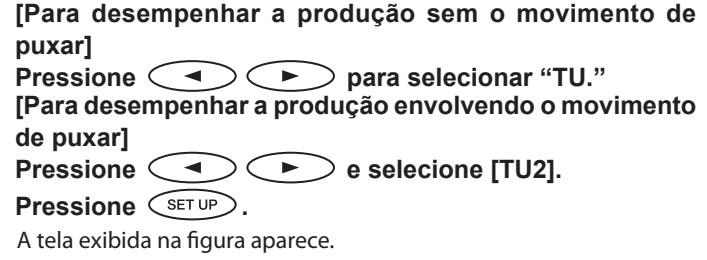

## **8** Use  $\bigodot$  para puxar o material até que a sua extremidade alcance o rolo de papel.

É possível ajustar o tamanho do material em etapas de 10 milímetros pressionando  $\left(\sqrt{\phantom{a}}\right)$ . (Para puxar o material continuamente, mantenha a tecla pressionada.)

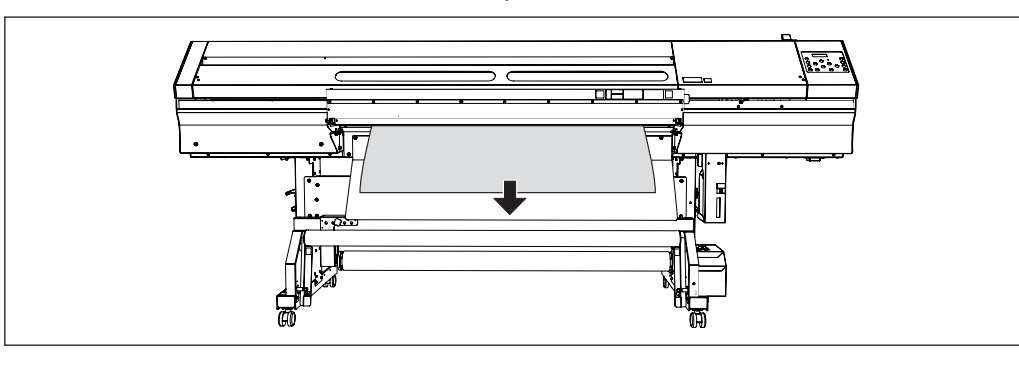

*C* **O Usando fita adesiva, fixe o centro e extremidades laterais do material ao rolo de papel (xe um total de 3 locais).**

a **Segure o centro do material no lugar enquanto mantém o material esticado reto para impedir a presença de folgas.**

b **Ao puxar o material do centro para fora, aperte as extremidades esquerda e direita.**

#### **Rebobinamento com curva externa**

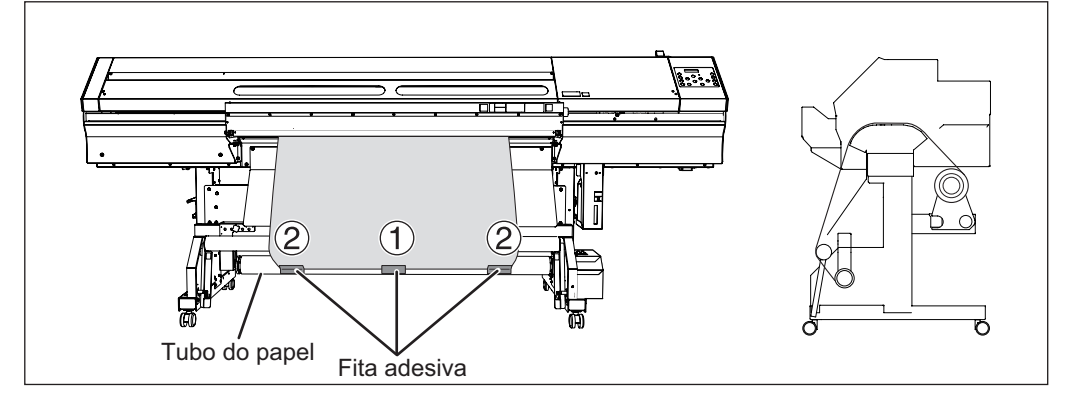

#### **Rebobinamento com curva interna**

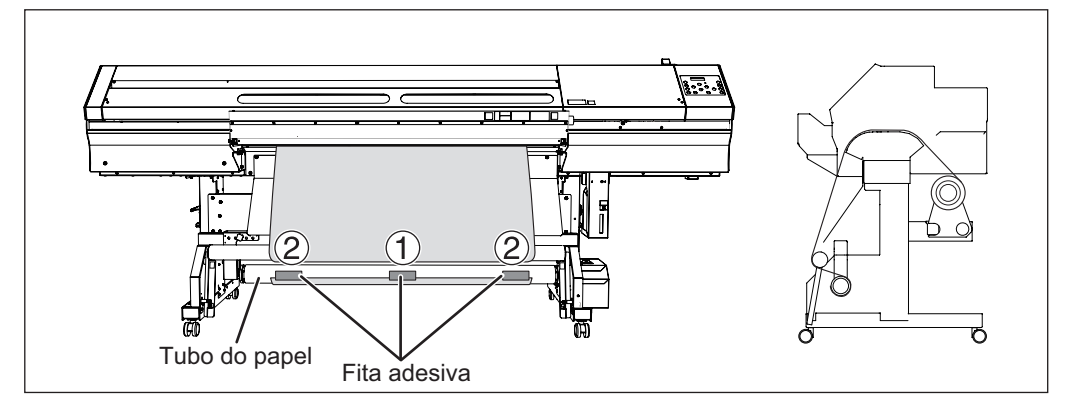

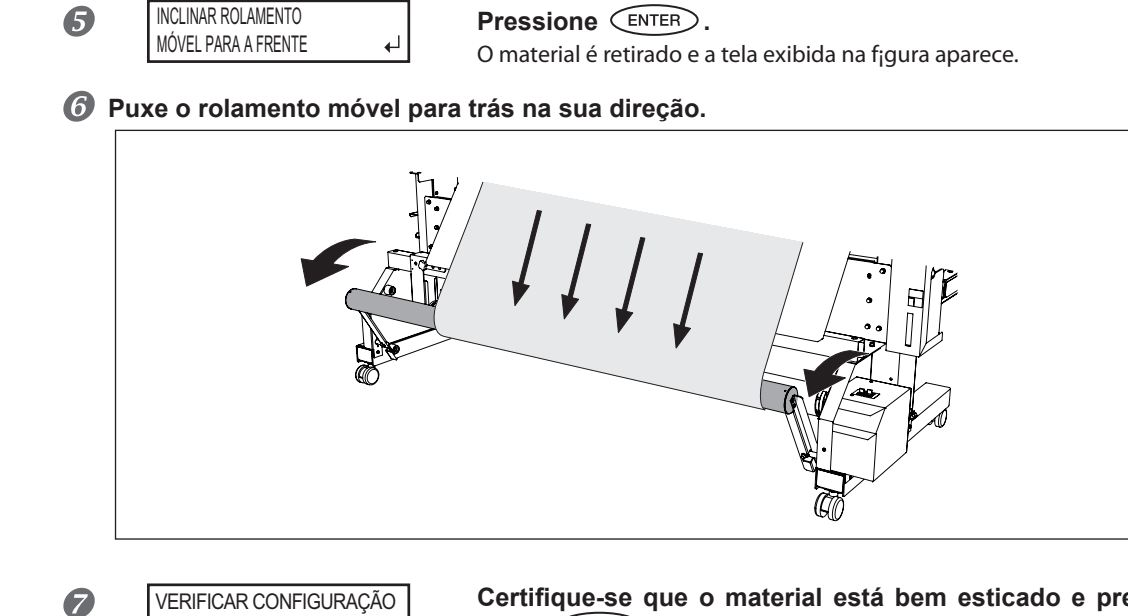

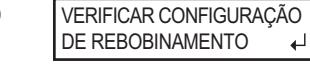

Certifique-se que o material está bem esticado e pres $sione$   $\left(\n \begin{matrix} \n \text{ENTER} \\
\n \end{matrix}\n \right)$ .

A tela exibida na f¡gura aparece.

*3.* Configuração da direção de rebobinamento automático e desempenho **do rebobinamento de material no rolo de papel.**

 $\bullet$  **Faça a configuração para o comutador AUTOMÁTICO na unidade de rebobinamento.** 

**Rebobinamento com curva externa**

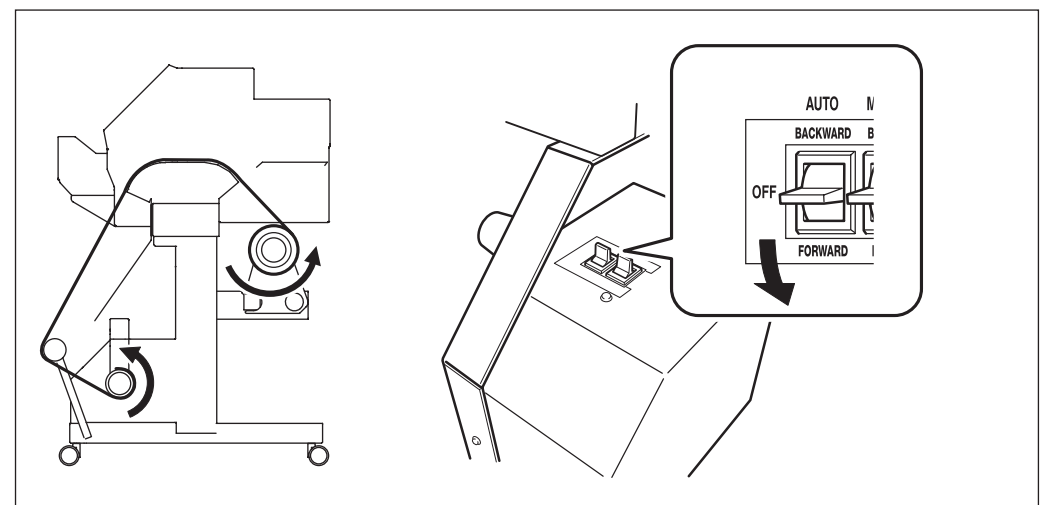

#### **Rebobinamento com curva interna**

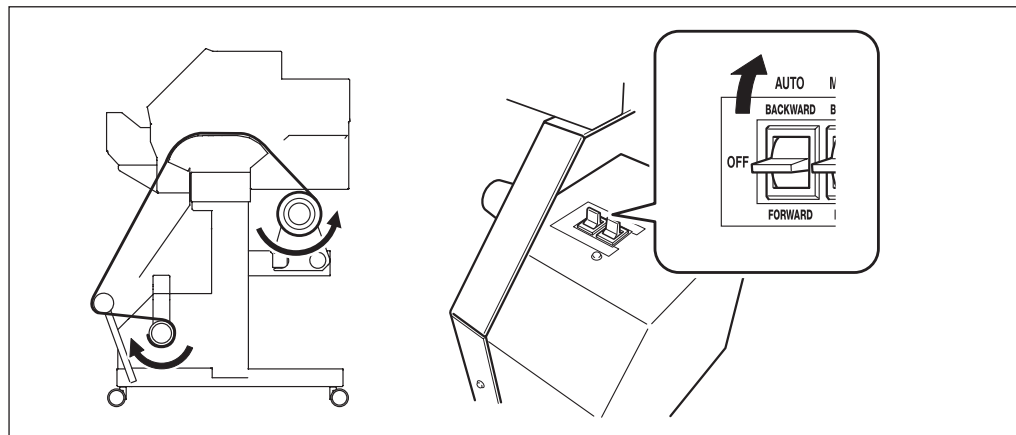

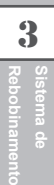

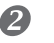

W 736mm

#### **Pressione**  $\overline{\text{C}}$ <sub>ENTER</sub>.

Quando a tela mostrada à esquerda (a tela superior) aparece, o processo de carregamento de material está concluído. Com [TU2] selecionado, o material será alimentado até o rolamento móvel ir completamente para frente.

#### **IMPORTANTE!**

- Ao iniciar o rebobinamento, cuidado para que a extremidade do material não enrole ou dobre.
- $\triangleright$  Quando  $\lt\triangleright$   $\gt$  é pressionado para alimentar o material após este ser carregado, certifique--se de pressionar  $\overline{\text{Cas}}$  ponta configurar o ponto de base (o local de início de produção). Se a produção for iniciada sem a configuração do ponto base, o material é puxado com força, e pode resultar em interrupções durante a produção ou imprecisão dos locais de produção.

#### **Operação até o material ser rebobinado quando [TU2] é selecionado**

O material não é rebobinado durante a produção. Quando a produção é concluída, o material é puxado de volta a uma dada posição, e a operação de rebobinamento começa.

#### **Rebobinamento Manual do Material**

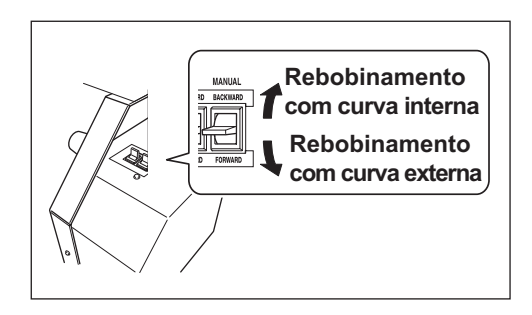

Você pode rebobinar o material usando o botão MANUAL. Entretanto, nunca use o botão MANUAL enquanto a alavanca de carregamento estiver puxada para trás.Isto pode fazer com que o material seja puxado com força excessiva, ativando a função protetora e resultando em erro.

## **Removendo o Material Rebobinado**

 **CUIDADO A remoção do material em rolo rebobinado da unidade é uma tarefa que deve ser realizada por duas pessoas ou mais.** Se deixados cair, tais Itens podem causar lesão.

#### **Corte do material.**

- Pág. 75 "Corte do Material"
- **Apóie o rolo de papel para prevenir sua queda.**
- **Solte o parafuso retentor do braço e remova o braço.**
- **Retire o rolo de papel das tampas de extremidade.**

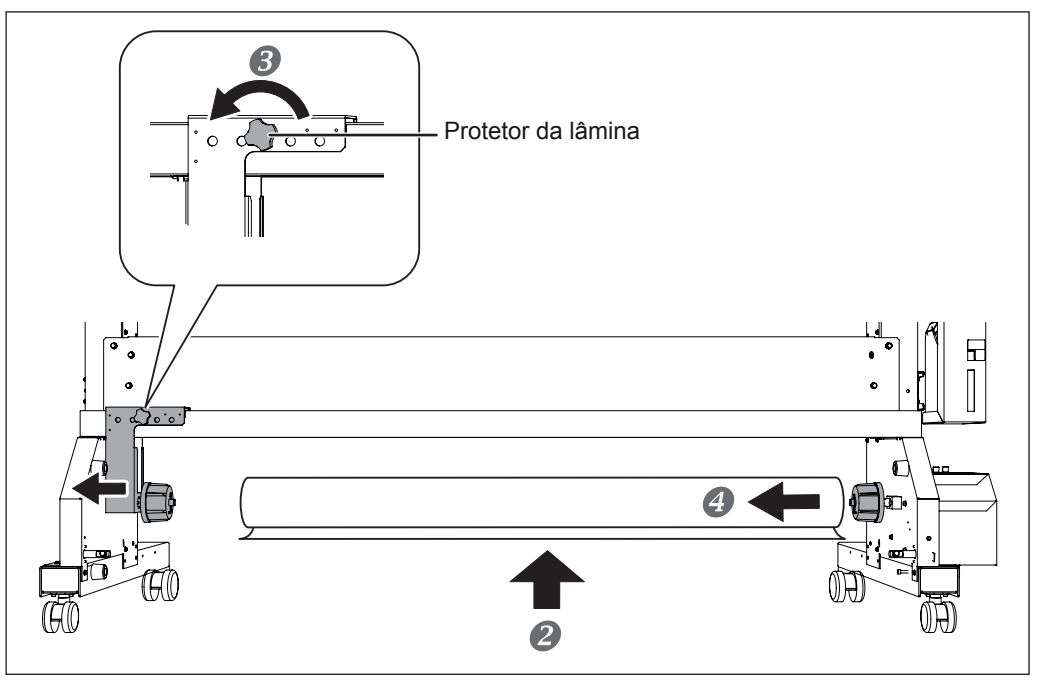

# *Capítulo 4 Manutenção:*

*Para usar a impressora sempre na melhor condição*

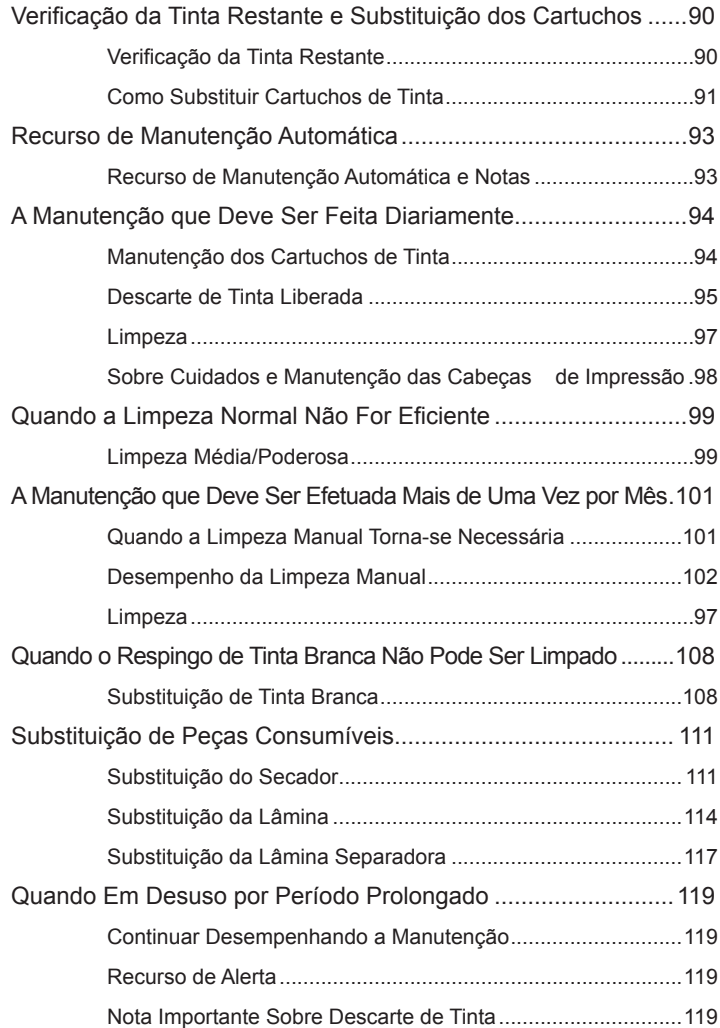

## **Checagem de Tinta Restante**

#### **Procedimento**

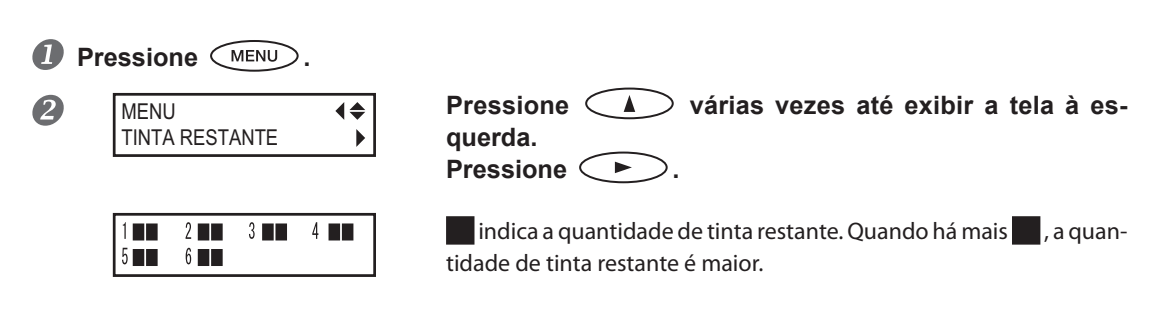

#### **\* A tela mostra um guia aproximado para quantidade de tinta restante. A quantidade real pode ser um pouco diferente da quantidade exibida.**

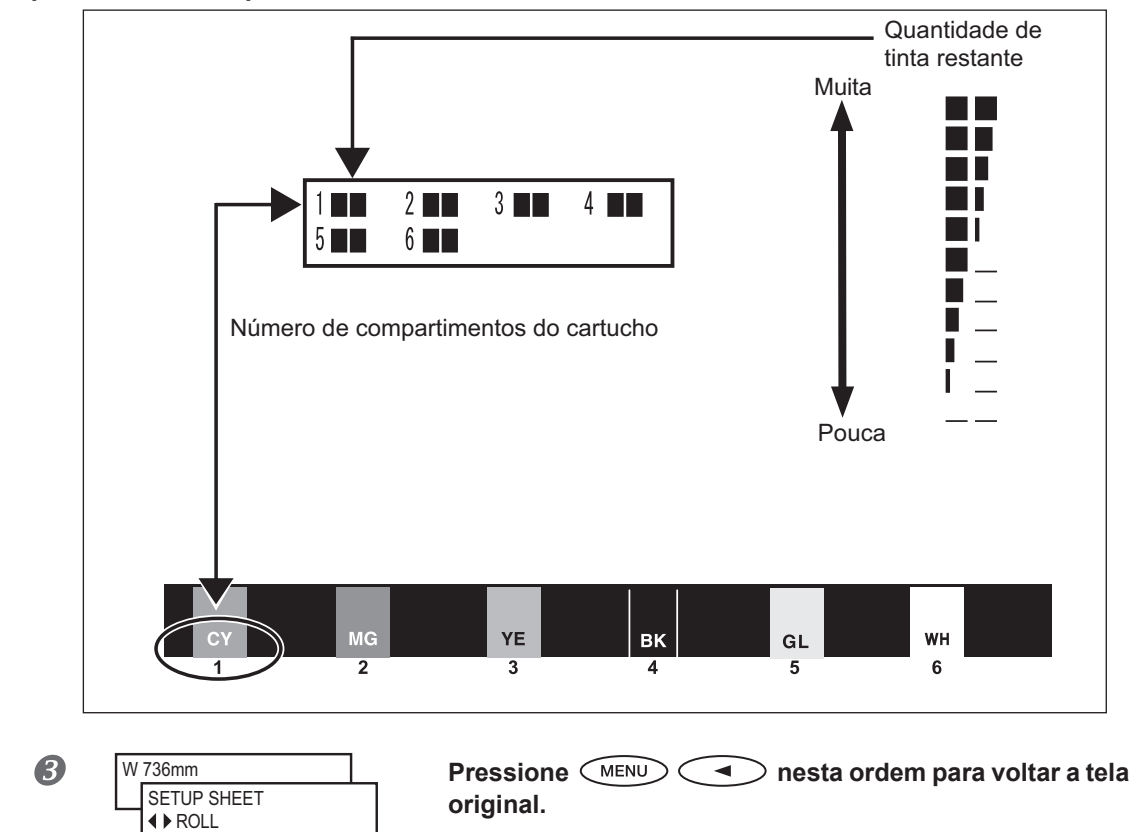

## **Como Substituir Cartuchos de Tinta**

Quando a tinta acabar, bipes de alarme serão emitidos e a impressão será interrompida (a menos que a configuração padrão tenha sido modificada). Remova o cartucho vazio e insira um novo. A impressão recomeça.

#### **Procedimento**

 $\mathbf{0}$ 

8

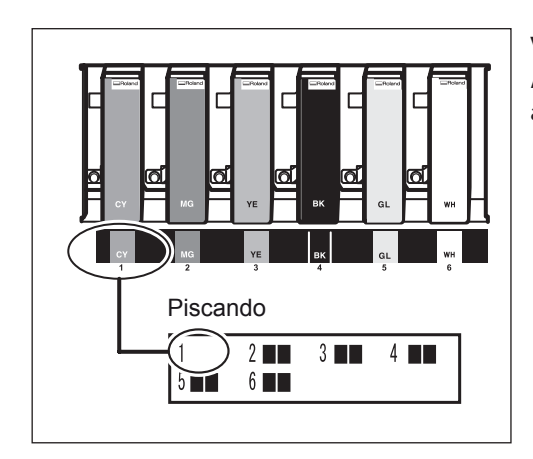

#### **Verique o número na tela.**

A tinta no número de slot de cartucho indicado está acabando.

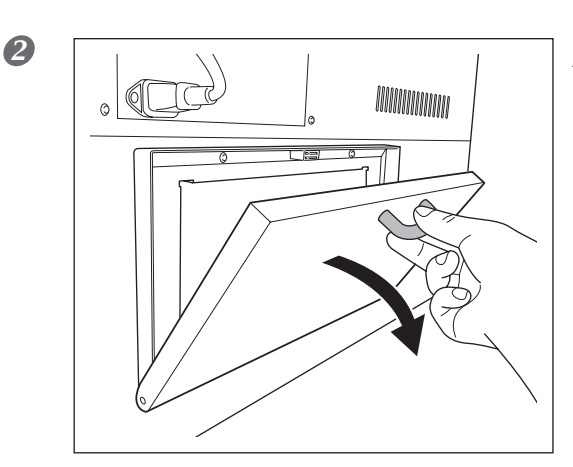

 $\mathbb{C}^{\mathbb{T}}$ 

**Abra a tampa do cartucho de tinta.**

**Sacuda o cartucho de tinta do mesmo tipo e cor para substituir.**

**TITULITIITIITIIT** <u>munumili</u>

**Puxe o cartucho vazio e insira imediatamente um novo.**

## **APONTAMENTO**

- Mantenha a face etiquetada voltada para cima.
- $\triangleright$  Insira e remova lentamente, um de cada vez.
- > Insira o novo cartucho até ouvir um som de alerta.

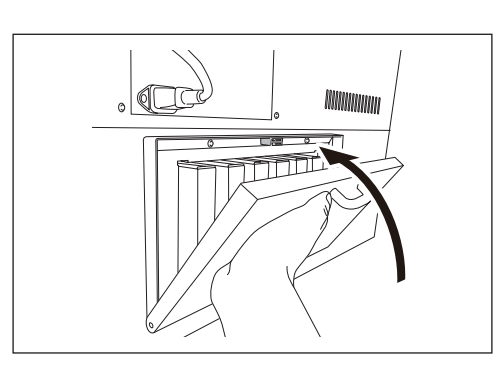

**Feche a tampa do cartucho de tinta.**

#### **IMPORTANTE! Avisos Importantes sobre a Reposição de Cartuchos**

- $\triangleright$  Certifique-se que a tampa do cartucho de tinta está sempre fechada, e apenas quando necessário aberta, como quando você estiver substituindo os cartuchos de tinta. Os cartuchos ficarão endurecidos, e isso pode causar o mau funcionamento da impressora.
- Tenha certeza de substituir com um Item de tipo idêntico.
- $\triangleright$  Nunca use um cartucho de tinta que já foi utilizado em outra máquina mesmo que seja do mesmo modelo.
- $\triangleright$  Nunca misture Itens de tipos diferentes.
- $\triangleright$  Nunca deixe o equipamento com um cartucho de tinta removido. As cabeças de impressão podem ficar obstruídas.
- $\triangleright$  Nunca insira ou remova um cartucho de tinta parcialmente usado.
- $\triangleright$  Nunca remova um cartucho de tinta repentinamente enquanto a impressora está em operação.

#### AVISO Nunca armazene tinta, solução de limpeza ou o líquido drenado dos se**guintes locais.**

- $\triangleright$  Qualquer local exposto à chamas
- Qualquer local onde possa ocorrer alta temperatura
- Próximo de água sanitária ou de qualquer outro agente oxidante ou material explosivo
- Qualquer local que esteja ao alcance de crianças

Fogo pode ser perigoso. A ingestão acidental pelas crianças pode representar perigo à saúde.

## **Recurso de Manutenção Automática e Notas**

Esta máquina fornecida um recurso que desempenha automaticamente a manutenção periodicamente. Já que estas operações pretendem evitar que as cabeças de impressão ressequem, certifique-se de observar os seguintes pontos.

- **Deixe a alimentação principal ligada o tempo todo.**
- **Nunca deixe a tampa dianteira aberta por períodos longos.**
- **Após realizar as configurações para os diversos Ítens de menu, vá para a tela superior.**

## **Manutenção dos Cartuchos de Tinta**

Certifique-se de desempenhar as seguintes tarefas. A tinta contém ¡ngredientes que possuem a propriedade de formarem depósitos. Particularmente, a tinta branca contém ingredientes com grande chance de formar depósitos, e os componentes assentados podem endurecer e causar problemas, incluindo mau funcionamento da máquina caso não sejam tocados por um certo tempo.

- **Agite o novo cartucho gentilmente antes de encaixá-lo.**
- **Remova somente o cartucho de tinta branca uma vez, agite-o gentilmente, e encaixe-o antes de iniciar a operação do dia.**

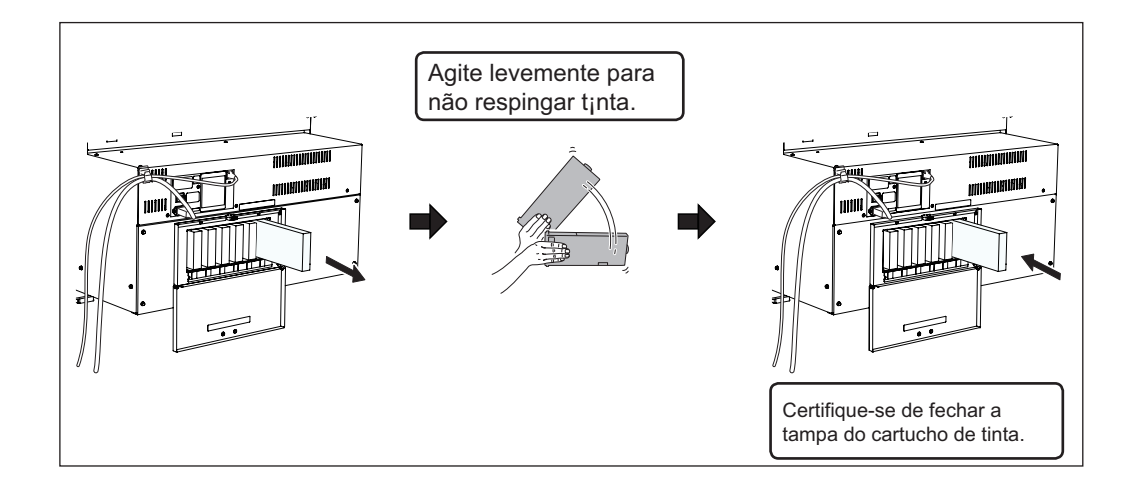

## **Descarte da Tinta Liberada**

VERIFICAR RECIPENTE DE DRENO O recipiente de dreno coleta o líquido liberado. Descarte o material coletado antes que o recipiente fique cheio. A mensagem exibida na figura aparece quando certa quantidade de líquido liberado foi coletada no recipiente. Siga o procedimento descrito abaixo para efetuar o descarte do fluido liberado.

**Procedimento**

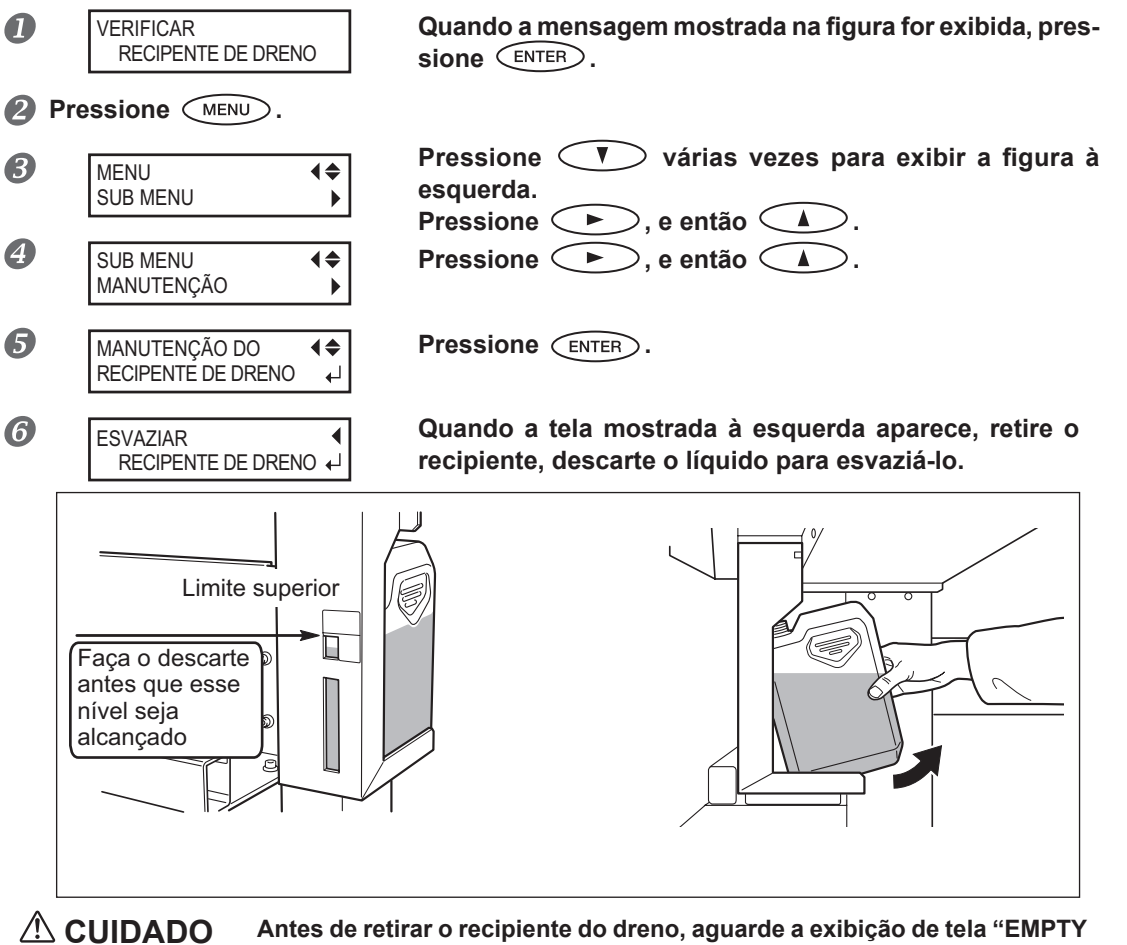

**DRAIN BOTTLE" (esvazie o recipiente do dreno).** Falhas no seguimento deste procedimento podem causar transbordamento e

derramamento de líquido drenado, manchando suas mãos ou o piso do local.

**Continua na próxima página**

**4**

**ção Manuten-**

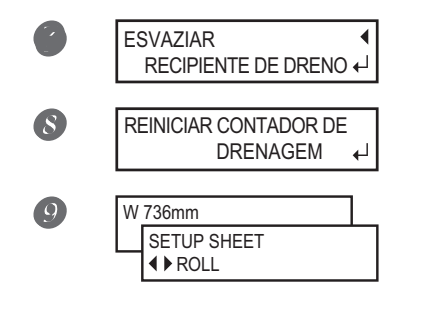

**Instale o recipiente de dreno vazio na máquina. Pressione**  $\left(\begin{smallmatrix} \text{ENTER} \end{smallmatrix}\right)$ .

**Pressione**  $\left(\begin{smallmatrix} \text{ENTER} \end{smallmatrix}\right)$ .

**Pressione**  $(MENU)$   $\leftarrow$  **Pressione** nesta ordem para voltar para **a tela original.**

 **AVISO Nunca coloque o líquido liberado perto de uma chama.** Isso pode causar incêndio.

 **CUIDADO Para armazenar o líquido liberado temporariamente, coloque-o no recipiente de dreno incluso ou em um contêiner lacrado como uma lata de metal ou um tanque de polietileno, e feche bem.**

> Qualquer derramamento ou vazamento de vapor pode causar incêndio, odor ou mal estar físico.

#### **Armaze o fluido liberado em local não exposto à luz solar direta.**

Ao armazenar o fluido liberado temporariamente no recipiente de dreno fornecido, não o exponha à luz solar direta. Caso contrário, o fluído liberado pode endurecer, inutilizando o recipiente.

#### **Descarte o líquido liberado adequadamente, de acordo com as leis vigentes em seu estado.**

O líquido liberado é inflamável e contém componentes tóxicos. Nunca tente incinerar o líquido liberado ou jogá-lo no lixo comum. Além disso, não faça o descarte em redes de esgoto, rios ou riachos.Isso poderá acarretar em impacto prejudicial ao ambiente.

## **Limpeza**

#### **AVISO Nunca utilize gasolina, álcool, solvente ou qualquer outra substância**  inflamável.

Isso pode causar incêndio.

Remova qualquer acúmulo de tinha ou sujeira na passagem do material ou outros locais como limpeza diária. Em especial, os rolos de pressão, rolos de tração e a mesa estão sujeitos ao acúmulo de sujeira. Limpe com um pano úmido torcido com detergente neutro diluído em água.

## **APONTAMENTO**

- $\triangleright$  Este equipamento é um dispositivo de precisão e é sensível à poeira e à sujeira. Realize a limpeza diariamente.
- $\triangleright$  Nunca tente inserir óleo ou lubrificar o equipamento.

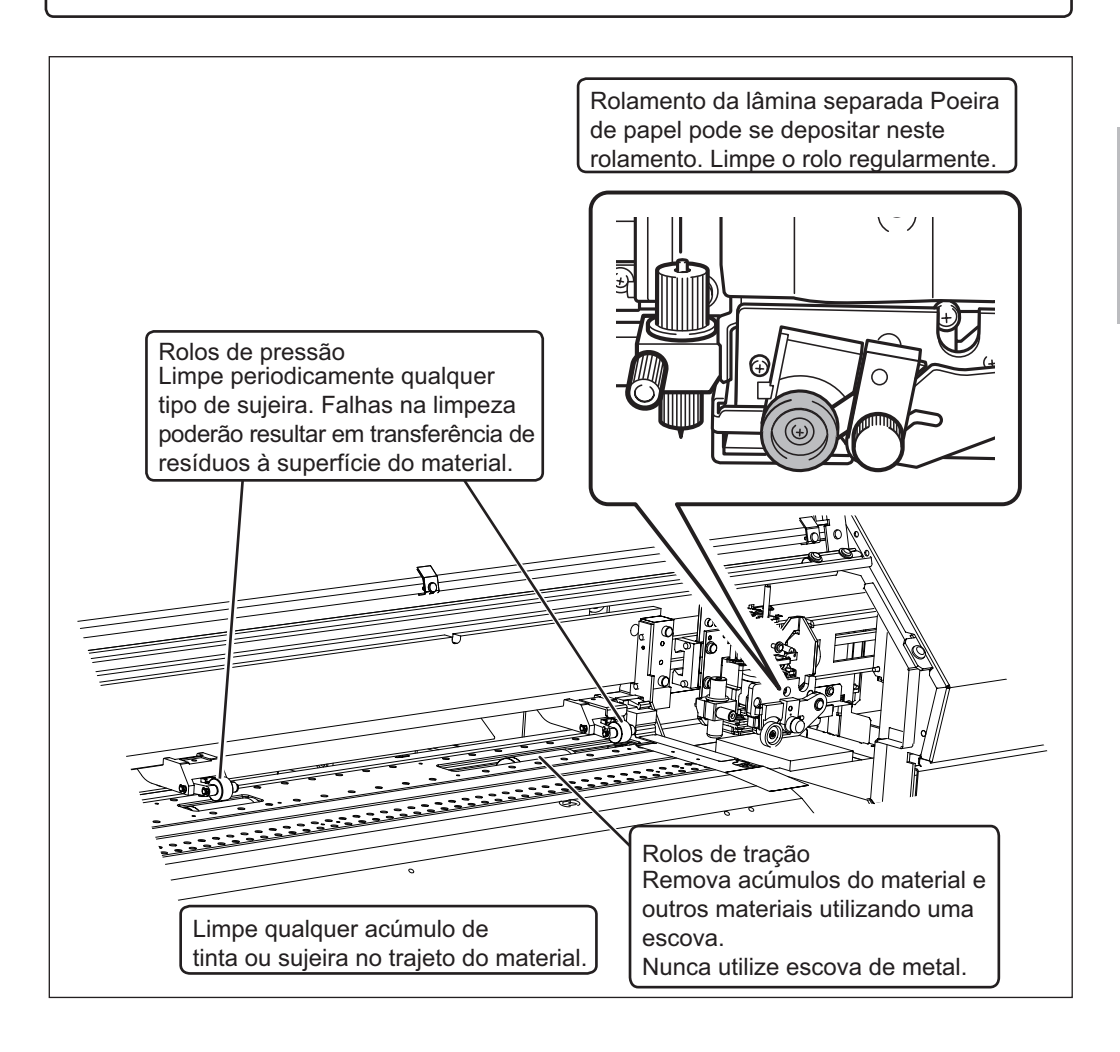

## **Sobre Cuidados e Manutenção das Cabeças de Impressão**

O cuidado com as cabeças de impressão é essencial para garantir sempre uma boa impressão. Existem cuidados diários e cuidados periódicos.

#### **Cuidado e Manutenção Diários**

- Limpeza normal
	- Recomenda-se fazer a limpeza normal antes de cada operação diária.
	- Pág. 67 "Testes de Impressão e Limpeza"

#### **Cuidado e Manutenção Periódicos**

- Limpeza Média/Potente
	- Desempenhe a limpeza média ou a limpeza potente quando os problemas, como o respingo, não são resolvidos pela limpeza normal.
	- Pág. 99, "Limpeza Média/ Potente"
- Limpeza Manual
	- Baseando-se na sua frequência de uso, desempenhe a limpeza manual periodicamente
	- Pág. 102, "Desempenho da Limpeza Manual"
- Substituição da Tinta Branca

Desempenhe a substituição da tinta branca quando o respingo não for resolvido com a realização dos recursos de limpeza (incluindo a limpeza normal, a média, e a potente) ou a limpeza manual.

Pág. 108, "Substituição da Tinta Branca"

\* As cabeças de impressão é um componente que se desgasta. É necessário efetuar a substituição periódica, com frequência determinada pela utilização. Compre-as através de seu representante Roland DG Corp. autorizado.

## **Limpeza Média/Potente**

Quando o respingo não puder ser resolvido pela limpeza normal ("Teste de Impressão e Limpeza" na página 67), desempenhe uma limpeza mais potente, uma "limpeza média" duas ou três vezes. Se a condição não melhorar, tente uma "limpeza potente" mais forte.

## **APONTAMENTO**

A limpeza média consome mais tinta que a limpeza normal. A limpeza potente consome mais tinta que a limpeza média. Já que a cabeça corre o risco de ser danificado se estas limpezas forem feitas muito frequentemente, não desempenhe tais limpezas mais que o necessário.

**Procedimento**

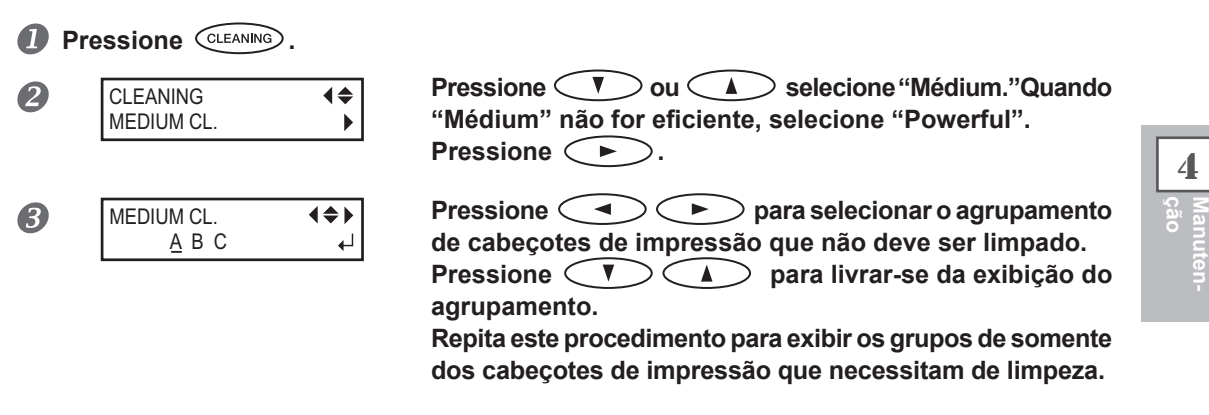

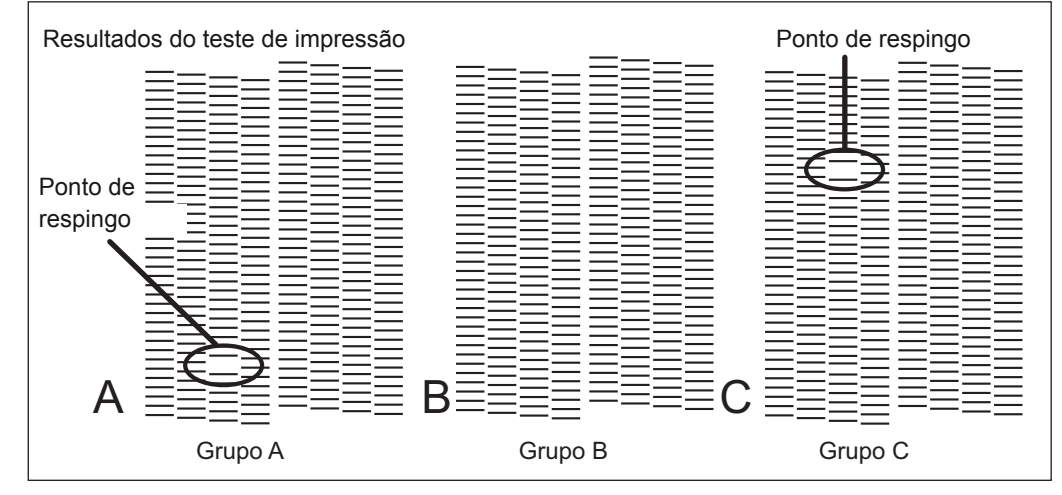

*Se os Resultados do Teste de Impressão Forem Difíceis de Interpretar*

**Examine os resultados a partir de diferentes ângulos em um local bem iluminado. Aproveite**  a luz refletida para possibilitar a verificação visual.

**Continua na próxima página**

**4**

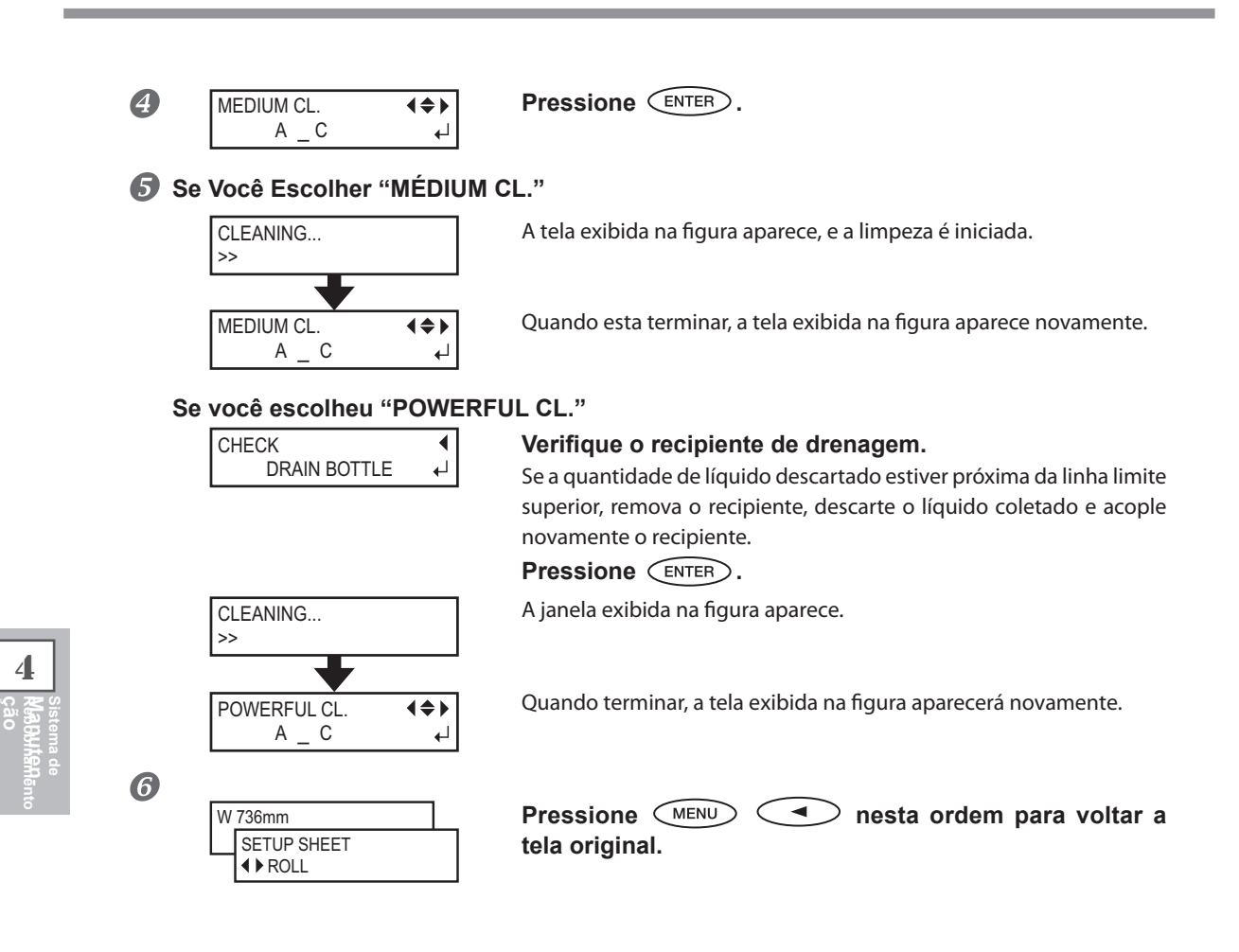

## **Quando a Limpeza Manual Torna-se Necessária**

#### **Faça a limpeza manual mais de uma vez por mês.**

Para manter a condição de produção estável o tempo todo, faça a limpeza manual mais de uma vez por mês.

#### **A limpeza manual é recomendada quando surgirem os seguintes problemas.**

Recomenda-se efetuar a limpeza manual quando surgirem um dos problemas acima e não puder ser solucionado pelas funções de limpeza automática como a limpeza normal. Para sua informação, a substituição do limpador também é eficiente para solucionar tais problemas.

Pág. 111 "Reposição dos Limpadores"

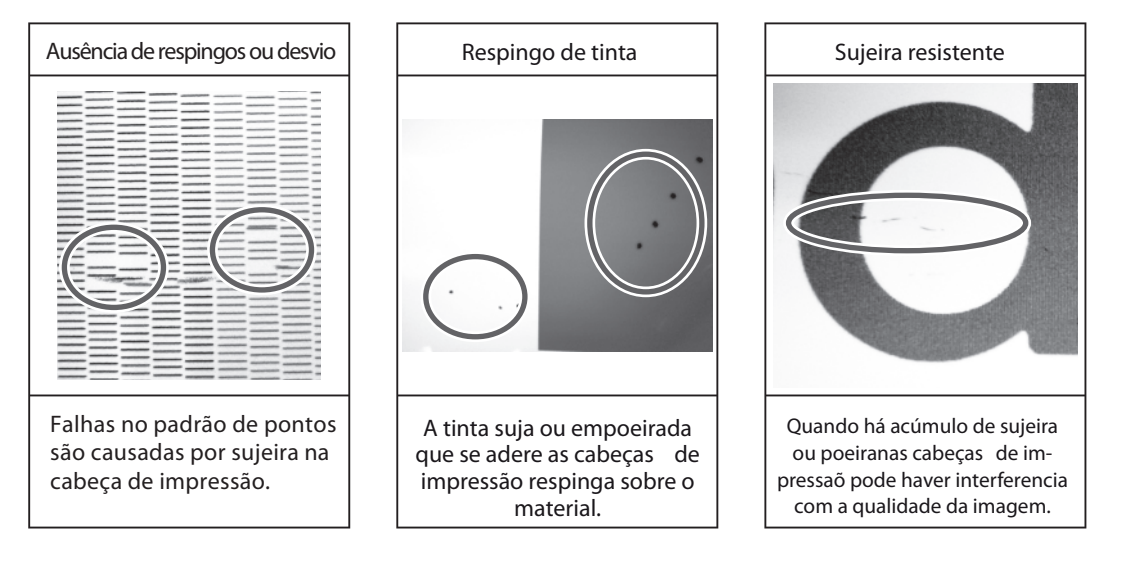

- \* Quando o bastão de limpeza e o fluido de limpeza para a limpeza manual desgastarem, faça um pedido com seu representante Roland DG Corp. autorizado.
- \* As cabeças de impressão são componentes que se desgastam É necessário efetuar reposição periódica dos mesmos, com frequência determinada pelo uso. Compre-as através de seu representante Roland DG Corp. autorizado.

## **Desempenho de Limpeza Manual**

### **IMPORTANTE!**

#### **Avisos Importantes Sobre Este Procedimento**

- $\triangleright$  Para a limpeza manual, o fluído de limpeza e o bastão de limpeza e o limpador de vidro disponível comercialmente são necessários. Prepare-os com antecedência.
- Antes de realizar esta operação, remova qualquer material.
- $\triangleright$  Para prevenir o ressecamento das cabeças de impressão, termine este procedimento em até 30 minutos. Um alerta soará após 30 minutos.
- $\triangleright$  Nunca use qualquer instrumento para limpeza que não seja os cotonetes de limpeza inclusos no kit. Chumaços de algodão ou outros Ítens que produzam fiapos podem danificar as cabeças de impressão. Se o bastão de limpeza acabar, adquira um novo do seu revendedor autorizado Roland DG Corp.
- $\triangleright$  Nunca mergulhe um cotonete de limpeza que já tenha sido utilizado para realizar a limpeza na solução de limpeza. Ao fazer isso, você poderá estragar a solução de limpeza.
- $\triangleright$  Não use os cotonetes de limpeza no fluido de limpeza. Isto estragará o fluido.
- $\triangleright$  Nunca toque a superfície do bocal das cabeças.
- $\triangleright$  Limpe as esponjas muito gentilmente, aplicando a menor pressão possível. Nunca esfregue, arranhe ou amasse as mesmas.

#### **Quando um alerta soar durante a limpeza**

 $\triangleright$  Um bipe de aviso soará após o período de 30 minutos. Neste momento, interrompa o procedimento, feche a tampa dianteira e pressione (ENTER). Quando a operação de proteção das cabeças de impressão terminar, reinicie o procedimento.

 **CUIDADO Siga atentamente as instruções ao realizar as operações acima e nunca**  toque qualquer área não-especificada no manual de instruções. Movimentos bruscos do equipamento podem causar lesões.

## *1.* **Mude para o menu de limpeza manual do cabeçote de impressão.**

#### *Remova qualquer material.*

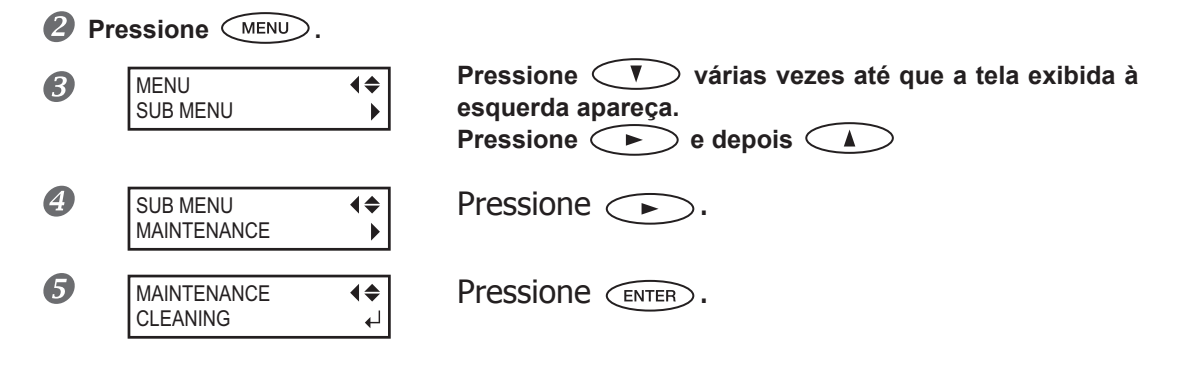

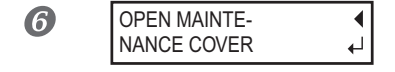

**Abra a tampa dianteira e remova a tampa de manutenção.** Feche a tampa dianteira e pressione  $\overline{\text{C}}$ <sub>ENTER</sub>.

O carro das cabeças de impressão move para o lado esquerdo da máquina.

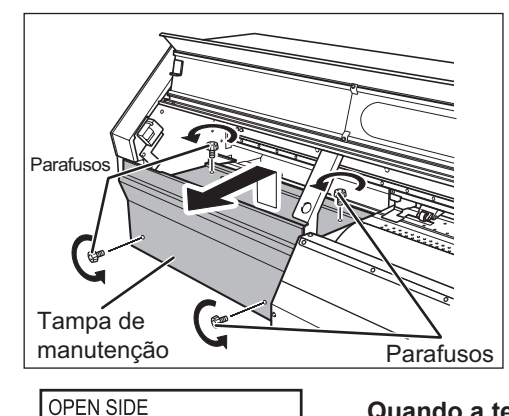

COVER

 $\boldsymbol{Z}$ 

**Quando a tela mostrada à esquerda for exibida, abra a tampa lateral.**

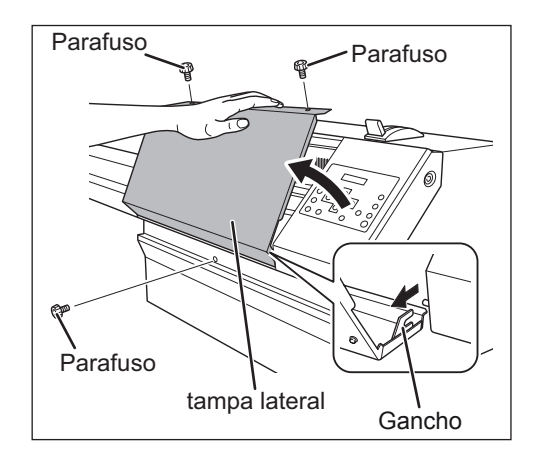

8

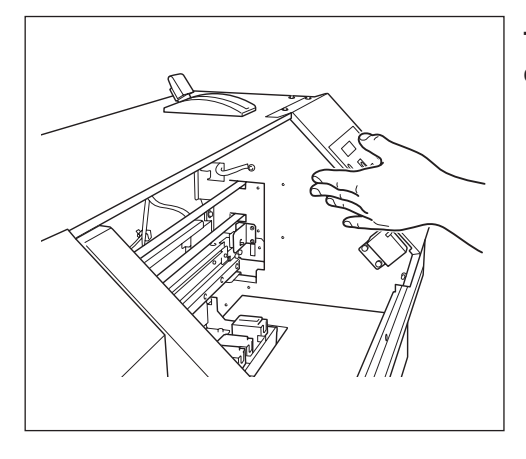

Toque o local mostrado na figura para **descarregar qualquer eletricidade estática.**

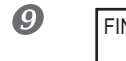

**4**

**Reboutan**anto<br>Ção<br>Ção **Sistema de**

FINISHED? **. Os preparativos estão completos quando há a exibição desta tela.**

## *2.* **Limpeza utilizando o cotonete de limpeza.**

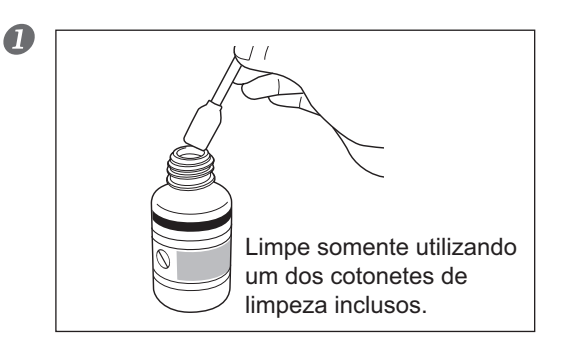

**Umedeça o cotonete de limpeza com a solução de limpeza.**

#### <sup>2</sup> Limpe na sequência demonstrada na figura abaixo.

Seja especialmente cuidadoso para evitar qualquer poeira fibrosa (fios).

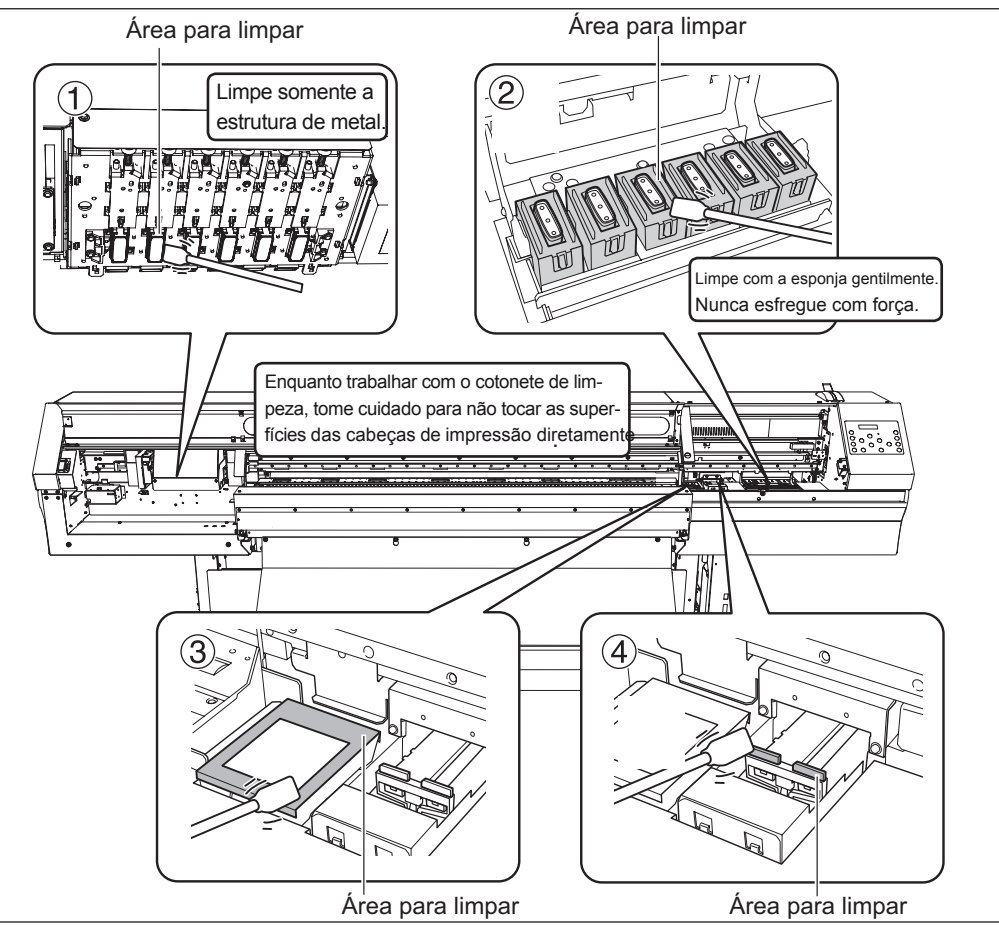

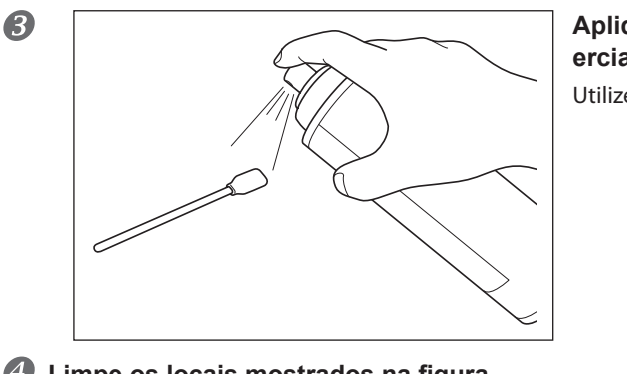

**Aplique o limpador de vidro disponível comercialmente no cotonete de limpeza.**

Utilize um cotonete de limpeza novo.

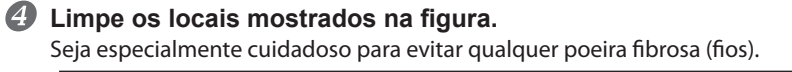

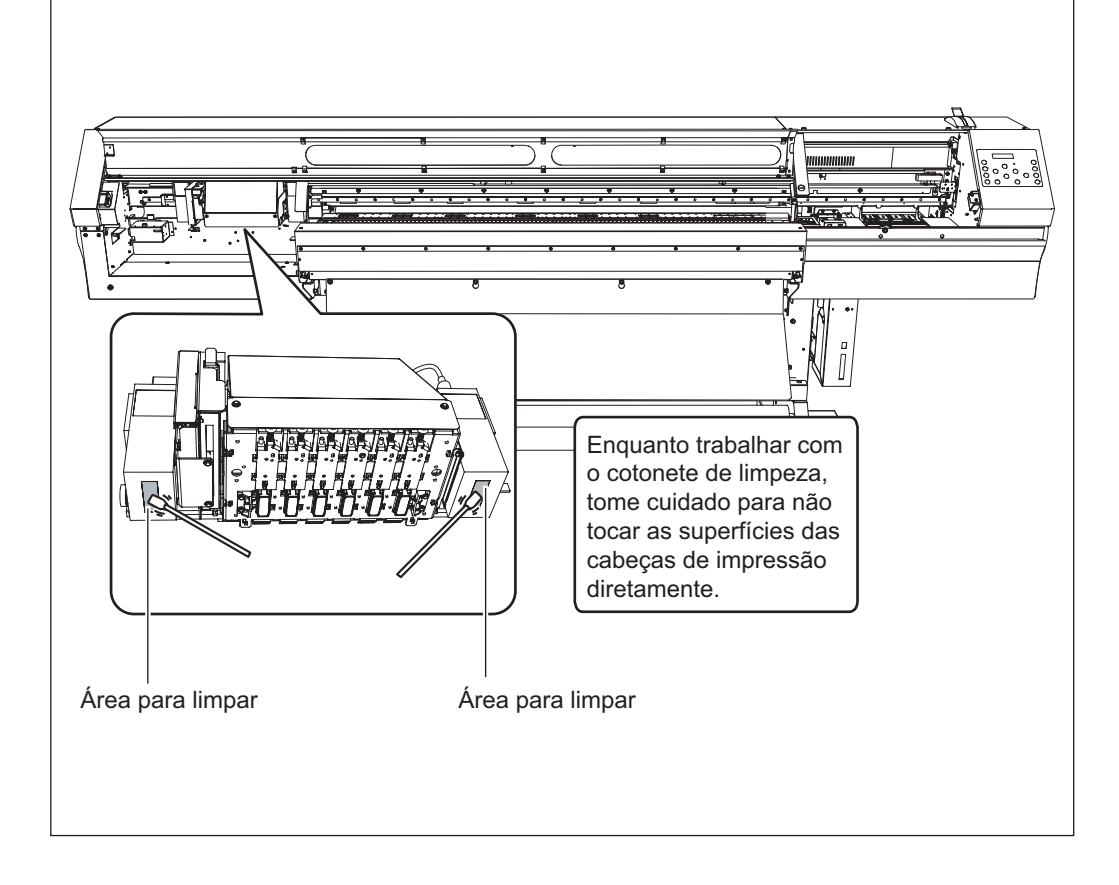

#### **Continua na próxima página**

*105*

**4**

**ção Manuten-**

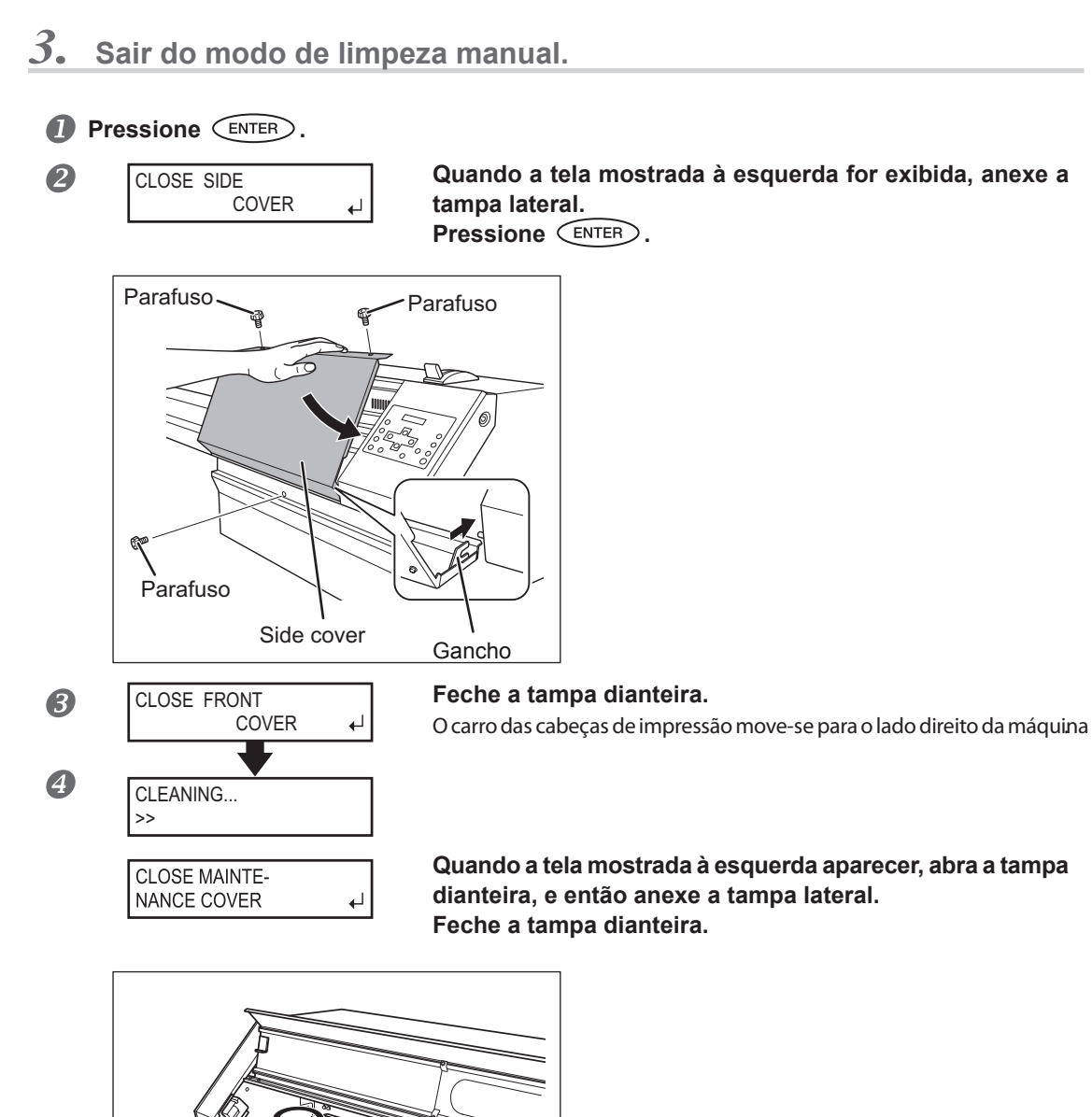

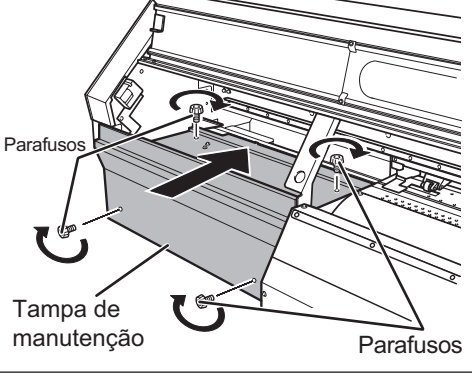

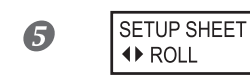

**Pressione**  $\overbrace{(\mathsf{MEN})}$  $\leftarrow$  **nesta ordem para voltar a tela original.**

**4**

**Reboutan**anto<br>Ção<br>Ção **Sistema de**
# 4. Realizar um teste de impressão para verificar os resultados do procedimento.

#### Realize um teste de impressão para verificar os resultados.

Realize a limpeza usando a função de limpeza do equipamento diversas vezes, quando necessário.

P. 67 "Testes de Impressão e Limpeza"

## **Substituição da Tinta Branca**

A tinta branca pode algumas vezes causar descargas excessivas incluindo o respingo mesmo quando os recursos de limpeza (como a limpeza normal, média e potente) e a limpeza manual forem desempenhadas.Isso pode ocorrer porque os ingredientes na tinta branca tendem a assentar, e podem endurecer se ficarem por muito tempo assim.Se isso acontecer, desempenhe as operações descritas abaixo.

## **IMPORTANTE!**

Um grande quantidade de t¡nta será descarregada durante esta operação.Realize esta operação quando o problema dos respingos não for solucionado, mesmo depois de executar a limpeza com a função de limpeza (normal, média ou potente) ou limpeza manual.

 Pág. 94 "A Manutenção que Deve Ser Feita Diariamente" .Pág. 99 "Quando a Limpeza Normal Não For Eficiente", pág. 101 "A Manutenção que Deve Ser Efetuada Mais de Uma Vez por Mês''

#### **Procedimento**

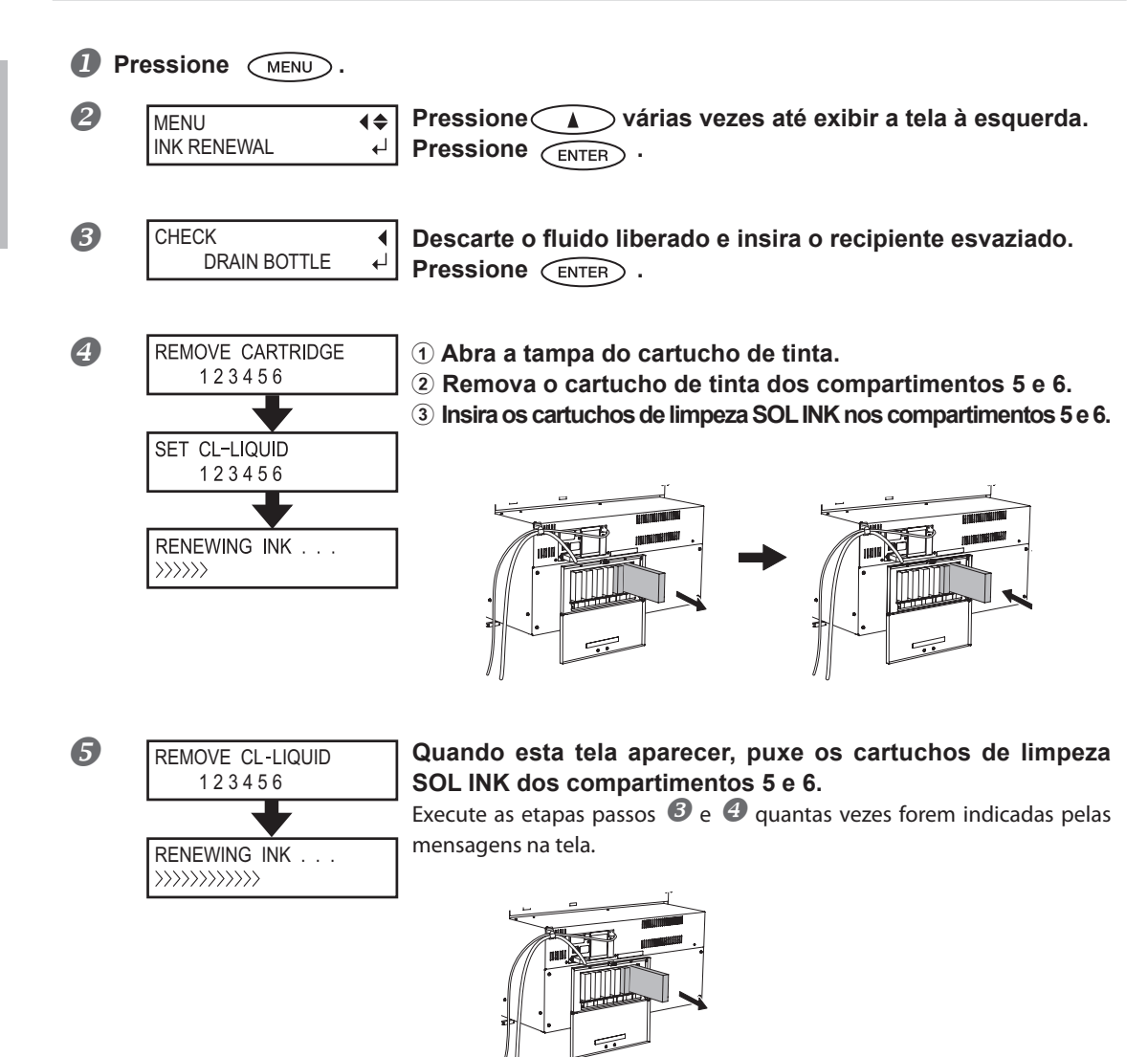

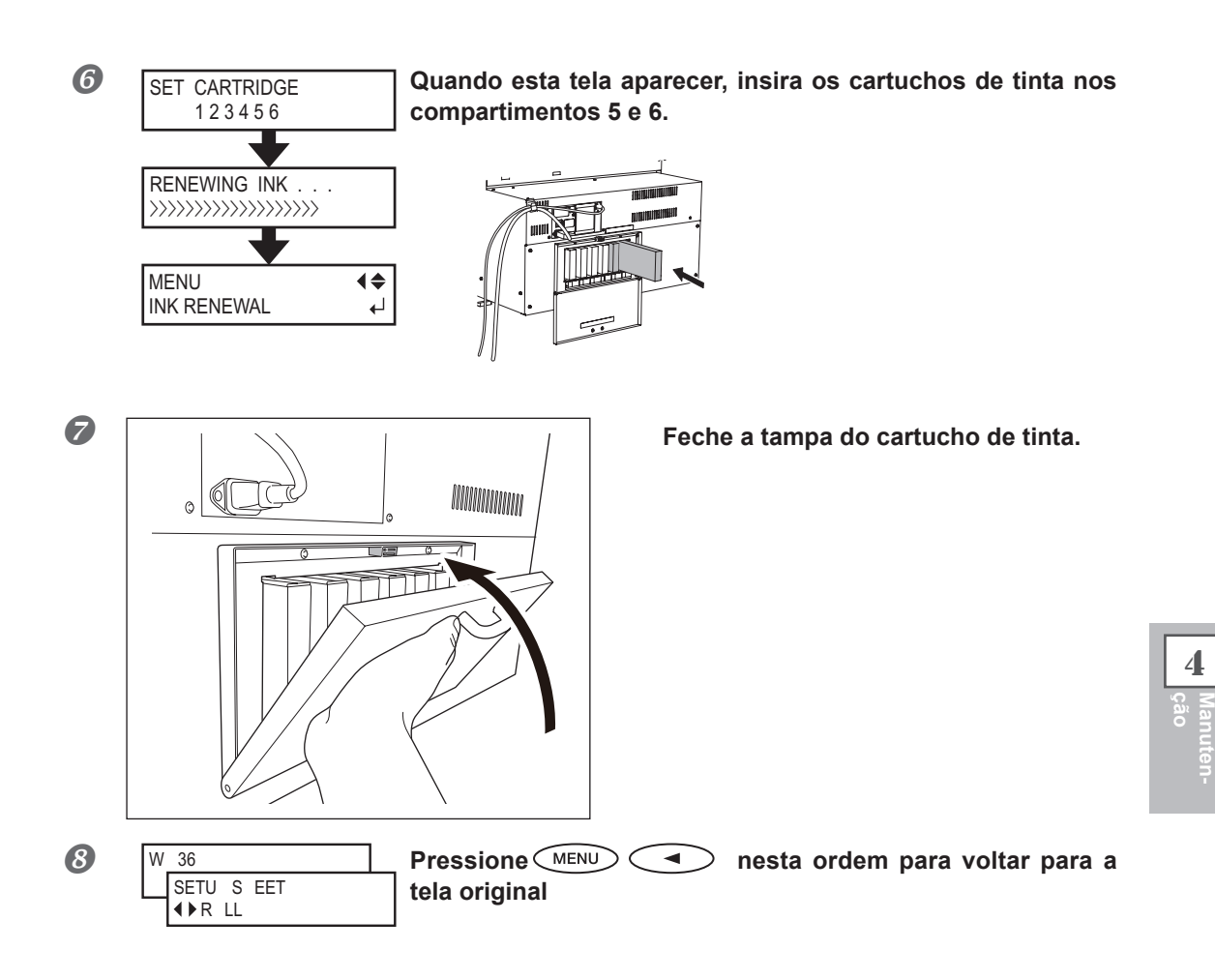

## **APONTAMENTO**

#### **Limpeza da superfície das cabeças de impressão como medida de emergência**

Quando o respingo e/ou defração do ponto não melhorar mesmo se a limpeza for desempenhada várias vezes, é possível limpar a superfície das cabeças como uma medida de emergência.Já que a superfície das cabeças (superfície do bocal) possui um mecanismo extremamente delicado, certifique-se de realizar o procedimento cuidadosamente.Note que essa operação é uma medida de emergênciaEste procedimento pode danificar as demais peças. Se tiver alguma dúvida, contate um representante autorizado da Roland DG Corp.

**Procedimento**

- **Umedeça o cotonete de limpeza com a solução de limpeza.**
- **2** Pressione suavemente o cotonete de limpeza sobre a superfície das cabe**ças de impressão (superfície do bocal)**

Pressione suavemente e gentilmenteas cabeças de modo que este seja umidificado pelo fluído de limpeza. Nunca esfregue ou pressione o cotonete com força na superfície das cabeças de impressão

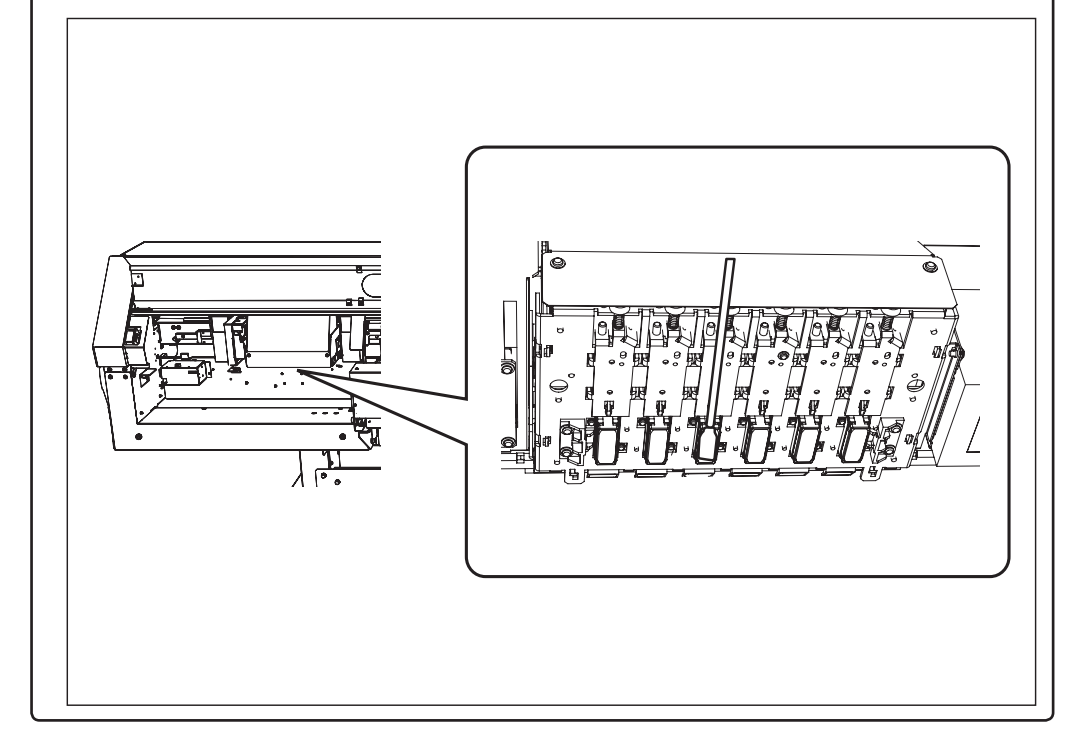

## **Substituir os Limpadores**

Os limpadores são componentes utilizados para a limpeza das cabeças de impressão.Quando a tela exibir uma mensagem como a que é mostrada, significa que o cartucho precisa ser substituído.Troque-o por um novo.Com relação à aquisição do limpador, entre em contato com o seu representante autorizado Roland DG Corp.

#### *Quando soar um alerta durante a substituição do limpador.*

 Um bipe de aviso soará após o período de 30 minutos.Neste momento, interrompa o procedimento e conecte a tampa lateral.Então pressione (ENTER) para encerrar o menu de substituição de limpador.Quando a operação de proteção das cabeças de impressão terminar, reinicie o procedimento.

 **AVISO Certique-se de desempenhar as operações como o especicado nestas**  instruções, e jamais toque nenhuma área não especificada nas instruções. Movimentos bruscos do equipamento podem causar lesões.

## *1.* **Exibir o menu. [REPLACE WIPER]**

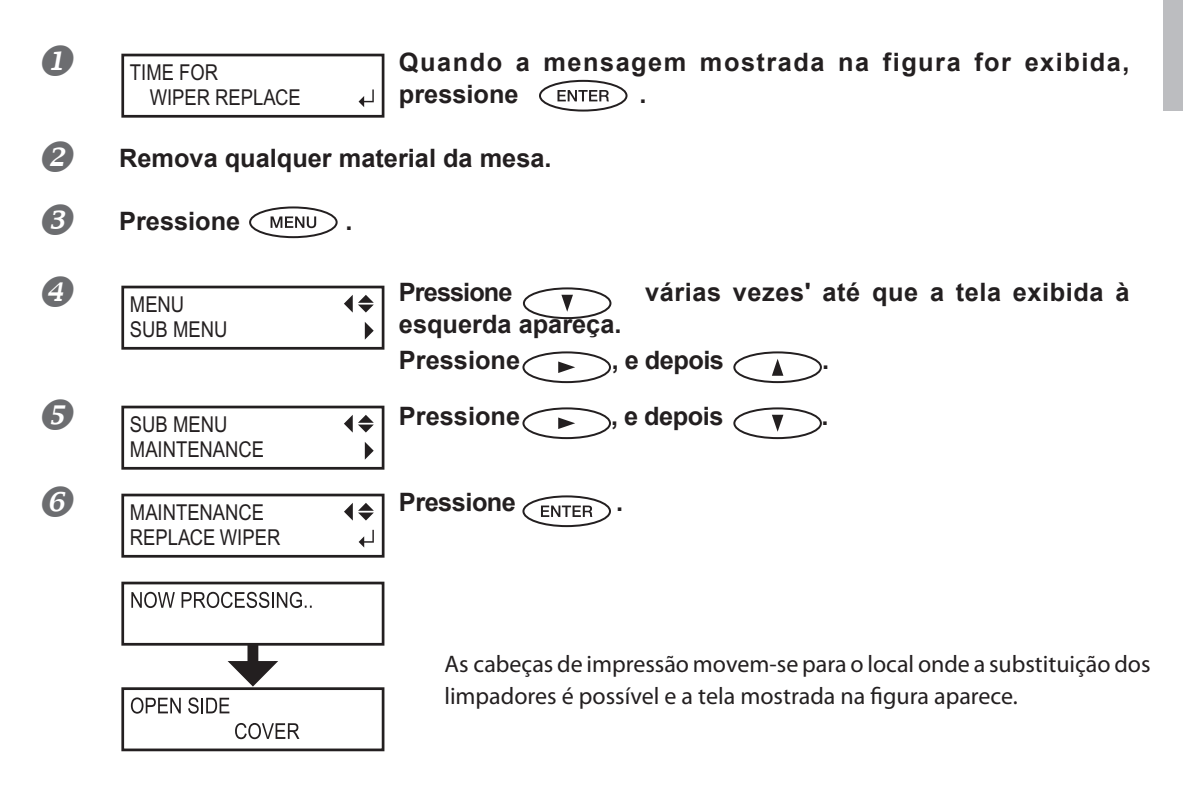

**Continuação na próxima página**

**4**

**ção Manuten-**

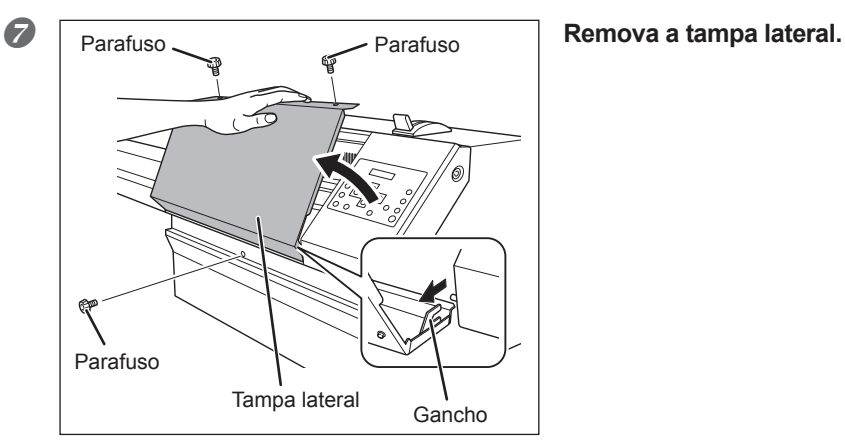

- 
- **Toque o local mostrado na figura para descarregar qualquer eletricidade estática.**

FINISHED?  $\overline{\phantom{a}}$ 

**Os preparativos estão completos quando há a exibição desta tela**

- *1.* **Substituir os limpadores.**
	- **O Solte os limpadores.**

**Desconecte o gancho e puxe para cima e para fora.**

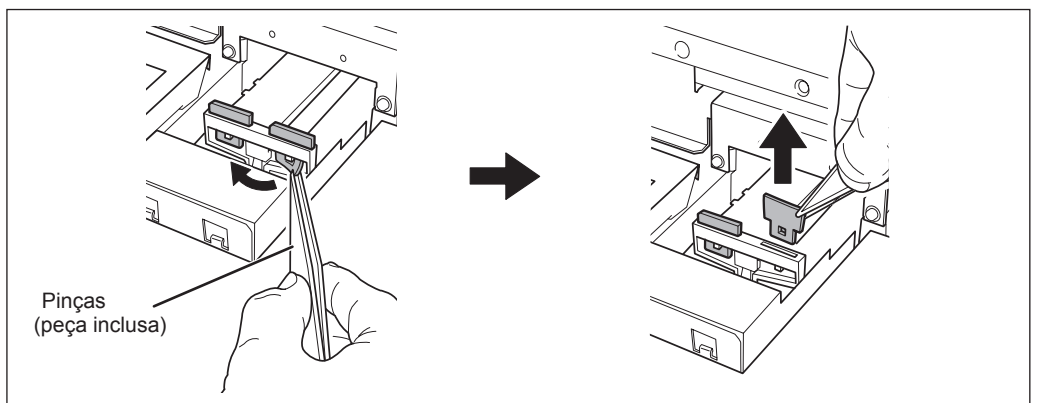

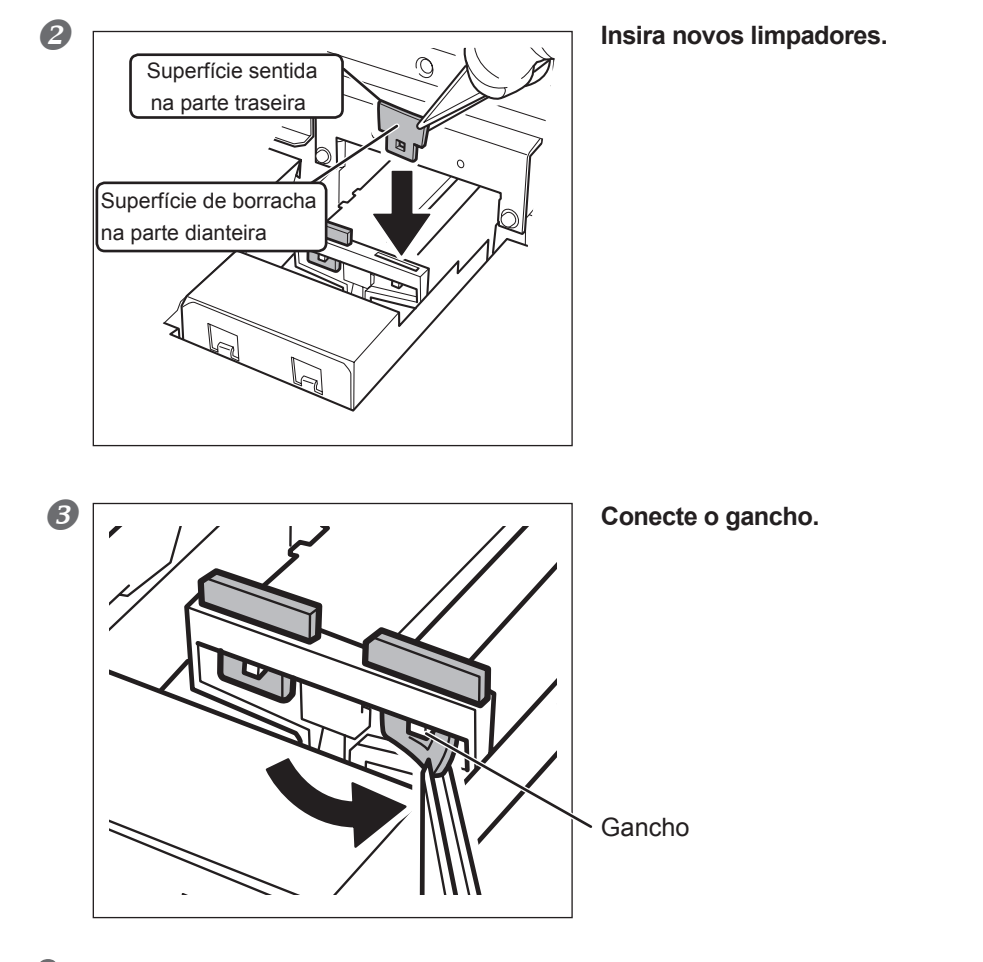

*3.* **Sair do menu de substituição de limpador.**

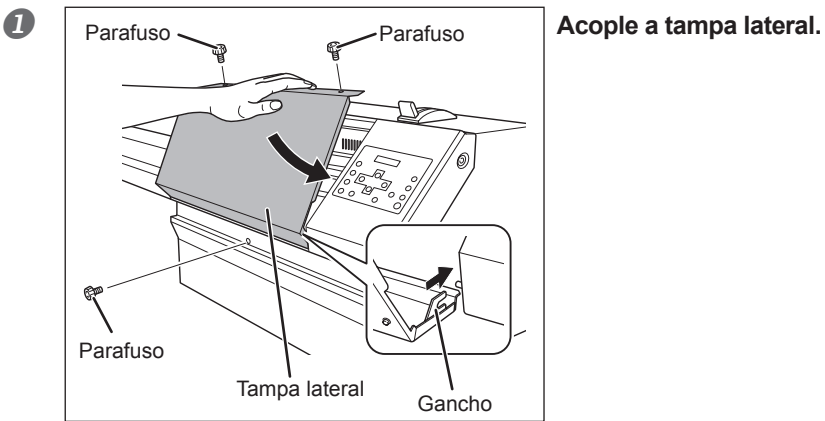

**Continuação na próxima página**

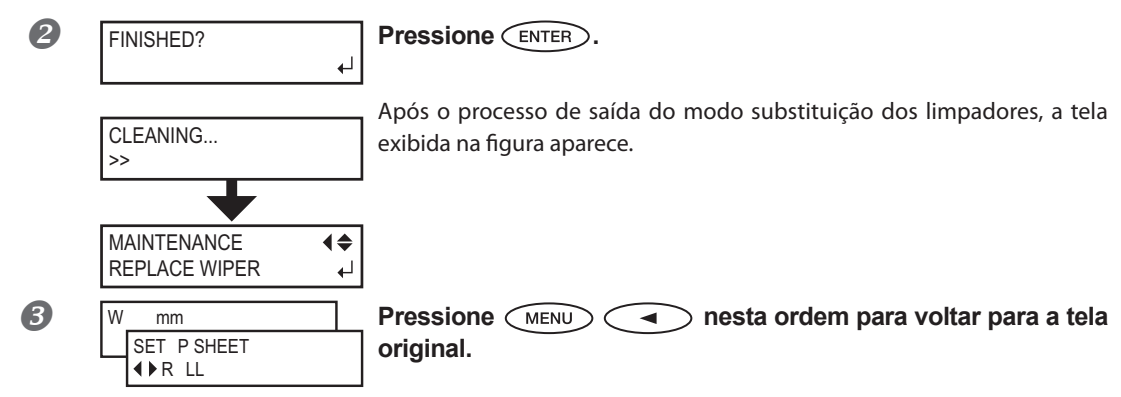

 $4.$  **Realizar um teste de impressão para verificar os resultados do procedimento.** 

Faça um teste de impressão para verificar o resultado.

P. 67 "Testes de Impressão e Limpeza"

## **Substituição da Lâmina**

Se a lâmina ficar cega, ou se a extremidade da lâmina está gasta, ou se a qualidade da lâmina está reduzida, substitua por uma nova lâmina.

- **AVISO Certifique-se de desempenhar as operações como o especificado nestas** instruções, e jamais toque nenhuma área não especificada nas instruções. Movimentos bruscos do equipamento podem causar lesões.  **CUIDADO Jamais toque na ponta da lâmina com seus dedos.** Fazer isso poderá resultar em lesões.
- *1.* **Entrar no menu de substituição de lâmina.**

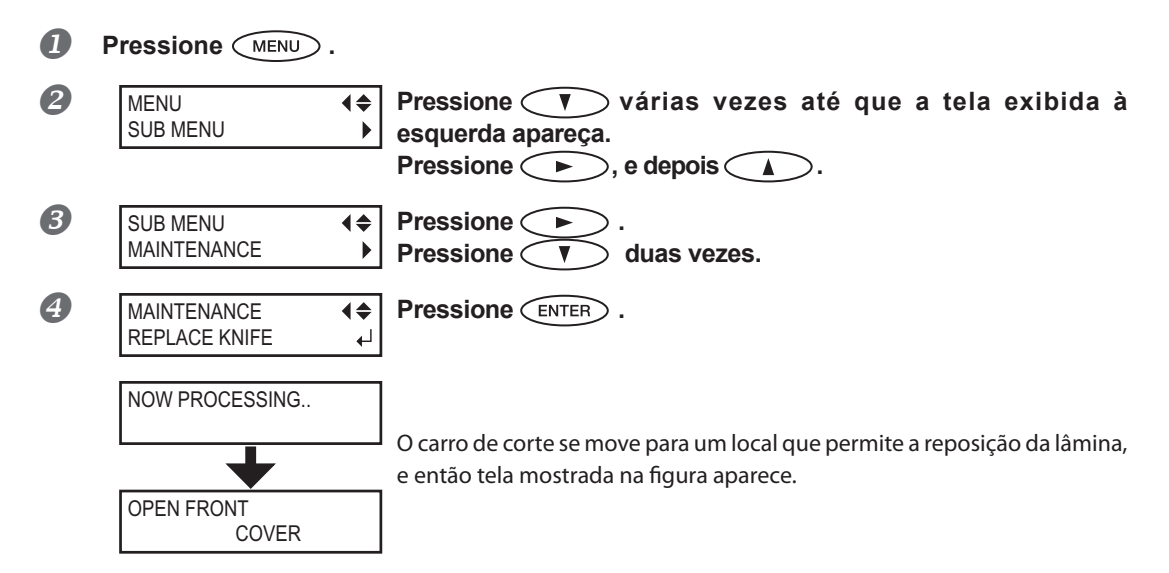

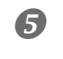

FINISHED?

**Abra a tampa dianteira.** Abra a tampa dianteira. Os preparativos estão completos quando há a exibição desta tela.

## *2.* **Substituir a lâmina.**

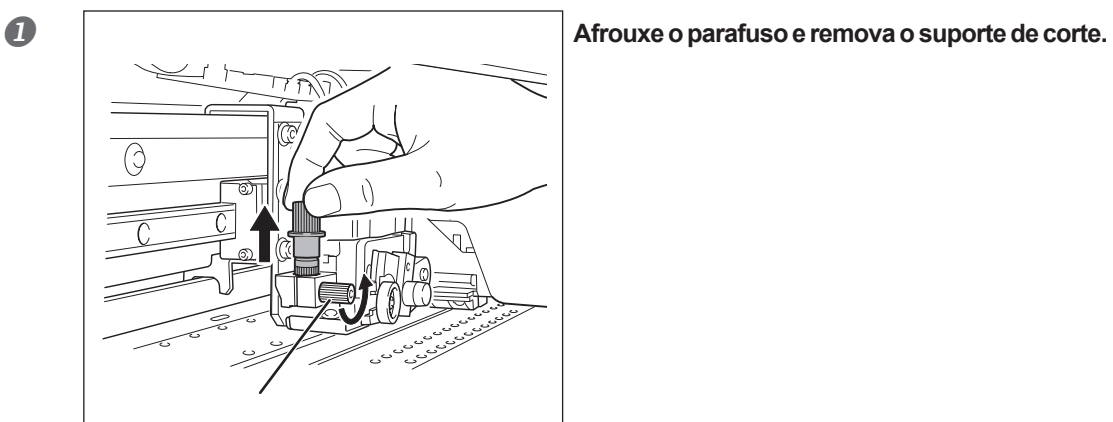

 $\overline{\leftarrow}$ 

#### **Substitua a lâmina**

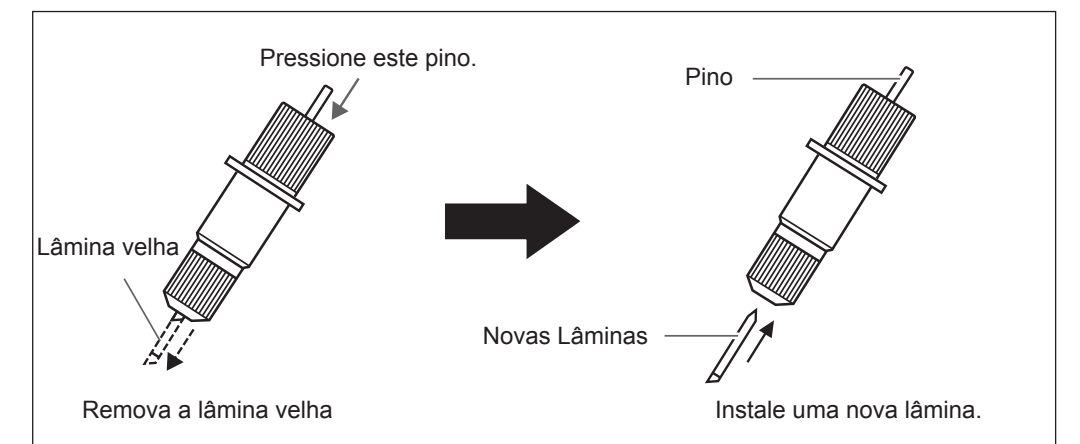

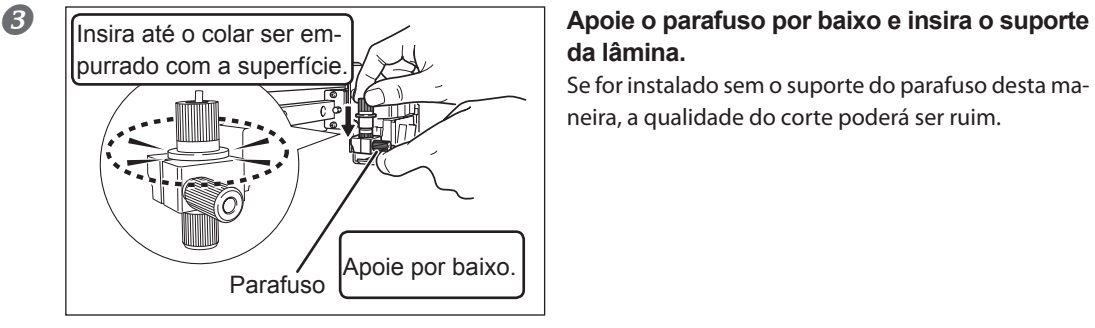

# **da lâmina.**

Se for instalado sem o suporte do parafuso desta maneira, a qualidade do corte poderá ser ruim.

**Continuação na próxima página**

**4**

**ção Manuten-**

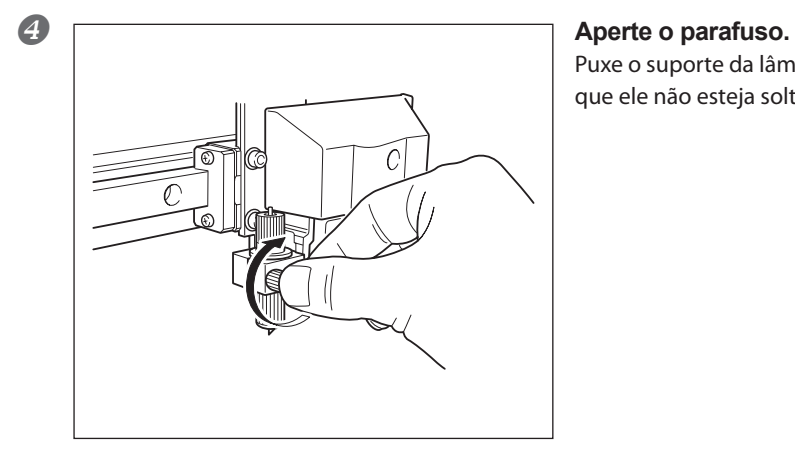

Puxe o suporte da lâmina para cima para se certificar que ele não esteja solto.

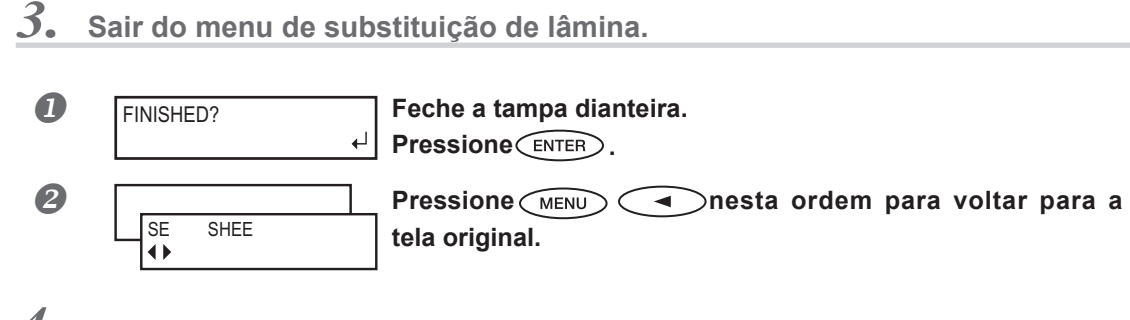

*4.* **Ajuste das Condições de Corte e Quantidade de Corte.**

P. 134, "Ajuste das Condições de Corte," p. 136, "Ajuste Preciso da Quantidade de Corte"

## **Substituição da Lâmina de Separação**

Se a lâmina de separação ficar cega, substitua pela lâmina de substituição inclusa

- **AVISO Certifique-se de desempenhar as operações como o especificado nestas** instruções, e jamais toque nenhuma área não especificada nas instruções. Movimentos bruscos do equipamento podem causar lesões.
- **CUIDADO Jamais toque na ponta da lâmina com seus dedos.** Fazer isso poderá resultar em lesões.
- *1.* **Substituição da lâmina de Separação**

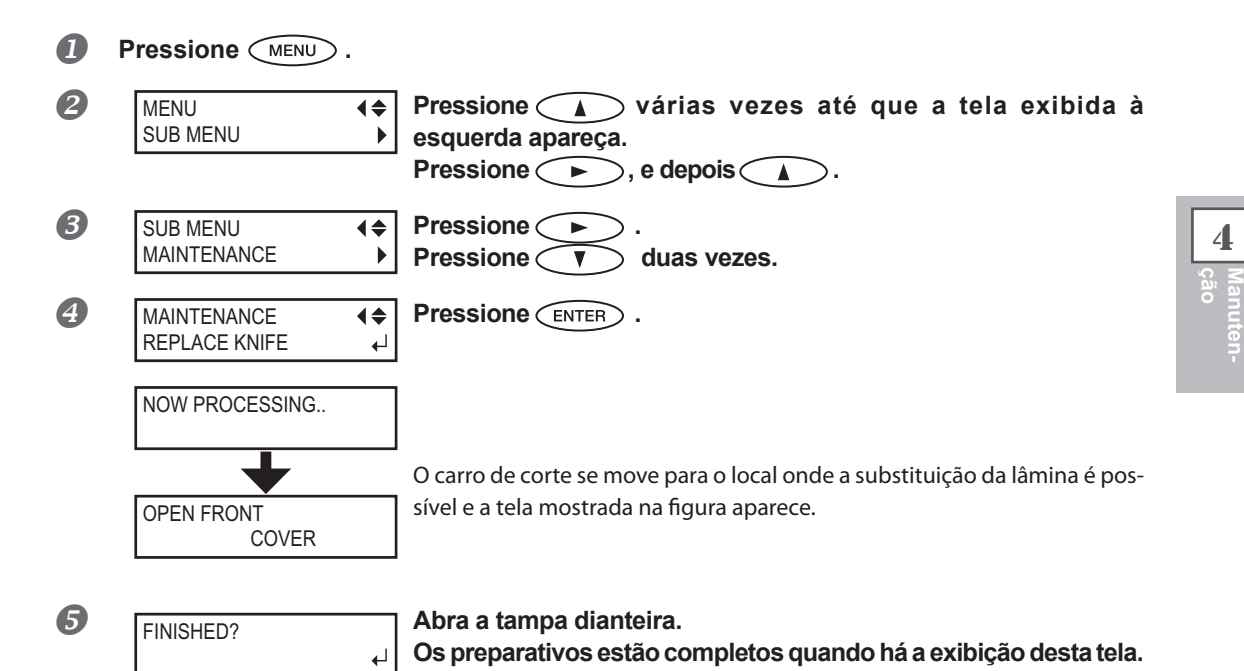

*2.* **Substituição da lâmina de separação**

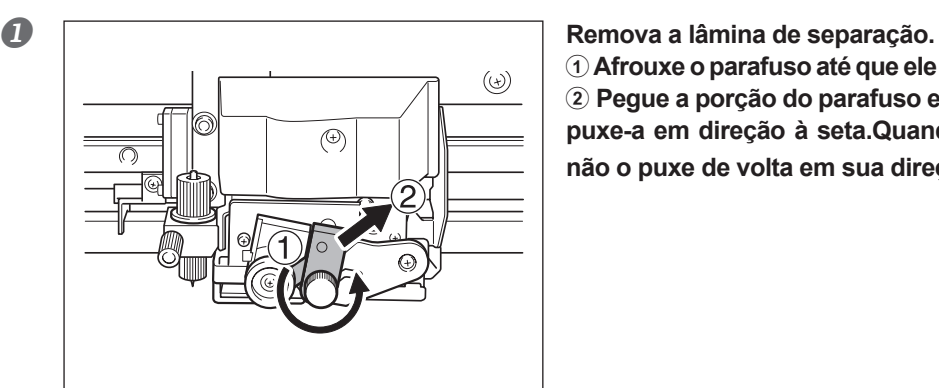

a **Afrouxe o parafuso até que ele saia do local.** b **Pegue a porção do parafuso e, lentamente,**  puxe-a em direção à seta.Quando fizer isso, **não o puxe de volta em sua direção.**

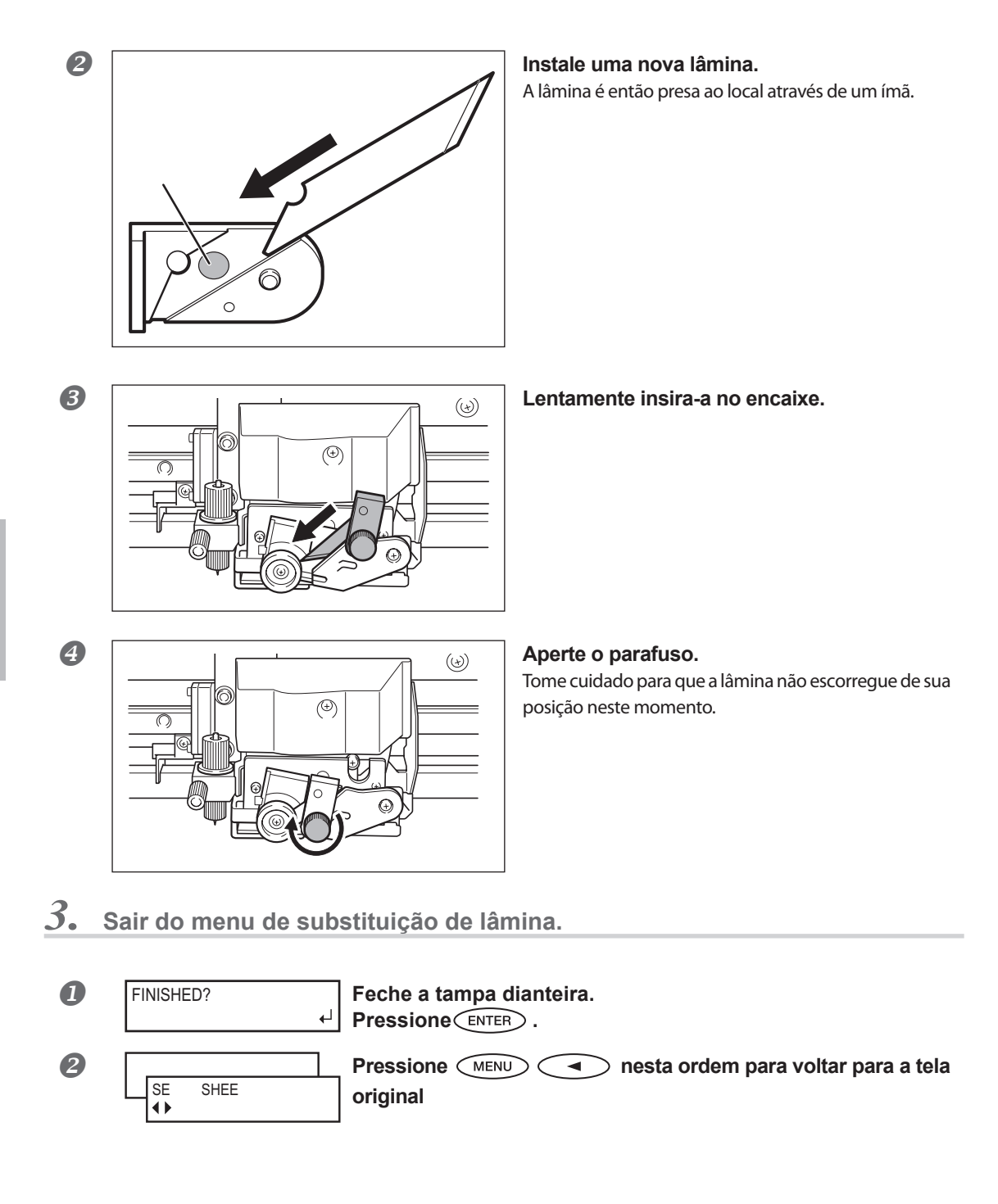

## **Continue a Realizar a Manutenção**

#### **Ligue a energia uma vez a cada duas semanas**

Ligue a energia secundária uma vez a cada duas semanas.Quando você liga o equipamento, este automaticamente realiza algumas operações como a prevenção do ressecamento das cabeças de impressão .Permitir que o equipamento permaneça completamente desativado por um período prolongado pode danificar as cabeças de impressão, então ligue o equipamento para que o mesmo realize essas operações automáticas.

#### **Mantenha Níveis de Temperatura e Umidade Relativa Constantes**

Mesmo quando o equipamento estiver inoperante, mantenha-o em uma temperatura de 5 a 40°C (41 a 104°F) e em um nível de umidade de 20 a 80% (sem condensação).Se as temperaturas estiverem muito altas ou muito baixas, isso pode causar mau funcionamento da máquina.

## **Função Alarme**

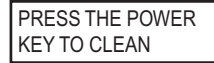

Essa função existe para lembrá-lo de ligar a energia secundária uma vez por mês.Quando o equipamento não é utilizado por aproximadamente um mês, a tela é exibida e um bipe de aviso soa.Se esta tela for exibida, ligue a energia secundária.Quando a operação de manutenção for concluída, desligue a energia secundária.Esse recurso funciona quando a alimentação primária da impressora está ligada.Recomendamos deixar a alimentação principal da impressora ligada, mesmo que o equipamento permaneça fora de uso por um período prolongado.

## **Nota Importante Sobre Descarte de Tinta**

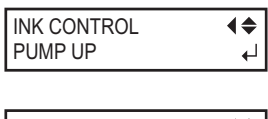

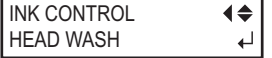

O equipamento tem recursos para drenagem interna de tinta e para limpeza do interior usando cartuchos de limpeza SOL INK, mas tais recursos não devem ser utilizados a menos que seja em casos especiais.Permitir que o equipamento fique sem tinta por um período prolongado pode danificar as cabeças de impressão, mesmo se a lavagem interna for realizada.Uma vez que a tinta for colocada, como regra, ela nunca poderá ser drenada.

# *Capítulo 5 Parte Prática*

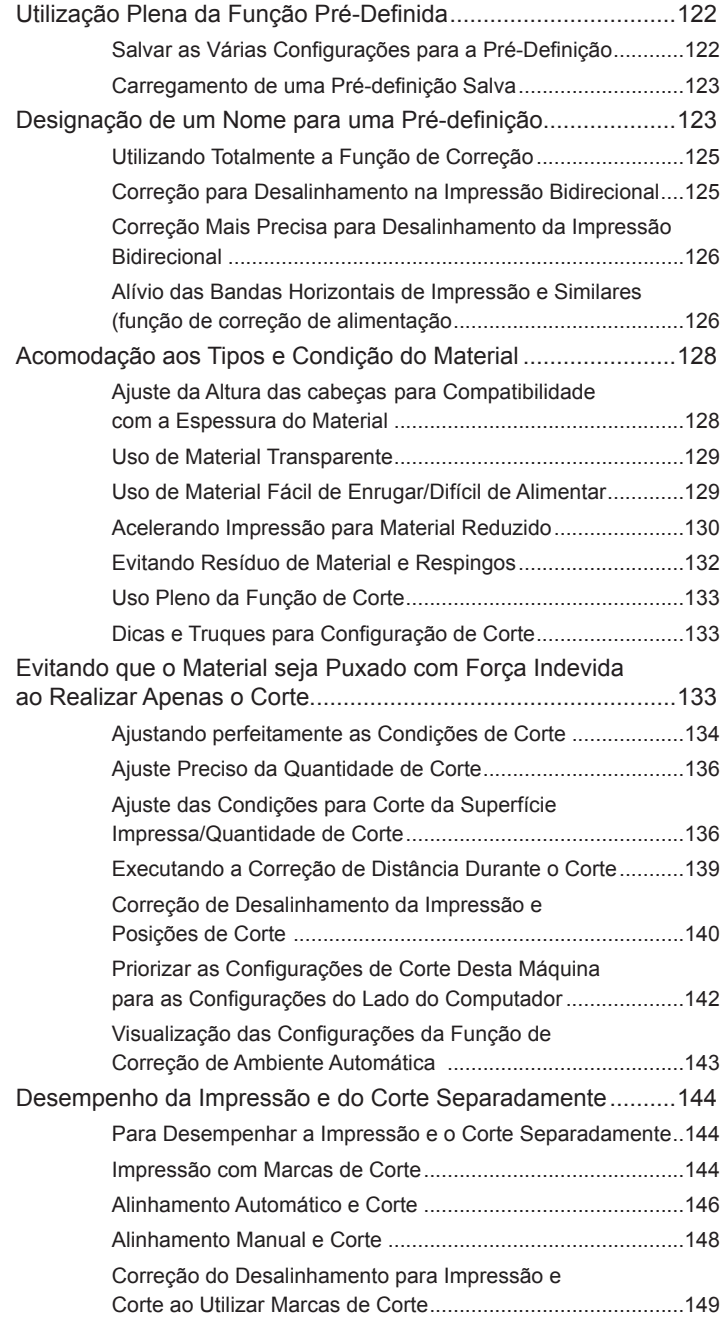

## Salvar as Várias Configurações para a Pré-Definição

**Procedimento**

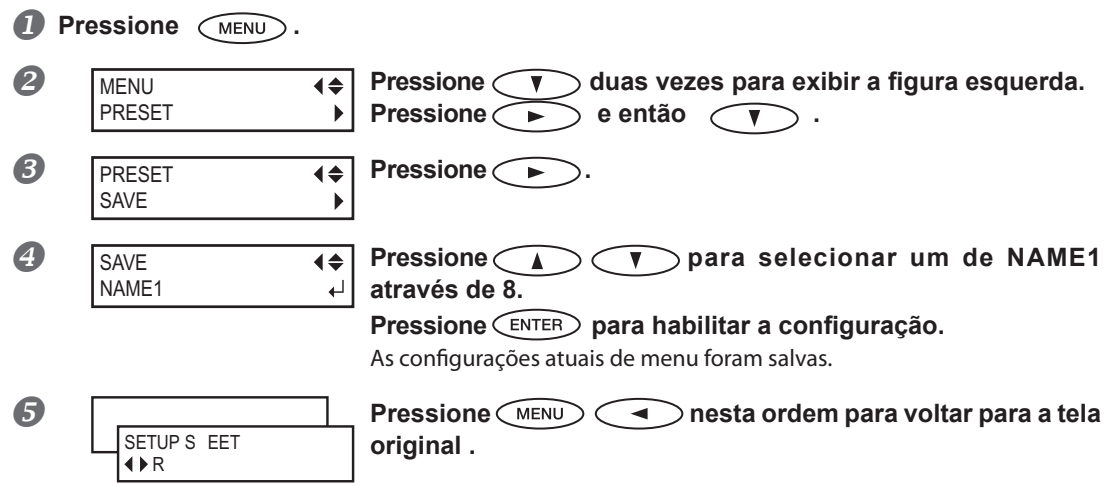

#### **Descrição**

Utilizar o menu [PRESET] permite que você mude facilmente entre uma variedade de configurações visando otimizá-las para a seu material.Até oito tipos de pré-definições podem ser salvas.Você pode atribuir um nome a cada uma.Utilizar nomes dos materiais pode auxiliar no reconhecimento e esclarecimento da informação.Fazer mudanças para cada item do menu toda vez que trocar o material pode ser trabalhoso.É por isso que pode ser útil salvar as configurações dos itens do menu otimizadas para um tipo de material frequentemente utilizado como pré-configuração.Na próxima vez em que utilizar o material, você pode alterar as configurações dos itens do menu para otimização dos valores para o material ou simplesmente carregar a pré-configuração já salva.Os itens do menu que podem ser salvos na pré-configuração estão listados abaixo.

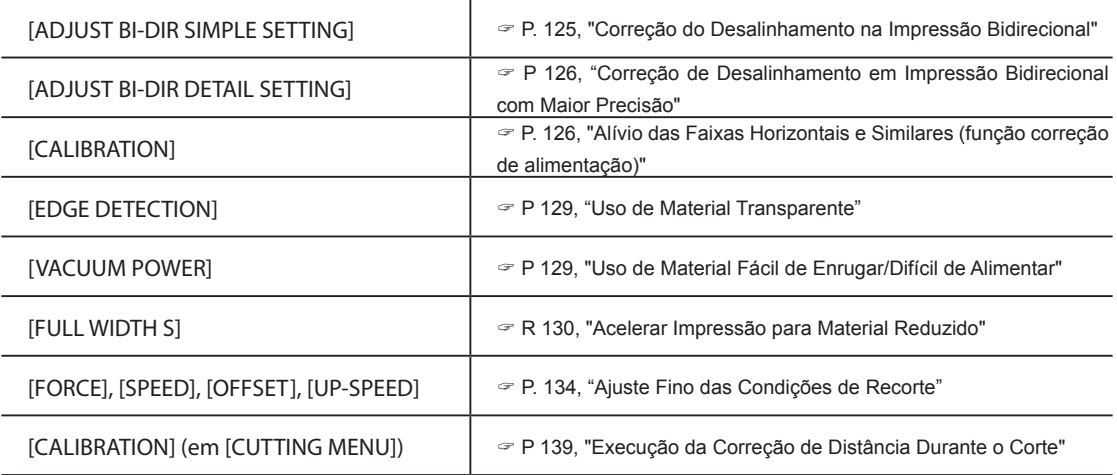

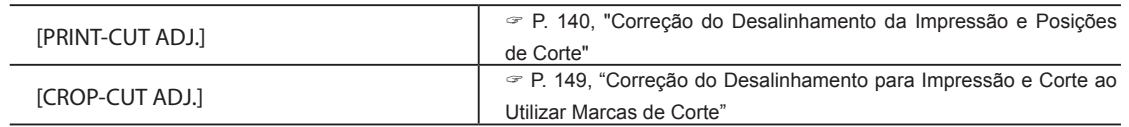

 $P. 123$ , "Carregar uma Pré-configuração Salva", p. 123, "Atribuir um Nome a uma Pré-configuração"

## **Carregando uma Pré-configuração Salva**

**Procedimento**

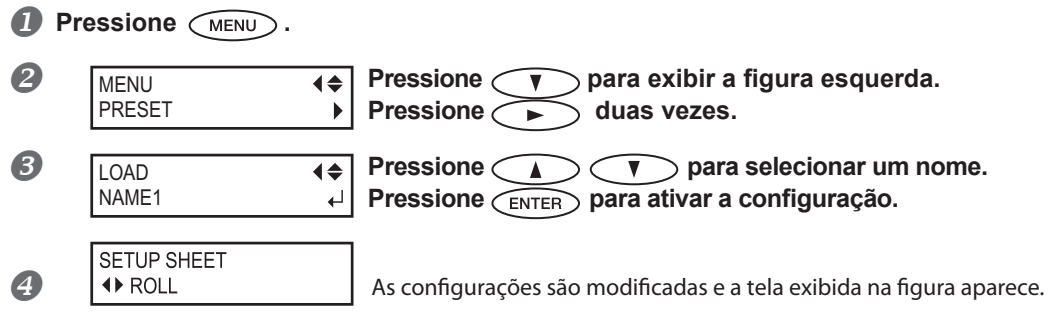

#### **Descrição**

Isso carrega uma pré-configuração salva.Você pode selecionar qualquer um dos oito tipos de pré-configuração. (Quando nomes não forem atribuídos, você poderá selecionar entre NAME1 e NAME8).Caso você carregue uma pré-configuração enquanto (SETUP) não for nomeado, (SETUP) fica escuro.Ao começar a produção, pressione para tornar a operação de produção disponível.

## **Nomeando uma Pré-configuração**

#### **Procedimento**

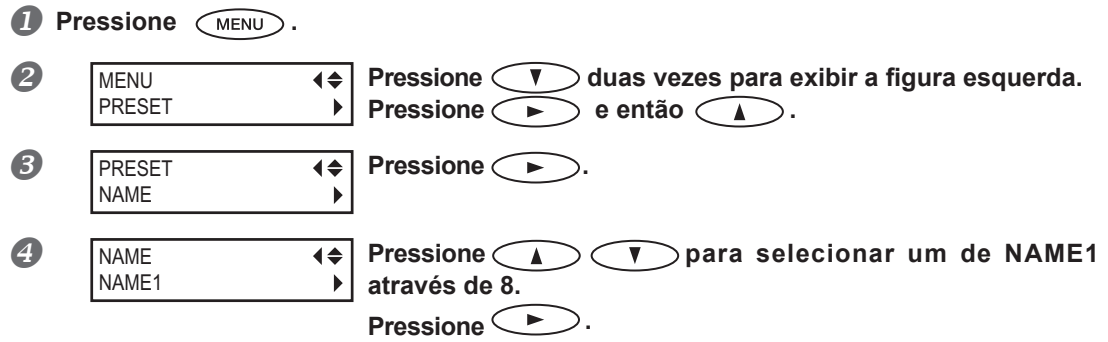

**Continuação na próxima página**

**5**

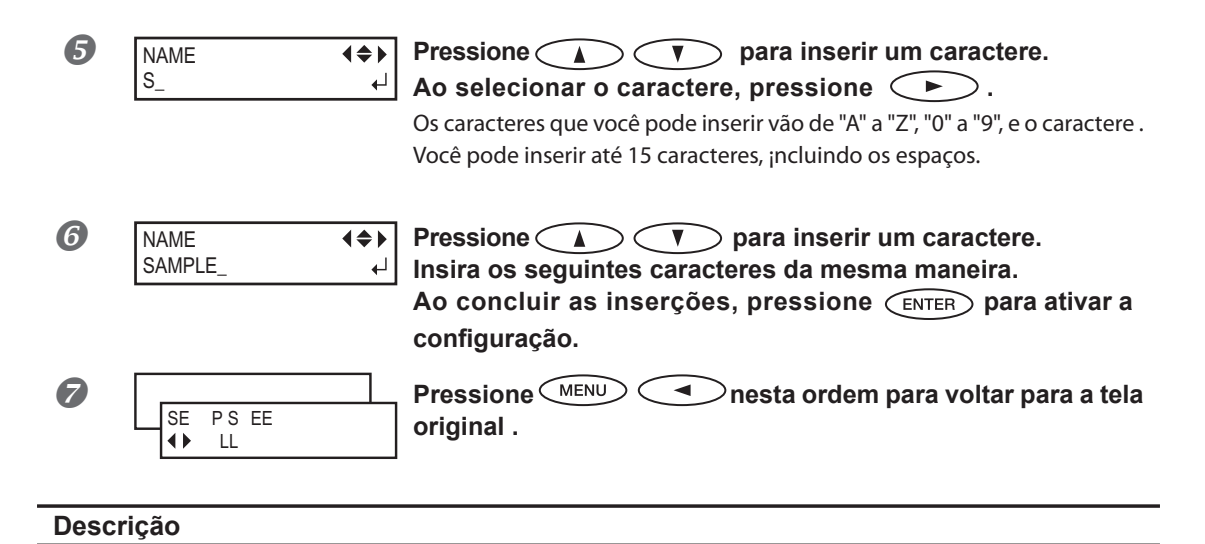

Isso atribui um nome à pré-configuração salva.Utilizar nomes do material pode auxiliar no reconhecimento e esclarecimento da informação.

Os caracteres que você pode inserir vão de "A" a "Z", "0" a "9", e o caractere "-".Você pode inserir até 15 caracteres, incluindo espaços.

## **Correção de Desalinhamento em Impressão Bidirecional**

**Procedimento**

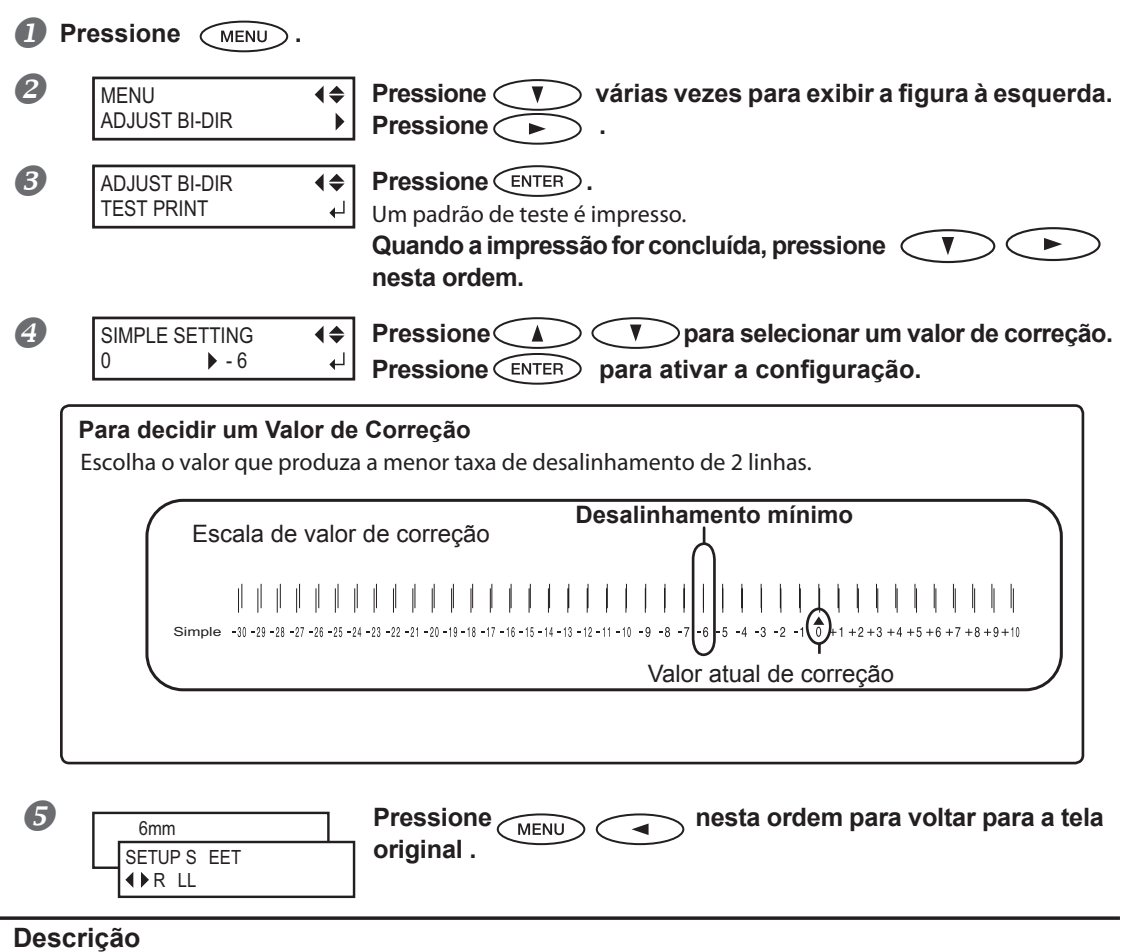

Esta máquina imprime no modo bidirecional (no qual as cabeças efetuam a impressão durante a passagem de saída e na passagem de retorno).Esse método de impressão é chamado de "Impressão Bidirecional".Esse método oferece a vantagem de reduzir os tempos de impressão, mas ocorrem desalinhamentos sutis durante as passagens de saída e retorno.O procedimento para corrigir isto e eliminar o desalinhamento é a "Correção Bidirecional". Este desalinhamento varia de acordo com a altura das cabeças e com a espessura do material, por isso, recomendamos o desempenho da correção para a compatibilidade com o material usado.

Essa configuração também serve para corrigir desalinhamento das posições de impressão e de corte.Nesses casos, verifique ou ajuste esta configuração.

P P. 140, "Correção do Desalinhamento da Impressão e Posições de Corte"

**5**

## **Correção de Desalinhamento em Impressão Bidirecional com Maior Precisão**

Quando for necessário fazer mais correções, como o ajuste utilizando a [SIMPLE SETTING] (configuração simples) não aumente a cabeça ; utilize a [DETAIL SETTING] (configuração detalhada) para efetuar correções em cada cabeça de impressão .

Para informações sobre operações, consulte a página 53 "Executando o Ajuste Inicial (Corrigindo o Desalinhamento na Impressão Bidirecional com Mais Precisão)".

## **Aliviando as Faixas Horizontais e Similares (função correção de alimentação)**

#### **Procedimento**

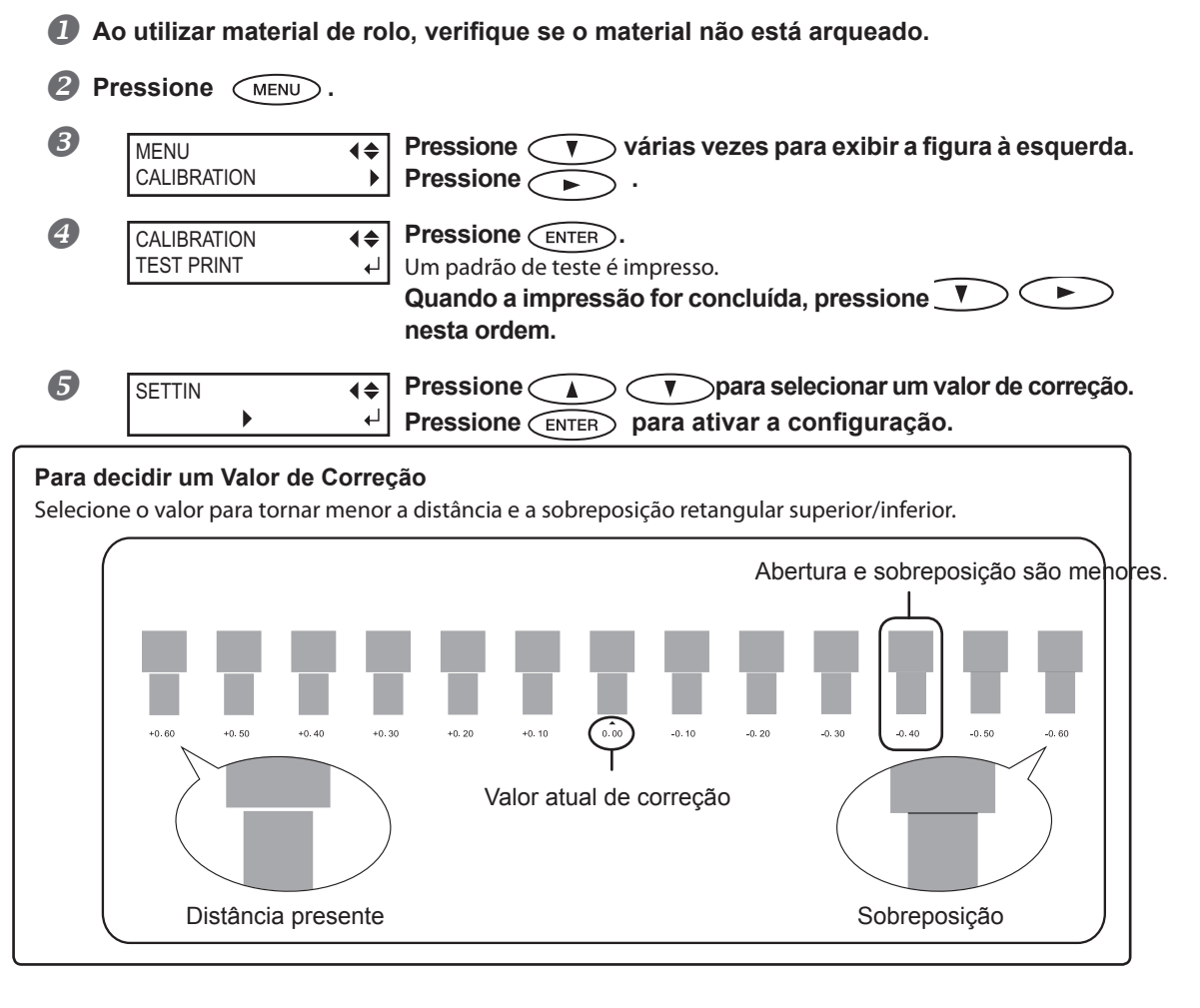

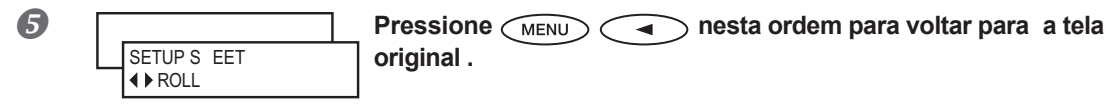

#### **Descrição**

A distância do movimento do material passa por mudanças sutis devido à espessura do material.Quando a distância do movimento se torna discrepante, há mais chances de ocorrências de linhas horizontais durante a impressão.Recomendamos que realize a correção para a compatibilidade com o material usado.Repita o processo impressão de padrão de teste e insira o valor de correção várias vezes para achar o valor de melhor rendimento. Observe, no entanto, que você também pode realizar esta configuração no computador de software RIP (através, por exemplo, da escolha do tipo do material no software RIP que estiver utilizando). Quando efetuar a configuração no computador, a mesma é utilizada e a configuração da impressora é ignorada.

#### **Conguração Padrão**

[SETTING]: 0.00%

### **Ajuste da Altura doas Cabeças de Impressão para Torná-la Compatível com a Espessura do Material**

#### **Procedimento**

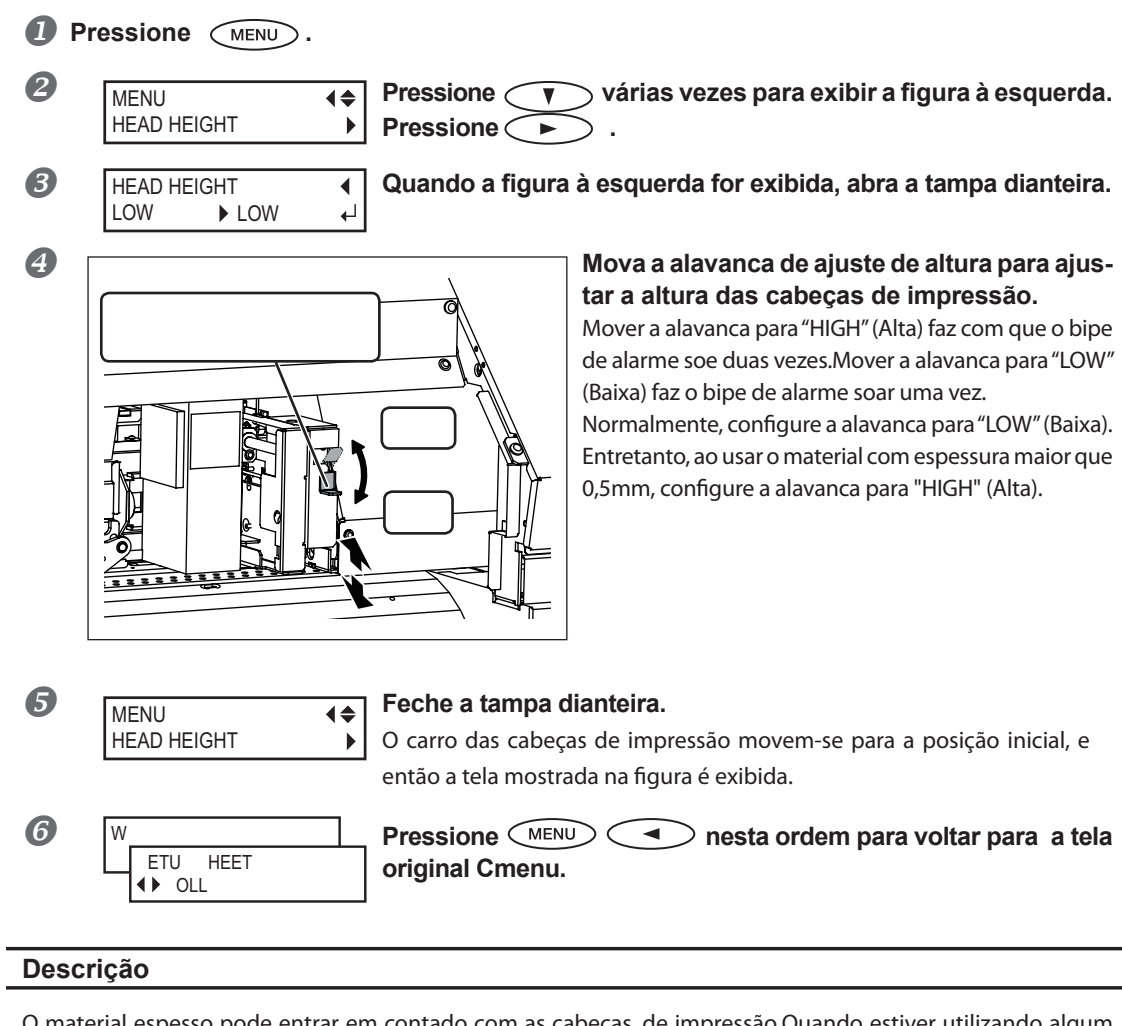

O material espesso pode entrar em contado com as cabeças de impressão.Quando estiver utilizando algum material do tipo, ajuste a altura da cabeça de impressão para "HIGH" (Alta).

A qualidade de impressão quando a altura das cabeças é configurada para "HIGH" (Alta) pode ser grosseira ou então menor do que com a configuração "LOW" (Baixa). Se isso acontecer, consulte as páginas indicadas abaixo.

 P 125 ,"Correção de Desalinhamento em Impressão Bidirecional", p. 126, "Correção de Desalinhamento em Impressão Bidirecional" Mais Precisa", p.132, "Evitando Sujeira no Material e Respingos"

#### **Conguração Padrão**

[HEAD HEIGHT]:LOW

## **Usando Material Transparente**

#### **Procedimento**

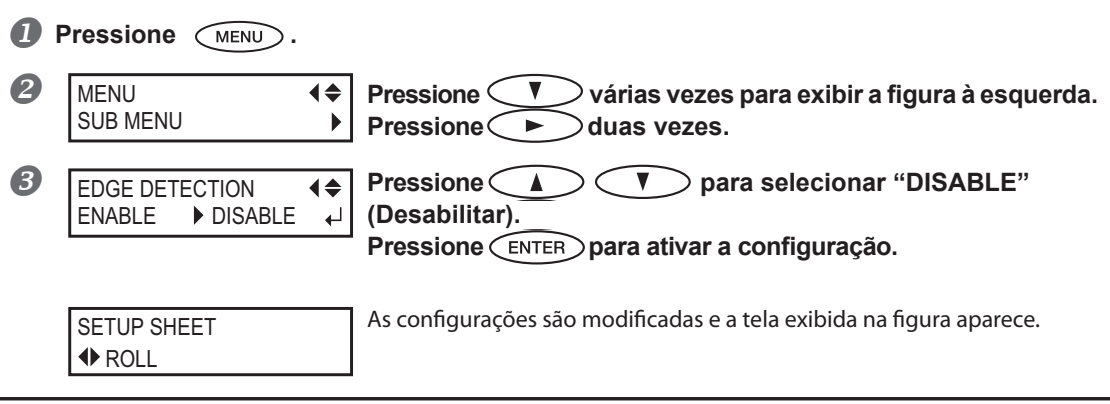

#### **Descrição**

Essa configuração habilita ou desabilita a detecção das arestas principais e das extremidades de cada material. Normalmente, é configurada como "ENABLE" (Habilitar).Quando material transparente for instalado, configure para "DISABLE" (Desabilitar).Quando [EDGE DETECTION] (Detecção de extremidade) estiver configurado para "DISABLE" (Desabilitar), o equipamento não conseguirá detectar quando o material acabar.Se o material acabar enquanto a impressão estiver em andamento, pressione ¡mediatamente CÉ^fE-^ para encerrar a impressão. Caso contrário, a mesa ou similares podem ficar sujos de tinta ou a tinta pode se espalhar e danificar a máquina.

#### **Conguração Padrão**

[EDGE DETECTION]:ENABLE

## **Usando Material Fácil de Enrugar/Difícil de Alimentar**

#### **Procedimento**

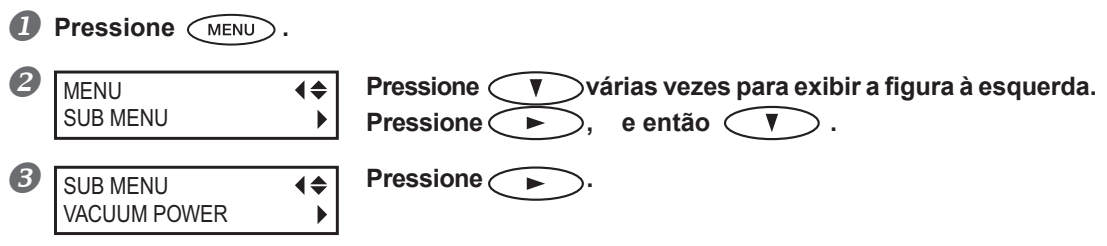

#### **Continuação na próxima página**

**5**

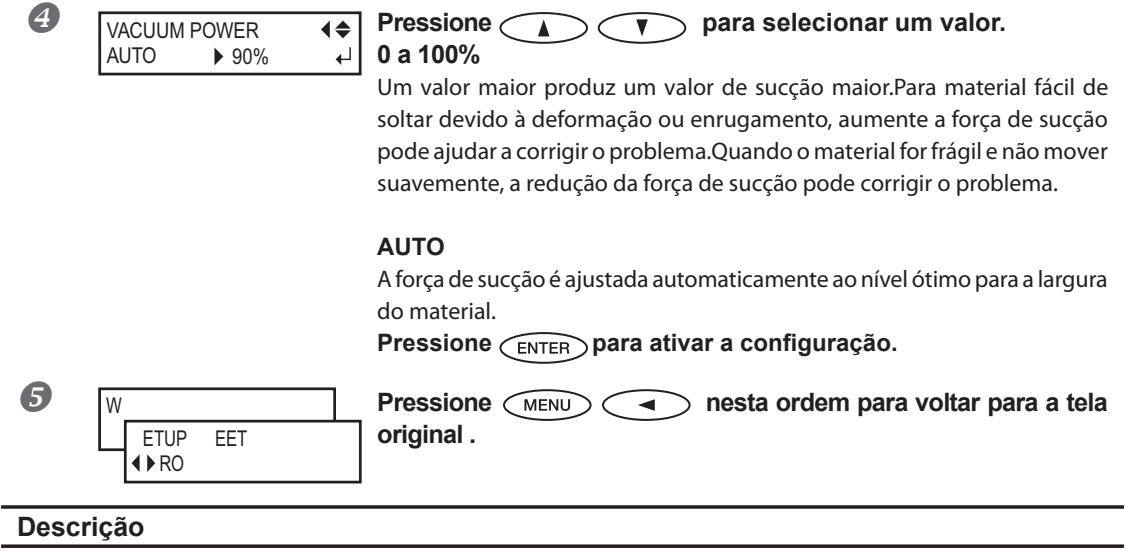

A mesa utiliza sucção para segurar o material e mantê-lo estável.A força de sucção pode ser ajustada correspondendo ao amadurecimento e condição do material.

Você também pode realizar esta configuração no computador de software RIP. Quando efetuar a configuração no computador, a mesma é utilizada e a configuração da impressora é ignorada.

#### **Conguração Padrão**

[VACUUM POWER]:AUTO

## **Acelerando Impressão para Material Reduzido**

**Procedimento**

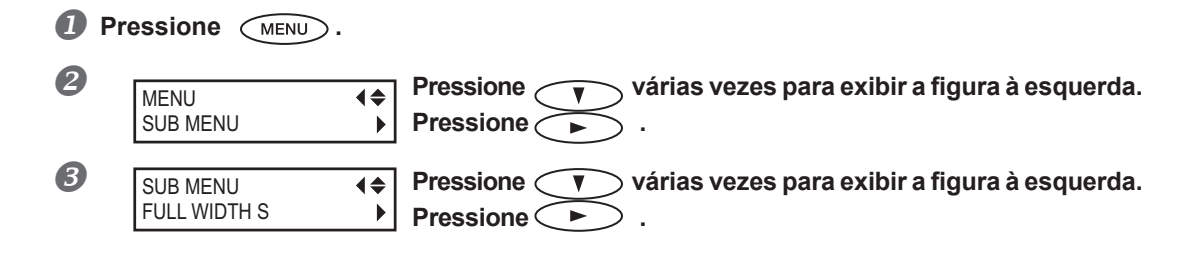

**Continuação na próxima página**

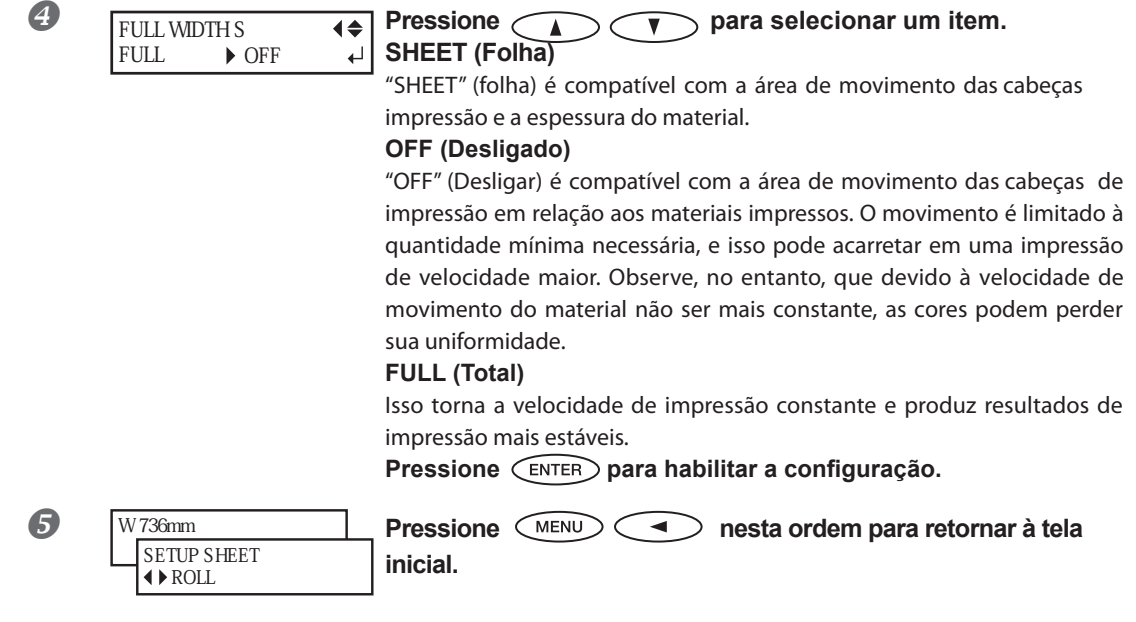

#### **Descrição**

Isso diminui o tempo de impressão, reduzindo a amplitude do movimento das cabeças de impressão ao mínimo necessário. Isso é eficaz quando a largura do material ou os dados de impressão são estreitos.

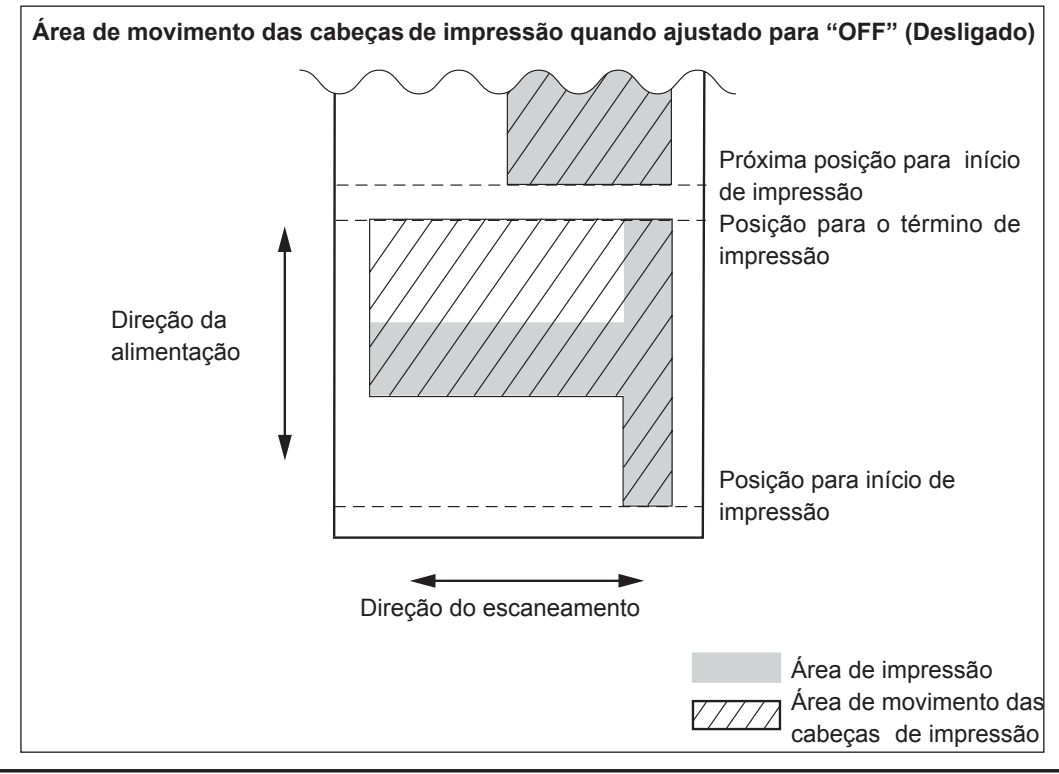

#### **Conguração Padrão**

[FULL WIDTH S]: FULL

**5**

## **Evitando Resíduo de Material e Respingos**

**Procedimento**

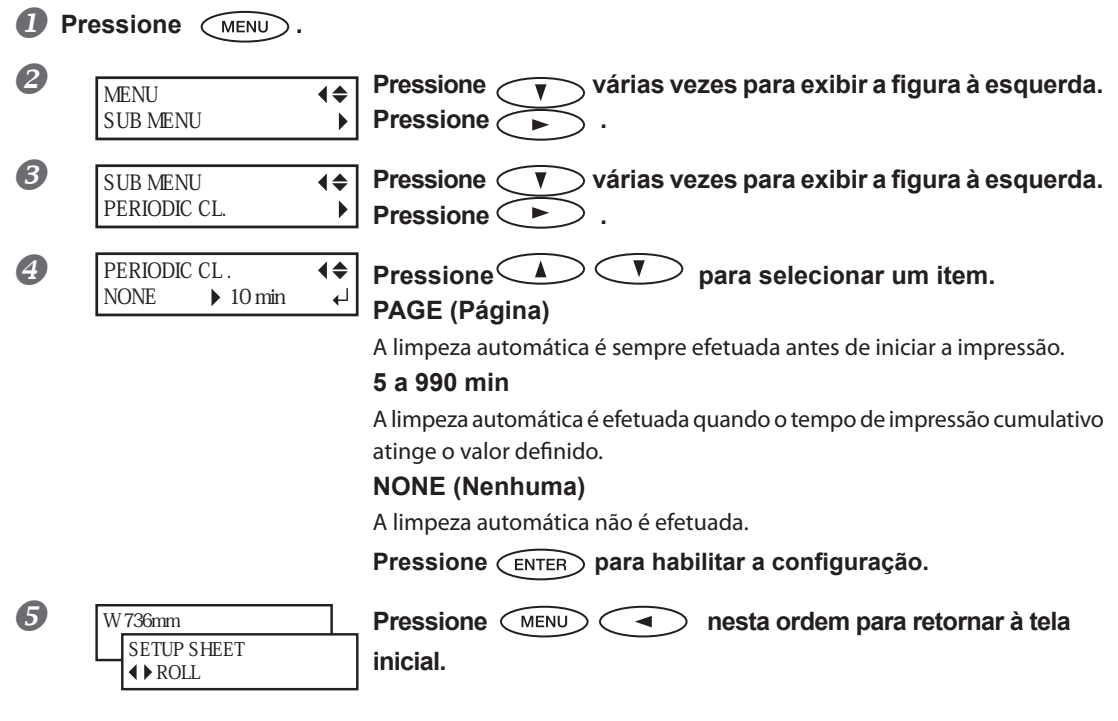

#### **Descrição**

Nos seguintes casos, a tinta tende a acumular na superfície das cabeças. Sob algumas condições, esta tinta pode ser transferida para o material ou causar respingos. Utilize esta função em tais ocasiões.

- $\triangleright$  Ao utilizar material com tendência a criar carga estática.
- Quando a temperatura ambiente estiver baixa.
- Quando a altura da cabeça é ajustada para "HIGH" (Alta).

Ao selecionar "PAGE" (Página) ou um valor de "5 min" a "990 min," o acúmulo de tinta é removido antes ou durante a impressão enquanto a impressão é realizada. Observe, no entanto, que usar "PAGE" (Página) ou um valor entre "5 min" e "990 min", resulta em um tempo de impressão mais prolongado.

#### **Conguração Padrão**

[PERIODIC CL.]: NONE

## **Dicas e Sugestões para Corte**

- **Ajustar o item do menu [PREFEED] (Pré-alimentação) para "ENABLE" (Habilitar) faz com que o equipamento alimente o material automaticamente e remova o mesmo novamente antes do corte. Isso faz com que não seja necessário remover o material da parte traseira do equipamento antes da operação.** Pág. 133, "Evitando que o Material Seja Puxado com Força Indevida ao Realizar Apenas Corte"
- **A ponta do suporte da lâmina pode raspar, sujar ou danificar a superfície impressa. Se isso ocorrer, aumente a proporção da extensão da lâmina.**

 Pág. 136, "Ajustando a Quantidade de Corte"

## **Evitando que o Material Seja Puxado com Força Indevida ao Realizar Apenas Corte**

**Procedimento**

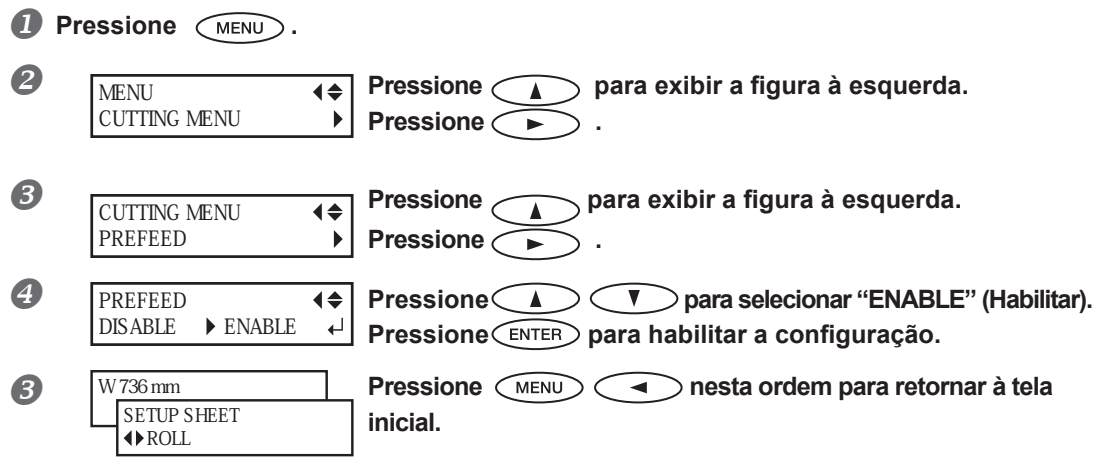

#### **Descrição**

Isso irá alimentar o material de acordo com o tamanho dos dados enviados do computador antes de executar o corte. Portanto, o material não deve ser pendurado manualmente antes de cada início de operação de corte. Observe, no entanto, que este alimenta o material mesmo quando você estiver executando apenas impressão; deste modo, ajuste para "DISABLE" (Desabilitar) quando não for necessário.

#### **Conguração Padrão**

[PREFEED]: DISABLE

**Executando o Teste de Corte.**

## **Fine-tuning the Cutting Conditions**

**Procedimento**

ROLL

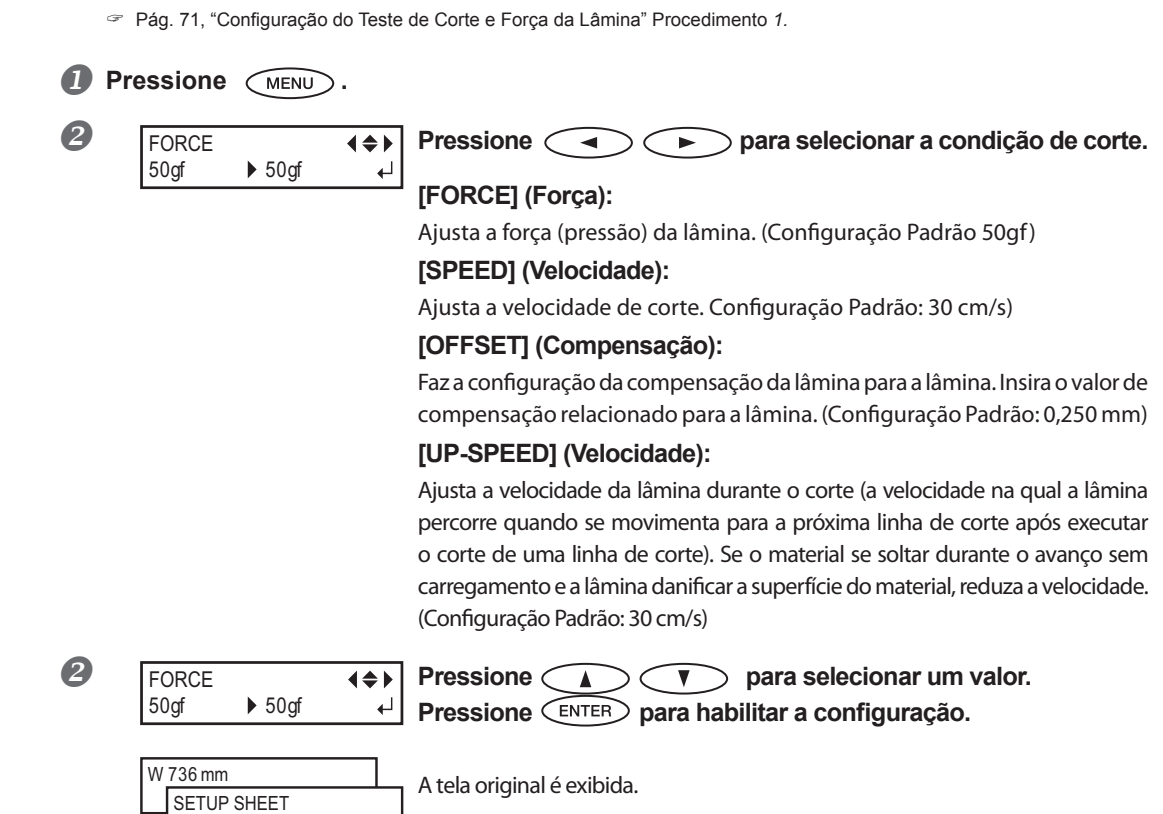

**Para informações sobre o método de avaliação do teste de corte, consulte a página seguinte.**

**5**

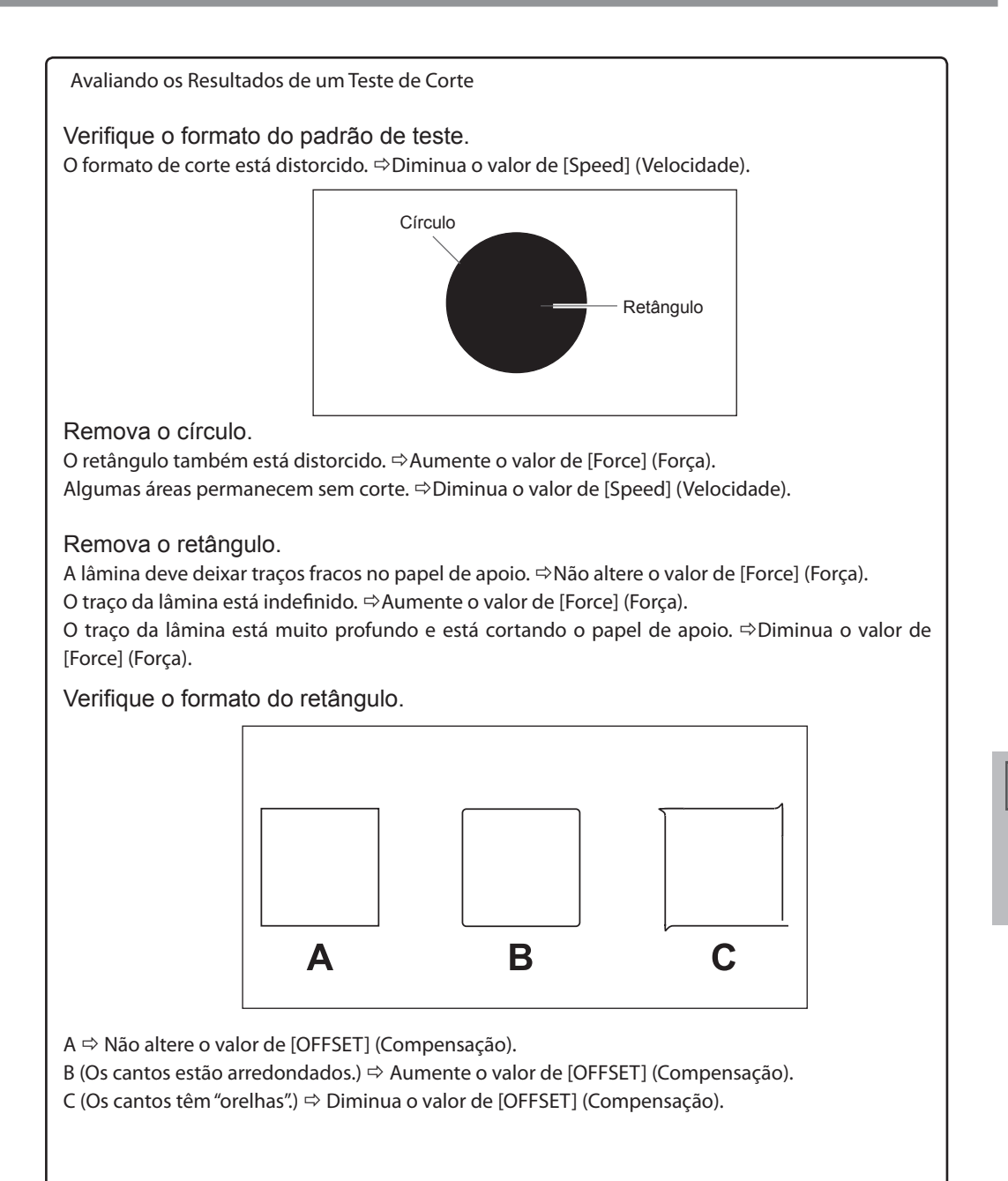

## **Ajustando a Quantidade de Corte**

Quando desejar efetuar o ajuste fino da quantidade de corte, como ao cortar material com papel de apoio fino, você pode obter bons resultados ajustando a ponta da lâmina. Gire a parte da tampa do suporte de lâmina para ajustar a quantidade de extensão da lâmina. Cada marca indicadora corresponde a 0,1 milímetro, e ajuste para 0,5 milímetros poderá ser realizado girando a tampa uma volta completa.

Observe que diminuir muito a quantidade de extensão da lâmina poderá fazer com que o fim da tampa do suporte da lâmina toque e danifique a superfície impressa. É importante tomar cuidado especial quanto a isso quando estiver utilizando material que apresente propriedades de adesão de tinta ruins.

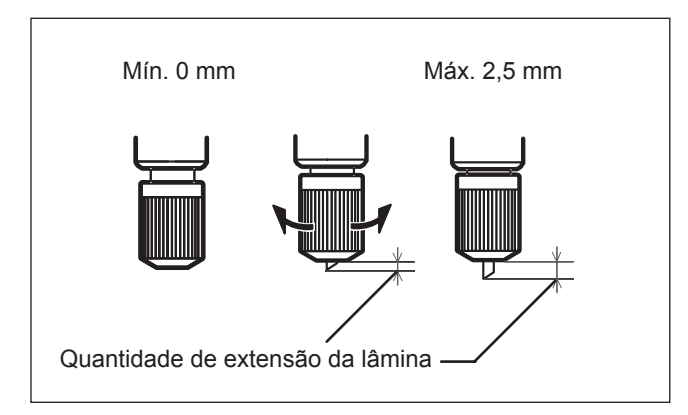

#### **Cálculos Estimados para a Quantidade de Extensão da Lâmina**

Utilize as seguintes dimensões como cálculo estimado para a configuração da quantidade de extensão da lâmina.

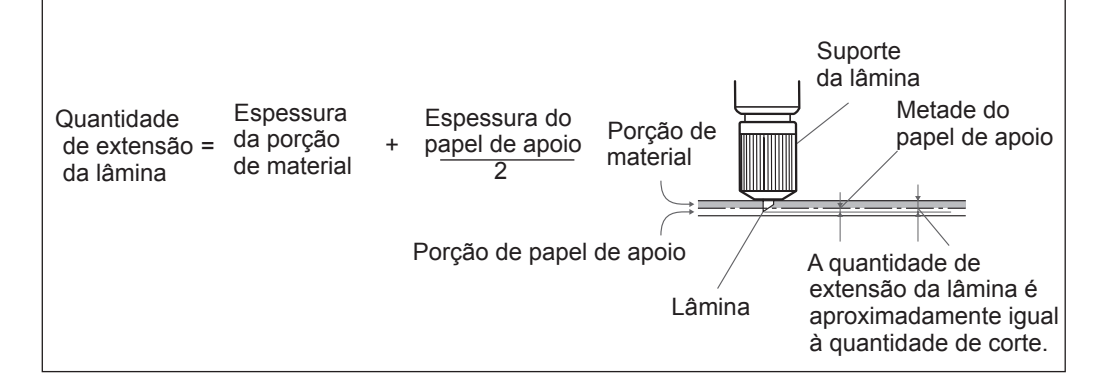

**Ajustando as Condições para Corte da Área Impressa/Quantidade de Corte**

- *1.* **Realizando o teste de corte de impressão**
- **Pressione CA CO CO CO para mover o carro de corte para a posição na qual a impressão de ser realizada.**

A posição para realizar o teste de corte de impressão pode ser selecionada e ajustada livremente.

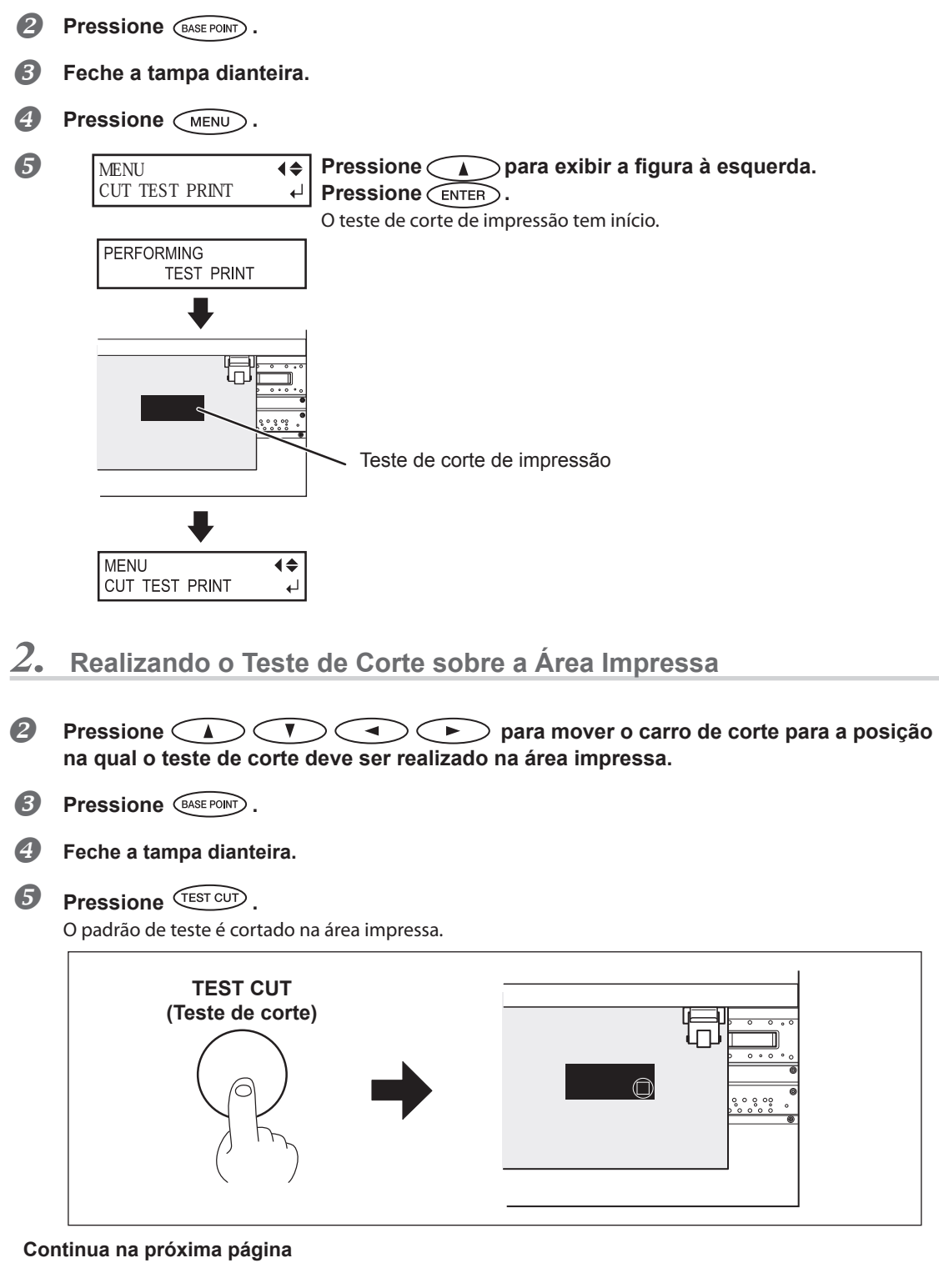

**5**

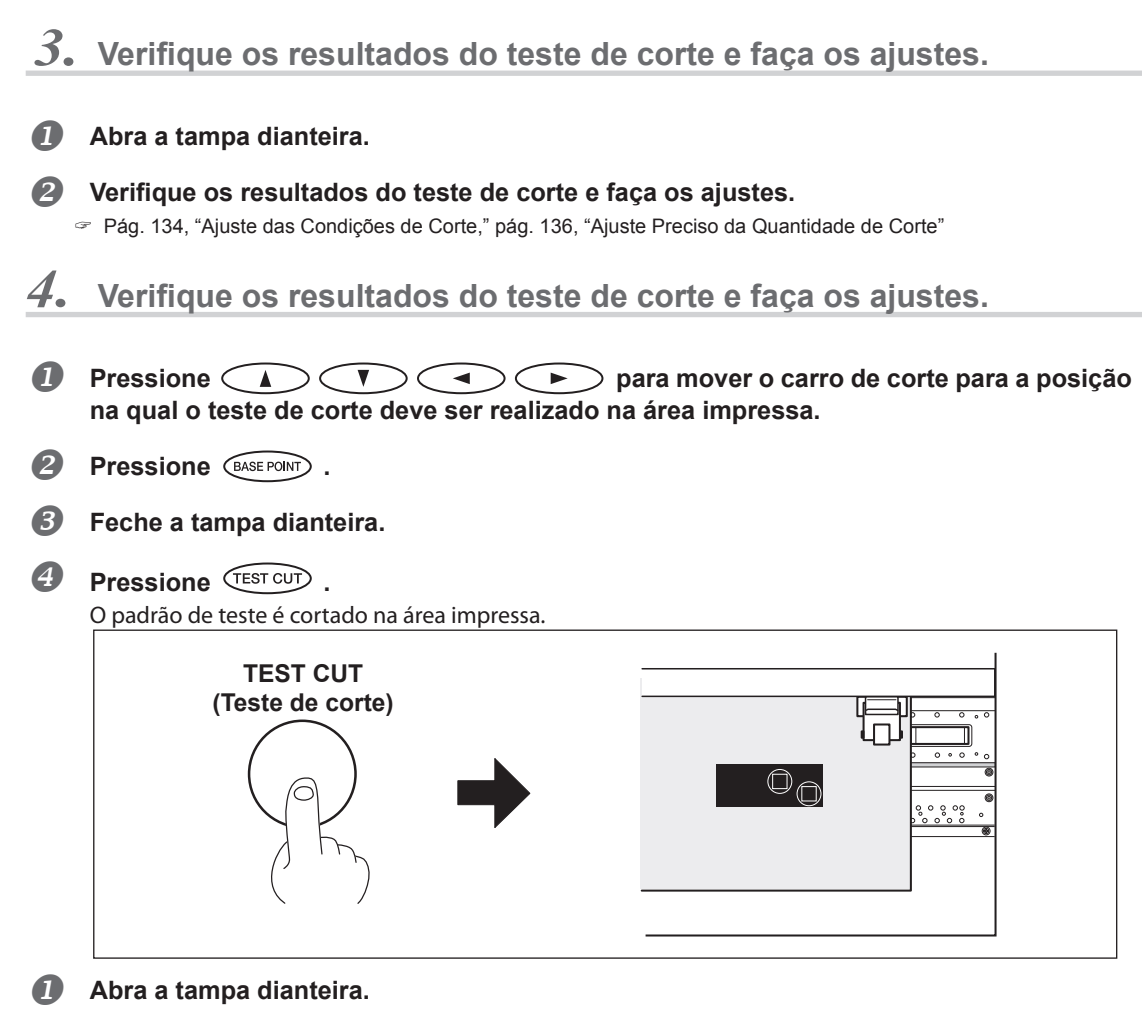

#### **Verifique os resultados do teste de corte.**

O ajuste será concluído quando os melhores resultados forem obtidos. Se ajustes adicionais forem necessários, volte para o passo  $3. - 2$ . e faça o ajuste fino.

#### **Descrição**

Tinta endurecida é espessa. Portanto, condições de corte diferentes são necessárias para cortar a área impressa e a área não impressa. Para cortar uma superfície impressa utilize [CUT TEST PRINT] (teste de corte de impressão) para ajustar as condições de corte.

Nota: Estes ajustes são sugestões gerais. Sua precisão não é garantida.

## **Executando a Correção de Distância Durante o Corte**

\*Ao executar impressão seguida de corte, certifique-se de ajustar o valor de correção para "0,00%." Caso contrário, as posições de impressão e corte podem ficar desalinhadas

#### **Procedimento**

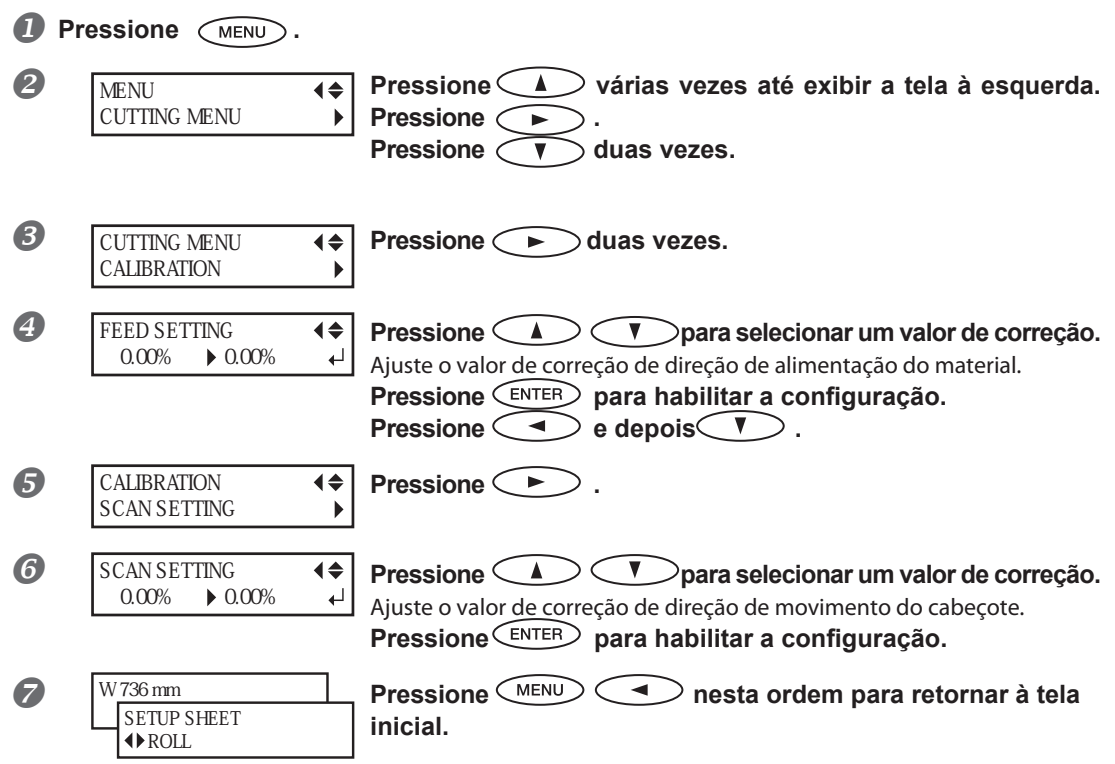

#### **Descrição**

A distância do movimento do material passa por mudanças sutís devido à espessura do material. Isso significa que o comprimento de uma linha ao cortar pode ser diferente da configuração do comprimento nos dados. Você pode inserir um valor de correção para alinhar os comprimentos

#### **Conguração Padrão**

[FEED SETTING]: 0.00% [SCAN SETTING]: 0.00% **5**

## **Corrigindo Desalinhamento da Impressão e Posições de Corte**

Nota: Ao fazer esta configuração, certifique-se de ajustar o valor de correção de [CUTTING MENU CALIBRATION] (Calibragem do Menu de Corte) para "0,00%".

Pág. 139, "Executando a Correção de Distância Durante o Corte"

#### **Procedimento**

 **Certique-se de que o item do menu [AUTO ENV. MATCH] (combinação de ambiente automaticamente) esteja ajustado para "ENABLE" (Habilitar)**

 $P$  Pág. 143, "Visualizando as Configurações da Função de Correção de Ambiente Automática"

#### **Execute o ajuste bidirecional.**

 Pág.73, "Correção de Desalinhamento em Impressão Bidirecional", pág.126, "Correção de Desalinhamento em impressão Bidirecional Mais Precisa"

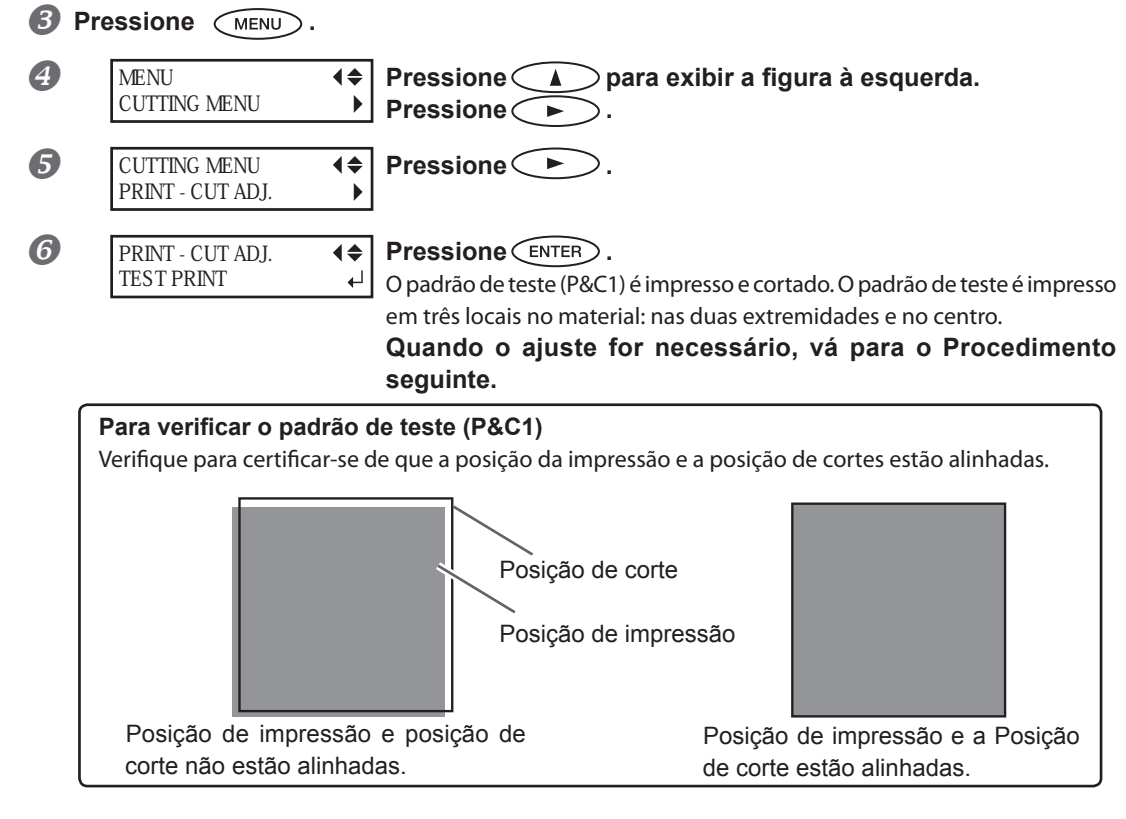

**5**

**Prática Parte** 

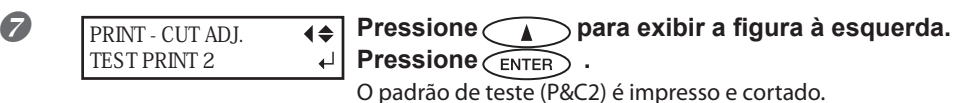

Para informações sobre o método de verificação do teste de corte, consulte a página seguinte.

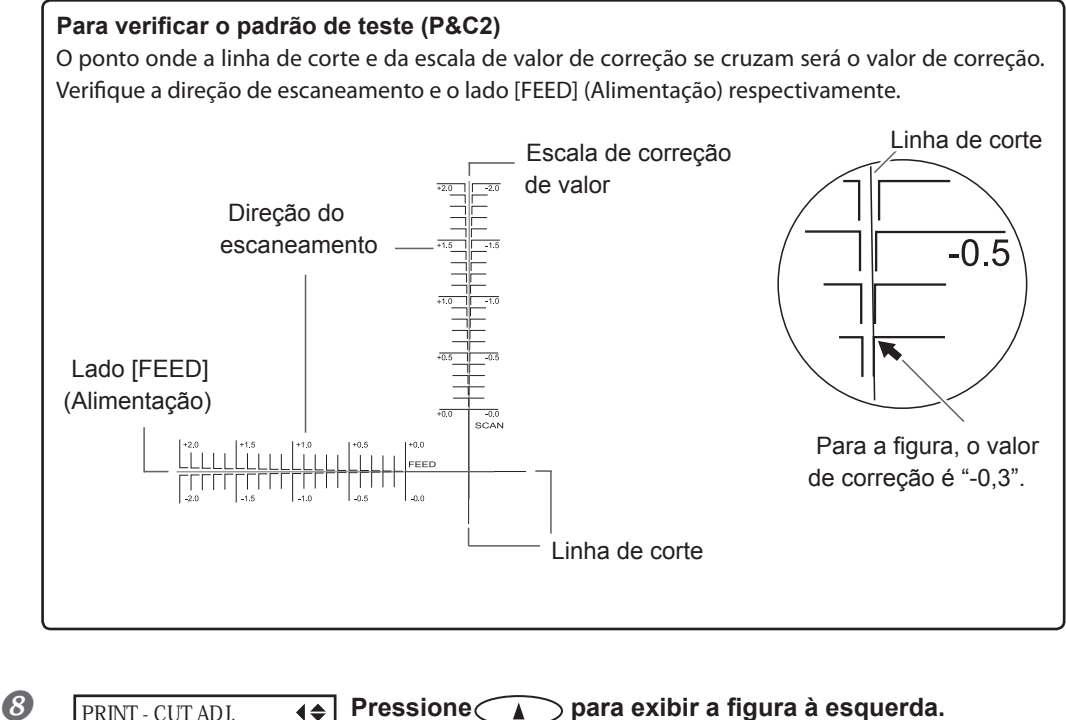

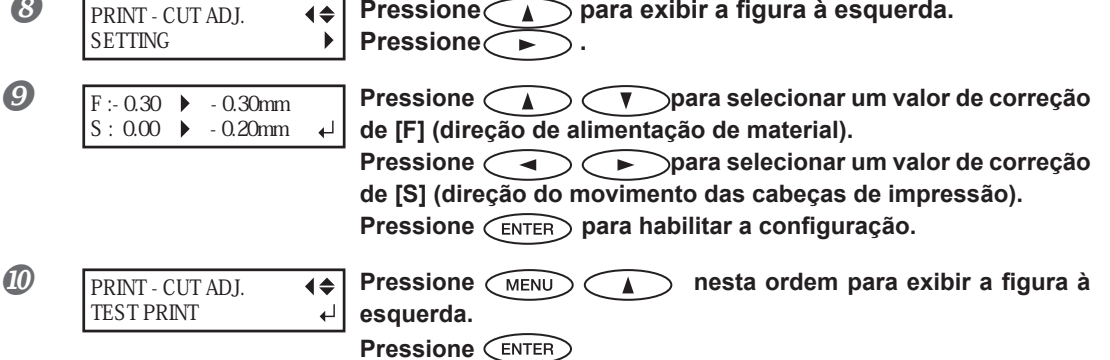

O padrão de teste (P&C1) é impresso e cortado. Se a impressão e as linhas de corte estiverem alinhadas, o ajuste está concluído. Se ajustes adicionais forem necessários, volte para o Procedimento  $\bullet$  e faça o ajuste fino.

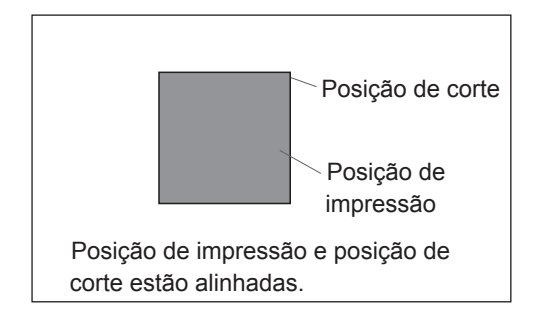

#### **Descrição**

Você executa esta função quando a impressão seguida imediatamente de corte produzir posicionamento para impressão e corte que esteja um pouco desalinhado. Você imprime marcas de alinhamento, executa detecção de marcas impressas e corrige divergências. O desalinhamento sutil entre a impressão e as posições de corte pode ocorrer devido à espessura do material ou da altura das cabeças de impressão. Recomendamos que realize a correção para combinar o material que estiver usando.

#### **Conguração Padrão**

- [F] (valor de correção de direção de alimentação do material): 0,00mm
- [S] (valor de correção de direção de movimento do cabeçote): 0,00mm

## Priorizando as Configurações de Corte desta Máquina sobre as Configurações do Computador

**Procedimento**

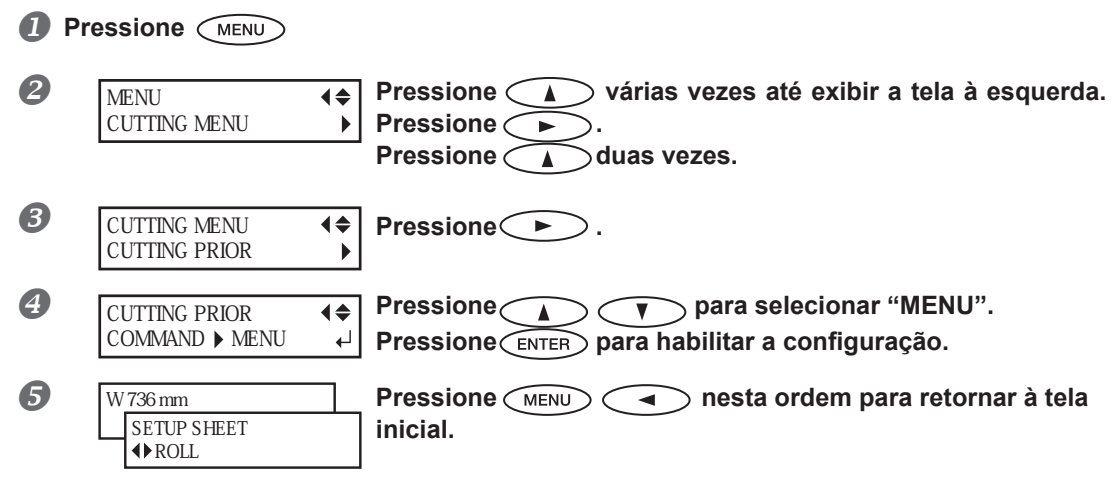

#### **Descrição**

Você também poderá fazer as configurações para as condições de corte utilizando o computador. Como padrão, as configurações feitas com o computador têm prioridade. Para fazer com que os ajustes das condições de corte no equipamento tenham prioridade, desative as configurações do computador ou faça a configuração descrita acima.

#### **Conguração Padrão**

[CUTTING PRIOR]: COMMAND
## Visualizando as Configurações da Função de Correção de Ambiente Automática

A função correção de ambiente automática é a função que ajusta automaticamente para a condição mais adequada desta máquina de acordo com o ambiente de operação (umidade e temperatura). A execução do ajuste automático poderá reduzir o desalinhamento na direção do escaneamento (direção do movimento da cabeça) durante a impressão ou corte. Normalmente ajuste para "ENABLE" (Habilitar)

#### **Procedimento**

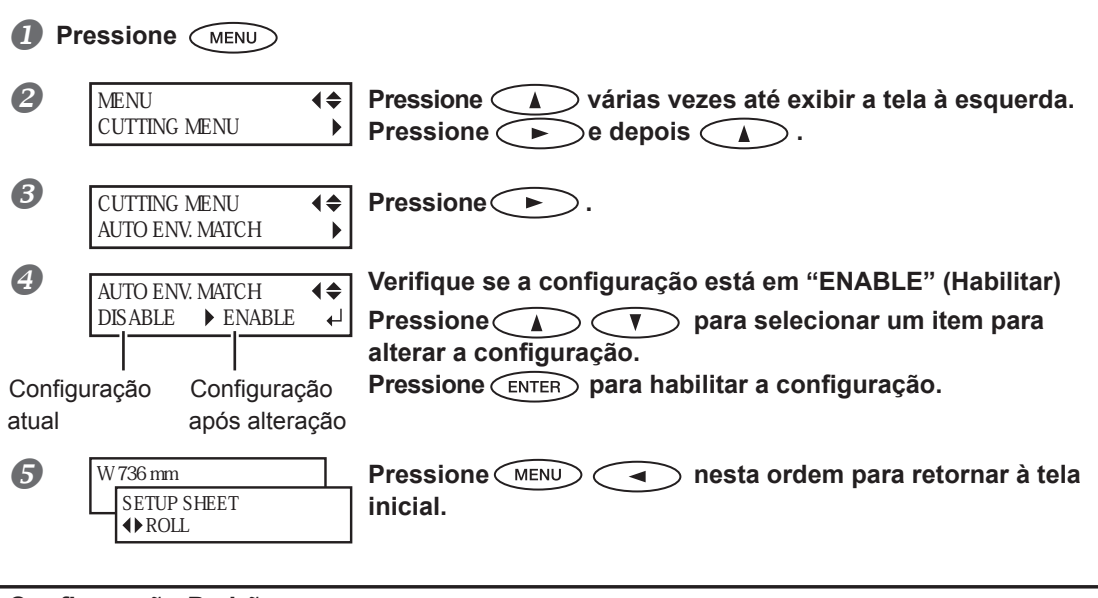

#### **Conguração Padrão**

[AUTO ENV. MATCH]: ENABLE

## **Para Realizar Impressão e Corte Separadamente**

Você pode remover o material impresso e depois recarregá-lo e efetuar o corte. Em seguida, faça o alinhamento para prevenir o desalinhamento dos resultados da impressão e das linhas de corte. Faça este ajuste no Procedimento seguinte.

#### **Procedimento**

#### **Imprimindo com Marcas de Corte**

Pág. 144, "Impressão com Marcas de Corte".

#### **IAlinhe as marcas de corte impressas e efetue o corte.**

- É possível detectar as marcas de corte automaticamente ou manualmente.
- Pág. 146, "Alinhamento Automático e Corte," pág. 148, "Alinhar Manualmente e Cortar"

Nota: Corrija os desalinhamento das posições de impressão e corte, se aplicável.

Pág. 149, "Corrigindo o Desalinhamento para Impressão e Corte ao Utilizar Marcas de Corte"

## **Imprimindo com Marcas de Corte**

Utilize seu software RIP para fazer a configuração das marcas de corte. Para mais informações sobre como realizar este ajuste, consulte a documentação sobre o software RIP que você está utilizando.

## **5Prática Parte**

## **IMPORTANTE!**

As marcas de alinhamento e símbolos desenhados utilizando um programa gráfico não podem ser usados como marcas de corte.

#### As marcas de corte são impressas conforme mostrado na figura.

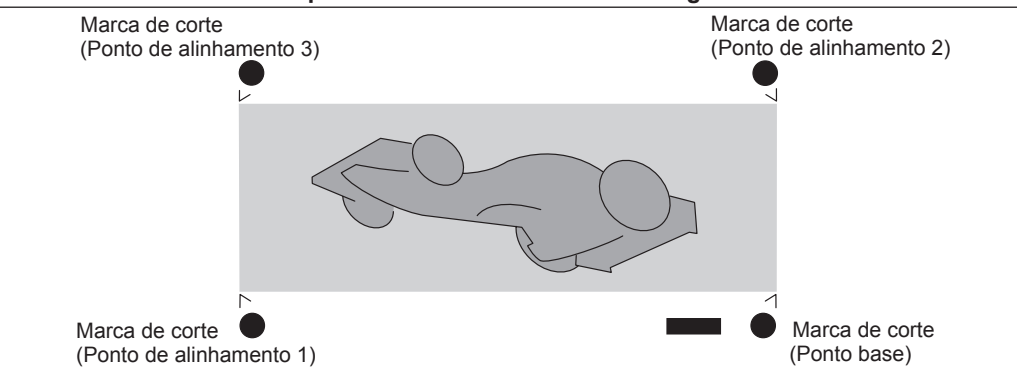

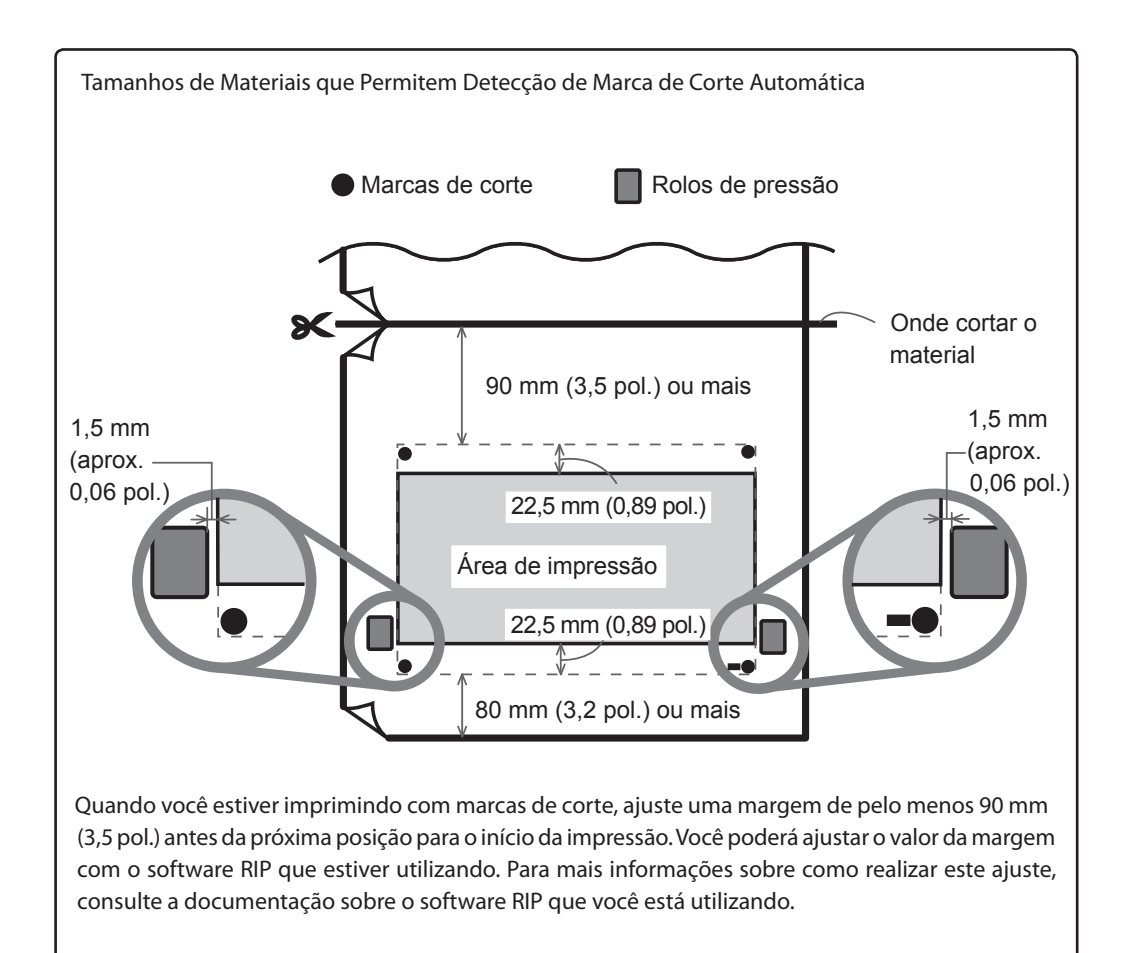

## **Alinhar Automaticamente e Cortar**

Quando você faz a configuração para a leitura de marcas de corte ao enviar os dados de corte do computador, a presença ou ausência das marcas de corte é determinada automaticamente. Para mais informações sobre como realizar este ajuste, consulte a documentação sobre o software RIP que você está utilizando.

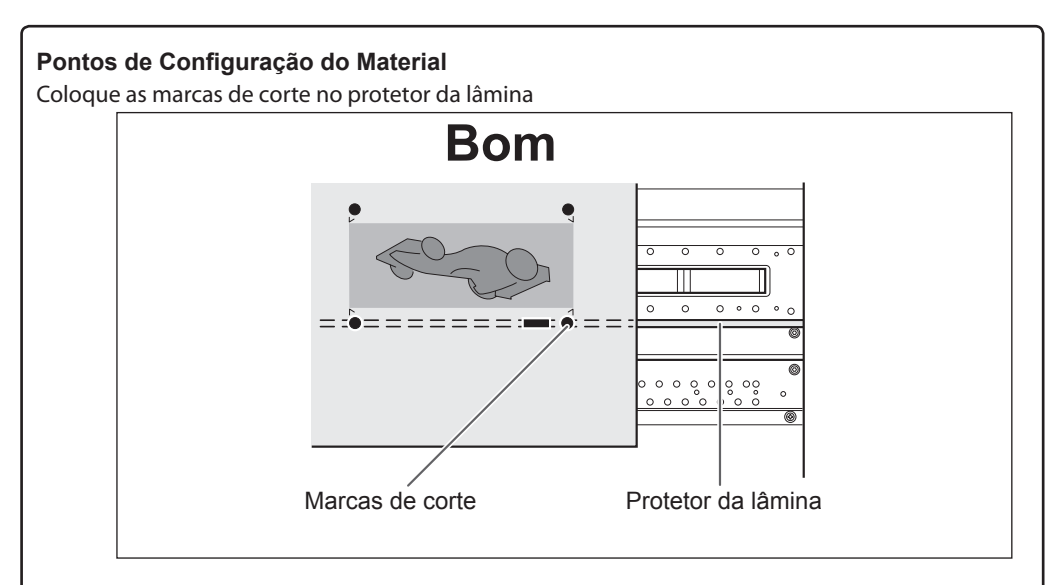

Com angulação de não mais que 5 graus. Caso contrário, o alinhamento será impossível.

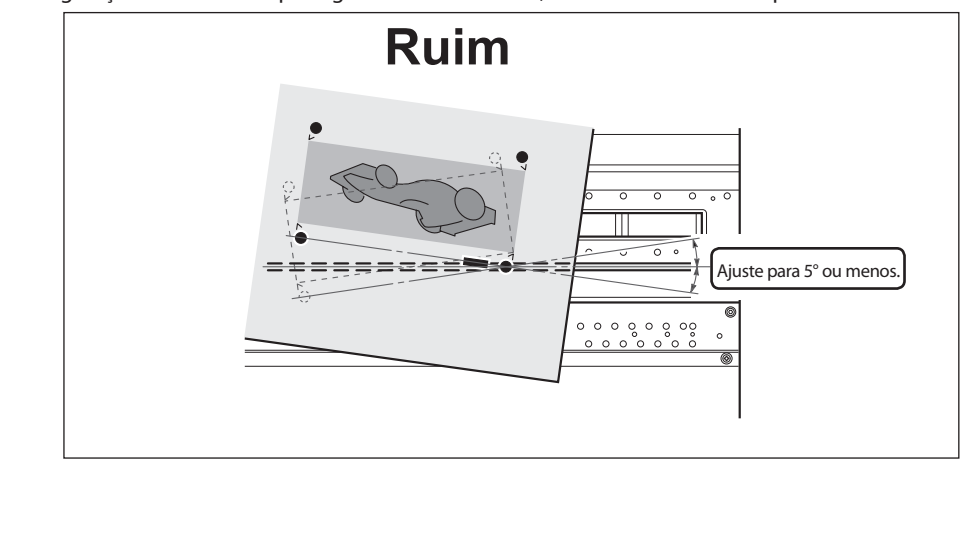

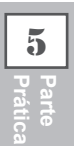

Se o equipamento não detectar as marcas de corte, a tela mostrada na

#### **Se o Alinhamento Automático Não Puder Ser Executado**

٦

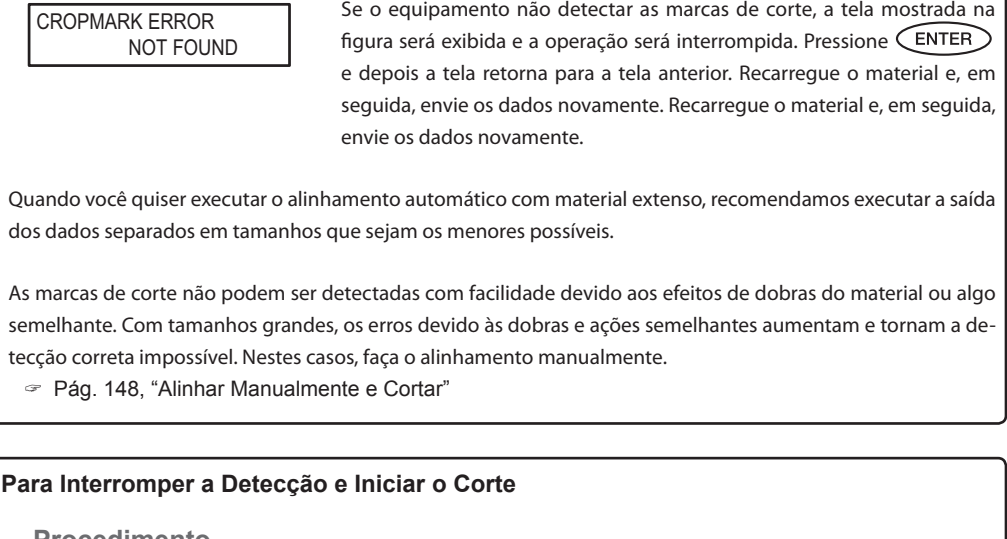

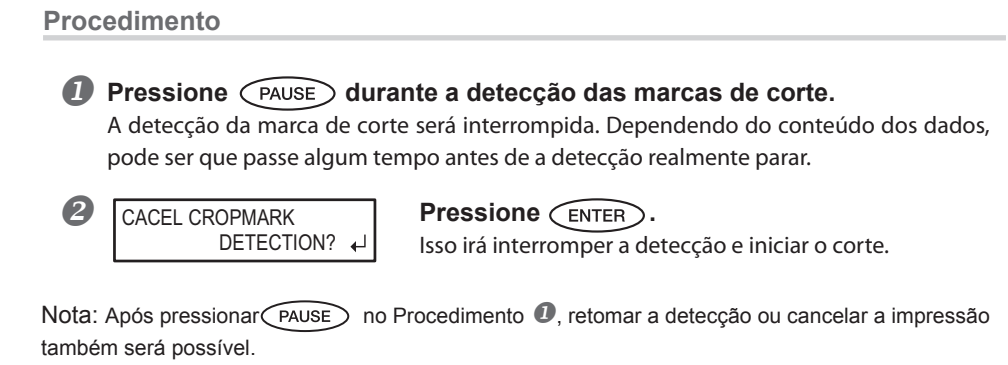

Pág. 75 "Pausar ou Cancelar a Impressão"

**Prática Parte** 

**5**

## **Alinhar Manualmente e Cortar**

Dependendo do tipo de material, a detecção automática das marcas de corte pode se tornar inviável. Quando as marcas de corte não puderem ser detectadas automaticamente, faça o alinhamento manualmente.

## *1.* **Ajuste o ponto base.**

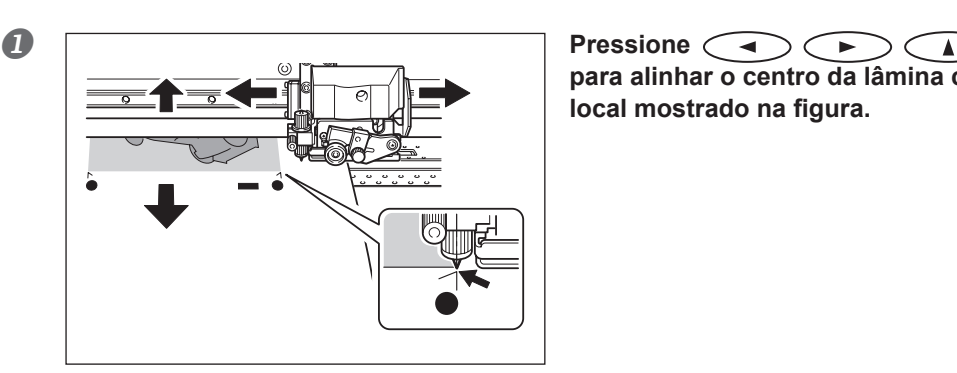

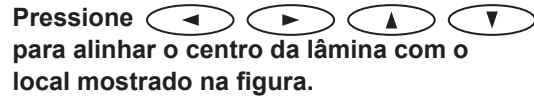

**2 W** 700 mm **Pressione EASE POINT** .

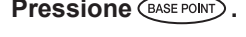

## *1.* **Ajuste os pontos de alinhamento.**

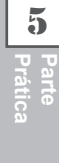

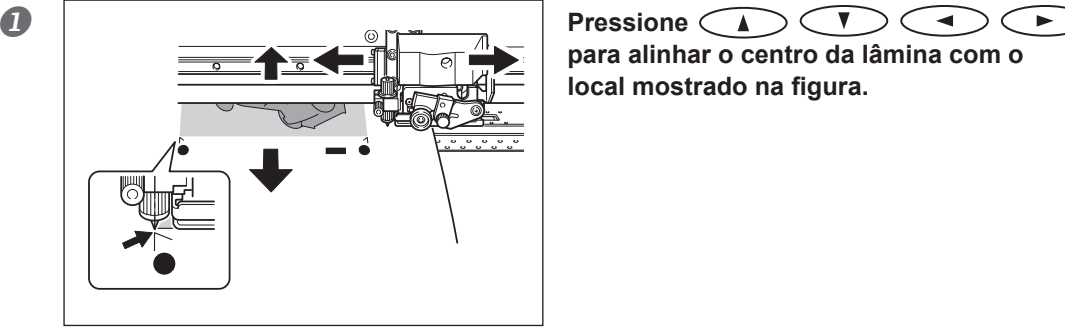

**para alinhar o centro da lâmina com o**  local mostrado na figura.

**Pressione**  $\widehat{C}$  **Pressione**  $\widehat{C}$  **ASSE POINT D durante um ou mais segundos. SETTING**  ALIGN POINT 1  $\overline{a}$ O número do ponto de alinhamento que você ajustar será determinado automaticamente.

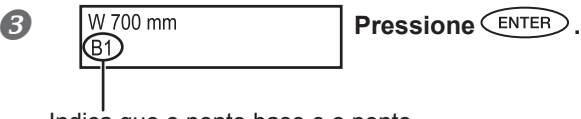

Indica que o ponto base e o ponto de alinhamento 1 foram ajustados.

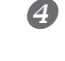

- **Repita as etapas de (1) a (2) para especificar outros pontos de alinhamento, conforme necessário.**
- **Envie os dados de corte e execute o corte.**

#### **Sobre os Pontos de Alinhamento APONTAMENTO**

Os números para os pontos de alinhamento são determinados com referência ao local do ponto base. Você não poderá ajustar um ponto de alinhamento sem especificar um ponto base. Refazer a configuração do ponto base irá apagar todos os pontos de alinhamento que foram definidos.

### **Correção do Desalinhamento para Impressão e Corte ao Utilizar Marcas de Corte**

Nota: Ao fazer esta configuração, certifique-se de ajustar o valor de correção de [CUTTING MENU CALIBRATION] (Calibragem do Menu de Corte) para "0,00%".

Pág. 139, "Executando a Correção de Distância Durante o Corte"

#### **Procedimento**

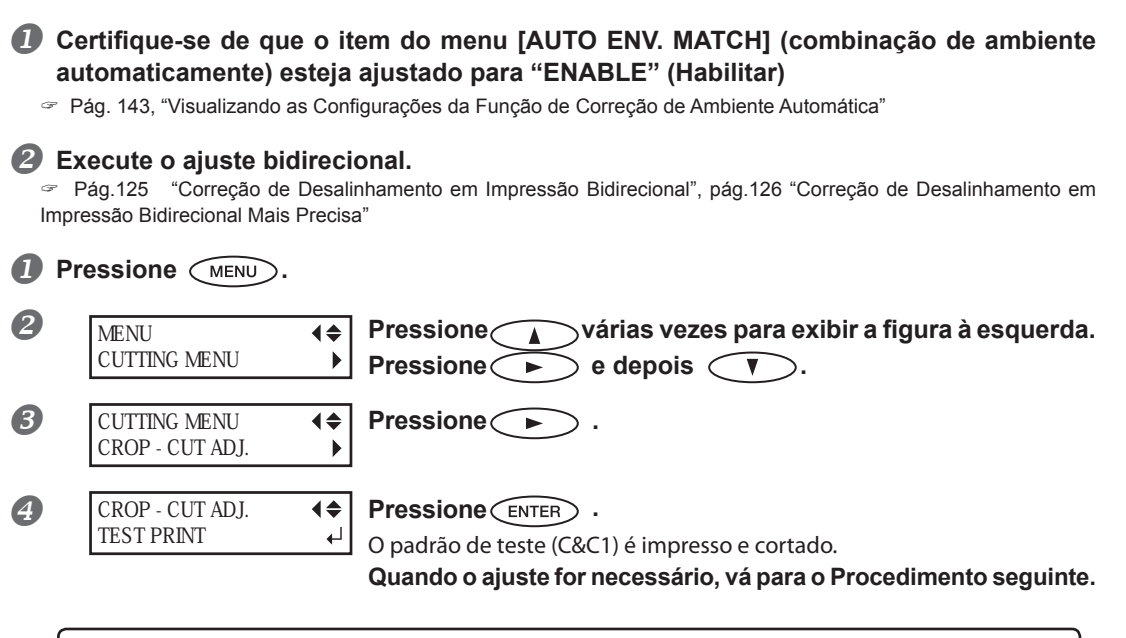

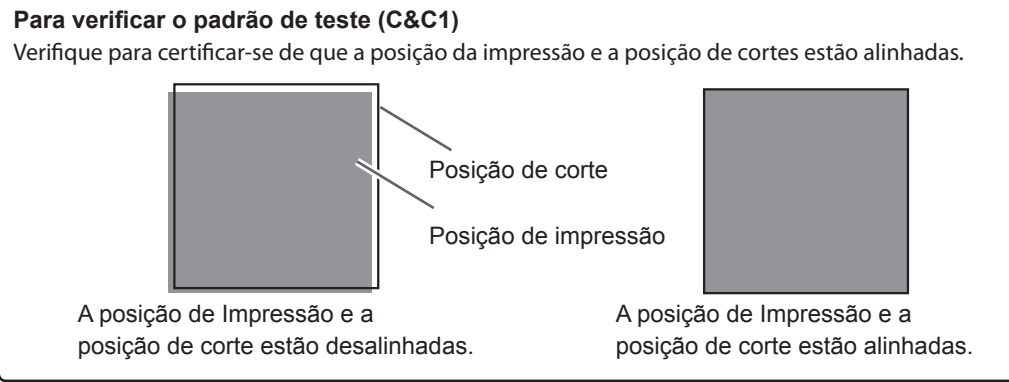

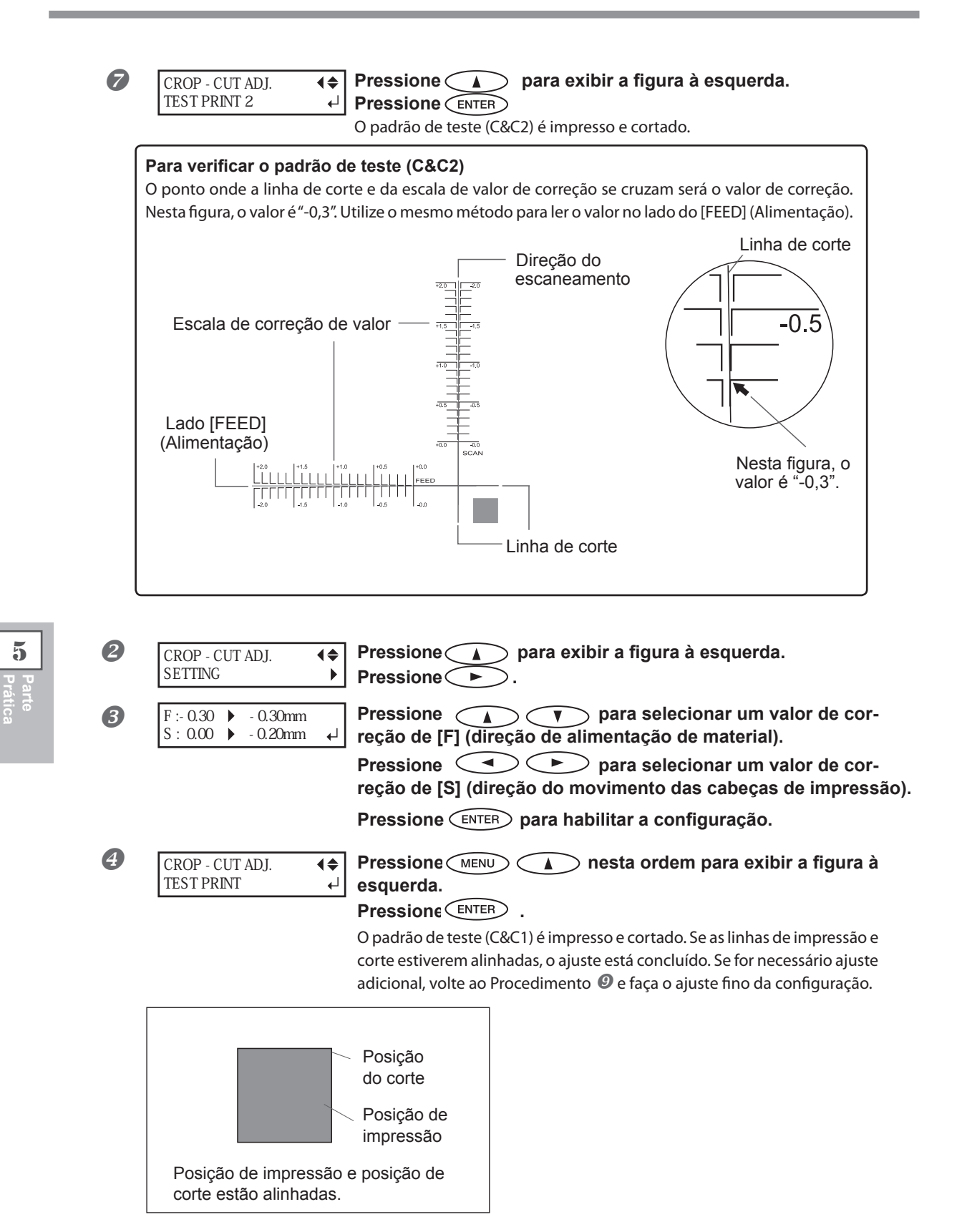

#### **Descrição**

Dependendo da composição do material, a posição da impressão e de corte poderão estar desalinhadas, mesmo quando você estiver utilizando marcas de corte. Faça as correções para a impressão e o corte desalinhados para o material que estiver utilizando.

#### **Conguração Padrão**

- [F] (direção da alimentação): 0,00 mm
- [S] (direção do escaneamento): 0,00 mm

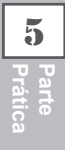

# *Capítulo 6 Para Administradores*

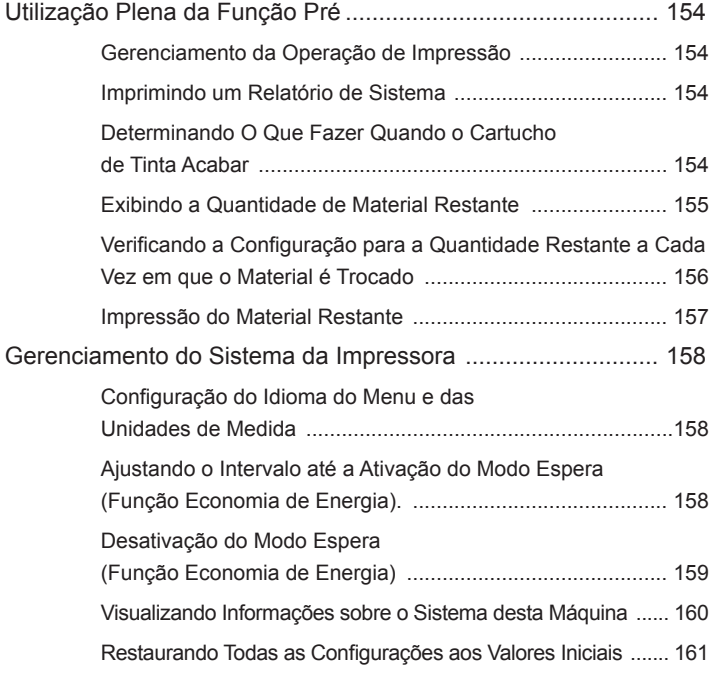

## **Imprimindo um Relatório de Sistema**

Imprime informações do sistema, incluindo uma lista de valores de configuração.

#### **Procedimento**

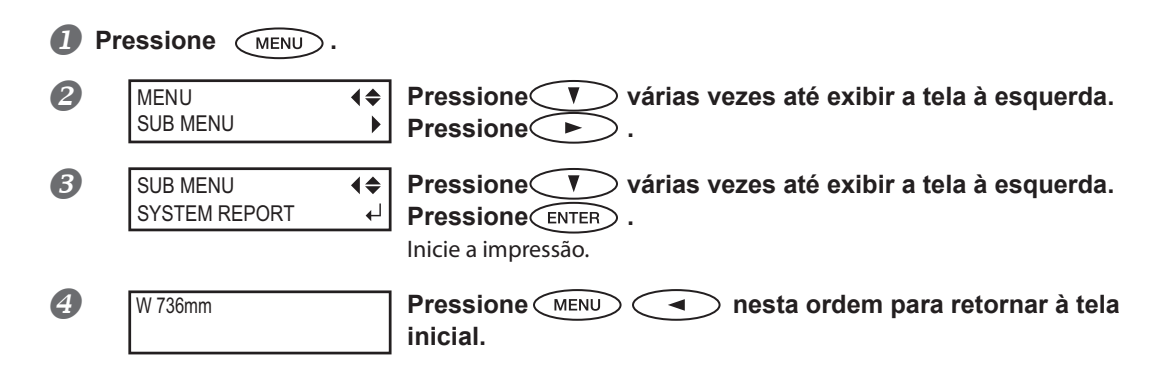

## **Determinando O Que Fazer Quando o Cartucho de Tinta Acabar**

Isso permite que você mude, de acordo com a necessidade, a operação que ocorre quando o cartucho está vazio.

#### **Procedimento**

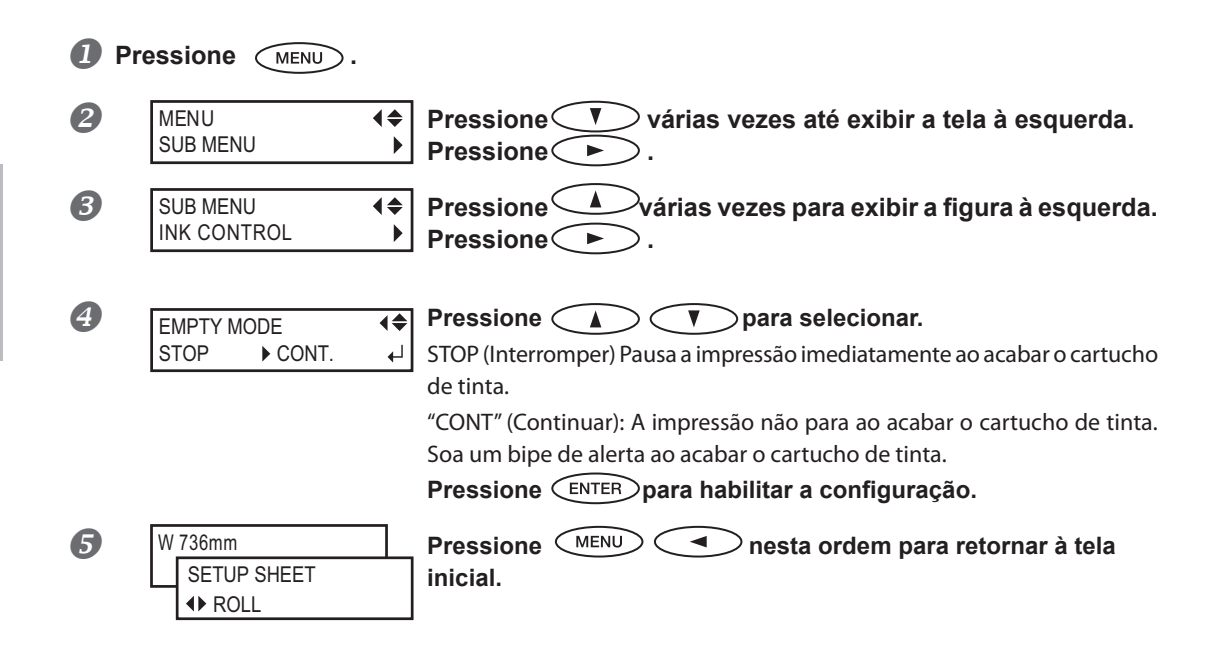

#### **Descrição**

Ao selecionar "STOP" (Interromper), a impressão pausa e as cores ficam irregulares. Garanta uma quantidade de tinta suficiente antes de iniciar a impressão.

Ao selecionar "CONT" (Continuar), a impreesão não é interrompida mesmo se acabar a tinta completamente. Para substituir o cartucho, você deve esperar até o fim da impressão ou pressionar (PAUSE) para pausar a impressão.

#### **Conguração Padrão**

[EMPTY MODE]: STOP

## **Exibindo a Quantidade de Material Restante**

Você pode exibir a quantidade restante de material em uso. Uma vez que tenha habilitado esta função, a quantidade restante será exibida no menu principal até atingir o número 0 (zero).

#### **Procedimento**

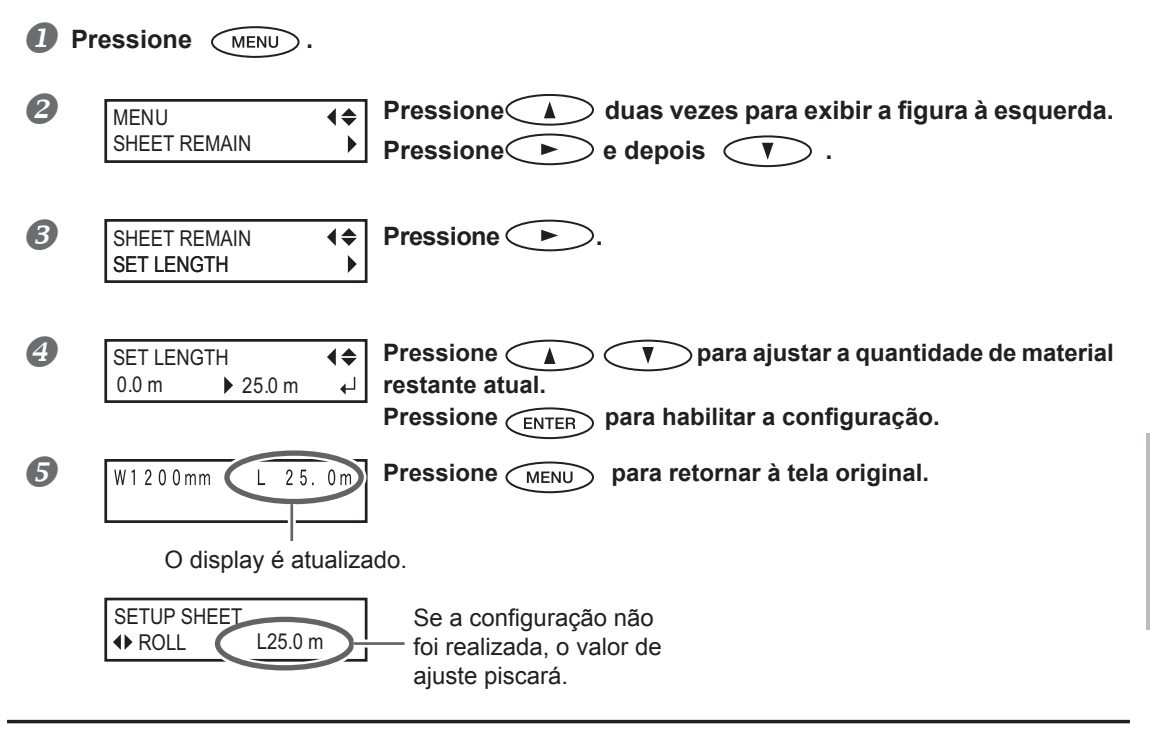

#### **Descrição**

Se você cancelar a função removendo o material ou levantando a alavanca de tracionamento, a quantidade restante naquele momento piscará na tela.

Como a quantidade de material restante não é atualizada automaticamente ao trocar o material, refaça a configuração sempre que trocar o material. Você também pode fazer com que haja a exibição deste menu automaticamente toda vez em que trocar o material. Consulte a próxima seção, "Verificar a Configuração para a Quantidade Restante Cada Vez em que o Material é Trocado"

Nota: A quantidade restante que é exibida é somente uma estimativa, e sua precisão não é garantida.

**6**

**nistradores Para Admi-**

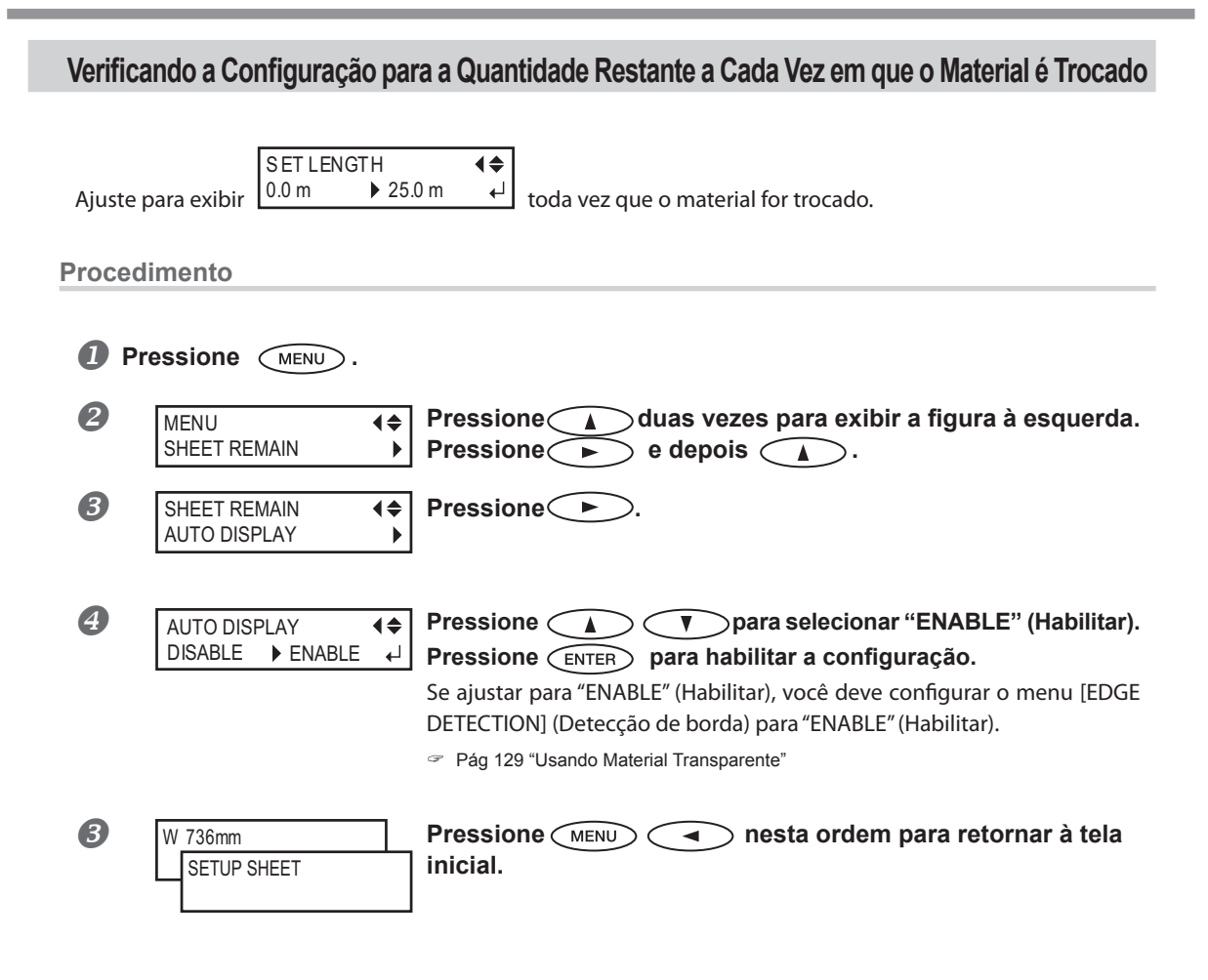

#### **Descrição**

Configurar este menu para "ENABLE" (Habilitar) pode ser útil para evitar que se esqueça de refazer a configuração na troca de material. Entretanto, certifique-se também de configurar o menu [EDGE DETECTION] (Detecção de bordas) para "ENABLE" (Habilitar) (consulte a Pág. 129, "Usando Material Transparente"). Ao configurar [EDGE DETECTION] (Detecção de bordas) para "DISABLE" (Desabilitar), [SHEET REMAIN] (Folhas Restantes) não é exibido automaticamente.

#### **Conguração Padrão**

[AUTO DISPLAY]: DISABLE

## **Impressão do Material Restante**

Esta função imprimirá a quantidade de material restante exibida no menu principal.

#### **Procedimento**

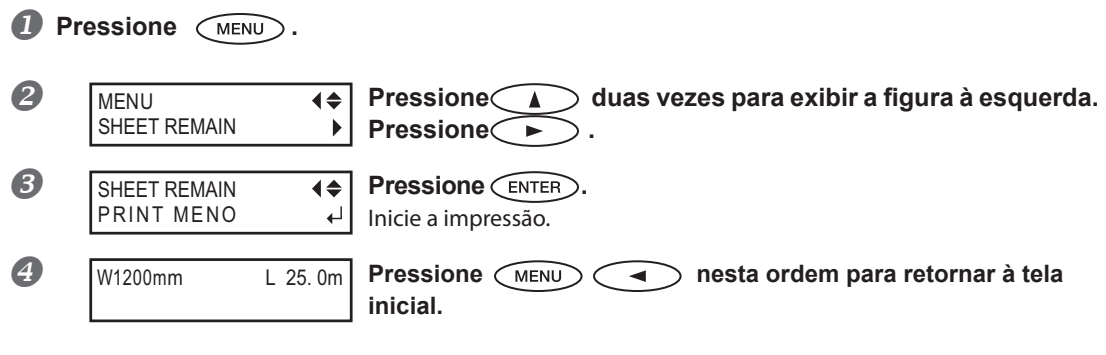

#### **Descrição**

Você utiliza esta função quando deseja manter um registro da extensão restante do material em utilização. Imprimindo a quantidade restante de material antes de trocá-lo permite que você recorra ao registro e use o valor para realizar a configuração para a quantia restante na próxima vez em que utilizar o material. Observe, no entanto, que a continuidade ao realizar a próxima impressão inicia a impressão na parte superior da porção onde a quantidade de material restante foi impressa. Após imprimir a quantidade restante, antes de realizar a próxima operação de impressão, recomendamos remover o material.

## Configuração do Idioma do Menu e das Unidades de Medida

Isto seleciona o idioma e as unidades de medida exibidos na tela da impressora do painel de operações. **Procedimento**

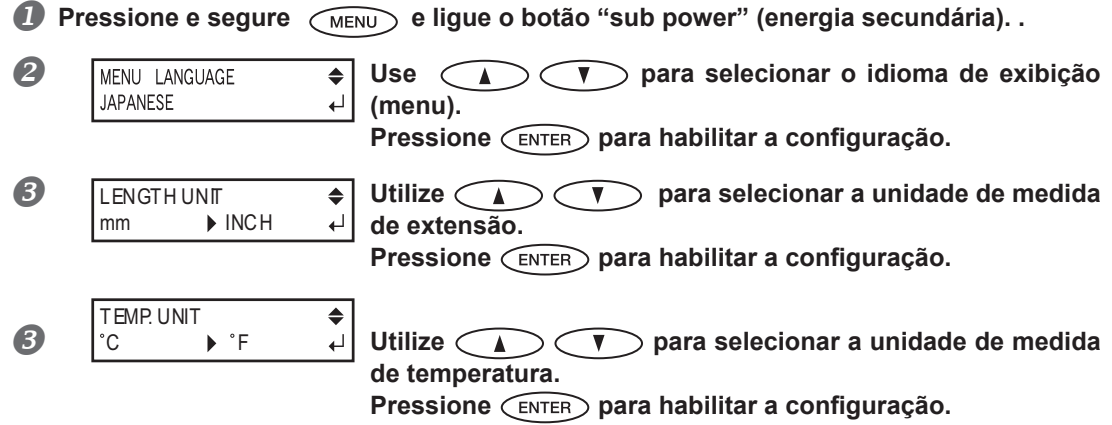

#### **Conguração Padrão**

[MENU LANGUAGE]: ENGLISH [LENGTH UNIT]: mm [TEMP. UNIT]: °C

## **Ajustando o Intervalo até a Ativação do Modo Espera (Função Economia de Energia).**

**Procedimento**

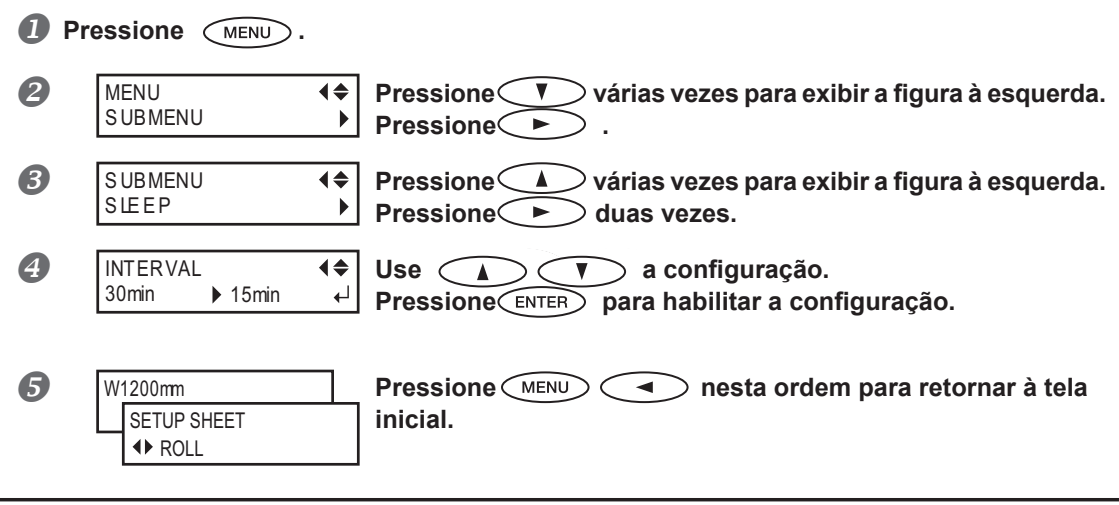

#### **Conguração Padrão**

[INTERVAL]: 30min

## **Desativação do Modo Espera (Função Economia de Energia)**

**Procedimento**

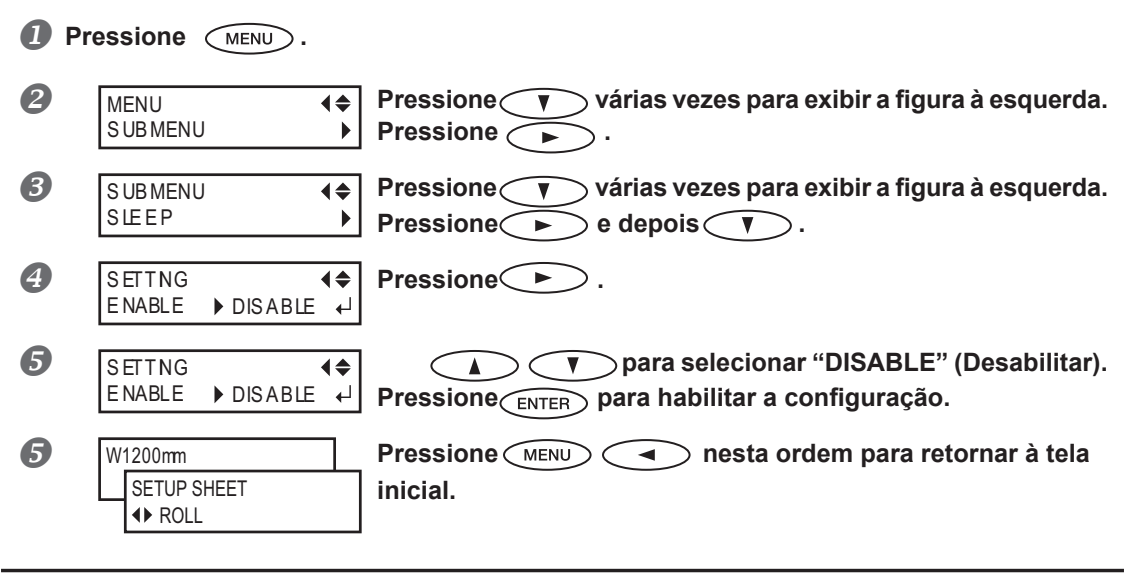

#### **Conguração Padrão**

[SETTING]: ENABLE

## **Visualizando Informações sobre o Sistema Desta Máquina**

Nota: Para informações sobre como instalar uma rede, consulte o "Guia de Instalação".

#### **Procedimento**

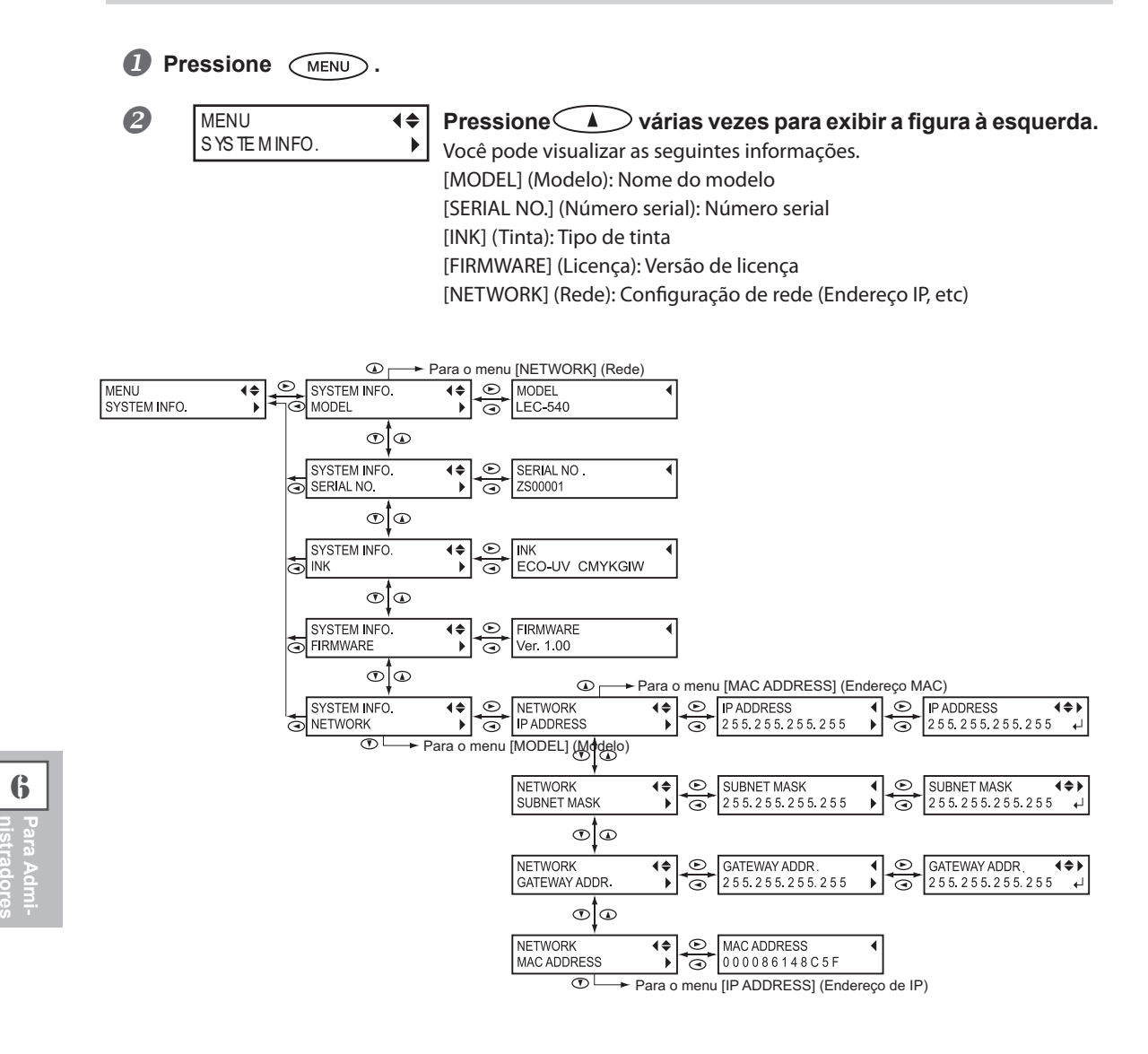

**6**

## Restaurando Todas as Configurações aos Valores Iniciais

Este menu retoma todas as configurações de fábrica. No entanto, as configurações para [MENU LANGUAGE] (Menu de idioma), [LENGTH UNIT] (Unidade de medidas), e [TEMP. UNIT] (Unidade de temperatura) não retornam às suas configurações de fábrica.

**Procedimento**

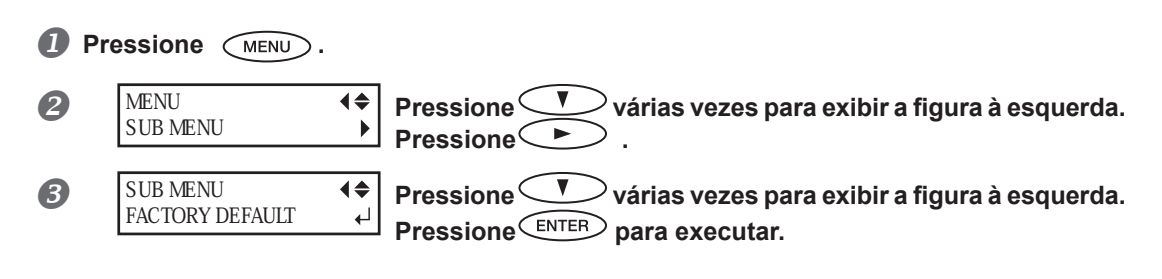

# *Capítulo 7 Leia este capítulo sempre que ocorrer algum problema. (Perguntas Frequentes)*

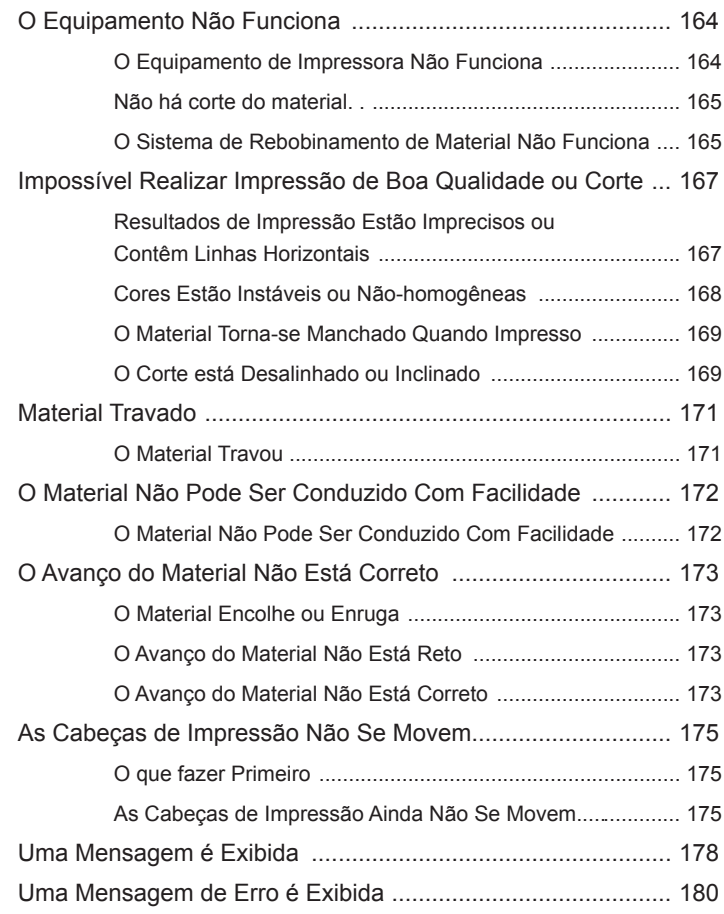

## **O equipamento de Impressora Não Funciona**

#### **O botão de energia está ligado?**

Ligue a chave de alimentação primária da impressora, e depois pressione a chave de alimentação secundária e certifique-se de que a chave de alimentação secundária está acesa.

Pág. 35, "Ligue"

#### $\left(\begin{matrix} \text{SET UP} \end{matrix}\right)$  está aceso?

A impressão não é realizada quando (SETUP) não estiver aceso. Puxe a alavanca de tracionamento de volta, feche a tampa frontal e pressione  $\left(\sqrt{\text{SET UP}}\right)$ .

#### **A tampa está aberta?**

Feche a tampa dianteira, lateral e de manutenção.

#### **Há exibição do menu superior?**

#### Menu superior

W 1346 mm

Se o menu superior não estiver em exibição, a impressão não terá início, mesmo que sejam enviadas informações pelo computador. Para ir ao menu superior, pressione  $\binom{MENU}{P}$  e depois pressione  $\subset \blacktriangleleft$ .

Pág. 73, "Preparando Para Receber Dados de um Computador"

#### $P^{AUSE}$  está aceso?

Quando (PAUSE) estiver aceso, a operação será pausada. Para retomar, pressione (PAUSE), (PAUSE) apaga e a impressão continua.

Pág. 75 "Pausar ou Cancelar a Impressão"

#### **Acabou a tinta?**

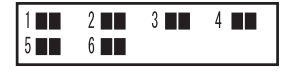

Quando os dados de impressão são enviados ao mesmo tempo em que a tela mostrada na figura é exibida, uma mensagem aparecerá e um bipe de alarme irá soar. Ao mesmo tempo, a operação é interrompida. Ao substituir o cartucho de tinta por um novo, a impressão ou corte reinicia.

Pág. 91 "Como Substituir os Cartuchos de Tinta," pág. 154 "Determinando o que Fazer Quando Acabar a Tinta"

#### **Uma mensagem é exibida na tela?**

Pág. 178, "Se Uma Mensagem Aparecer" pág. 180, "Se Uma Mensagem de Erro Aparecer"

#### **O cabo está conectado?**

Conecte o cabo firmemente.

"Guia de Instalação"

#### **O LED (Indicador) está aceso?**

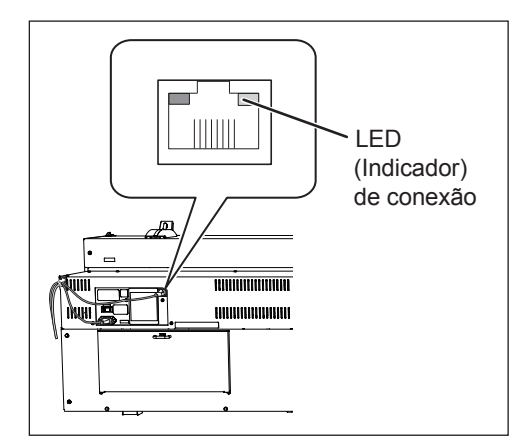

Se o LED (Indicador) do conector Ethernet não estiver aceso, isso significa que a conexão de rede não foi encontrada. Certifique-se de que a rede é adequada. Tente conectar o computador e o equipamento no mesmo hub, ou conecte-os diretamente usando um cabo cruzado. Se isso possibilitar realizar a impressão, significa que a rede está com problemas.

#### **A conguração de rede está correta?**

Se a impressão não for possível ainda que o LED (Indicador) de conexão estiver aceso, verifique se o endereço IP e as outras configurações estão corretos. As configurações no equipamento e no computador devem estar corretas. Refaça as configurações, verificando se o endereço IP não está em conflito com o endereço IP de outro dispositivo na rede, se a porta para a configuração do software RIP especifica o endereço de IP do equipamento, se não existem erros de digitação nas configurações, e outros problemas desta natureza.

Guia de Configuração", pág. 160 "Visualizando Informações sobre o Sistema Desta Máquina"

#### **O software RIP desliga de maneira anormal?**

Certifique-se de que o software RIP funciona corretamente, e então desligue a chave de alimentação secundária e ligue-a novamente.

"Guia Rápido do Roland VersaWorks"

#### **A temperatura ambiente está muito baixa?**

Use o equipamento em um ambiente onde a temperatura seja de 20 a 32ºC (68 a 90ºF).

## **Não há corte do material**

#### **A faca de separação está instalada?**

Se a faca de separação não estiver instalada, não é possível cortar o material.

Pág. 117, "Substituição da Faca de Separação"

## **O Sistema de Rebobinamento de Material Não Funciona**

#### **O cabo da unidade de rebobinamento está conectado?**

Conecte o cabo da unidade de rebobinamento ao equipamento. Para realizar o rebobinamento automaticamente durante a impressão, também acione o botão AUTO (Automático).

"Guia de Instalação", Pág. 81 "Condições de Uso do Sistema de Rebobinamento do Material"

#### **O botão AUTO está na posição [OFF] (Desligado)?**

Altere o botão AUTO (Automático) de acordo com a direção de rebobinamento do material.

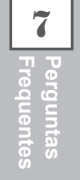

## **Resultados de Impressão Estão Imprecisos ou Contêm Linhas Horizontais**

#### **As cabeças de impressão apresentam respingos?**

Realize um teste de impressão e certifique-se de que não há ocorrência de gotejamento. Se houver, realize uma limpeza das cabeças de impressão .

 Pág. 67, "Teste de Impressão e Limpeza", Pág. 99 "Quando a Limpeza Normal Não For Ecaz", Pág. 108, "Quando Não For Possível Limpar Respingos de Tinta Branca".

#### **A altura das cabeças de impressão é apropriada?**

A impressão quando o menu [HEAD HEIGHT] (Altura da Cabeça de Impressão) está ajustada como "HIGH" (Alta) é mais grossa do que quando configurada como "LOW" (Baixa). Mantenha a configuração em "LOW" (Baixa) exceto quando a mudança é necessária, como ao utilizar material espesso.

Pág. 128 "Ajustando a Altura das Cabeças de Impressão para Torná-lo Compatível com a Espessura do Material"

#### **Você efetuou a correção de alimentação?**

O desalinhamento expressivo da quantidade de avanço do material pode resultar em impressões de aparência borrada ou com listras horizontais. Realize a configuração no computador para combinar com o tipo de material que estiver utilizando, ou efetue a configuração para correção na impressora.

Pág. 126 "Aliviando as Faixas Horizontais e Similares (função correção de alimentação)"

#### **Você efetuou a correção bidirecional?**

O ajuste otimizado de valores pode variar, dependendo principalmente da espessura do material. Configure ou selecione um valor de ajuste que seja adequado ao material. Quando for necessário fazer mais correções, como o ajuste utilizando a [SIMPLE SETTING] (Configurações Simples) não aumente a impressão; utilize a [DETAIL SETTING] (Configuração Detalhada) para efetuar correções em cada cabeça de impressão .

 Pág. 125 "Correção de Desalinhamento em Impressão Bidirecional", pág. 125 "Correção de Desalinhamento em Impressão Bidirecional Mais Precisa"

#### **O modo de impressão é compatível?**

Tente um modo de impressão de melhor qualidade. Dependendo do material, poderão ocorrer cores irregulares nos modos de impressão de alta qualidade, e os resultados serão afetados significativamente pelas configurações do software RIP (como o perfil de cor selecionado). Ajuste as configurações ao material que estiver utilizando.

#### **A impressora está instalada em local nivelado e estável?**

Nunca instale o equipamento em um local de nível irregular ou onde possa balançar ou sofrer vibração. Certifique-se também de que as cabeças de impressão não sejam expostos ao vento. Esses fatores podem resultar em falha de pontos por polegada ou impressão de qualidade reduzida.

#### **A impressora está instalada em um local protegido da luz direta do sol?**

Nunca instale em um local exposto à luz direta do sol. Fazer isso poderá resultar em respingos ou outros problemas que reduzem a qualidade de impressão, ou podem ainda resultar em mau funcionamento.

#### **O material está instalado e congurado corretamente?**

Se o material não estiver instalado corretamente, seu avanço pode ser irregular, ou a própria impressão pode ser afetada. Certifique-se de que o material esteja instalado e configurado corretamente.

Pág. 36, "Carregando o Material", Pág. 173, "O Avanço do Material Não Está Correto"

#### As configurações para o menu [PRESET] (Pré-configurar) estão adequadas?

Se as configurações selecionadas para o menu [PRESET] (Pré-configurar) não forem compatíveis com o tipo de material, a impressão poderá ser afetada. Selecione configurações otimizadas para o material que estiver usando. Pág. 55, "Conguração do Material," Pág. 122, "Utilizando Totalmente a Função Pré-Congurar"

## **Cores Estão Instáveis ou Não-homogêneas**

#### **Você agitou os cartuchos de tinta suavemente antes de instalá-los?**

Agite os cartuchos suavemente antes de instalá-los.

#### **O material está enrugado?**

Se o material estiver enrugado e se soltar da mesa, as cores poderão apresentar variação ou a impressão poderá perder qualidade.

Pág. 173, "O Avanço do Material Não Está Correto"

#### **A impressão foi interrompida?**

Quando a impressão é interrompida, a coloração na linha divisória pode ser alterada quando a impressão reinicia. Evite interromper a impressão. Como padrão, a impressão será interrompida quando a tinta residual no interior do equipamento acabar. Antes de realizar impressões extensas, verifique a quantidade restante de tinta nos cartuchos. A impressão também é interrompida quando os dados não são enviados pelo computador em tempo hábil. Recomendamos que não realize outras tarefas com o computador enquanto a impressão estiver em progresso.

#### **A impressora está instalada em local nivelado e estável?**

Nunca instale o equipamento em um local de nível irregular ou onde possa balançar ou sofrer vibração. Certifique-se também de que as cabeças de impressão não sejam expostos ao vento. Esses fatores podem resultar em falha de pontos por polegada ou impressão de qualidade reduzida.

#### **Os parâmetros de operação estão ajustados com valores adequados?**

Dependendo das configurações para os itens de menu como [FULL WIDTH S] (Largura Total) e [PERIODIC CL.] (Limpeza Periódica), podem ocorrer desigualdade das cores. Se as configurações foram alteradas, tente restaurá-las para seus valores padrão.

 Pág. 130, "Acelerando Impressão para Material Reduzido," pág. 132, "Evitando Resíduo de Material e Respingos Durante a Impressão"

#### **A impressora está sendo usada em um local sujeito a mudanças drásticas no ambiente operacional?**

Grandes variações de temperatura ou umidade durante a impressão podem causar alteração de cores. Ao realizar a impressão, utilize o equipamento em um local onde a temperatura e a umidade sejam estáveis.

#### **As congurações para o menu [PRESET] (Pré-congurar) estão adequadas?**

Se as configurações selecionadas para o menu [PRESET] (Pré-configurar) não forem compatíveis com o tipo de material, a impressão poderá ser afetada. Selecione configurações otimizadas para o material que estiver usando.

Pág. 122, "Utilizando Totalmente a Função Pré-Congurar"

## **O Material Torna-se Manchado Quando Impresso**

#### **As cabeças de impressão estão em contato com o material?**

A altura das cabeças de impressão pode estar muito baixa. Além disso, se o material não for instalado corretamente, este poderá dobrar ou soltar-se e entrar em contato com as cabeças de impressão.

- Pág. 128, "Ajustando a Altura das Cabeças de Impressão para Torná-la Compatível com a Espessura do Material", pág. 173
- "O Avanço do Material Não Está Correto"

#### **As cabeças de impressão estão sujas?**

Os itens a seguir podem causar respingos de tinta no material durante a impressão.

- Acúmulo de poeira fibrosa (fios) em torno das cabeças.
- Transferência de tinta para cabeças devido ao atrito com o material.

Se isso ocorrer, efetue a limpeza manual. Recomendamos que a limpeza das cabeças de impressão seja realizada periodicamente.

- Pág. 101, Manutenção que Deve Ser Efetuada Mais de Uma vez por Mês"
- Verificar Baixa Umidade

Use esta máquina em ambiente com umidade relativa de 35 a 80% (sem condensação).

#### **Os rolos de pressão ou os prendedores do material estão sujos?**

Limpe-os periodicamente.

Pág. 97, "Limpeza"

## **O Corte está Desalinhado ou Inclinado**

#### **O material está instalado e congurado corretamente?**

Se o material não estiver instalado corretamente, ou o avanço do material não estiver correto, corte pode ser afetado. Certifique-se de que o material esteja instalado e configurado corretamente.

Pág. 36, "Carregando o Material", Pág. 173, "O Avanço do Material Não Está Correto"

#### As configurações das condições de corte estão adequadas?

Poderá haver desalinhamento ou inclinação se a velocidade de corte estiver muito rápida ou a força da lâmina estiver muito alta. Tente alterar as condições de corte. Com materiais que têm uma camada adesiva muito forte, a camada adesiva se acopla novamente após o corte. No entanto, se um teste de corte demonstrar que o destacamento do material e os traços da lâmina no papel de apoio estão ótimos, então o material está sendo cortado apropriadamente. Tome cuidado para não deixar a força da lâmina muito alta.

Pág. 133, "Utilizando Totalmente a Função de Corte"

#### **O comprimento da impressão é muito longo?**

Para impressão seguida imediatamente de corte em particular, quanto maior o comprimento da página (isto é, quanto maior a distância do material rebobinado após a impressão), maiores serão as chances de ocorrer desalinhamento. É uma boa ideia manter o tamanho de cada página no mínimo necessário.

#### **Você está utilizando um material que demonstra grande expansão e contração?**

Ao realizar impressão seguida imediatamente de corte, pode ocorrer desalinhamento se o material se expandir ou contrair. Se isso ocorrer, tente executar a impressão com marcas de corte e, em seguida, configurar o ponto base e um ou mais pontos de alinhamento e a execução do corte. Isso irá corrigir a expansão e contração do material.

#### **[AUTO ENV. MATCH] (Combinar Ambiente Automático) está ajustado para "DISABLE" (Desabilitado)?**

A impressão e as posições de corte podem ficar desalinhadas devido à temperatura ambiente ou à umidade. Configurar [AUTO ENV. MATCH] (Combinar Ambiente Automático) para "ENABLE" (Desabilitar) executa a combinação do ambiente para corrigir o desalinhamento.

 $P$ ág. 143, "Visualizando as Configurações da Função de Correção de Ambiente Automática"

#### As configurações para o menu [CALIBRATION] (Calibragem) (no menu [CUTTING MENU] **(Menu de Corte)) estão corretas?**

Ao executar impressão seguida imediatamente de corte, vá para [CUTTING MENU] (Menu de Corte) e ajuste o valor [CALIBRATION] (Calibragem) para "0,00".

Pág. 139, "Executando a Correção de Distância Durante o Corte"

#### **Os rolos de pressão estão instalados nos locais corretos?**

Certifique-se de instalar os Rolos de Pressão sobre os rolos de tração. Se os rolos de pressão não forem instalados nos locais corretos, pode ocorrer desalinhamento do material.

Pág 36, "Carregando o Material"

## **Material Travado**

## **O Material Travou**

**Se uma mensagem de erro for exibida porque o material travou, corrija o problema ime**diatamente. Se não o fizer, isso pode causar danos as cabeças de impressão.

Pág. 182 [MOTOR ERROR TURN POWER OFF] (Erro ao Desligar o Equipamento)

#### **O material está dobrado ou desalinhado?**

Muitos fatores podem causar desalinhamento e dobras. Verifique o seguinte e corrija o problema.

Pág. 173 "O Avanço do Material Não Está Correto"

#### **A altura das cabeças de impressão está muito baixa?**

Tente levantar as cabeças de impressão. O material pode, inevitavelmente, dobrar levemente; então a altura das cabeças de impressão deve ser ajustada para levar isso em consideração.

Pág. 128 "Ajustando a Altura das Cabeças de Impressão para Torná-la Compatível com a Espessura do Material"

## **O Material Não Pode Ser Conduzido Com Facilidade**

#### **A alimentação do material está instável?**

Vários fatores podem contribuir para o avanço instável do material. Verifique o seguinte e corrija o problema.

Pág. 173 "O Avanço do Material Não Está Correto"

#### **O tubo de papel está instalado corretamente?**

Insira o tubo de papel das tampas de extremidade firmemente. Se o tubo de papel não for instalado corretamente, ele pode girar sem tração e causar falha de rebobinamento de material.

Guia de Instalação

#### **O tubo de papel está dobrado ou solto?**

O material não pode ser rebobinado suavemente se o tubo de papel estiver dobrado ou solto.

#### **O tubo de papel incluso está sendo utilizado?**

Para o tubo de papel, utilize o item incluso. Utilizar algo diferente do item incluso pode resultar em giro sem tração ou outros problemas que impedem o rebobinamento do material.

Pág. 80, "Sobre o Tubo de Papel"

**Uma série de problemas pode ocorrer se a alimentação do material não estiver adequada. Isso pode causar problemas como a má qualidade de impressão, contato do material com as cabeças de impressão, posicionamento desalinhado ou travamento do material. Corrija as situações da seguinte forma.**

## **O Material Encolhe ou Enruga**

#### **O material está instalado e congurado corretamente?**

A alimentação é prejudicada quando o material não está esticado ou está tensionado de forma irregular à esquerda e à direita. Recarregue o material.

Pág 36, "Carregando o Material"

#### **O** material carregado ficou em repouso por algum tempo?

O material pode encolher ou enrugar se for aquecido por um período extenso. Quando a impressão acabar, desligue a alimentação secundária ou remova o material.

#### **Os prendedores do material estão montados?**

Certifique-se de aplicar os prendedores do material ao imprimir sobre material com espessura inferior a 0,5 mm.

#### **A temperatura ambiente está muito baixa?**

Use o equipamento em um ambiente onde a temperatura seja de 20 a 32ºC (68 a 90ºF). Se utilizado em ambiente onde a temperatura for inferior a 20°C, o material poderá enrugar dependendo do tipo ou largura.

#### **O material utilizado está com defeito?**

Se usar material com defeito, isso pode causar enrugamento no material.

#### **A umidade do ambiente está muito alta?**

Use esta máquina em ambiente com umidade relativa de 35 a 80% (sem condensação).

## **O Avanço do Material Não Está Reto**

#### **O material está instalado e congurado corretamente?**

A alimentação é prejudicada quando o material não está esticado ou está tensionado de forma irregular à esquerda e à direita. Recarregue o material.

Pág 36, "Carregando o Material"

## **O Avanço do Material Não Está Correto**

#### **O material ou os eixos do material tocam algum outro objeto?**

Certifique-se de que o material e os eixos não estejam tocando em nada. Isso pode afetar a impressão, mesmo quando o avanço parecer correto.

Pág. 36, "Carregando o Material"

#### **O material é muito espesso?**

Um material muito espesso pode não somente causar alimentação instável, mas pode arranhar as cabeças de impressão, resultando em mau funcionamento. Nunca utilize materiais com esse perfil.

#### **Os rolos de tração estão sujos?**

Verifique se os rolos de tração estão livres de resíduos de material estranho, como fragmentos de material.

Pág. 97, "Limpeza"

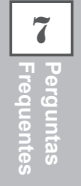

**Se o carro das cabeças de impressão parar em cima da mesa, tente imediatamente prevenir o ressecamento das cabeças de impressão.**

## **O Que Fazer Primeiro**

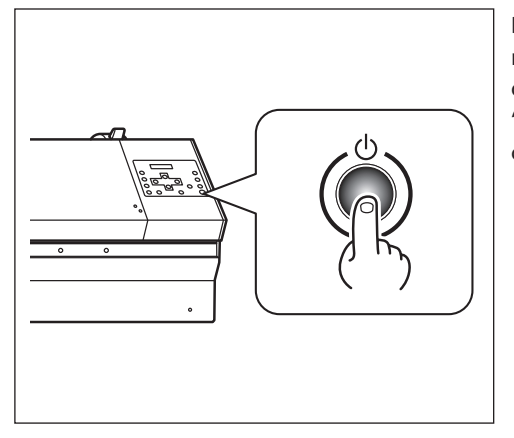

Desligue a chave de alimentação secundária, e então ligue-a novamente. Se o material estiver travado, remova-o também. Se o carro das cabeças de impressão se mover para a posição "standby" (espera) (no lado direito do equipamento principal), significa que a operação foi realizada com sucesso.

#### **As Cabeças de Impressão Ainda não se Movem**

Tente desligar a energia principal, depois ligue a energia principal novamente seguida pela energia secundária.

## **As Cabeças de Impressão Ainda Não Se Movem**

Se as cabeças de impressão continuarem estáticas, tome a seguinte medida de emergência e contate seu representante autorizado ou assistência técnica da Roland DG Corp.

#### **Procedimento**

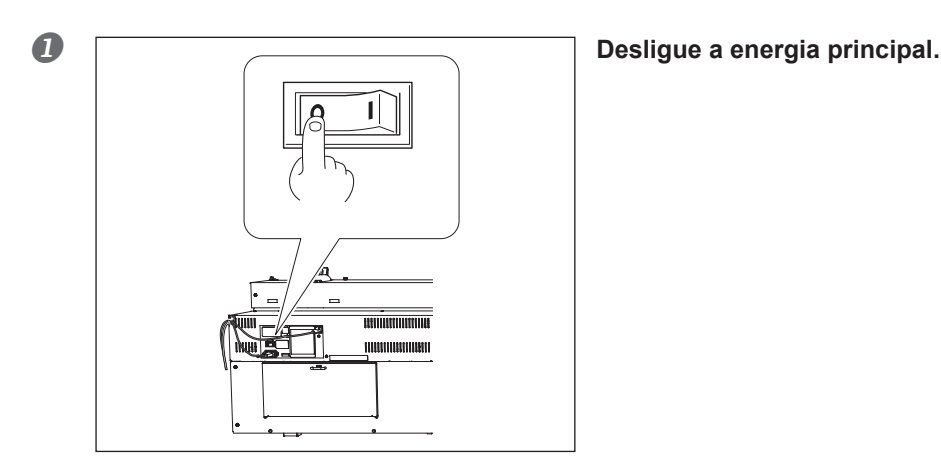

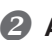

**Abra a tampa dianteira.**

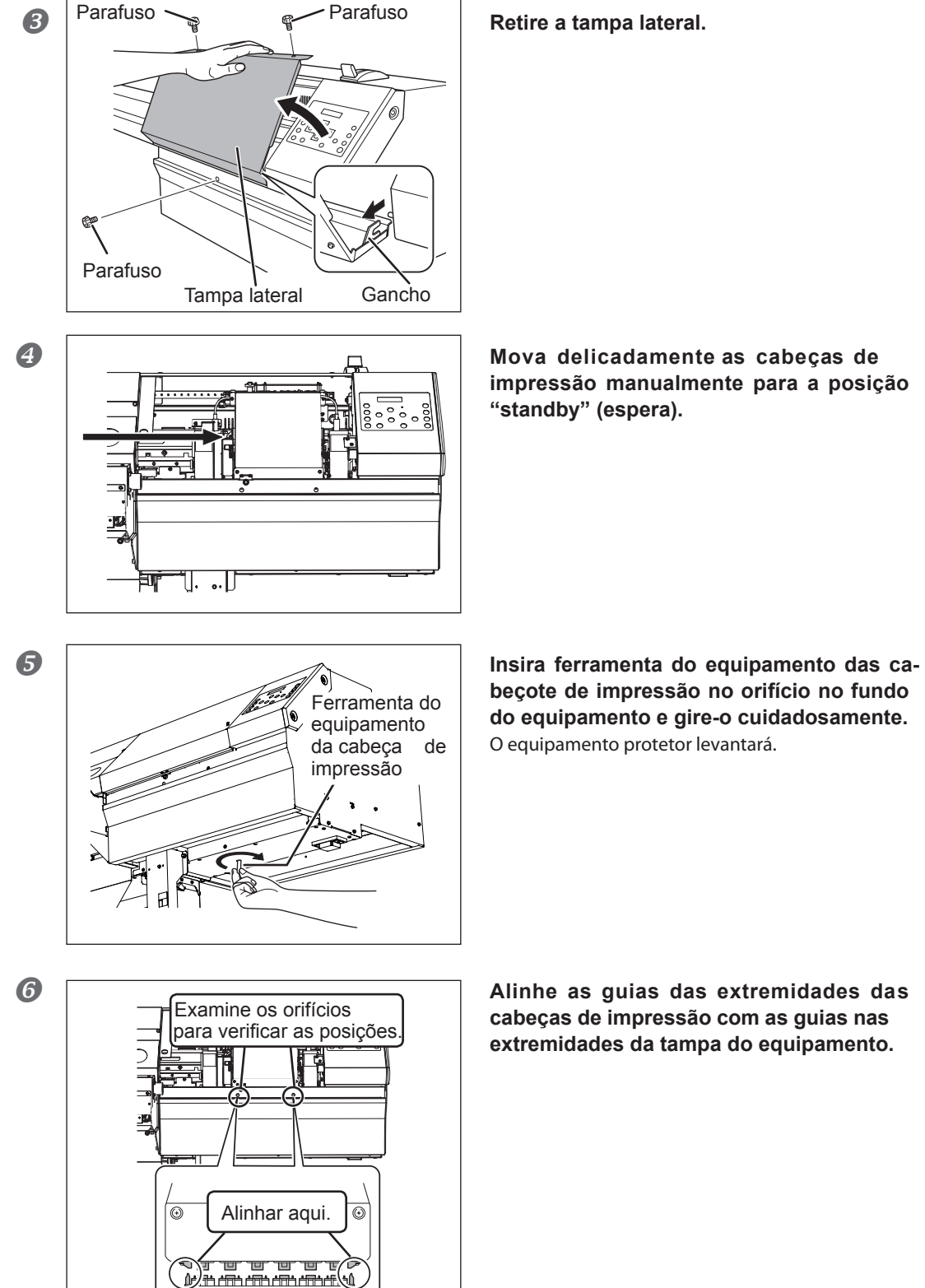

♠

**impressão manualmente para a posição** 

**7**

**Frequentes Perguntas** 

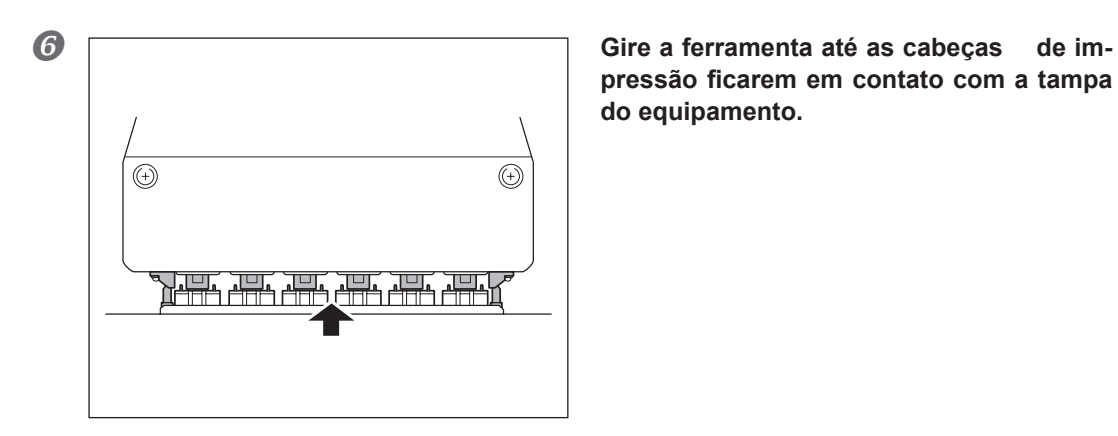

pressão ficarem em contato com a tampa **do equipamento.**

**Quando as cabeças** de impressão fizerem contato com a tampa do equipamento, gire **a ferramenta do equipamento das cabeças de impressão mais uma ou duas vezes.** Certifique-se de que as cabeças de impressão estejam seguramente protegidos.

**Estas são as principais mensagens que aparecem na tela do equipamento solicitando operações corretivas. Elas não indicam erro de funcionamento. Siga os comandos e realize o procedimento de acordo com o indicado.**

#### **[1 ■ 2 ■ 3 ■ 4 ■ 5 ■ 6 ■]**

Há somente uma pequena quantidade restante de tinta. Troque o cartucho indicado pelo número que estiver piscando por um cartucho novo.

#### **[PRESS THE POWER KEY TO CLEAN] (Pressione a tecla de energia para limpar)**

Esta função aparece quando o equipamento fica inoperante por aproximadamente um mês. Ligue a alimentação secundária uma vez por mês.

Pág. 119, "Quando Sem Uso por um Período Prolongado"

#### **[CIRCULATING INK] (Distribuição de tinta)**

A tinta branca é distribuída dentro do equipamento. Isso ocorre automaticamente para limpar a precipitação de tinta branca. Aguarde até mudar a mensagem exibida.

#### **[SET CARTRIDGE] (Ajuste o cartucho)**

Insira o cartucho de tinta indicado pelo número que estiver piscando. Essa mensagem aparece ocasionalmente durante a substituição de cartuchos de tinta.

#### **[REMOVE CARTRIDGE] (Remova o cartucho)**

Remova o cartucho de tinta indicado pelo número que estiver piscando. Essa mensagem aparece ocasionalmente durante a substituição de cartuchos de tinta.

#### **[CLOSE THE COVER (FRONT COVER, SIDE COVER or MAINTENANCE COVER] (Feche a tampa (frontal, lateral e de manutenção))**

Feche a tampa dianteira, lateral e de manutenção. Por questões de segurança, o cartucho não funciona enquanto uma tampa estiver aberta.

#### **[SET CL-LIQUID] (Ajuste o líquido de limpeza)**

Insira o cartucho de limpeza tinta SOL INK indicado pelo número que estiver piscando. Essa mensagem aparece ocasionalmente durante a limpeza das cabeças de impressão.

#### **[REMOVE CL-LIQUID] (Remova o líquido de limpeza)**

Remova o cartucho de limpeza tinta SOL INK indicado pelo número que estiver piscando. Esta mensagem aparece ocasionalmente durante a limpeza das cabeças de impressão.

#### **[END OF THE SHEET] (Fim da folha)**

A extremidade final do material foi detectada durante a operação. Pressione qualquer tecla no painel de operação para excluir a mensagem. Instale um novo material.

#### **[SHEET NOT LOADED PRESS SETUP KEY] (Folha não carregada; pressione a tecla SETUP)**

Carregue o material e pressione C<sup>SET UP</sup>). Esa mensagem aparece quando há uma tentativa de teste de impressão sem o carregamento do material.
#### **[INSTALL DRAIN BOTTLE] (Instale a garrafa de descarte)**

Verifique se a garrafa de descarte está devidamente instalada. Instale a garrafa de descarte e depois pressione  $T$  (ENTER).

#### **[CHECK DRAIN BOTTLE] (Verique a garrafa de descarte)**

Essa mensagem aparece quando certa quantidade de líquido drenado é coletada pela garrafa de descarte. Para excluir a mensagem, pressione (ENTER). Se esta tela aparecer, vá para o menu [DRAIN BOTTLE] (Garrafa de Descarte) e descarte o líquido drenado na garrafa.

Pág. 95 "Descarte de Tinta Descarregada"

#### **[SET HEAD HEIGHT TO xxx] (Ajuste a altura das cabeças de impressão para xxx)**

A altura da cabeça de impressão está mais baixa do que a altura especificada no computador. As cabeças de impressão se movem para um local onde você poderá efetuar o ajuste da altura. Ajuste de acordo com a altura  $ext{exibida e depois pressione (ENTER).}$ 

#### **[REMOVE MEDIA CLAMPS] (Remova os prendedores do material)**

Isso é exibido quando o corte do material acontece sem a remoção prévia dos prendedores do material. O corte do material inicia quando  $\overline{\text{C}}$ nter $\overline{\text{C}}$ ) é pressionado após a remoção dos prendedores do material. Pressionar enquanto a mensagem é exibida interrompe o corte.

#### **[TIME FOR MAINTENANCE] (Necessidade de manutenção)**

 $\acute{\text{E}}$  necessário executar a limpeza manual. Após a verificação, pressione  $\widehat{\text{C}(\text{ENTER})}$ .

Pág. 102, "Efetuando a Limpeza Manual"

#### **[TIME FOR WIPE REPLACE] (Momento para repor as palhetas)**

Está na hora de substituir as palhetas. Após a verificação, pressione  $\binom{F}{F}$ .

Pág. 111, "Substituição das Palhetas"

**A seguir estão as descrições de mensagem de erro que podem aparecer na tela do equipamento, e quais ações devem ser tomadas para solucionar o problema. Se a ação descrita aqui não corrigir o problema, ou se uma mensagem de erro não descrita aqui aparecer, contate seu representante autorizado Roland DG Corp.**

#### **[TURN POWER OFF AND SET INK MODE] (Desligue a energia e ajuste o modo de tinta)**

#### **A energia secundária é ativada se o modo de tinta não estiver ajustado.**

Desligue a energia secundária. Selecione o modo de tinta e depois ligue a energia secundária.

"Guia de Instalação"

#### **[ALIGN POINT POSITION INVALID] (Posição do ponto de alinhamento inválida)**

#### Foi feita uma tentativa para ajustar o ponto de alinhamento em um local onde a configuração **não pode ser realizada.**

Nenhum ponto de alinhamento pode ser ajustado quando o ângulo do ponto base e o ponto de alinhamento é muito grande. Recarregue o material corretamente, de modo que o ângulo seja minimizado e, em seguida, ajuste o ponto base e o ponto de alinhamento novamente para combinar com as marcas de corte.

Pág. 146, "Alinhar Automaticamente e Cortar"

#### **[CARRIAGES ARE SEPARATED] (Os carros estão separados)**

#### **O carro de corte e o carro de impressão foram desconectados indevidamente.**

Ocorreu um problema como travamento de material, impedindo a operação correta. A operação não pode prosseguir. Desligue a energia secundária e depois ligue novamente.

#### **[CAN'T PRINT CROP CONTINUE?] (Não é possível imprimir a marca - continuar?)**

#### **O tamanho dos dados incluindo as marcas de corte são maiores que a área de impressão ou de corte do material instalado.**

Para continuar imprimindo sem corrigir este problema, pressione  $\overline{C}$ ENTER $\overline{D}$  Neste momento, a parte excedente além da área de impressão ou de corte e das marcas de corte não é impressa. Para interromper a impressão, interrompa o envio de dados do computador e, em seguida, levante a alavanca de carregamento. Ajuste a área de impressão ou de corte maior, como ao substituir o material por um material maior ou alterar as posições dos rolos de pressão maiores e, em seguida, envie os dados novamente.

#### **O tamanho dos dados de impressão é muito pequeno.**

Faça com que o tamanho da direção de escaneamento dos dados seja de pelo menos 65 mm (2-9/16 pol.). Para continuar imprimindo sem corrigir este problema, pressione  $\overline{C}$  enter Meste momento, os dados são impressos sem imprimir as marcas de corte. Para interromper a impressão, pare de enviar dados do computador e, em seguida, pressione (ENTER) por um segundo ou mais. Aumente o tamanho dos dados e, em seguida, envie-os novamente. Não há limite no tamanho dos dados na direção de avanço do material.

#### **[CROPMARK ERROR NOT FOUND] (Erro de marca de corte não encontrado)**

#### **A detecção automática das marcas de corte não pode ser realizada.**

Insira o material na posição correta e execute a detecção das marcas de corte novamente. Dependendo do tipo de material, a detecção automática das marcas de corte pode se tornar inviável. Se houver a repetição do erro dos resultados da detecção das marcas de corte novamente, então execute a detecção das marcas de corte manualmente.

Pág. 144, "Realizando a Impressão e Corte Separadamente"

#### **[TEMPERATURE IS TOO HIGH \*\*°C ] (Temperatura muito alta \*\*°C)**

**A temperatura do local onde o equipamento foi instalado subiu acima da temperatura ambiente, da qual o equipamento pode operar**

A operação não pode prosseguir. Desligue a alimentação secundária. A temperatura exibida é a temperatura ambiente atual do local de instalação. Controle a temperatura ambiente para que permaneça numa faixa que possibilite a operação (15 a 32°C) e permita que a temperatura do equipamento se estabilize, então ligue a energia.

#### **[SERVICE CALL xxxx] (Chamada de serviço xxxx)**

#### **Um erro irrecuperável ocorreu ou é necessário efetuar a reposição de peças por um técnico especializado.**

Observe o número exibido, então desligue a alimentação secundária. Após desligar a energia, informe ao seu representante autorizado Roland DG Corp o número que aparecerá no na tela do visor.

#### **[SHEET TOO SMALL CONTINUE?] (Folha muito pequena - continuar?)**

#### **O tamanho dos dados é maior do que a área de impressão ou de corte do material instalado.**

Para continuar imprimindo sem corrigir este problema, pressione  $\overline{\text{ENTER}}$ . Desta vez, a porção que se estende além da área de impressão ou de corte não é impressa. Para interromper a impressão, pare de enviar dados do computador e, em seguida, pressione (SETUP) por um segundo ou mais. Ajuste a área de impressão ou de corte maior, como ao substituir o material por um material maior ou alterar as posições dos rolos de pressão maiores e, em seguida, envie os dados novamente.

#### **[SHEET SET ERROR SET AGAIN] (Erro do ajuste de folha; ajuste novamente)**

#### **(SET UP)** foi pressionado mesmo quando não havia material carregado.

Pressione qualquer tecla para limpar o erro. Carregue o material e puxe a alavanca de abastecimento, depois pressione  $C_{\text{SET UP}}$ .

Pág 36, "Carregando o Material"

#### **[EDGE DETECTION]** (Detecção de Extremidade) está configurado como "ENABLE" (Habilitar), **mas o material transparente foi instalado.**

Levante a alavanca de carregamento, ajuste o item do menu [EDGE DETECTION] (Detecção de Dxtremidade) para "DISABLE" (Desabilitar), e depois reinstale o material.

Pág 129 "Usando Material Transparente"

#### **O material instalado é muito pequeno.**

Pressione qualquer tecla para limpar o erro. Troque-o por um material de tamanho utilizável.

#### **[TEMPERATURE IS TOO LOW \*\*°C ]\_(Temperatura muito baixa \*\*°C)**

#### **A temperatura do local onde o equipamento foi instalado está abaixo da temperatura ambiente na qual o equipamento pode operar.**

A operação não pode prosseguir. Desligue a alimentação secundária. A temperatura exibida é a temperatura ambiente atual do local de instalação. Controle a temperatura ambiente para que permaneça numa faixa que possibilite a operação (15 a 32°C) e permita que a temperatura do equipamento se estabilize, então ligue a energia.

#### **[DATA ERROR CANCELING...] (Cancelamento de erro de informação....)**

#### **Interrupção da produção por um problema encontrado no recebimento dos dados.**

A operação não pode prosseguir. Verifique se os dados contêm erros. Faça também a verificação de problemas com o cabo conector ou com o computador, e então refaça a operação, desde o carregamento do material.

#### **[PINCHROLL ERROR LOWER PINCHROLL] (Erro no rolo de pressão, o rolo de pressão está baixo)**

**foi pressionado antes de abaixar os rolos de pressão.**

Puxe de volta a alavanca de abastecimento e, em seguida, pressione (SET UP)

#### **Os rolos de pressão levantaram durante a impressão.**

A impressão foi descontinuada. Não mova a alavanca de carregamento durante a impressão.

#### **[PINCHROLL ERROR INVALID RIGHT (LEFT) POS] (Erro de rolo de pressão na posição esquerda inválido)**

#### **O rolo de pressão direito (ou esquerdo) está posicionado em locais onde não pressionam o material.**

Mova a alavanca de carregamento para trás, e depois mova o rolo de pressão direito (ou esquerdo) para o local correto. Pág 36, "Carregando o Material"

#### **[WRONG CARTRIDGE] (Cartucho incompatível)**

#### **Um cartucho incompatível foi instalado.**

Remova o cartucho para solucionar o erro. Utilize um cartucho do tipo especificado.

#### **[WRONG HEAD IS INSTALLED] (A instalação da cabeça de impressão não foi feita de maneira correta)**

#### **Uma cabeça de impressão inutilizável foi instalada.**

Desligue a alimentação secundária. Após desligar a energia, entre em contato com seu representante autorizado da Roland DG Corp.

#### **[AVOIDING DRY-UP TURN OFF POWER] (Evite o ressecamento desligando a energia)**

**As cabeças de impressão foram forçadas à posição "standby" (espera) para evitar o ressecamento.** A operação não pode prosseguir. Desligue a alimentação secundária e então ligue-a novamente. Abrir a tampa frontal com a impressão em andamento irá causar uma parada de emergência. Nunca permita que as cabeças de impressão fiquem nesse estado.

#### **[MOTOR ERROR TURN POWER OFF] (Erro ao desligar o equipamento)**

#### **Um erro ocorreu no motor.**

A operação não pode prosseguir. Desligue a alimentação secundária. A seguir, elimine a causa do erro, depois ligue a alimentação secundária imediatamente. Se o equipamento permanecer com o erro não corrigido, as cabeças de impressão podem ressecar e ficar danificados. Esse erro pode ser causado por fatores como erro ao carregar o material, um material travado ou por uma operação que puxe o material com força excessiva.

#### **O material travou.**

Cuidadosamente remova o material preso. As cabeças de impressão também podem estar danificadas. Efetue a limpeza das cabeças de impressão; em seguida, realize um teste de impressão e verifique os resultados.

#### **O material foi puxado com força excessiva.**

Tensão excessiva foi aplicada ao material, e uma ação adicional se faz necessária para a recuperação dessa condição. Primeiro, mova a alavanca de carregamento para trás e ajuste o material para criar uma pequena folga, depois desligue a energia secundária.

#### **[CANCELED FOR MOTOR PROTECTION] (Cancelado para proteção do motor)**

#### **A operação contínua aqueceu a bomba do motor, e a operação foi interrompida.**

Pressione qualquer tecla para limpar o erro. Deixe que o equipamento fique em espera por aproximadamente 40 minutos antes de retomar a operação.

# *Capítulo 6*   $E$ specificações *Principais*

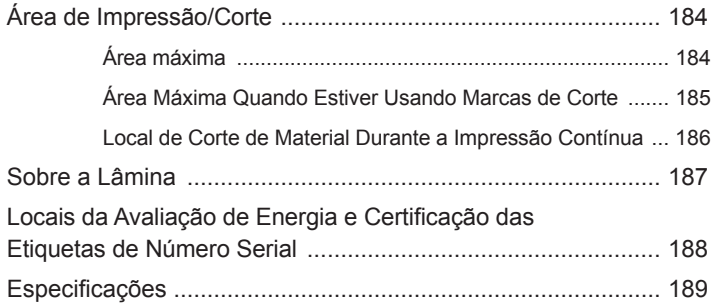

### **Área máxima**

A área de impressão ou de corte junto com a direção de escaneamento (a direção do movimento da cabeça) são determinadas pela posição dos rolos de pressão esquerdo e direito.

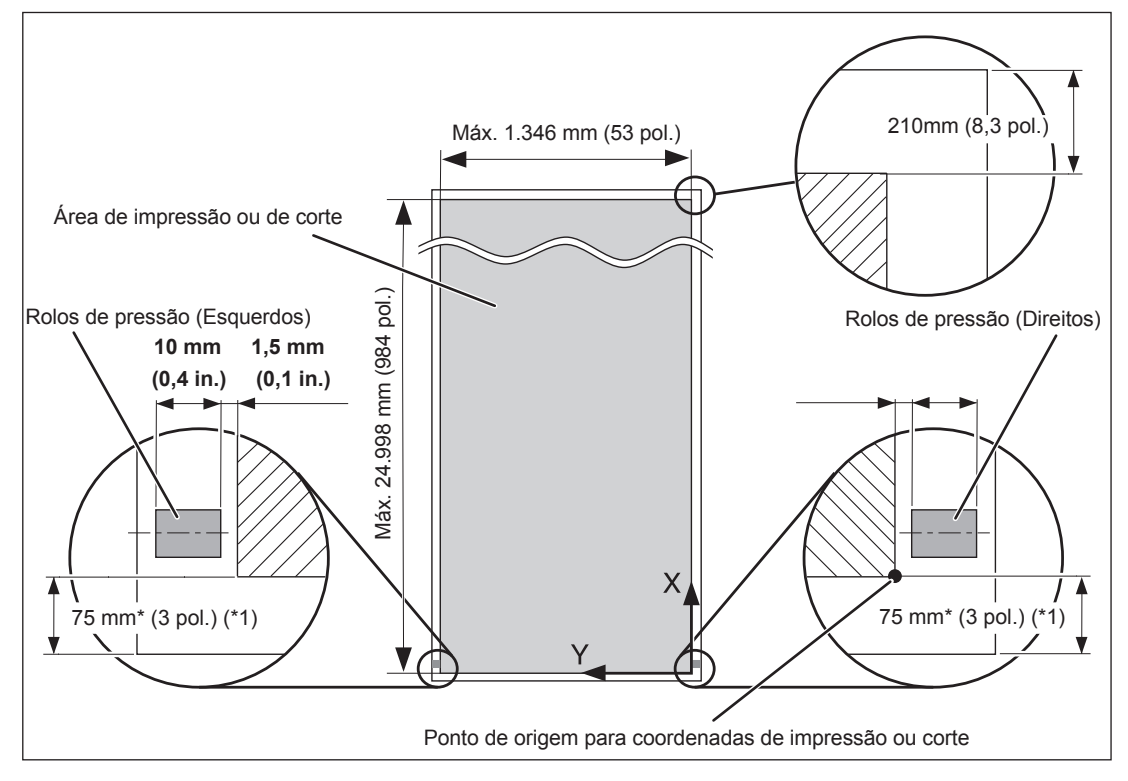

(\*1)

- Se "EDGE" (Extremidade) ou "PIECE" (Material) for selecionado no menu [SETUP SHEET] (Folha de Ajuste).
- O comprimento da margem exigido pelos sistemas de rebobinamento e de alimentação é de aproximadamente 1.100 mm (43 pol.).

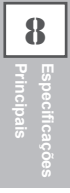

### **Área Máxima Quando Estiver Usando Marcas de Corte**

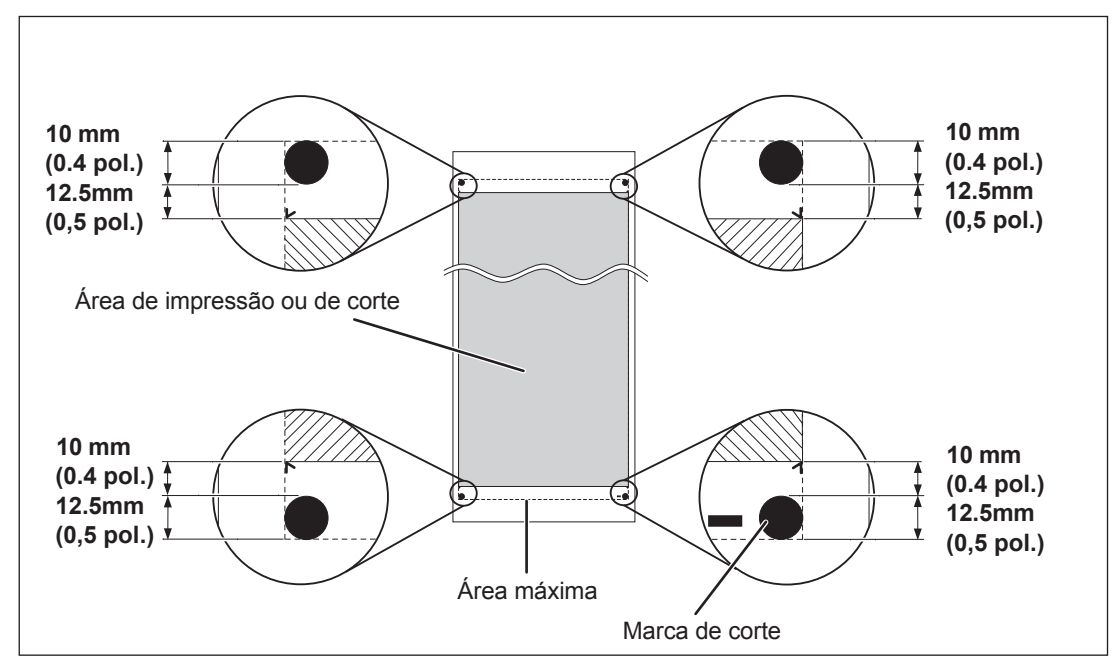

Quando as marcas de corte forem utilizadas, a área de impressão ou de corte será reduzida da área máxima por uma quantidade igual às marcas de corte.

### **Local de corte de Material Durante a Impressão Contínua**

Quando as marcas de corte forem utilizadas, a área de impressão ou de corte será reduzida da área máxima por uma quantidade igual às marcas de corte.

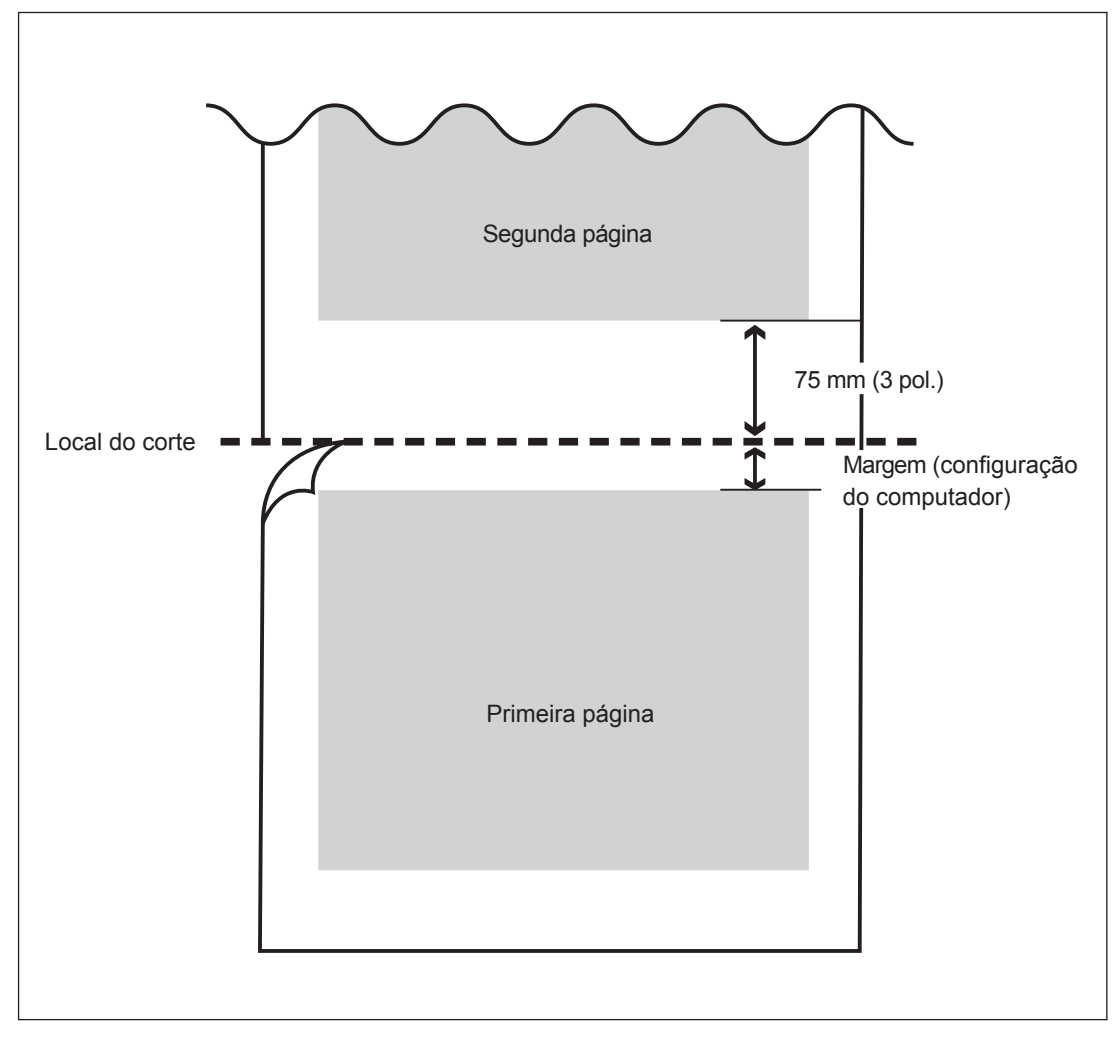

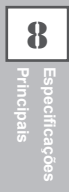

## **Sobre a Lâmina**

As condições de corte e a vida útil da lâmina variam de acordo com o material e o ambiente operacional, mesmo utilizando lâminas idênticas. A vida útil também difere de acordo com o tipo de lâmina. Um guia aproximado é mostrado abaixo.

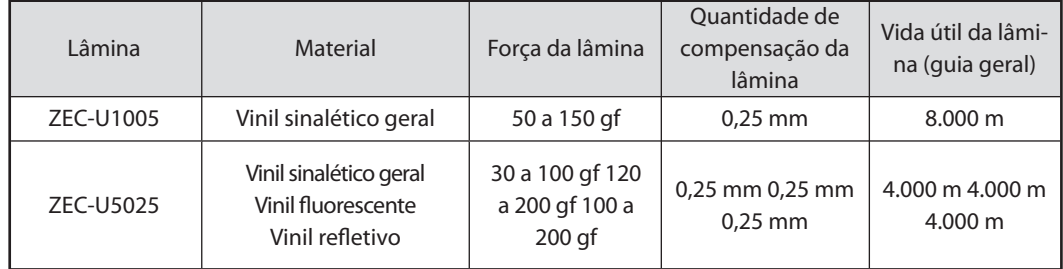

Quando restarem áreas sem corte mesmo quando a força da lâmina for aumentada para um valor que seja maior que 50 a 60 gf dos valores mostrados nesta tabela, então substitua a lâmina.

\*Os valores para a "Vida útil da lâmina" são estimativas para quando um tipo de material idêntico é utilizado.

#### **Número Serial**

Este é necessário quando você solicitar manutenção, serviços ou suporte. Nunca retire a etiqueta ou deixe-a ficar suja.

#### **Frequência de Energia**

Use uma tomada elétrica que seja compatível com as especificações para voltagem, frequência, e corrente elétrica fornecidos aqui.

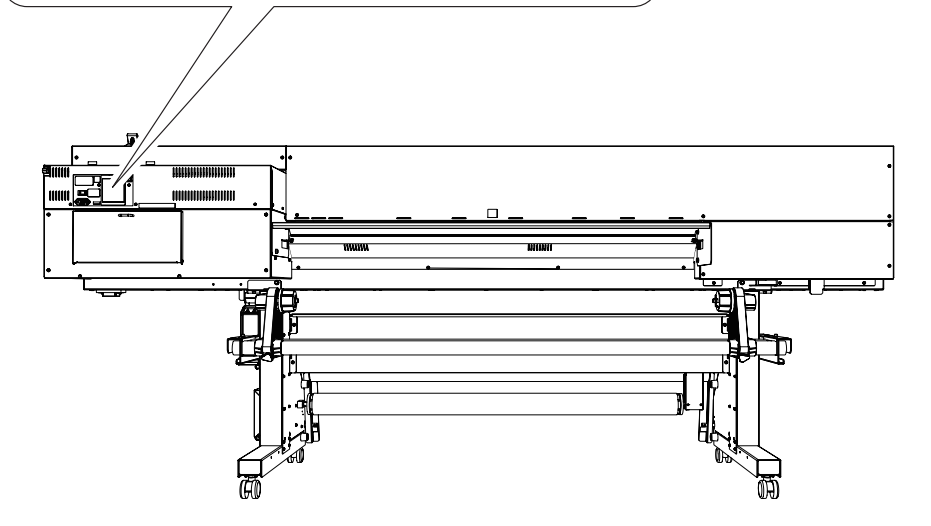

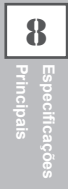

# **Especificações**

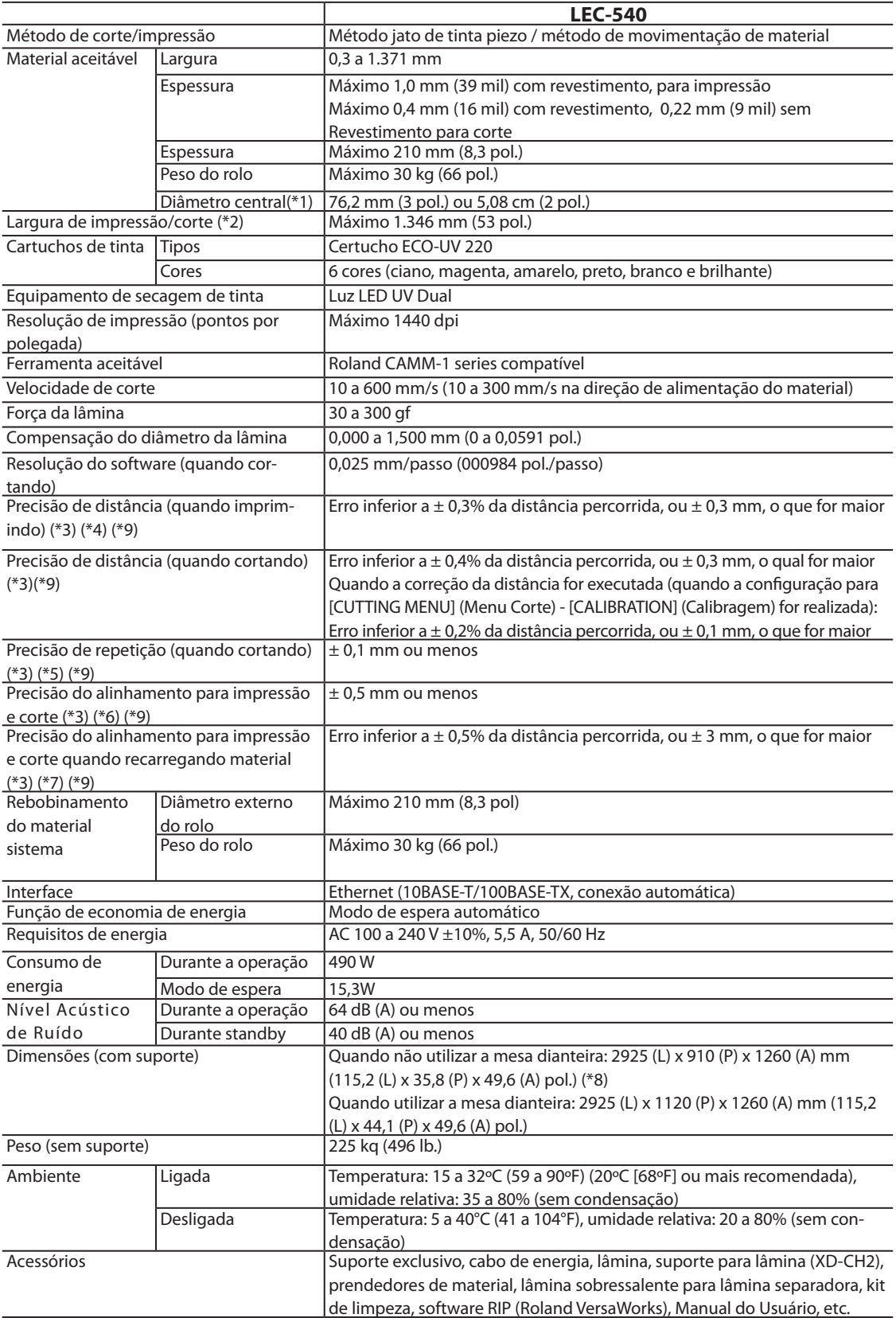

**8Principais Especicações** 

#### \*1

O suporte de material deste equipamento é de uso exclusivo para o material de tubo de papel (núcleo) com diâmetro interno de 3 polegadas.

Para utilizar o material de 2 polegadas, as flanges dos materiais opcionais são necessárias.

#### $*2$

A extensão da impressão ou de corte está sujeita as limitações do programa.

#### \*3

- Tipo de Material: Material especificado pela Roland DG Corp. (Corte somente)
- Temperatura: 25 °C (77 °F), umidade: 50%
- Material de rolo deve ser carregado corretamente.
- $\triangleright$  Aplicável quando todos os rolos de pressão disponíveis para a largura do material são usados.
- Margens laterais: 25 mm ou mais para as margens do lado esquerdo e do lado direito
- Margem dianteira: 35 mm ou mais
- Excluindo expansão/contração do material
- Todas as funções de correção ou ajuste desta máquina foram feitas apropriadamente.

#### $*_{\Delta}$

Com filme Roland PET, imprime movimento: 1 m

#### \*5

O item do menu [PREFEED] (Preferência) deverá ser ajustado para "ENABLE" (Habilitar).

Limite para a assegurar a precisão da repetição

Comprimento 3.000 mm

#### \*6

- Desde que o comprimento esteja abaixo de 3.000 mm
- Excluindo os efeitos de movimento inclinado e expansão e contração do material.

#### \*7

 Tamanho dos dados: 1.000 mm na direção da alimentação do material, 1.346 mm na direção do movimento do carro.

- $\triangleright$  Sem laminação
- Detecção automática das marcas de corte em 4 pontos quando o material é instalado.
- Durante o corte, o item do menu [PREFEED] (Preferência) deverá ser ajustado para "ENABLE" (Habilitar)

 Excluindo a possível mudança causada pela expansão/contração do material e/ou pela reinstalação do material.

#### \*8

Durante a operação do sistema de rebobinamento do material, é necessário um limite operacional de aproximadamente 80 milímetros atrás da extremidade frontal do material deslizante.

#### \*9

Aplicável quando nem a tampa dianteira ou traseira é utilizada.

# Roland

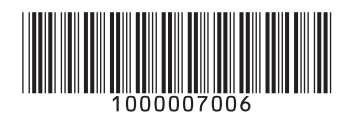